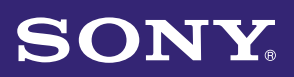

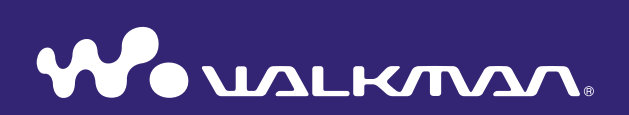

# **Istruzioni per l'uso** NWZ-S636F / S638F / S639F / S736F / S738F / S739F

©2008 Sony Corporation 4-110-117-**51** (1)

#### Informazioni sulle Istruzioni per l'uso

#### Per utilizzare i pulsanti contenuti nelle Istruzioni per l'uso

Fare clic sui pulsanti situati nella parte superiore destra del manuale per passare alle sezioni "Sommario", "Elenco del menu Home" o "Indice".

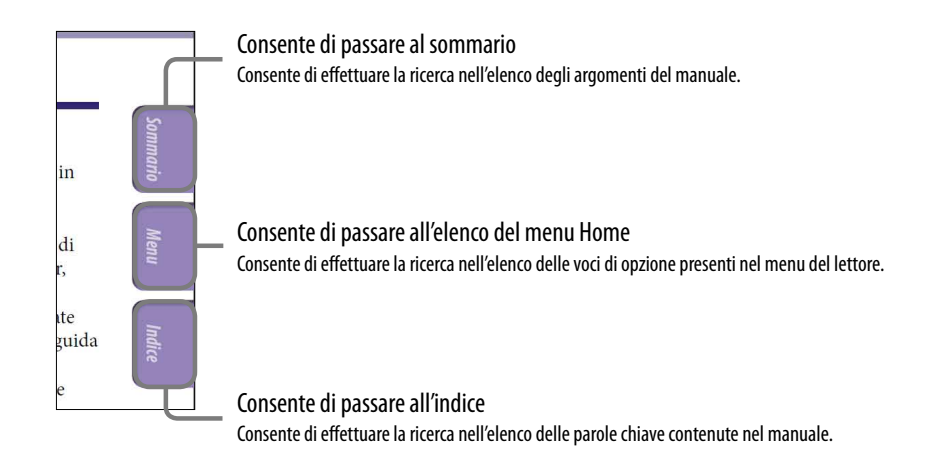

# ີ່ Suggerimenti

- È possibile passare alla pagina indicata facendo clic su un numero di pagina nel sommario, nell'elenco del menu Home o nell'indice.
- È possibile passare alla pagina indicata facendo clic sull'indicazione della pagina di riferimento (es.  $\circledast$  [pagina 4\)](#page-3-0) su ciascuna pagina.
- Per effettuare la ricerca di una pagina di riferimento in base a una parola chiave, fare clic sul menu "Modifica" di Adobe Reader, selezionare "Trova" per visualizzare il riquadro di ricerca, digitare la parola chiave nell'apposita casella di testo, quindi fare clic su "Trova".
- $\bullet$  È possibile passare alla pagina precedente o successiva facendo clic sul pulsante  $\bullet$  o  $\bullet$ situato nella parte inferiore della schermata di Adobe Reader.
- Le procedure di funzionamento potrebbero variare in base alla versione di Adobe Reader in uso.

**Continua** 

*Indice*

*Sommario*

#### Per modificare il layout di pagina

I pulsanti nella parte inferiore della schermata di Adobe Reader consentono di selezionare il modo di visualizzazione delle pagine.

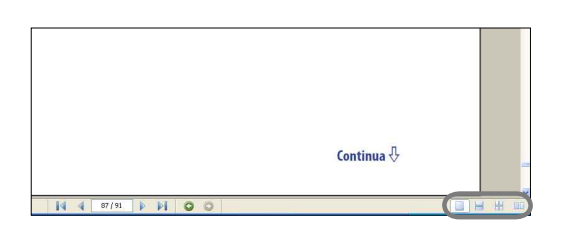

#### **Pagina singola**

Le pagine vengono visualizzate una alla volta.

Durante lo scorrimento, viene visualizzata la pagina precedente o successiva.

## **Continuo**

Le pagine vengono visualizzate come sequenza continua.

Durante lo scorrimento, le pagine precedenti o successive scorrono verso l'alto o verso il basso in modo continuo.

# **Continuo - Pagine affiancate**

Vengono visualizzate due pagine affiancate che è possibile scorrere in modo continuo. Durante lo scorrimento, le coppie di pagine precedenti o successive scorrono verso l'alto o verso il basso in modo continuo.

# **Pagine affiancate**

Vengono visualizzate due pagine affiancate.

Durante lo scorrimento, vengono visualizzate le coppie di pagine precedenti o successive.

# <span id="page-3-0"></span>Sommario

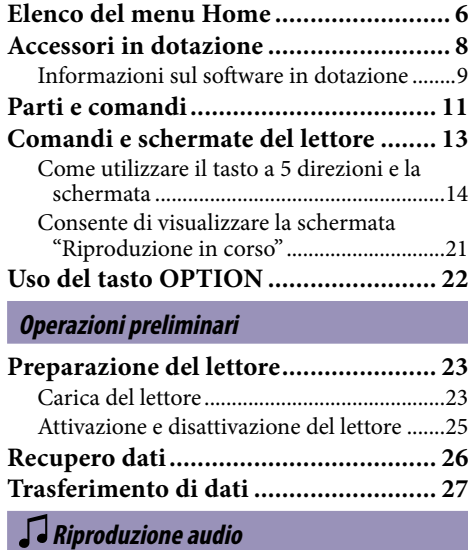

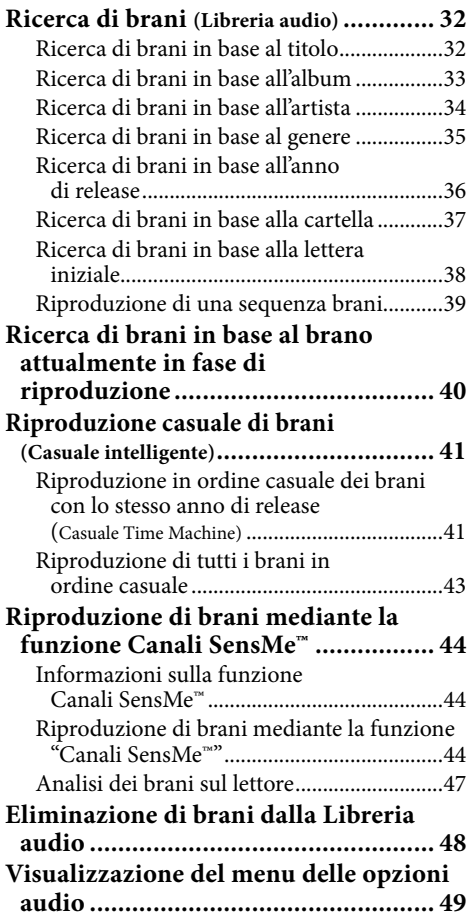

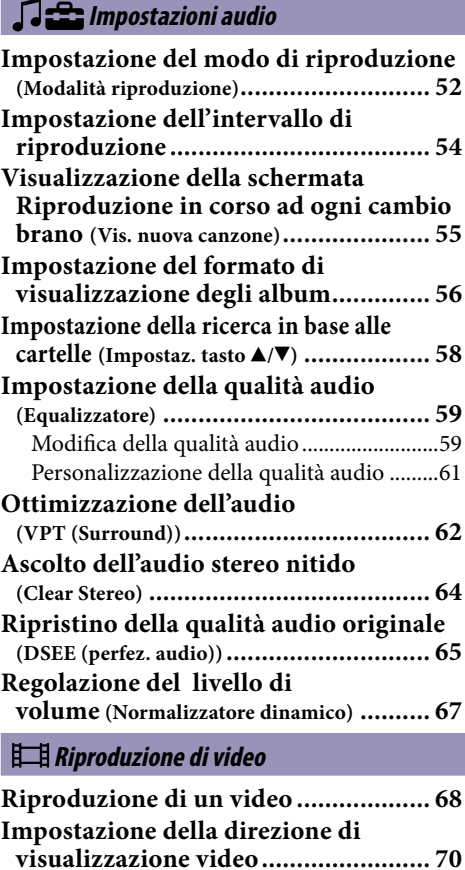

**[Impostazione delle indicazioni a](#page-71-0)  schermo della schermata del** 

**[Impostazione della funzione di](#page-72-0)** 

**Impostazione del formato di visualizzazione dell'elenco** 

**video ................................................. 72**

**zoom ................................................. 73 [Riproduzione continua di video](#page-74-0) ......... 75**

**[dei video............................................ 76](#page-75-0) [Riproduzione esclusiva dell'audio del](#page-76-0)  video ................................................. 77 [Eliminazione di video dalla Libreria](#page-77-0)  video ................................................. 78 [Visualizzazione del menu delle opzioni](#page-78-0)  video ................................................. 79**

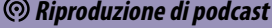

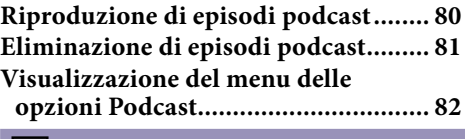

#### **[Riproduzione di foto](#page-83-0)**

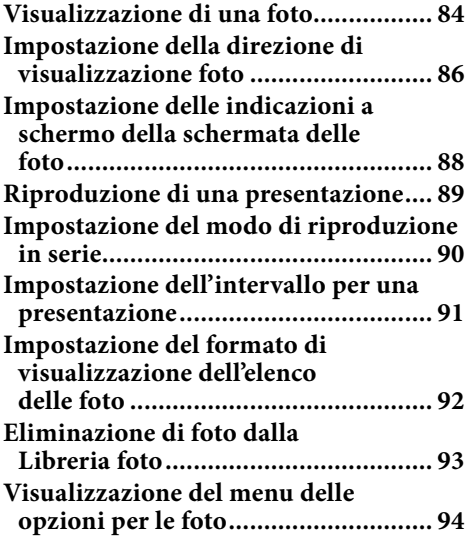

#### **[Ascolto della radio FM](#page-94-0)**

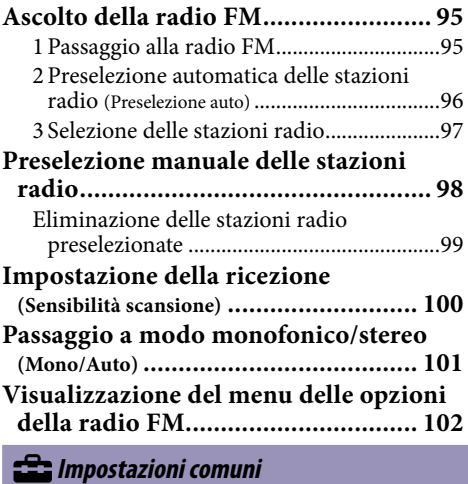

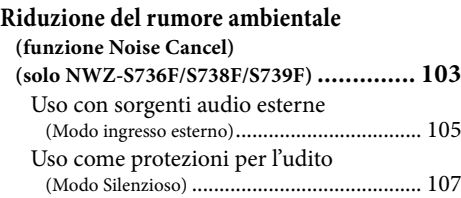

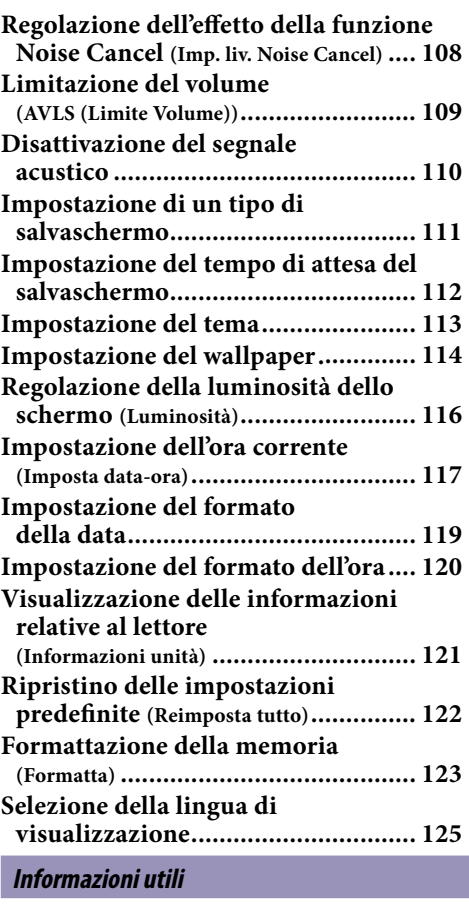

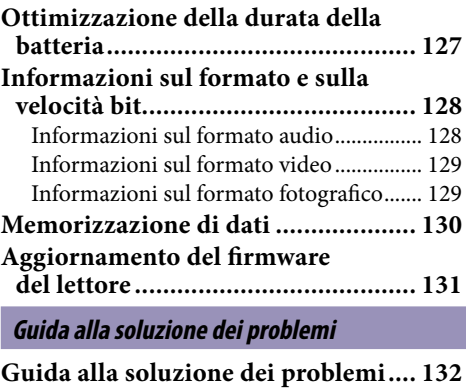

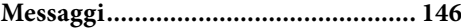

#### **[Informazioni supplementari](#page-148-0)**

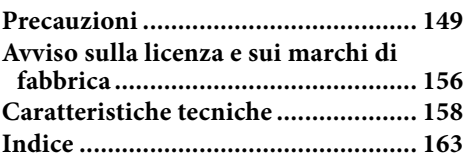

#### **Nota**

 Alcuni modelli potrebbero non essere disponibili, a seconda del paese/della regione in cui è stato acquistato il lettore.

# <span id="page-5-0"></span>Elenco del menu Home

È possibile visualizzare il menu Home tenendo premuto il tasto BACK/HOME del lettore. A partire dal menu Home, è possibile eseguire varie funzioni, ad esempio la riproduzione di brani, video, foto, episodi podcast, la ricerca di brani, utilizzando "Canali SensMe™", l'ascolto della radio FM e la modifica delle impostazioni.

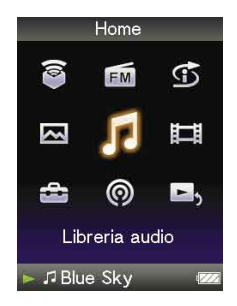

### `Ö`Suggerimento

 La schermata varia a seconda dell'impostazione di "Impostaz. wallpaper" (@ [pagina 114\)](#page-113-1) e di "Impostazioni tema" (@ [pagina 113\)](#page-112-1). Le illustrazioni della schermata di questo manuale sono riportate solo a titolo di esempio.

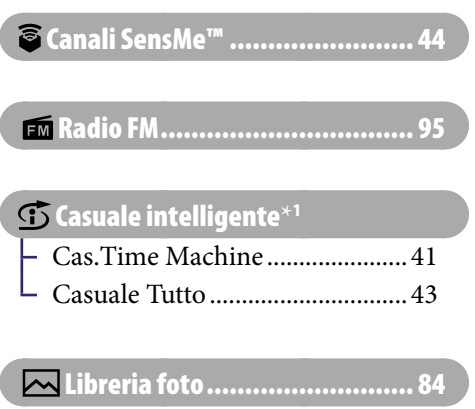

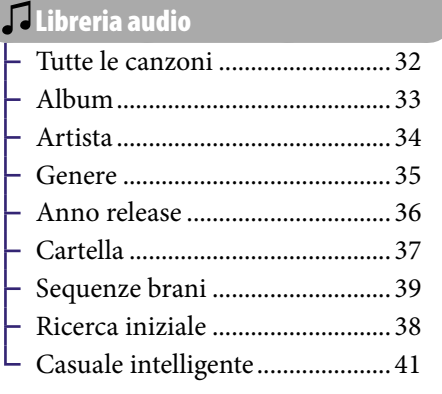

 [Libreria video......................... 68](#page-67-1)

#### **Continua**

**\*** 1 viene visualizzato al posto di (Casuale intelligente) se il lettore effettua l'accesso ad alcuni servizi online (disponibili solo negli Stati Uniti). Per ripristinare  $\mathbb G$  (Casuale intelligente), formattare la memoria del lettore ( $\circledast$  [pagina 123](#page-122-1)).

## Impostazioni

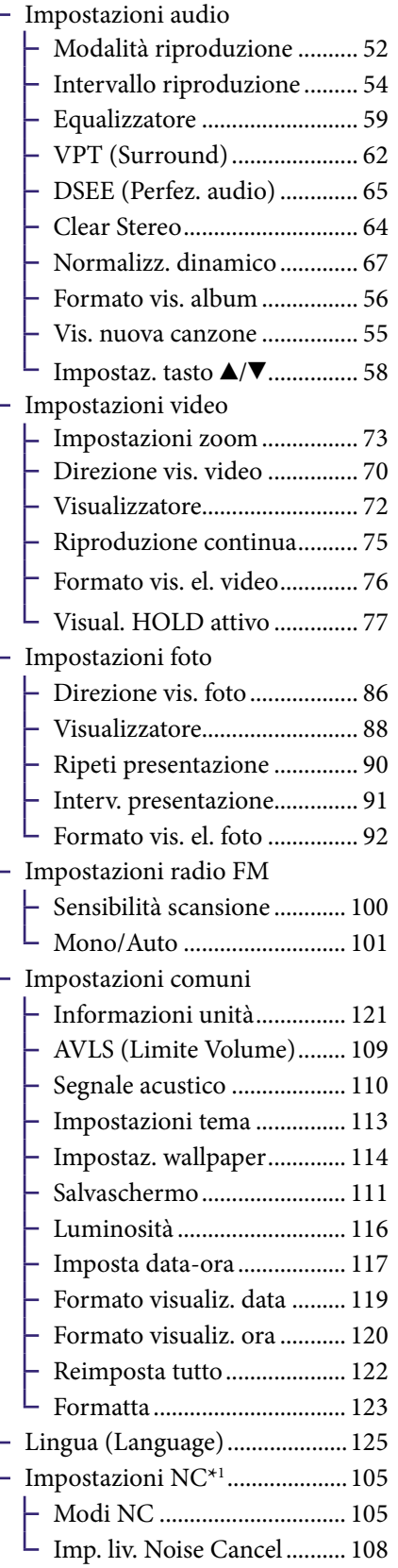

# [Libreria Podcast........................ 80](#page-79-1)

## **B**, [Riproduzione in corso.............. 21](#page-20-1)

*Sommario*

**\***<sup>1</sup> Solo NWZ-S736F/S738F/S739F

# Accessori in dotazione

Verificare gli accessori inclusi nella confezione.

- $\Box$  Cuffie (1)
- $\Box$  Cavo USB (1)
- $\Box$  Protezioni degli auricolari (taglia S,L) (1)
- $\Box$  Attacco (1) Utilizzare per il collegamento del lettore ad un supporto opzionale e simili.
- $\Box$  Cavo di ingresso audio<sup>\*1</sup>
- $\Box$  Adattatore per spina per l'uso in aereo (singola/doppia)\*<sup>1</sup>
- $\square$  CD-ROM<sup>\*2\*3</sup>(1)
	- Windows Media Player 11
	- $-$  Media Manager for WALKMAN<sup>\*4</sup>
	- Content Transfer
	- $-$  Istruzioni per l'uso (file PDF)
- $\Box$  Guida rapida (1)
- **\***<sup>1</sup> Solo per i modelli NWZ-S736F/S738F/S739F
- **\***<sup>2</sup> Non tentare di riprodurre il CD-ROM in un lettore di CD audio.
- **\***<sup>3</sup> Il software in dotazione potrebbe differire, a seconda del paese/della regione in cui è stato acquistato il lettore.
- **\***<sup>4</sup> Media Manager for WALKMAN non è dotazione con la confezione venduta negli Stati Uniti. Scaricarlo dal sito Web riportato di seguito: [http://www.sonycreativesoftware.com/download/wmm\\_lite](http://www.sonycreativesoftware.com/download/wmm_lite)

## Come installare le protezioni degli auricolari in modo corretto

Se le protezioni degli auricolari non si adattano correttamente alle orecchie, potrebbe non essere possibile ascoltare i suoni bassi. Per ottenere una qualità audio ottimale, utilizzare protezioni di taglia diversa oppure regolare la posizione delle protezioni in modo tale che siano inserite e si adattino in modo corretto alle orecchie.

Al momento dell'acquisto, sono applicate protezioni di taglia M. Se queste non si adattano alle orecchie, utilizzare protezioni di un'altra taglia in dotazione (S o L). Durante la sostituzione delle protezioni degli auricolari, accertarsi di installarle in modo saldo sulle cuffie, onde evitare che si stacchino e rimangano all'interno dell'orecchio.

## Informazioni sul numero di serie

Per eseguire la registrazione, è necessario disporre del numero di serie fornito con questo lettore. riportato nella parte posteriore dell'unità.

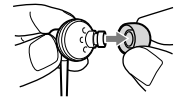

L

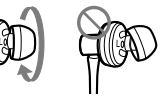

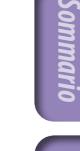

*Menu*

*Indice*

<span id="page-7-0"></span> $\overline{R}$ 

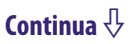

#### Informazioni sul software in dotazione

#### Windows Media Player 11

Mediante Windows Media Player è possibile importare dati audio dai CD e trasferirli sul lettore. Per l'uso di file audio WMA e file video WMV protetti da copyright, utilizzare questo software.

File che è possibile trasferire: file audio (MP3, WMA), di video (WMV), di foto (JPEG)

Per ulteriori informazioni sull'operazione, consultare la Guida del software o visitare il sito Web all'indirizzo riportato di seguito. [http://www.support.microsoft.com/](http://support.microsoft.com/)

# **Suggerimento**

 Alcuni computer con Windows Media Player 10 già installato, potrebbero riscontrare limitazioni sui file (AAC, file video e così via) che è possibile trasferire mediante la funzione di trascinamento della selezione. Installando Windows Media Player 11 dal CD-ROM in dotazione, è possibile risolvere il problema, quindi eseguire di nuovo il trasferimento utilizzando la funzione di trascinamento della selezione. Prima di installare Windows Media Player 11 sul computer, accertarsi che il software o il servizio in uso corrisponda a Windows Media Player 11.

#### Media Manager for WALKMAN\*<sup>1</sup>

Mediante Media Manager for WALKMAN è possibile trasferire file audio, foto o video dal computer sul lettore e importare dati audio dai CD. Media Manager for WALKMAN consente inoltre l'iscrizione ai feed RSS, nonché il trasferimento di file audio e video che sono stati scaricati dai canali RSS. Per ulteriori informazioni sull'operazione, consultare la Guida del software. È inoltre possibile trasferire i file audio (AAC) o video mediante la funzione di trascinamento della selezione utilizzando sia Esplora risorse di Windows che Media Manager for WALKMAN.

File che è possibile trasferire: file audio (MP3, WMA, AAC\*2, WAV), di foto (JPEG), di video (MPEG-4 Simple Profile, AVC (H.264/AVC) Baseline Profile, WMV\*2\*3), podcast (audio, video)

- \*1 Se la confezione viene acquistata negli Stati Uniti, scaricare Media Manager for WALKMAN dal sito Web riportato di seguito:
- [http://www.sonycreativesoftware.com/download/wmm\\_lite](http://www.sonycreativesoftware.com/download/wmm_lite)
- \*2 I file DRM non sono compatibili.
- \*3 Alcuni file WMV non possono essere riprodotti dopo il trasferimento mediante Media Manager for WALKMAN. Se vengono trasferiti utilizzando Windows Media Player 11, potrebbe essere possibile riprodurre tali file.

#### **Nota**

 I file video protetti da copyright, quali film DVD o programmi televisivi digitali registrati, non sono supportati.

<span id="page-8-1"></span><span id="page-8-0"></span> $\overline{9}$ 

#### Content Transfer

Utilizzando Content Transfer, è possibile trasferire file musicali, di video o di foto da un computer al lettore mediante il semplice trascinamento della selezione. È possibile utilizzare Esplora risorse di Windows o iTunes<sup>®</sup> per trascinare e rilasciare i dati in Content Transfer. Per ulteriori informazioni sull'operazione, consultare la Guida del software.

File che è possibile trasferire: file audio (MP3, WMA, AAC\*1 , WAV), di foto (JPEG), di video (MPEG-4 Simple Profile, AVC (H.264/AVC) Baseline Profile, WMV\*1 \*2 ), podcast (audio, video)

- **\***<sup>1</sup> I file DRM non sono compatibili.
- **\***<sup>2</sup> Alcuni file WMV non possono essere riprodotti dopo il trasferimento mediante Content Transfer. Se vengono trasferiti utilizzando Windows Media Player 11, potrebbe essere possibile riprodurre tali file.

#### **Suggerimento**

 È possibile trasferire sul lettore file ATRAC dopo averli convertiti nel formato MP3. Per convertire i file, scaricare MP3 Conversion Tool dal sito Web di assistenza clienti (@ [pagina 155\)](#page-154-0).

# <span id="page-10-0"></span>Parti e comandi

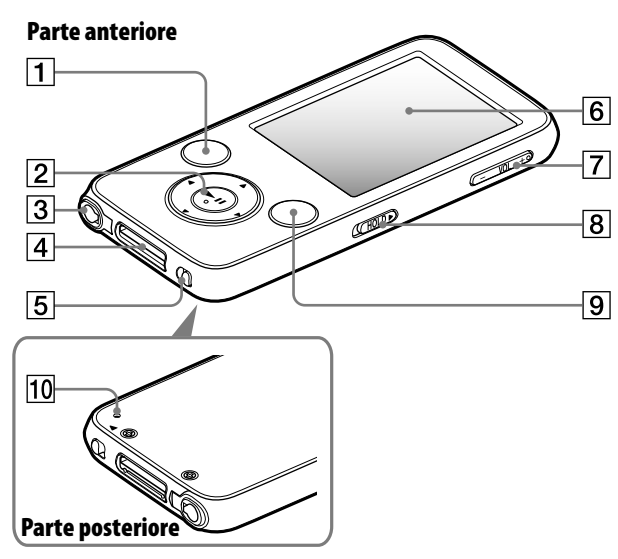

#### Tasto BACK/HOME**\***<sup>1</sup>

Premere questo tasto per accedere a una schermata di livello superiore oppure per tornare al menu precedente. Tenere premuto il tasto BACK/ HOME per visualizzare il menu Home ( $\circledast$  [pagina 13\)](#page-12-1).

#### Tasto a 5 direzioni**\***<sup>2</sup>

Consente di avviare la riproduzione e di accedere ai menu a schermo del lettore ( $\circledast$  [pagina 14\)](#page-13-1).

#### Presa cuffie**\***<sup>3</sup>

Consente di collegare le cuffie. Inserire la spina finché non scatta in posizione. Se le cuffie non vengono collegate correttamente, l'audio proveniente dalle cuffie potrebbe presentare problemi.

#### Informazioni sulla funzione Noise Cancel (solo NWZ-S736F/S738F/S739F)

La funzione Noise Cancel è disponibile solo quando vengono utilizzate le cuffie in dotazione. Le cuffie in dotazione possono essere utilizzate solo con questi modelli. Non è possibile utilizzarle con altri apparecchi.

#### Presa WM-PORT

Utilizzare questa presa per il collegamento del cavo USB in dotazione oppure di periferiche opzionali quali gli accessori supportati per WM-PORT.

#### Interruttore NOISE CANCELING (solo NWZ-S736F/S738F/S739F)

Facendo scorrere l'interruttore NOISE CANCELING in direzione della  $f$ reccia  $\rightarrow$ , viene attivata la funzione Noise Cancel (@ [pagina 103\)](#page-102-1).

#### **6** Display

A seconda delle funzioni, il display potrebbe variare ( $\circledast$  [pagina 13\)](#page-12-1).

#### $\boxed{7}$  Tasto VOL +  $*2$ /-Consente di regolare il volume.

**Continua** 

# *Sommario*

#### <span id="page-11-0"></span>**8** Interruttore HOLD

L'interruttore HOLD consente di proteggere il lettore da eventuali operazioni accidentali durante il trasporto. Facendo scorrere l'interruttore HOLD in direzione della freccia  $\blacktriangleright$ , tutti i tasti vengono disattivati. È possibile disattivare la funzione HOLD facendo scorrere l'interruttore HOLD sulla posizione opposta.

#### Tasto OPTION/PWR OFF**\***<sup>1</sup>

Consente di visualizzare il menu delle opzioni ( $\circledast$  [pagine 22,](#page-21-1) [49](#page-48-1), [79,](#page-78-1) [82,](#page-81-1) [94,](#page-93-1) [102\)](#page-101-1). Tenendo premuto il tasto OPTION/ PWR OFF, lo schermo viene disattivato e il lettore entra nel modo standby. Premendo un tasto qualsiasi mentre il lettore si trova nel modo standby, compare la schermata "Riproduzione in corso" e così via, e il lettore è pronto per essere utilizzato. Inoltre, se rimane nel modo standby per circa un giorno, il lettore si disattiva completamente in modo automatico. Premendo un tasto qualsiasi mentre il lettore è disattivato, compare prima la schermata di avvio, quindi la schermata "Riproduzione in corso".

#### **Nota**

 Il lettore consuma leggermente la carica della batteria anche quando si trova nel modo standby. Pertanto, a seconda della carica residua della batteria, è possibile che il lettore si disattivi completamente in poco tempo.

#### Tasto di RESET

Premendo il tasto RESET con un oggetto appuntito o simili, è possibile ripristinare il lettore ( $\circledast$  [pagina 132\)](#page-131-1).

- **\*** 1Le funzioni del lettore contrassegnate dal simbolo vengono attivate tenendo premuti i tasti corrispondenti.
- **\*** <sup>2</sup> Sono presenti dei punti tattili, che consentono di semplificare l'uso dei tasti.
- **\*** 3La forma del foro della presa delle cuffie può variare a seconda del modello.

# <span id="page-12-1"></span><span id="page-12-0"></span>Comandi e schermate del lettore

Utilizzare il tasto a 5 direzioni e il tasto BACK/HOME per accedere alle varie schermate, riprodurre brani, video, episodi podcast e la radio FM, visualizzare foto o modificare le impostazioni del lettore.

Il menu Home compare tenendo premuto il tasto BACK/HOME.

Nel seguente grafico è indicato il modo in cui la schermata cambia alla pressione dei vari tasti. Ad esempio, la schermata del lettore cambia come illustrato di seguito selezionando "Libreria audio" - "Album" dal menu Home.

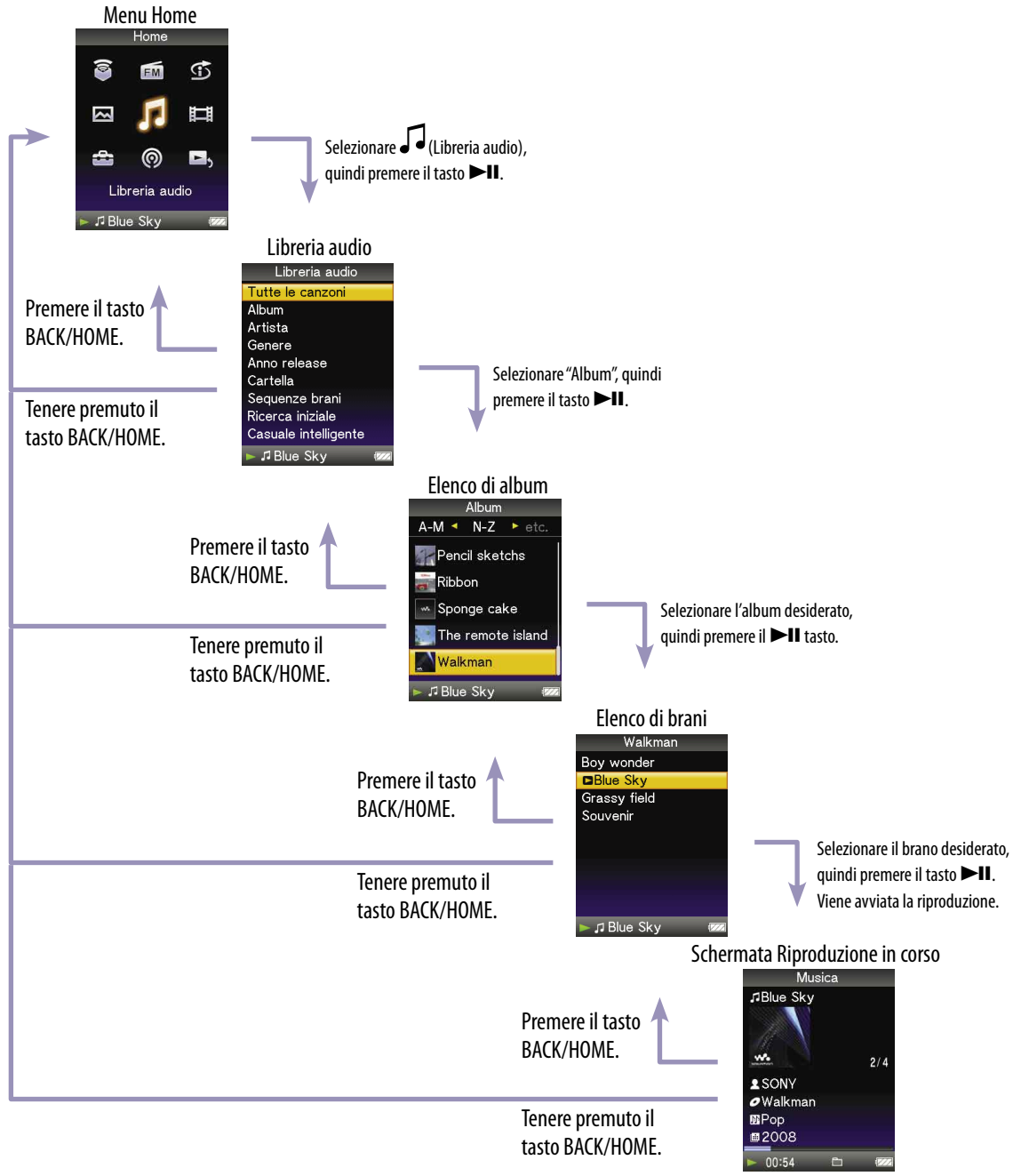

*Menu*

*Sommario*

#### <span id="page-13-1"></span><span id="page-13-0"></span>Come utilizzare il tasto a 5 direzioni e la schermata

Il tasto a 5 direzioni consente di eseguire svariate funzioni nelle schermate di elenco, nelle schermate di anteprima e nella schermata "Riproduzione in corso".

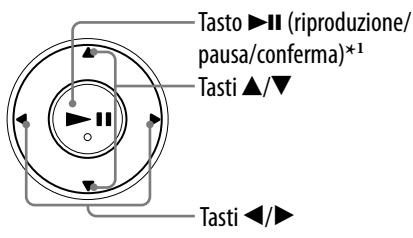

*Sommario*

**\*** <sup>1</sup> Sono presenti dei punti tattili, che consentono di semplificare l'uso dei tasti.

#### Come utilizzare il tasto a 5 direzioni nella schermata di elenco **Audio**

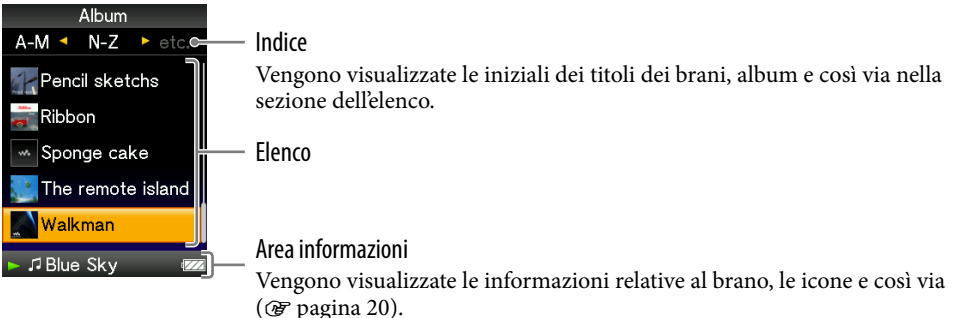

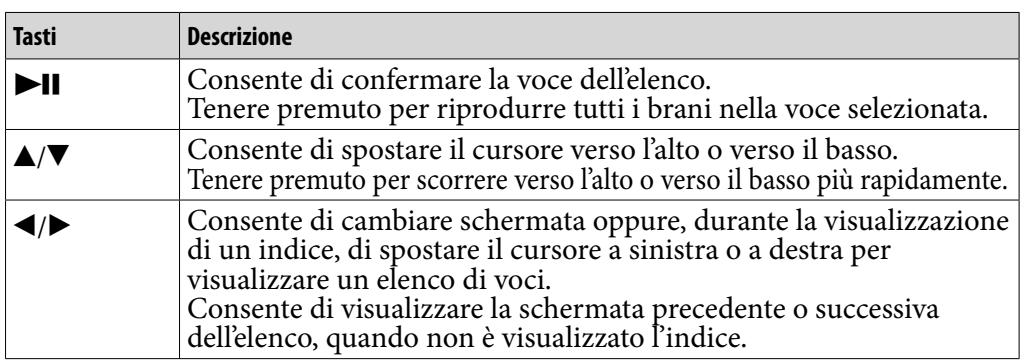

#### **Video**

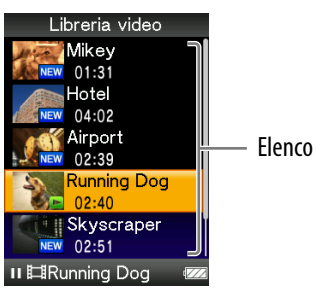

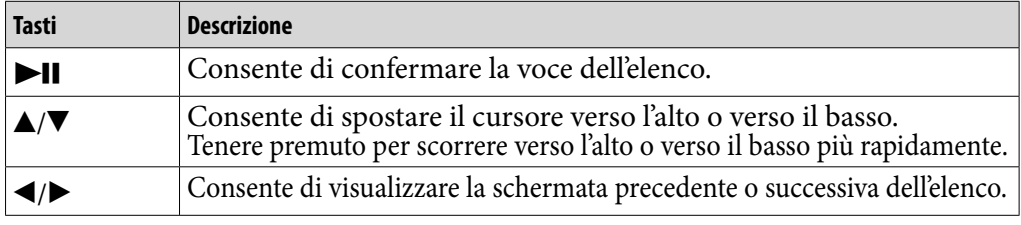

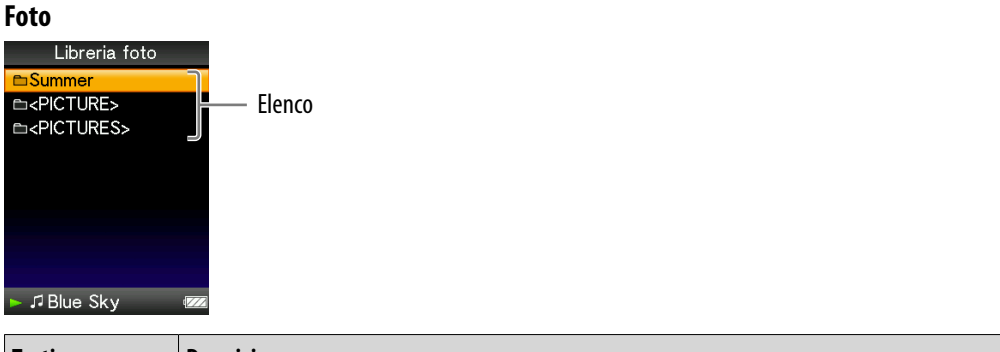

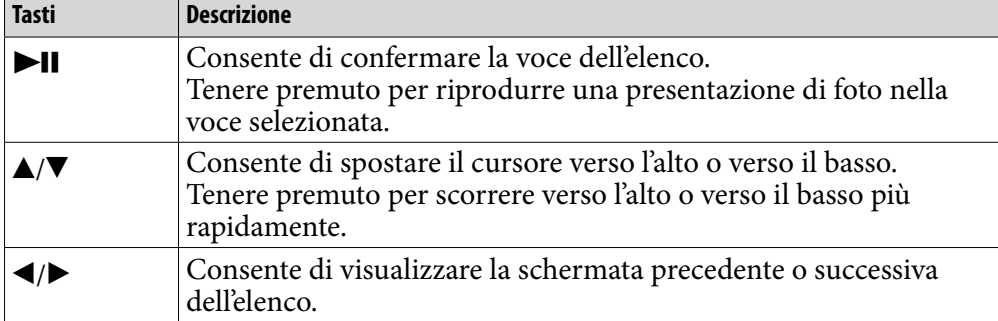

## Come utilizzare il tasto a 5 direzioni nella schermata di anteprima**\*1**

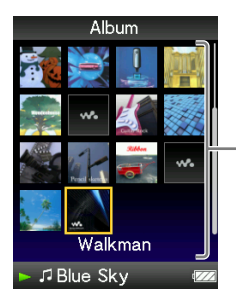

Anteprime

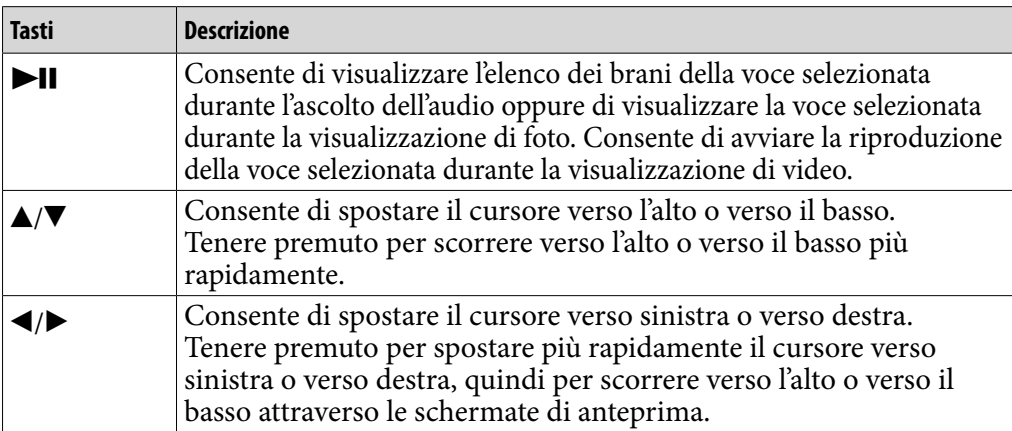

**\*1**Anteprima indica l'immagine in dimensioni ridotte di una copertina, di una scena di un video oppure di una foto. Per visualizzare le anteprime per gli album, vedere  [pagina 56;](#page-55-1) per i file video, vedere  [pagina 76.](#page-75-1)

*Sommario*

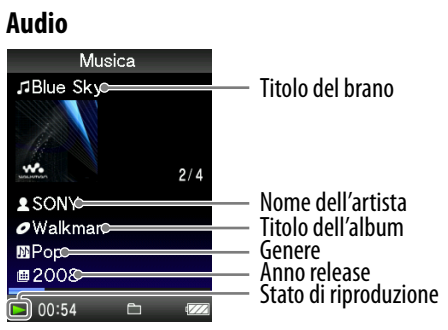

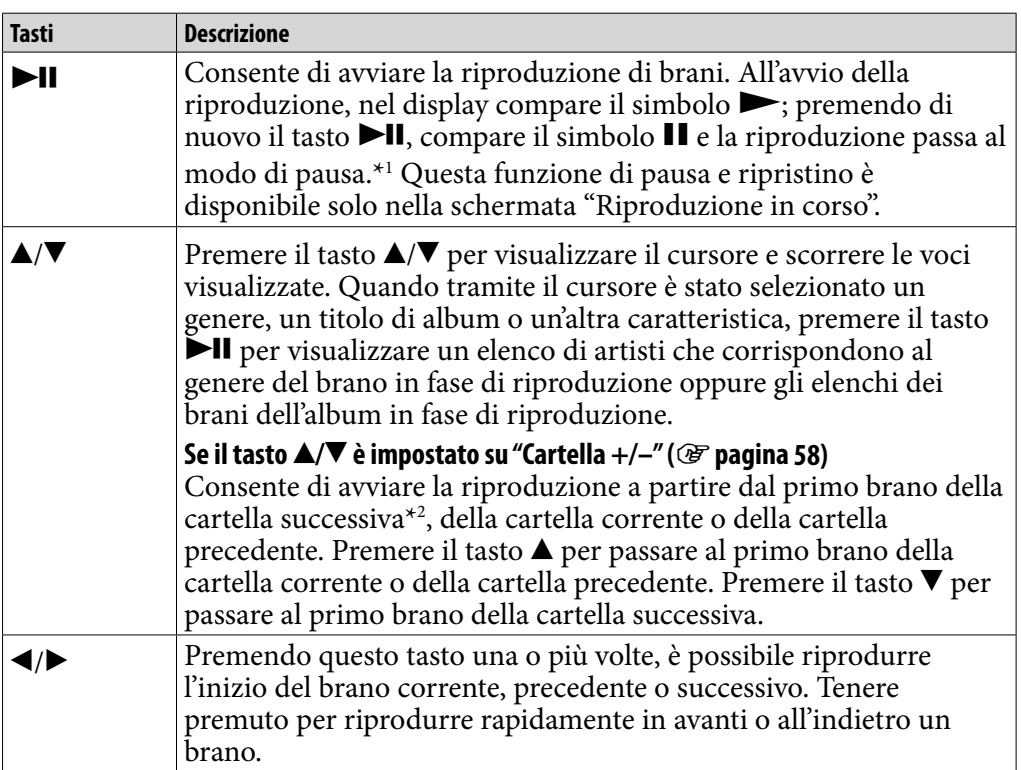

**\***<sup>1</sup> Se non viene eseguita alcuna operazione per oltre 3 minuti nel modo di pausa di un brano, lo schermo si disattiva e il lettore passa al modo standby.

**\***<sup>2</sup> Le unità delle cartelle che vengono ignorate dal lettore variano in base all'elenco precedente l'elenco dei brani. Ad esempio, selezionando un brano eseguendo le operazioni nell'ordine "Artista" - elenco degli album - elenco dei brani, è possibile ricercare i brani ignorando alcuni album.

**Continua** 

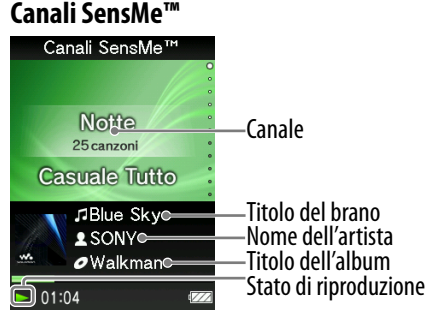

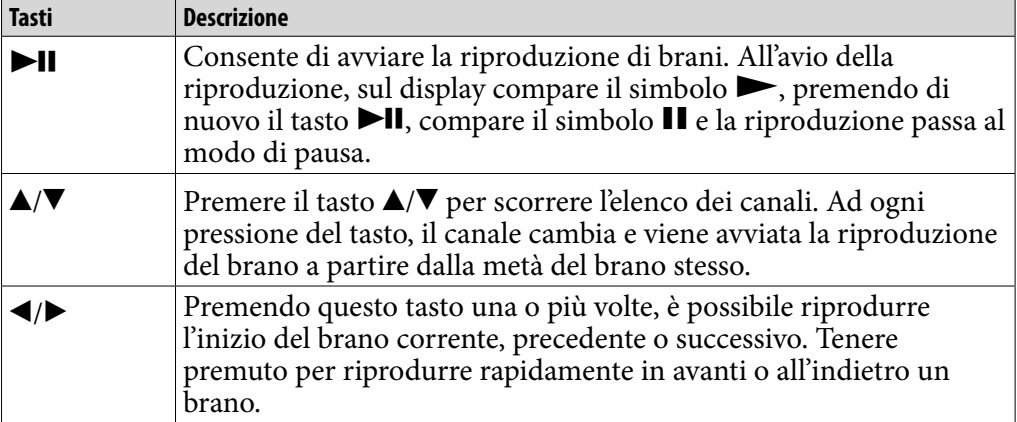

**Continua** 

*Sommario*

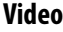

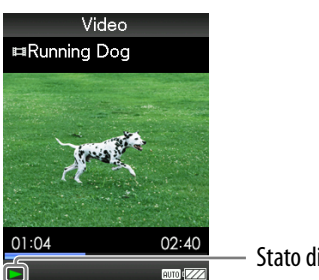

Stato di riproduzione

Se la direzione di visualizzazione viene modificata in senso orizzontale, vengono modificate inoltre le funzioni e la direzione del tasto  $\triangle$ / $\nabla$ / $\triangle$ / $\triangleright$ .

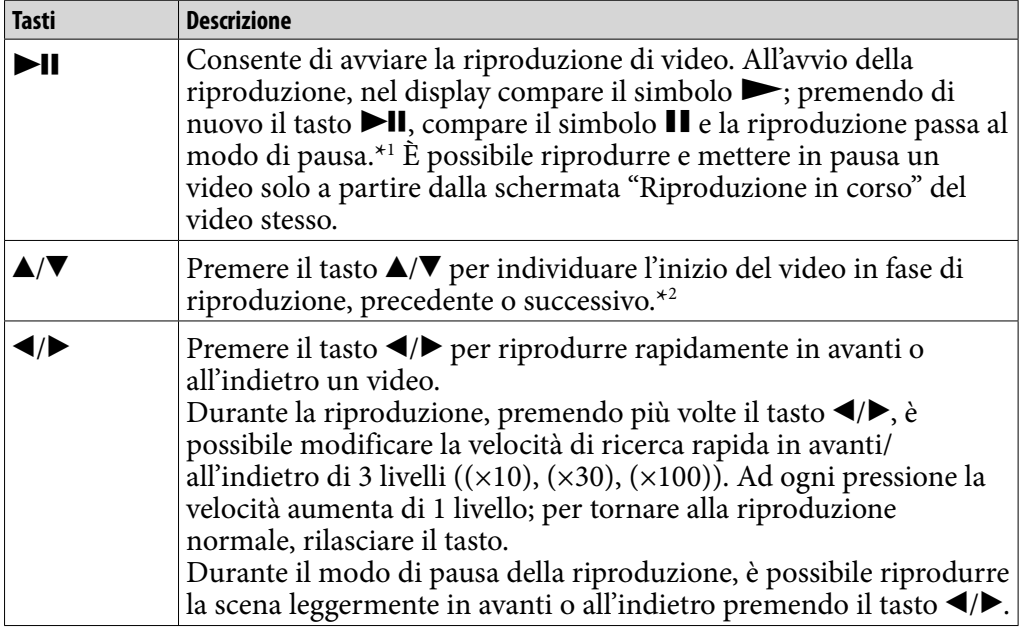

**\***<sup>1</sup> Se non viene eseguita alcuna operazione per oltre 3 minuti nel modo di pausa di un video, lo schermo si disattiva e il lettore passa al modo standby.

**\***<sup>2</sup> Se "Riproduzione continua" è impostato su "Attiva", è possibile individuare l'inizio del video successivo o precedente a partire dal video in fase di riproduzione (@ [pagina 75\)](#page-74-1).

**Continua** 

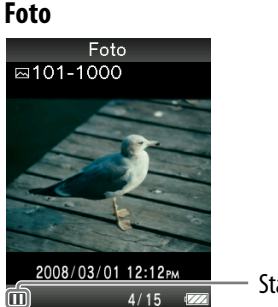

Stato di riproduzione

Se la direzione di visualizzazione viene modificata in senso orizzontale, vengono modificate inoltre le funzioni e la direzione del tasto  $\triangle$ / $\nabla$ / $\triangle$ / $\triangleright$ .

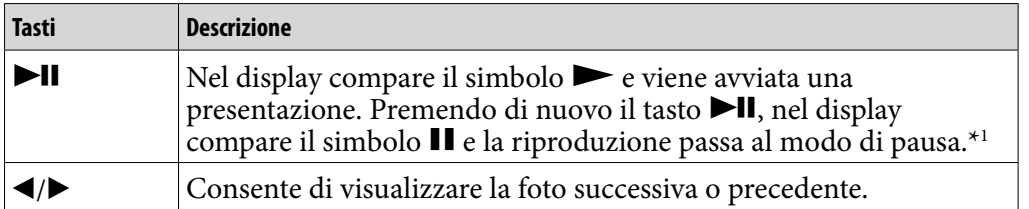

**\*1** Se si riproducono dei brani durante il modo di pausa di una presentazione, lo schermo si oscura nel caso in cui non venga eseguita alcuna operazione per il periodo impostato in "Tempo di attesa" (@ [pagina 112](#page-111-1)). Se la riproduzione di un brano e la presentazione eseguita in contemporanea vengono messe in pausa, lo schermo si disattiva e il lettore passa al modo standby nel caso in cui non venga eseguita alcuna operazione per oltre 3 minuti.

#### **FM**

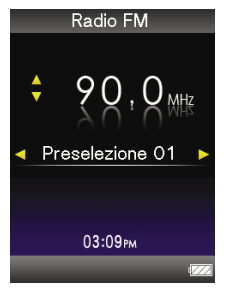

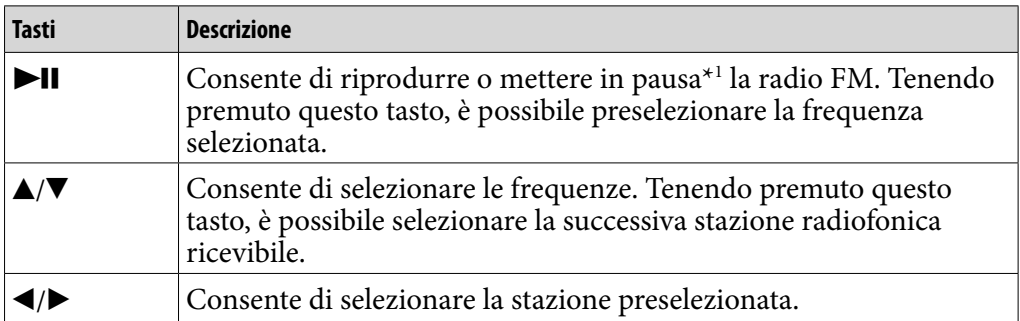

\*1 Se non viene eseguita alcuna operazione per oltre 3 minuti nel modo di pausa di FM, lo schermo si disattiva e il lettore passa al modo standby.

# *Sommario*

#### Area informazioni

<span id="page-19-0"></span>**220**

Le icone, illustrate nella tabella riportata di seguito, vengono visualizzate nell'area informazioni. Le icone variano in base allo stato di riproduzione, alle impostazioni o alle schermate.

Per ulteriori informazioni sulle icone, vedere ciascuna pagina di riferimento.

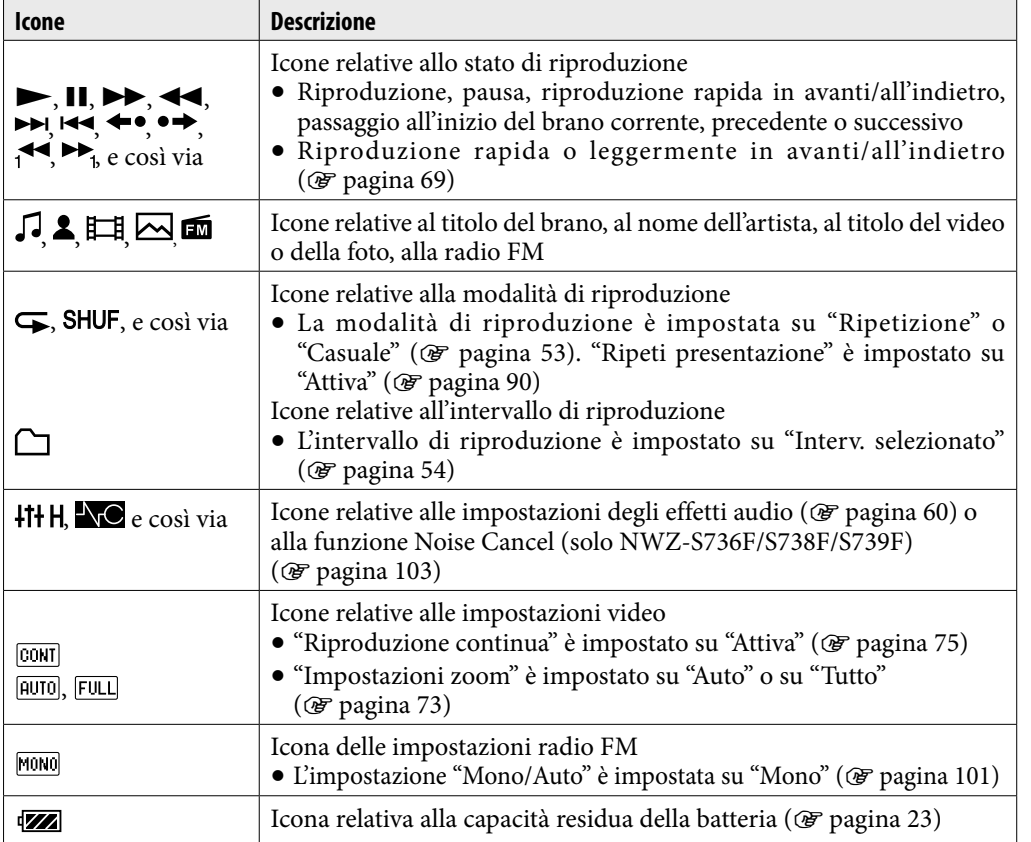

**Continua** 

#### <span id="page-20-1"></span><span id="page-20-0"></span>Consente di visualizzare la schermata "Riproduzione in corso"

È possibile visualizzare rapidamente la schermata "Riproduzione in corso" a partire da varie schermate.

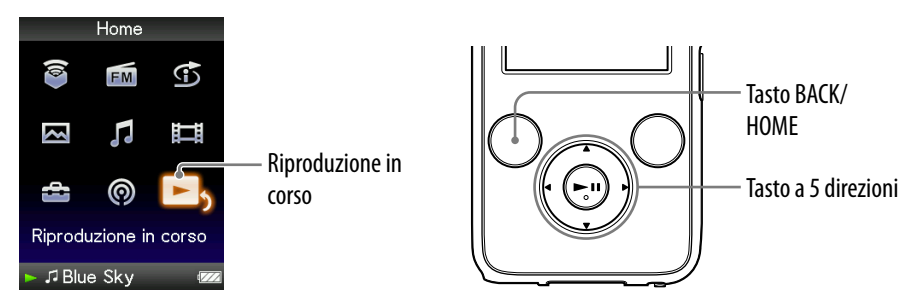

#### **Tenere premuto il tasto BACK/HOME fino a visualizzare il menu Home.**

#### **P** Premere il  $\triangle$ / $\nabla$ / $\triangle$ / $\triangleright$  tasto per selezionare  $\square$ <sub>2</sub> (Riproduzione in corso), quindi premere il tasto **II** per confermare.

Vengono visualizzate le informazioni dettagliate sul file in fase di riproduzione.

#### Suggerimenti

- È possibile visualizzare la schermata "Riproduzione in corso" premendo il tasto OPTION/PWR OFF per selezionare "Riproduzione in corso".
- Durante la riproduzione di video o foto o l'ascolto della radio FM, dal menu delle opzioni è possibile selezionare "Vai a schermata di riproduzione canzoni" per visualizzare la schermata di riproduzione di un brano.

*Indice*

# <span id="page-21-1"></span><span id="page-21-0"></span>Uso del tasto OPTION

Premendo il tasto OPTION/PWR OFF, è possibile modificare varie impostazioni relative a ciascuna funzione. Il tasto OPTION/PWR OFF consente di visualizzare la schermata di impostazione in modo immediato, senza la necessità di selezionare le voci di impostazione dal menu (Impostazioni) del menu Home.

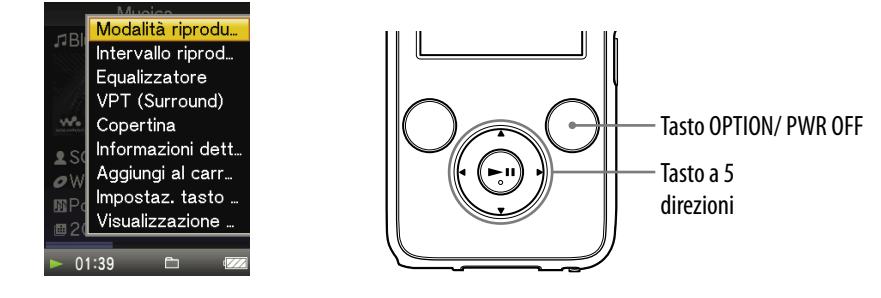

#### **Premere il tasto OPTION/PWR OFF.**

Viene visualizzato il menu delle opzioni.

#### **Premere il tasto/// per selezionare la voce desiderata, quindi premere il tasto DIIper confermare.**

Compare la schermata della voce di impostazione selezionata oppure viene eseguito il comando selezionato. Le voci del menu delle opzioni variano in base alla schermata in corrispondenza della quale è stato premuto il tasto OPTION/PWR OFF.

Per ulteriori informazioni, vedere le pagine riportate di seguito.

- "Visualizzazione del menu delle opzioni audio" (@ [pagina 49](#page-48-1))
- "Visualizzazione del menu delle opzioni video" ( [pagina 79\)](#page-78-1)
- "Visualizzazione del menu delle opzioni podcast" (@ [pagina 82](#page-81-1))
- "Visualizzazione del menu delle opzioni per le foto" (@ [pagina 94\)](#page-93-1)
- "Visualizzazione del menu delle opzioni per la radio FM" ( $\circledcirc$  [pagina 102\)](#page-101-1)

# <span id="page-22-1"></span><span id="page-22-0"></span>Preparazione del lettore

# Carica del lettore

La batteria del lettore si ricarica collegando quest'ultimo a un computer acceso.

Per il collegamento del lettore al computer, utilizzare il cavo USB in dotazione. Inserire il connettore del cavo USB nel lettore con il simbolo  $\mathbf{w}$  rivolto verso l'alto.

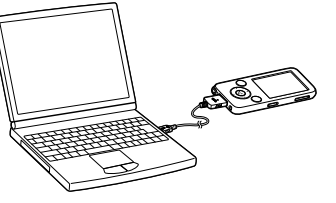

Se sul display viene visualizzato l'indicatore della

durata residua della batteria **(200**, significa che la carica è completata (il tempo di carica è pari a circa 3 ore).

Se il lettore viene utilizzato per la prima volta oppure se non è stato utilizzato per un lungo periodo, ricaricarlo completamente (fino a visualizzare nel display l'indicatore della durata residua della batteria **[000]**.

#### Carica del lettore

L'icona della batteria visualizzata nel display cambia come illustrato di seguito. Per ulteriori informazioni sulla durata della batteria, vedere @ [pagina 161](#page-160-0).

$$
\overline{\text{max}} \Rightarrow \overline{\text{max}} \Rightarrow \overline{\text{max}} \Rightarrow \overline{\text{max}} \Rightarrow \overline{\text{max}}
$$

Quando la carica della batteria diminuisce, la barra delle icone decresce. Se compare il messaggio "BATTERIA SCARICA. Ricaricare.", non è possibile utilizzare il lettore. In questo caso, caricare la batteria collegando il lettore al computer.

**Continua** 

*Indice*

#### **Note**

- Caricare la batteria ad una temperatura ambiente compresa tra 5 e 35 ºC.
- È possibile ricaricare la batteria per circa 500 volte prima che essa giunga al termine della propria vita utile. Tale numero potrebbe variare a seconda delle condizioni di utilizzo del lettore.
- L'indicatore relativo alla batteria visualizzato sul display mostra la quantità di carica in modo approssimativo. Ad esempio, un segmento nero dell'indicatore non significa sempre esattamente un quarto della carica della batteria.
- Il messaggio "Non scollegare." compare nel display mentre il lettore effettua l'accesso al computer. Durante la visualizzazione del messaggio "Non scollegare.", evitare di scollegare il cavo USB in dotazione. Diversamente, i dati in fase di trasferimento potrebbero danneggiarsi.
- I tasti di comando del lettore sono tutti disattivati mentre quest'ultimo è collegato ad un computer.
- È possibile che alcuni dispositivi USB collegati al computer interferiscano con il funzionamento corretto del lettore.
- Non è possibile garantire che la batteria venga ricaricata utilizzando computer assemblati dall'utente o computer modificati.
- Se il computer passa ad una modalità di risparmio energetico, ad esempio standby o sospensione, mentre il lettore è collegato tramite il cavo USB, la batteria del lettore non viene caricata. Il lettore continua anzi ad essere alimentato dalla batteria, scaricandola ulteriormente.
- Non lasciare il lettore collegato per periodi prolungati a un computer laptop non collegato ad una fonte di alimentazione CA. Diversamente, il lettore potrebbe causare lo scaricamento della batteria del computer.
- Mentre il lettore è collegato ad un computer, non accendere il computer, non far uscire il computer dallo stato di standby o spegnere il computer stesso. Queste operazioni possono causare problemi di funzionamento del lettore. Prima di eseguire queste operazioni, scollegare il lettore dal computer.
- Se si prevede di non utilizzare il lettore per un periodo superiore a sei mesi, caricare la batteria almeno una volta ogni 6-12 mesi per preservarne l'integrità.

**Continua** 

#### <span id="page-24-0"></span>Attivazione e disattivazione del lettore

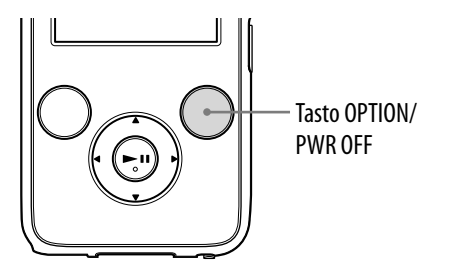

#### Per accendere il lettore

Premere un tasto qualsiasi per accendere il lettore.

#### Per spegnere il lettore

Tenendo premuto il tasto OPTION/PWR OFF (@ [pagina 12\)](#page-11-0), il lettore entra nel modo standby e lo schermo viene disattivato per risparmiare la carica della batteria. Premendo un tasto qualsiasi mentre il lettore si trova nel modo standby, compare la schermata "Riproduzione in corso" e così via, e il lettore è pronto per essere utilizzato.

Inoltre, se rimane nel modo standby approssimativamente per oltre un giorno, il lettore si disattiva completamente in modo automatico. Premendo un tasto qualsiasi mentre il lettore è disattivato, compare prima la schermata di avvio, quindi la schermata "Riproduzione in corso".

*Menu*

*Sommario*

# <span id="page-25-0"></span>Recupero dati

Per riprodurre file audio, foto, video e podcast sul lettore, è necessario preparare i dati sul computer. Per importare i dati nel computer, utilizzare il software appropriato.

Per ulteriori informazioni sui formati di file, vedere "Formati di file supportati" ( $\circledcirc$  [pagina 158\)](#page-157-1).

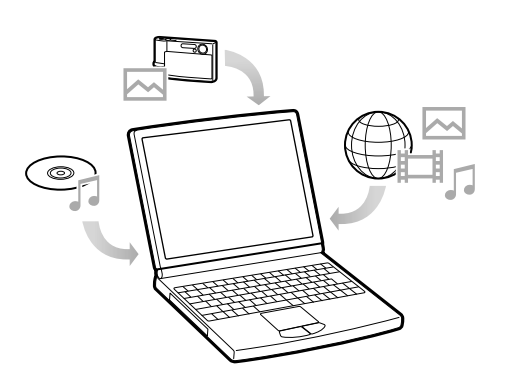

# <span id="page-26-0"></span>Trasferimento di dati

È possibile trasferire direttamente i dati mediante la funzione di trascinamento della selezione utilizzando Esplora risorse di Windows sul computer.

La gerarchia dei dati riproducibili ha la priorità. Trasferire i dati correttamente, in base alle istruzioni riportate di seguito.

Per ulteriori informazioni sul software in dotazione per il trasferimento dei dati, vedere  $\circledast$  [pagina 9.](#page-8-1)

# `Ş`Suggerimenti

- Alcuni computer con Windows Media Player 10 già installato potrebbero riscontrare limitazioni sui file (AAC, file video e così via) che è possibile trasferire mediante la funzione di trascinamento della selezione. Installando Windows Media Player 11 (per ulteriori informazioni, vedere la sezione "Installazione delle Istruzioni per l'uso e del software" della "Guida rapida") dal CD-ROM in dotazione, il problema può essere risolto, quindi è possibile utilizzare di nuovo la funzione di trascinamento della selezione per il trasferimento. Prima di installare Windows Media Player 11 sul computer, accertarsi che il software o il servizio corrisponda a Windows Media Player 11.
- A seconda dell'ambiente del computer, la gerarchia dei dati potrebbe variare.
- Alcuni file WMV possono essere riprodotti solo trasferendoli mediante Windows Media Player 11.

#### **Note**

- Durante la visualizzazione del messaggio "Non scollegare." sul lettore, evitare di scollegare il cavo USB. Diversamente, i dati in fase di trasferimento potrebbero danneggiarsi.
- Le cartelle "MUSIC", "MP\_ROOT", "VIDEO", "PICTURES", "PICTURE" e "PODCASTS" non possono essere rinominate né eliminate.
- Non rinominare cartelle o file direttamente sotto le cartelle "MP\_ROOT" o "MPE\_ROOT". Diversamente, non verranno visualizzati sul lettore.

#### **Collegare il lettore al computer utilizzando il cavo USB in dotazione.**

Inserire il connettore del cavo USB nel lettore con il simbolo **ve** rivolto verso l'alto.

#### **2** Selezionare il lettore su Esplora risorse di Windows, quindi **trascinare e rilasciare i file.**

In Esplora risorse di Windows Explorer il lettore viene visualizzato come [WALKMAN].

#### Brani

(su Esplora risorse di Windows)

Trascinare e rilasciare i file o le cartelle nella cartella "MUSIC". Tuttavia, i file e le cartelle oltre l'8° livello non vengono riconosciuti.

(sul lettore)

Prima vengono visualizzate le cartelle in ordine del nome di cartella, quindi vengono visualizzati i file in ordine del nome di file. In tal caso, non viene effettuata la distinzione tra lettere maiuscole e minuscole.

**Continua** 

*Sommario*

*Menu*

1°

8°

9°

Cartella

ELevel<br>00001

J Blue Sky

 $7^\circ$ 

#### Video

#### (su Esplora risorse di Windows)

Trascinare e rilasciare i file o le cartelle nella cartella "VIDEO". Al 1° livello, la cartella "VIDEO" riconosce sia un file che una cartella. I file al 2° livello vengono riconosciuti. Invece, le cartelle oltre il 1° livello e i file oltre il 2° livello non vengono riconosciuti.

#### (sul lettore)

I file video vengono visualizzati nell'ordine in cui sono stati trasferiti mediante la funzione di trascinamento della selezione (i dati più recenti nella parte in alto).

# **Suggerimento**

 È possibile impostare file JPEG come anteprime di file video, inserendo file JPEG nelle cartelle video corrispondenti. Durante la visualizzazione dell'elenco dei video, è possibile vedere le anteprime

(immagini di piccole dimensioni da visualizzare nel menu) dei file video presenti sul lettore.

Per visualizzare un'anteprima di un file video, creare un file JPEG (160 punti in orizzontale  $\times$  120 punti in verticale, con estensione .jpg) e nominarlo con lo stesso nome del file video desiderato, quindi salvarlo nella cartella del file video.

**Continua** 

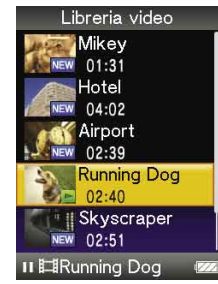

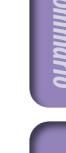

1°

 $\prod_{\text{VIDE}}$ 

 $\Box$  $\Box$ 

 $\overline{\bigotimes_{\text{Folder B}}}$ 

ႃၜ

2°

3°

*Indice*

#### Foto

(su Esplora risorse di Windows)

Trascinare e rilasciare i file o le cartelle nella cartella "PICTURE".

Al 1° livello, la cartella "PICTURE" riconosce sia un file che una cartella. Solo i file al 2° livello vengono riconosciuti dalla cartella "PICTURE". Tuttavia, oltre il 2° livello non vengono riconosciuti file né cartelle.

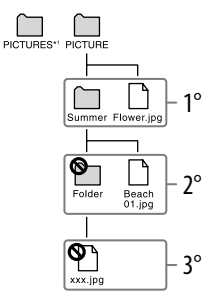

\*1 La gerarchia dei dati nella cartella "PICTURES" è la stessa della cartella "PICTURE".

(sul lettore)

Le cartelle all'interno della cartella "PICTURE" vengono visualizzate in ordine alfabetico. I file al 1° livello della cartella "PICTURE" vengono salvati nella cartella <PICTURE>.

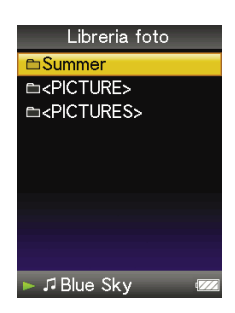

**Continua** 

#### Podcast

(su Esplora risorse di Windows)

Trascinare e rilasciare le cartelle del canale nella cartella "PODCASTS" e i file di episodi nelle cartelle del canale. Al 1° livello, la cartella "PODCASTS" riconosce solo le cartelle. Al 1° livello, i file di episodi non vengono riconosciuti. Solo i file al 2° livello vengono riconosciuti, mentre le cartelle non sono riconosciute. I file e le cartelle oltre il 2° livello non vengono riconosciuti.

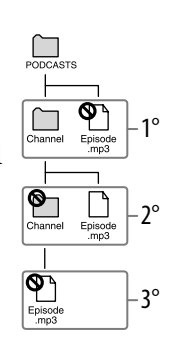

(sul lettore)

Le cartelle all'interno della cartella "PODCASTS" vengono visualizzate in ordine alfabetico. I file all'interno delle cartelle del canale vengono visualizzati in ordine alfabetico.

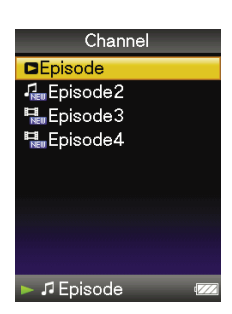

# <span id="page-31-1"></span><span id="page-31-0"></span>Ricerca di brani (Libreria audio)

È possibile ricercare brani per titolo, album, artista, genere e così via.

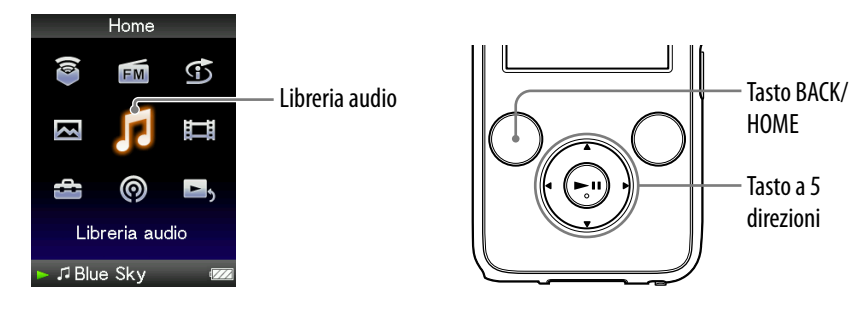

# Ricerca di brani in base al titolo

- **Tenere premuto il tasto BACK/HOME fino a visualizzare il menu Home.**
- **Premere il tasto /// per selezionare (Libreria audio), quindi premere il tasto II per confermare.**

Viene visualizzata la schermata "Libreria audio".

 **Premere il tasto /// per selezionare "Tutte le canzoni", quindi premere il tasto II per confermare.** 

Viene visualizzato l'elenco dei brani.

 **Premere il tasto /// per selezionare un brano, quindi premere il tasto ▶II per confermare.** 

Viene avviata la riproduzione del brano selezionato, quindi vengono riprodotti in ordine anche gli altri brani.

**Continua** 

# <span id="page-32-1"></span><span id="page-32-0"></span>Ricerca di brani in base all'album

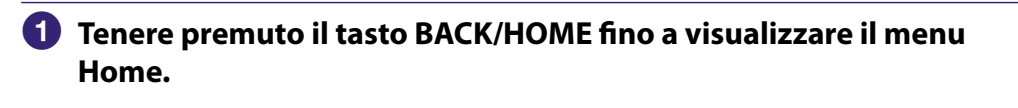

 **Premere il tasto /// per selezionare (Libreria audio), quindi premere il tasto II per confermare.** 

Viene visualizzata la schermata "Libreria audio".

#### **Premere il tasto /// per selezionare "Album", quindi premere il tasto ▶II per confermare.**

Viene visualizzato l'elenco degli album.

 **Premere il tasto /// per selezionare un album, quindi premere il tasto >II per confermare.** 

Viene visualizzato l'elenco dei brani per l'album selezionato.

 **Premere il tasto /// per selezionare un brano, quindi premere il tasto ▶II per confermare.** 

Viene avviata la riproduzione del brano selezionato, quindi vengono riprodotti in ordine anche gli altri brani.

# `Ö`Suggerimenti

- È possibile riprodurre tutti i brani di una voce di elenco selezionando la voce desiderata dall'elenco stesso, quindi tenendo premuto il tasto  $\blacktriangleright$ II al punto  $\blacktriangleleft$ .
- $\bullet$  È possibile modificare il formato di visualizzazione dell'elenco di album ( $\circled{F}$  [pagina 56\)](#page-55-1).
- È possibile selezionare l'intervallo di riproduzione dei brani (@ [pagina 54\)](#page-53-1).

**Continua** 

# <span id="page-33-1"></span><span id="page-33-0"></span>Ricerca di brani in base all'artista

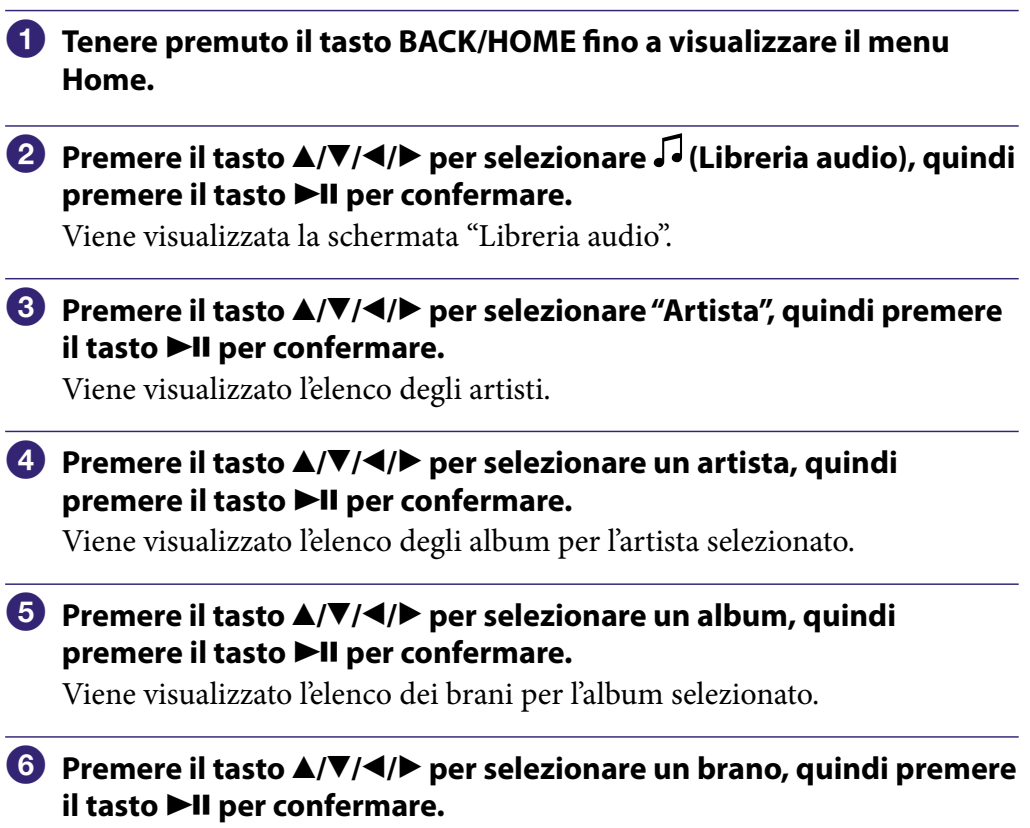

Viene avviata la riproduzione del brano selezionato, quindi vengono riprodotti in ordine anche gli altri brani.

# Suggerimenti

- È possibile riprodurre tutti i brani di una voce di elenco selezionando la voce desiderata dall'elenco stesso e tenendo premuto il tasto **>II** ai punti da **4** a **6**.
- È possibile modificare il formato di visualizzazione dell'elenco di album (@ [pagina 56\)](#page-55-1).
- È possibile selezionare l'intervallo di riproduzione dei brani (@ [pagina 54\)](#page-53-1).

**Continua** 

#### Ricerca di brani in base al genere

<span id="page-34-1"></span><span id="page-34-0"></span>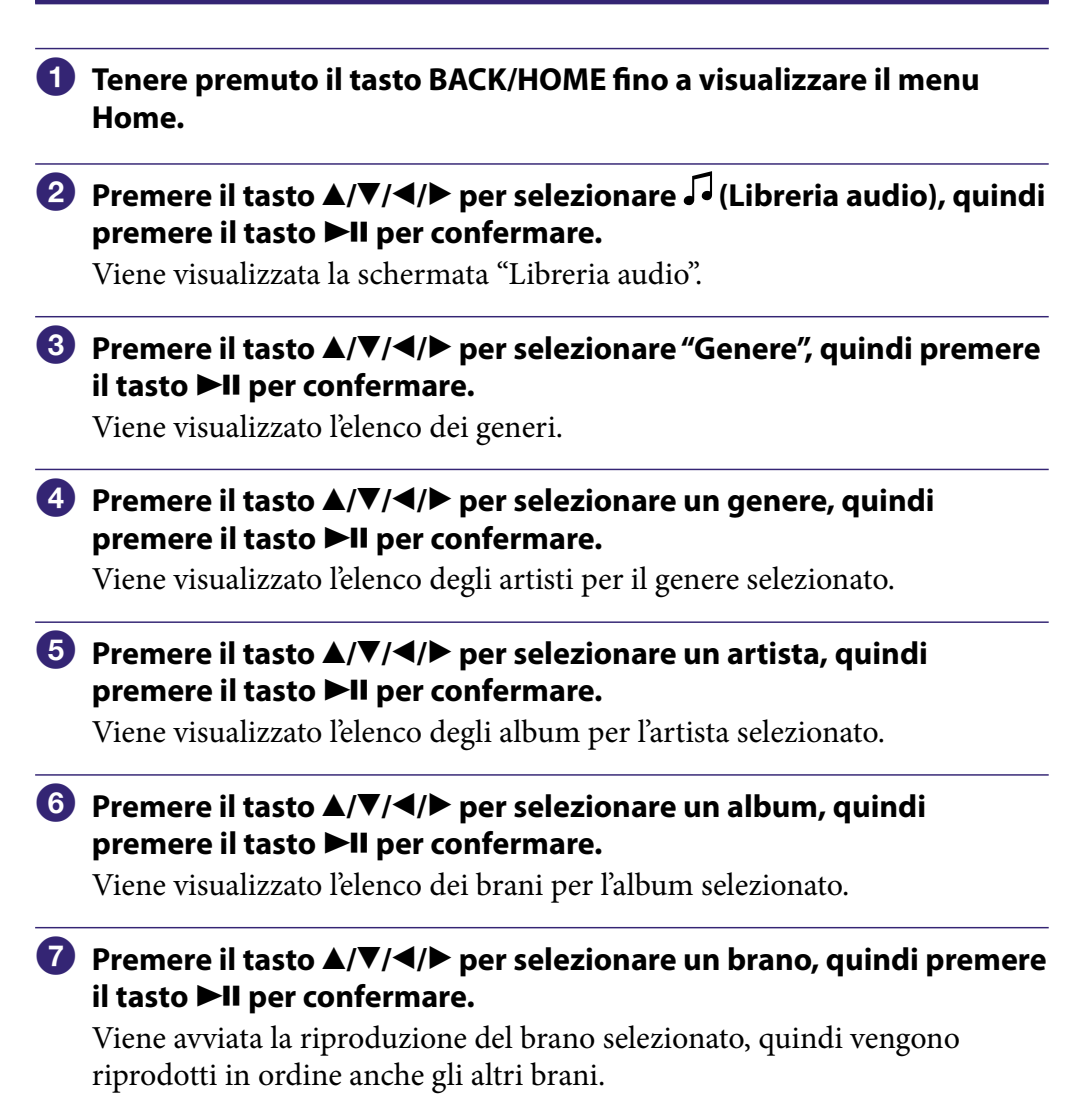

# **Suggerimenti**

- È possibile riprodurre tutti i brani di una voce di elenco selezionando la voce desiderata dall'elenco stesso, quindi tenendo premuto il tasto  $\blacktriangleright$ II ai punti da  $\ddot{\phantom{a}}$  a  $\ddot{\phantom{a}}$ .
- È possibile modificare il formato di visualizzazione dell'elenco di album (@ [pagina 56\)](#page-55-1).
- $\bullet$  È possibile selezionare l'intervallo di riproduzione dei brani ( $\circledast$  [pagina 54](#page-53-1))

*Sommario*

**Continua** 

### <span id="page-35-1"></span><span id="page-35-0"></span>Ricerca di brani in base all'anno di release

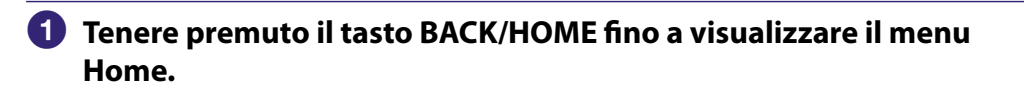

 **Premere il tasto /// per selezionare (Libreria audio), quindi premere il tasto II per confermare.** 

Viene visualizzata la schermata "Libreria audio".

#### **Premere il tasto /// per selezionare "Anno release", quindi premere il tasto II per confermare.**

Viene visualizzato l'elenco di anni di release.

 **Premere il tasto /// per selezionare un anno, quindi premere il tasto ▶II per confermare.** 

Viene visualizzato l'elenco degli artisti per l'anno di release selezionato.

 **Premere il tasto /// per selezionare un artista, quindi premere il tasto II per confermare.** 

Viene visualizzato l'elenco dei brani per l'artista selezionato a partire dall'anno di release.

 **Premere il tasto /// per selezionare un brano, quindi premere il tasto ▶II per confermare.** 

Viene avviata la riproduzione del brano selezionato, quindi vengono riprodotti in ordine anche gli altri brani.

# **Suggerimenti**

- È possibile riprodurre tutti i brani di una voce di elenco selezionando la voce desiderata dall'elenco stesso, quindi tenendo premuto il tasto  $\blacktriangleright$ II ai punti da  $\clubsuit$  a  $\clubsuit$ .
- $\bullet$  È possibile selezionare l'intervallo di riproduzione dei brani (@ [pagina 54\)](#page-53-1).

 **Continua**
### Ricerca di brani in base alla cartella

Se si trasferiscono dati nella cartella "MUSIC" trascinandoli e rilasciandoli in Esplora risorse di Windows, vengono visualizzate ed è possibile riprodurre le cartelle fino all'8° livello sotto la cartella "MUSIC". Anche se per il trasferimento di brani viene utilizzato un software per il trasferimento adatto, è comunque possibile ricercare i brani in base alla cartella.

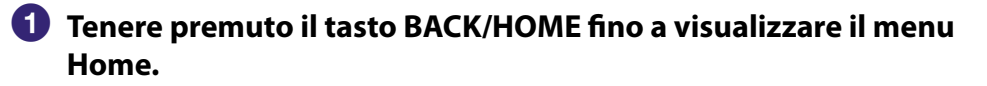

 **Premere il tasto /// per selezionare (Libreria audio), quindi premere il tasto II per confermare.** 

Viene visualizzata la schermata "Libreria audio".

### **Premere il tasto /// per selezionare "Cartella", quindi premere il tasto ▶II per confermare.**

Vengono visualizzati l'elenco delle cartelle o il brano.

 **Premere il tasto /// per selezionare un brano o una cartella, quindi premere il tasto per confermare.**

Se viene selezionata una cartella, viene visualizzato il brano o l'elenco della cartella. Se viene selezionato un brano, viene visualizzata la schermata di riproduzione, quindi viene avviata la riproduzione del brano. Se necessario, ripetere il punto fino a visualizzare il brano desiderato. Viene avviata la riproduzione del brano selezionato, quindi vengono riprodotti in ordine anche gli altri brani.

## `Ö`Suggerimento

 $\bullet$  È possibile selezionare l'intervallo di riproduzione dei brani ( $\circledast$  [pagina 54\)](#page-53-0).

### **Note**

- È possibile riconoscere fino a 8 livelli di cartelle.
- Non è possibile riprodurre tutti i brani di una cartella anche se si seleziona una cartella dall'elenco e si tiene premuto il tasto  $\blacktriangleright$ II al punto  $\blacktriangleleft$ .

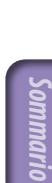

**Continua** 

### Ricerca di brani in base alla lettera iniziale

È possibile ricercare i brani in base alla lettera iniziale del nome dell'artista, del titolo dell'album o del titolo del brano.

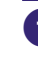

### **Tenere premuto il tasto BACK/HOME fino a visualizzare il menu Home.**

 **Premere il tasto /// per selezionare (Libreria audio), quindi premere il tasto >II per confermare.** 

Viene visualizzata la schermata "Libreria audio".

 **Premere il tasto /// per selezionare "Ricerca iniziale", quindi premere il tasto >II per confermare.** 

Viene visualizzato l'elenco di categorie in base alle quali è possibile eseguire la ricerca.

### **Premere il tasto/// per selezionare una categoria, quindi premere il tasto >II per confermare.**

Viene visualizzata una schermata che consente di selezionare un carattere.

### **Premere il tasto /// per selezionare un carattere iniziale, quindi premere il tasto ▶II per confermare.**

Al termine della ricerca, vengono visualizzati i risultati. Se si seleziona "Artista" o "Album", è possibile limitare ulteriormente i risultati della ricerca e selezionare un brano specifico. Selezionando "Artista" o "Album" e tenendo premuto il tasto ►II, vengono riprodotti tutti i brani della voce.

**Continua** 

### Riproduzione di una sequenza brani

È possibile riprodurre elenchi di brani (sequenze brani). Inoltre, è possibile creare sequenze brani utilizzando Windows Media Player 11 in dotazione o un altro software per il trasferimento appropriato. Tuttavia, a seconda del software, alcune sequenze brani potrebbero non essere riconosciute dal lettore. Per ulteriori informazioni sull'operazione, consultare la Guida del software oppure rivolgersi al produttore dello stesso.

- **Tenere premuto il tasto BACK/HOME fino a visualizzare il menu Home.**
- **Premere il tasto /// per selezionare (Libreria audio), quindi premere il tasto II per confermare.**

Viene visualizzata la schermata "Libreria audio".

### **Premere il tasto /// per selezionare "Sequenza brani", quindi premere il tasto II per confermare.**

Viene visualizzato l'elenco delle sequenze brani.

### **Premere il tasto /// per selezionare una sequenza brani, guindi premere il tasto ▶II per confermare.**

Viene visualizzato l'elenco dei brani.

 **Premere il tasto /// per selezionare un brano, quindi premere il tasto ▶II per confermare.** 

Viene avviata la riproduzione del brano selezionato, quindi vengono riprodotti in ordine anche gli altri brani.

## `Ö`Suggerimento

 È possibile riprodurre tutti i brani di una sequenza brani selezionandola dal relativo elenco, quindi tenere premuto il tasto  $\blacktriangleright$ II al punto  $\blacktriangleleft$ .

*Sommario*

## <span id="page-39-0"></span>Ricerca di brani in base al brano attualmente in fase di riproduzione

È possibile ricercare altri brani, album e artisti in base alle informazioni sul brano attualmente in fase di riproduzione. Per utilizzare questa funzione, è necessario che "Impostaz. tasto  $\blacktriangle/\blacktriangledown$ " sia impostato su "Ricerca diretta" ( $\mathscr{F}$  [pagina 58](#page-57-0)).

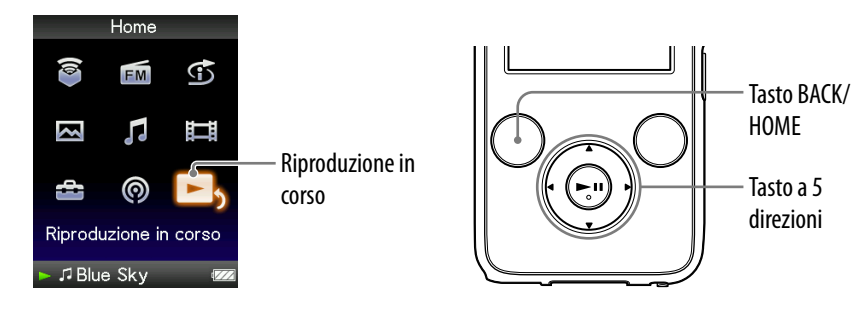

### **Tenere premuto il tasto BACK/HOME fino a visualizzare il menu Home.**

 **Premere il tasto /// per selezionare (Riproduzione in**  corso), quindi premere il tasto **III** per confermare.

Viene visualizzata la schermata "Riproduzione in corso" del brano attualmente in fase di riproduzione.

**<sup>€</sup>** Premere il tasto ▼ per visualizzare un cursore e selezionare una **voce all'interno della quale si desidera ricercare altri brani, quindi premere il tasto II per confermare.** 

Vengono visualizzati i seguenti elenchi, a seconda della voce selezionata.

- Artista: elenco degli album dell'artista del brano attualmente in fase di riproduzione.
- Album: elenco dei brani dell'album contenente il brano attualmente in fase di riproduzione.
- Genere: elenco degli artisti dello stesso genere di quello del brano attualmente in fase di riproduzione.
- Anno release: elenco di artisti con lo stesso anno di release di quello del brano attualmente in fase di riproduzione.

### **Note**

- Questa funzione non ha un corrispondente per gli episodi podcast.
- Questa funzione non è disponibile durante l'ascolto di "Canali SensMe™".

# Riproduzione casuale di brani (Casuale intelligente)

Il lettore dispone di 2 diversi modi di riproduzione casuale (denominata inoltre riproduzione in ordine casuale).

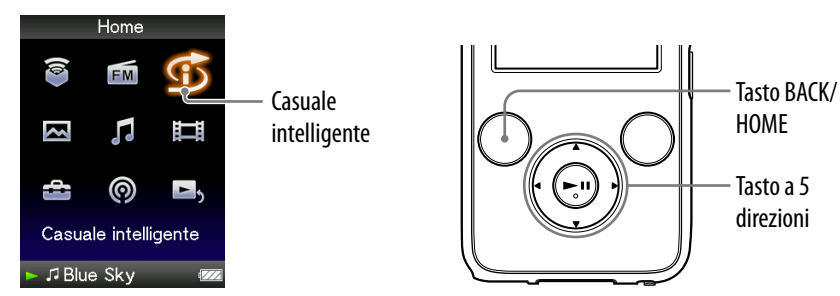

### **Nota**

 $\bullet$   $\bullet$  viene visualizzato al posto di  $\bullet$  (Casuale intelligente) se il lettore effettua l'accesso ad alcuni servizi online (disponibili solo negli Stati Uniti). Per ripristinare  $\mathbb G$  (Casuale intelligente), formattare la memoria del lettore (@ [pagina 123\)](#page-122-0).

Riproduzione in ordine casuale dei brani con lo stesso anno di release (Casuale Time Machine)

Il lettore seleziona in modo casuale un anno di release e riproduce in ordine casuale tutti i brani trasferiti che presentano lo stesso anno di release.

### **Tenere premuto il tasto BACK/HOME fino a visualizzare il menu Home.**

**P** Premere il tasto **△/** $\blacktriangledown$ **/** $\blacktriangle$ **/** $\blacktriangleright$  **per selezionare**  $\Im$  **(Casuale intelligente), quindi premere il tasto per confermare.**

Viene visualizzata la schermata di selezione del modo casuale.

 **Premere il tasto /// per selezionare "Cas.Time Machine", quindi premere il tasto per confermare.**

Il lettore seleziona in modo casuale un anno di release, crea un ordine casuale dei brani che presentano lo stesso anno di release, quindi avvia la riproduzione.

### **Suggerimenti**

- È inoltre possibile selezionare la riproduzione "Casuale intelligente" da "Libreria audio".
- Quando viene avviata la riproduzione "Casuale intelligente", il modo di riproduzione passa a "Casuale" o "Casuale e ripet." ( $\circledast$  [pagina 53\)](#page-52-0). Anche se viene annullata l'impostazione "Casuale intelligente", le impostazioni "Casuale" o "Casuale e ripet." relative al modo di riproduzione vengono mantenute.
- Quando si avvia la riproduzione "Casuale Time Machine", l'intervallo di riproduzione viene impostato su "Interv. selezionato" (@ [pagina 54\)](#page-53-0). "Casuale Time Machine", l'impostazione di "Interv. selezionato" viene mantenuta.
- La riproduzione "Casuale intelligente" viene automaticamente annullata da una delle seguenti operazioni:
	- Avvio della riproduzione di un brano selezionandolo dalla "Libreria audio" e così via.
	- Modifica del modo di riproduzione.
	- Modifica dell'intervallo di riproduzione.

### **Note**

- Durante la visualizzazione dell'animazione che compare mentre il lettore seleziona l'anno di release, i controlli del lettore non sono operativi.
- I brani cui non è stato assegnato alcun anno di release non vengono selezionati per la riproduzione "Casuale Time Machine" e non vengono riprodotti.
- Se a nessuno dei brani del lettore è stato assegnato un anno di release, viene avviata la riproduzione in ordine casuale di tutti i brani.
- Se lo stesso anno di release è stato assegnato a tutti i brani del lettore che presentano un anno di release, oppure se alcuni dei brani hanno lo stesso anno di release e ai restanti brani non è stato assegnato alcun anno di release, l'animazione solitamente visualizzata durante la selezione dell'anno di release non compare e viene avviata la riproduzione.

**Continua** 

### Riproduzione di tutti i brani in ordine casuale

Tutti i brani memorizzati nel lettore vengono riprodotti in ordine casuale.

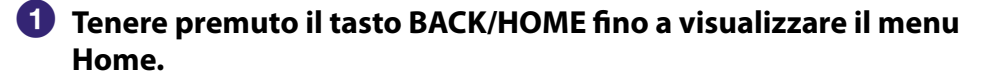

#### **2** Premere il tasto **△/** $\blacktriangledown$ **/** $\blacktriangle$ **/** $\blacktriangleright$  **per selezionare**  $\Im$  **(Casuale intelligente), guindi premere il tasto ▶II per confermare.**

Viene visualizzata la schermata di selezione del modo casuale.

 **Premere il tasto /// per selezionare "Casuale Tutto", quindi premere il tasto II per confermare.** 

Tutti i brani vengono disposti in ordine casuale, quindi viene avviata la riproduzione.

## `Ö`Suggerimenti

- È inoltre possibile selezionare la riproduzione "Casuale intelligente" da "Libreria audio".
- Quando viene avviata la riproduzione "Casuale intelligente", il modo di riproduzione passa a "Casuale" o "Casuale e ripet." (@ [pagina 53\)](#page-52-0). Anche se viene annullata l'impostazione "Casuale intelligente", le impostazioni "Casuale" o "Casuale e ripet." relative al modo di riproduzione vengono mantenute.
- La riproduzione "Casuale intelligente" viene automaticamente annullata da una delle seguenti operazioni:
	- Avvio della riproduzione di un brano selezionandolo dalla "Libreria audio" e così via.
	- Modifica del modo di riproduzione.
	- $-$ Modifica dell'intervallo di riproduzione.

## Riproduzione di brani mediante la funzione Canali SensMe™

### Informazioni sulla funzione Canali SensMe™

"Canali SensMe™" è una funzione che sceglie automaticamente le canzoni che si adattano al tema del canale, quindi le riproduce. È possibile riprodurre brani in base al proprio umore, alle attività, al momento della giornata e così via. Prima di riprodurre i brani mediante la funzione "Canali SensMe™", è necessario analizzare le caratteristiche audio dei brani mediante 12 TONE ANALYSIS, sviluppato da Sony. 12 TONE ANALYSIS viene caricato mediante software, come ad esempio Content Transfer o Media Manager for WALKMAN. Per ulteriori informazioni sull'analisi del software, consultare la Guida di ciascun software. È inoltre possibile analizzare i brani mediante il lettore ( $\mathscr F$  [pagina 47\)](#page-46-0).

### Riproduzione di brani mediante la funzione "Canali SensMe™"

È possibile riprodurre brani che si adattano al proprio umore, alle attività o al momento della giornata e così via, selezionando i canali.

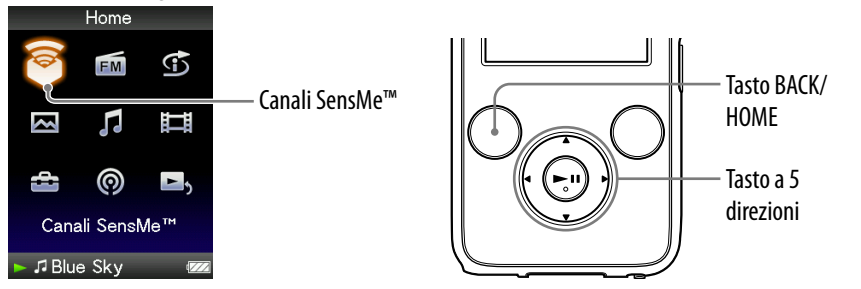

**Tenere premuto il tasto BACK/HOME fino a visualizzare il menu Home.**

### **P** Premere il tasto ▲/ $\Pi$ /◆ per selezionare © (Canali SensMe™), **quindi premere il tasto per confermare.**

Viene visualizzata la schermata di riproduzione di "Canali SensMe™", quindi il lettore avvia la riproduzione dei brani.

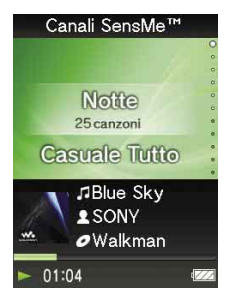

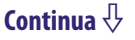

### **Premere il tasto / per selezionare il canale desiderato.**

Quando si cambia canale, il brano viene riprodotto a partire dalla metà del brano stesso.

I tasti  $\blacktriangleleft$  e  $\blacktriangleright$  II hanno le stesse funzioni della riproduzione audio ( $\circledcirc$  [pagina 17\)](#page-16-0).

## Suggerimenti

- I brani vengono riprodotti in ordine casuale. Ogni volta che viene selezionato un canale, l'ordine di riproduzione varia.
- Se i brani vengono trasferiti mediante Media Manager for WALKMAN o Content Transfer, i brani vengono riprodotti a partire dalla sezione più melodica e ritmica.

### **Note**

- In base al formato del file, non è possibile analizzare alcuni brani utilizzando 12 TONE ANALYSIS di Media Manager for WALKMAN o Content Transfer. Per questi file, eseguire "Aggiornamento canali" dal menu delle opzioni (@ [pagina 47\)](#page-46-0).
- Vengono riprodotti solo i brani contenuti nella "Libreria audio". Non è possibile riprodurre episodi podcast mediante la funzione "Canali SensMe™".
- In base all'analisi, un brano può essere selezionato da diversi canali oppure non essere selezionato da alcun canale. Tuttavia, è possibile riprodurre tutti i brani nel canale "Casuale Tutto".
- Ogni volta che viene effettuata l'opzione "Aggiornamento canali", il risultato dell'analisi potrebbe variare.

**Continua** 

### Elenco dei canali

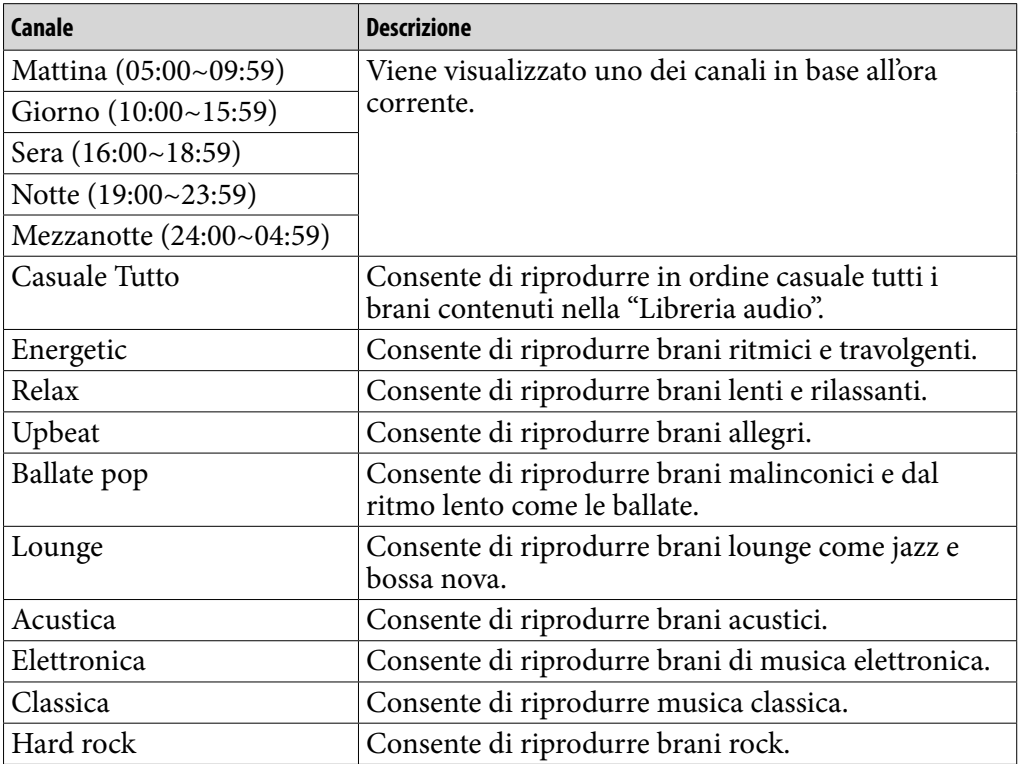

### **Note**

- I canali che non contengono alcun brano non vengono visualizzati nell'elenco.
- Per ascoltare i canali "Mattina", "Giorno", "Sera", "Notte" e "Mezzanotte" secondo l'orario, è necessario impostare la funzione "Imposta data-ora" (@ [pagina 117\)](#page-116-0).
- Durante la riproduzione del canale orario, quest'ultimo non passa al canale orario successivo anche se è trascorso l'intervallo di tempo impostato. Per ascoltare il canale orario successivo, cambiare canale, quindi tornare indietro.

**Continua** 

### <span id="page-46-0"></span>Analisi dei brani sul lettore

Se vengono trasferiti brani utilizzando strumenti diversi da Content Transfer o Media Manger for WALKMAN e si desidera ascoltarli mediante "Canali SensMe™", analizzare i brani stessi sul lettore.

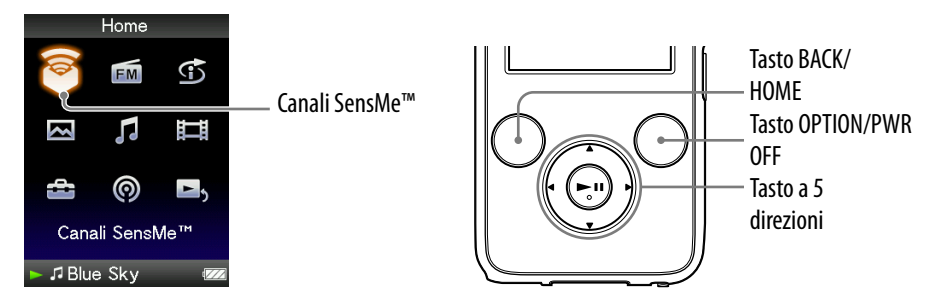

- **Tenere premuto il tasto BACK/HOME fino a visualizzare il menu Home.**
- **Premere il tasto ▲/** $\Pi$ **/** $\blacktriangle$  **per selezionare © (Canali SensMe<sup>™</sup>), quindi premere il tasto ▶II per confermare.**
- **Premere il tasto Premere il tasto OPTION/PWR OFF per visualizzare il menu delle opzioni.**

Viene visualizzato il menu delle opzioni.

 **Premere il tasto /// per selezionare "Aggiornamento canali",**  quindi premere il tasto **>II** per confermare.

Il lettore avvia l'analisi dei brani.

Una volta terminata l'analisi, viene visualizzata la schermata "Canali SensMe™".

### Per interrompere l'analisi

Premere il tasto BACK/HOME per interrompere l'analisi. Mediante la funzione "Canali SensMe™", è possibile riprodurre i brani che sono stati analizzati fino al momento in cui è stata interrotta l'analisi.

### **Note**

- Se sul lettore vengono trasferiti brani non che non sono stati analizzati, viene visualizzato il messaggio "Sono presenti canzoni non analizzate. Selezionare Aggiornamento canali dal menu Opzioni.".
- Il lettore analizza contemporaneamente tutti i brani. Non è possibile analizzare separatamente i brani.
- È possibile che i risultati dell'analisi tra il lettore, il software e gli altri dispositivi differiscano.
- Se si cambiano i canali, i brani analizzati utilizzando l'opzione "Aggiornamento canali", vengono riprodotti per 45 secondi. Se la durata del brano è inferiore a 90 secondi, la riproduzione viene avviata esattamente a partire dalla metà del brano stesso.

*Sommario*

# Eliminazione di brani dalla Libreria audio

Per eliminare i brani dalla "Libreria audio", utilizzare lo stesso software con cui sono stati trasferiti oppure Esplora risorse di Windows. Per ulteriori informazioni sull'uso del software, vedere la relativa Guida.

*Indice*

# Visualizzazione del menu delle opzioni audio

È possibile visualizzare il menu delle opzioni audio premendo il tasto OPTION/PWR OFF in corrispondenza di una schermata di elenco (inclusa la schermata di anteprima), ad esempio un elenco di brani, oppure in corrispondenza della schermata "Riproduzione in corso" o "Canali SensMe™". Nel menu delle opzioni audio, sono disponibili svariate impostazioni per l'audio.

Le voci di opzione visualizzate nel menu delle opzioni variano a seconda della schermata a partire dalla quale è stato visualizzato tale menu.

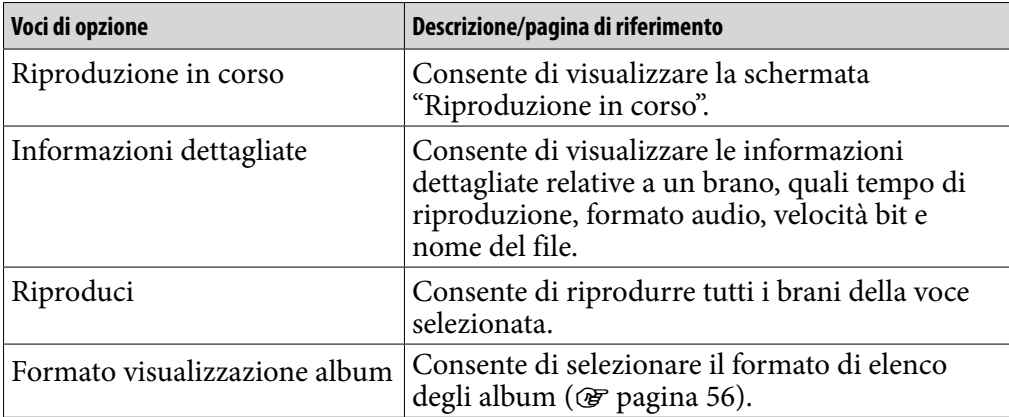

### Voci di opzione visualizzate nella schermata di elenco

**Continua** 

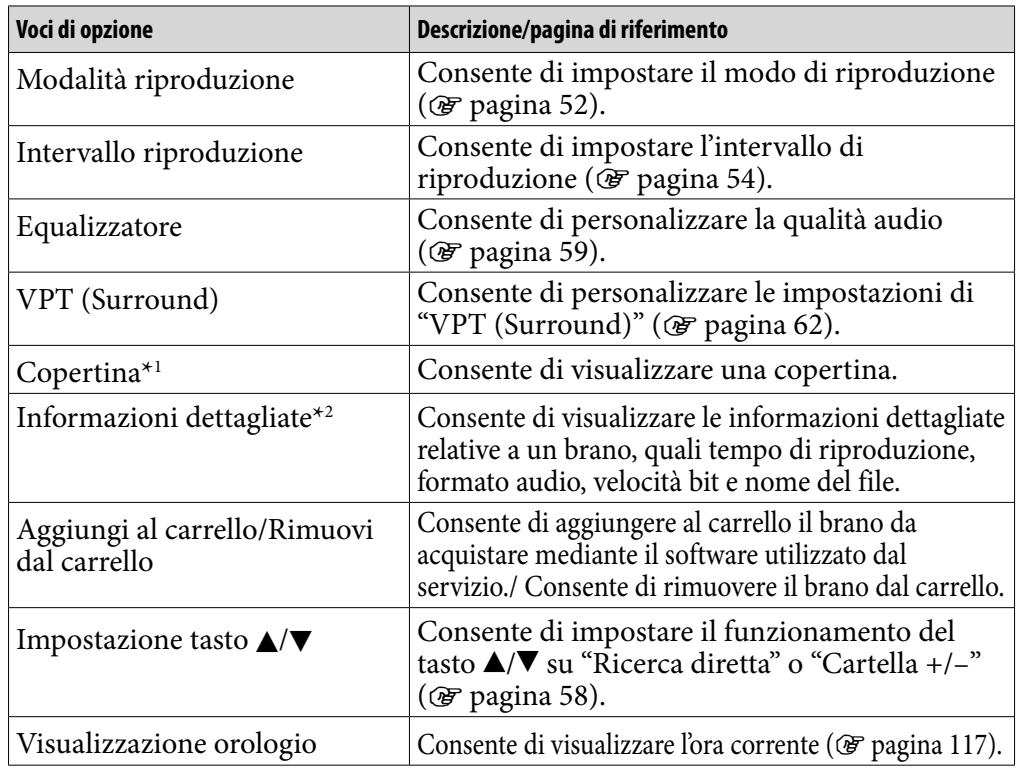

#### <span id="page-49-0"></span>Voci di opzione visualizzate nella schermata "Riproduzione in corso"

### **\***1 Schermata "Copertina"

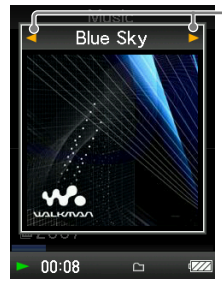

Durante la visualizzazione della schermata della copertina, è possibile passare al brano precedente o successivo premendo il tasto  $\blacktriangleleft/\blacktriangleright$ .

- Se i brani non dispongono delle informazioni sulla copertina, viene visualizzata l'immagine predefinita del lettore.
- La copertina viene visualizzata solo se sono incluse le relative informazioni. È possibile impostare la copertina utilizzando Windows Media Player 11 in dotazione oppure un altro software per il trasferimento adatto all'impostazione della copertina. Per ulteriori informazioni sull'operazione, consultare la Guida del software o rivolgersi al produttore dello stesso. A seconda del formato del file, potrebbe non essere possibile visualizzare la copertina.

### **\***2 Schermata "Informazioni dettagliate"

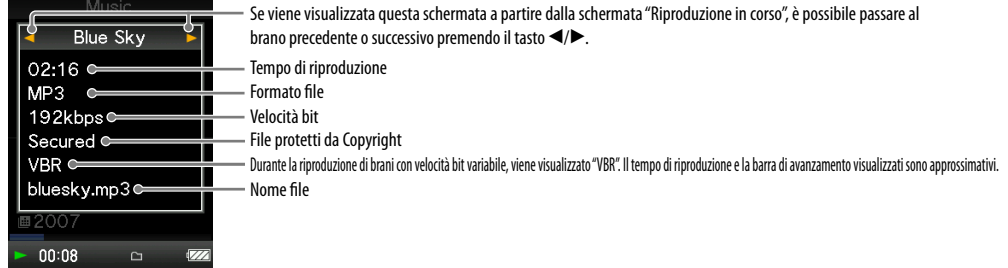

*Sommario*

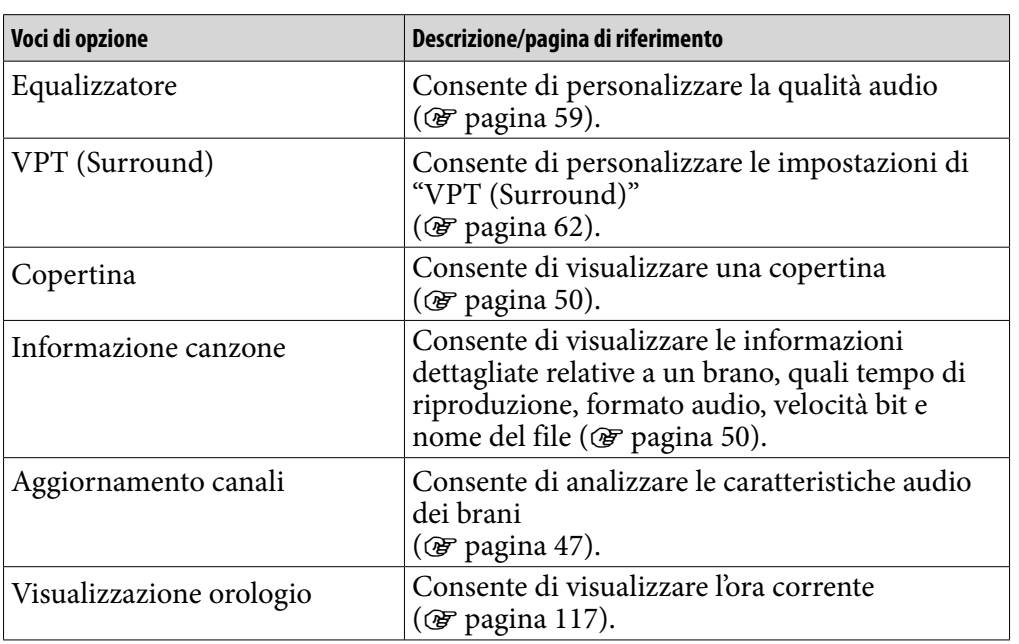

## Voci di opzione visualizzate nella schermata "Canali SensMe™"

## <span id="page-51-0"></span>Impostazione del modo di riproduzione (Modalità riproduzione)

Il lettore dispone di vari modi di riproduzione, tra cui il modo di riproduzione in ordine casuale e il modo di riproduzione ripetuta.

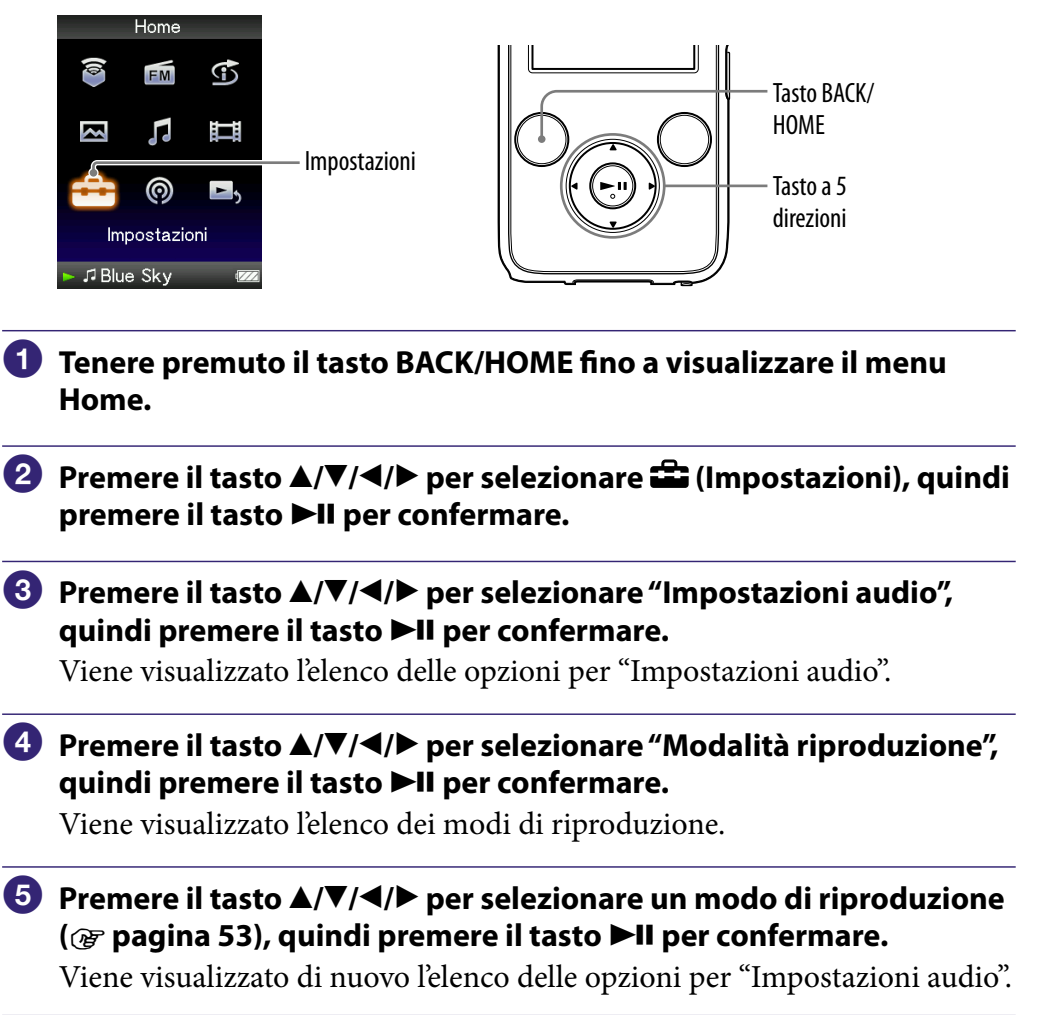

## `ଠୁ` Suggerimento

 È inoltre possibile selezionare il modo di riproduzione nella schermata "Riproduzione in corso". Premere il tasto OPTION/PWR OFF, quindi selezionare "Modalità riproduzione" dal menu delle opzioni.

*Sommario*

**Continua** 

### <span id="page-52-0"></span>Elenco dei modi di riproduzione

Il tipo di riproduzione varia in base all'impostazione dell'intervallo di riproduzione (@ [pagina 54\)](#page-53-0).

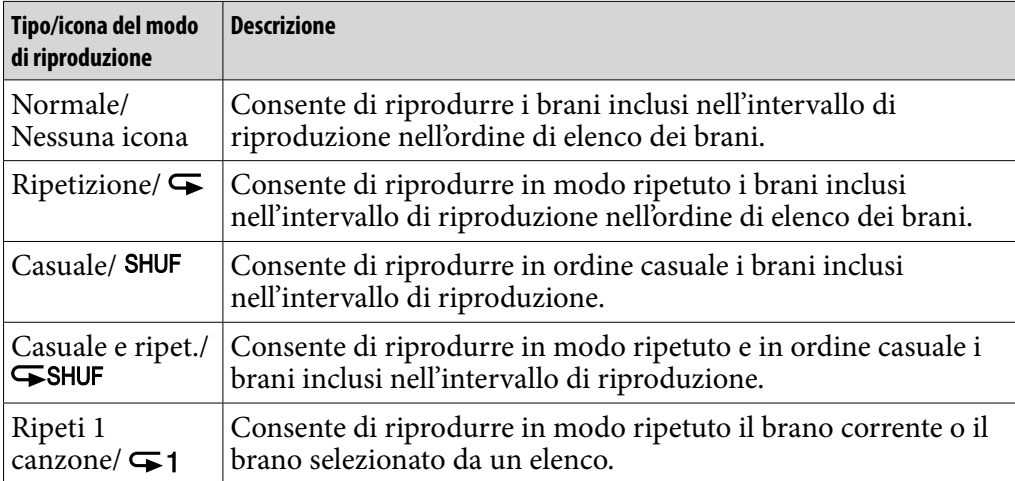

### **Nota**

 Quando si avvia la riproduzione "Casuale intelligente", il modo di riproduzione passa a "Casuale" o "Casuale e ripet.".

# <span id="page-53-0"></span>Impostazione dell'intervallo di riproduzione

È possibile impostare l'intervallo di riproduzione dei brani.

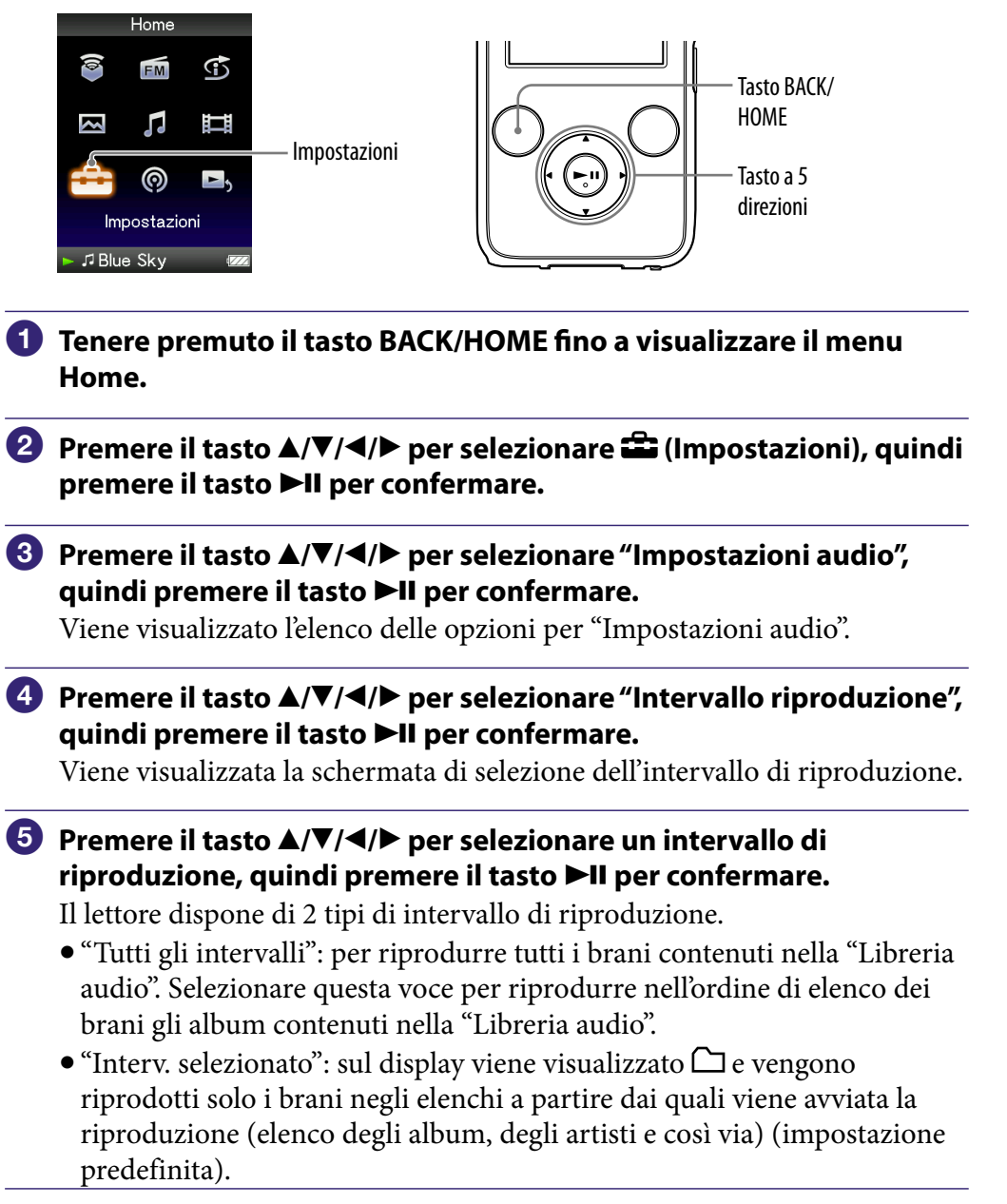

## **Suggerimento**

 È possibile selezionare l'intervallo di riproduzione dei brani nella schermata "Riproduzione in corso". Premere il tasto OPTION/PWR OFF, quindi selezionare "Intervallo riproduzione" dal menu delle opzioni.

### **Nota**

 Quando si avvia la riproduzione "Casuale Time Machine", l'intervallo di riproduzione viene automaticamente impostato su "Interv. selezionato".

## Visualizzazione della schermata Riproduzione in corso ad ogni cambio brano (Vis. nuova canzone)

Se il salvaschermo viene impostato su "Orologio" o "Vuoto" (@ [pagina 111\)](#page-110-0) e non viene eseguita alcuna operazione per alcuni istanti, la schermata passa alla visualizzazione dell'orologio o alla schermata vuota. Tuttavia, se l'opzione "Vis. nuova canzone" viene impostata su "Attiva", la schermata compare automaticamente in corrispondenza di ogni passaggio da un brano all'altro.

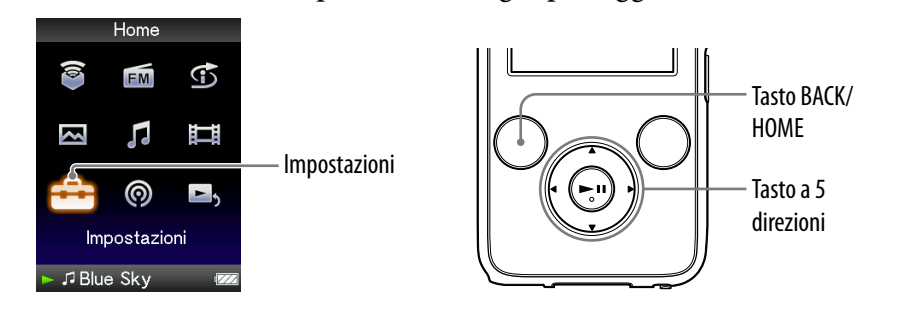

- **Tenere premuto il tasto BACK/HOME fino a visualizzare il menu Home.**
- **Premere il tasto /// [per seleziona](#page-110-0)re (Impostazioni), quindi premere il tasto II per confermare.**
- **Premere il tasto /// per selezionare "Impostazioni audio", quindi premere il tasto per confermare.**

Viene visualizzato l'elenco delle opzioni per "Impostazioni audio".

- **Premere il tasto /// per selezionare "Vis. nuova canzone",**  quindi premere il tasto **II** per confermare.
- **Premere il tasto /// per selezionare "Attiva", quindi premere il**  tasto **II** per confermare.

La schermata "Riproduzione in corso" compare in corrispondenza di ogni passaggio da un brano all'altro.

### Per non visualizzare la schermata "Riproduzione in corso"

Selezionare "Disattiva" al punto  $\Theta$ . In questo caso, la schermata "Riproduzione in corso" non compare al momento del passaggio da un brano all'altro.

### **Nota**

 Questa funzione viene disattivata se durante la riproduzione di un brano vengono visualizzate foto.

## <span id="page-55-0"></span>Impostazione del formato di visualizzazione degli album

Il lettore dispone di 3 tipi di formato di elenco degli album: "Solo titolo", "Titolo e copertina" e "Solo copertina".

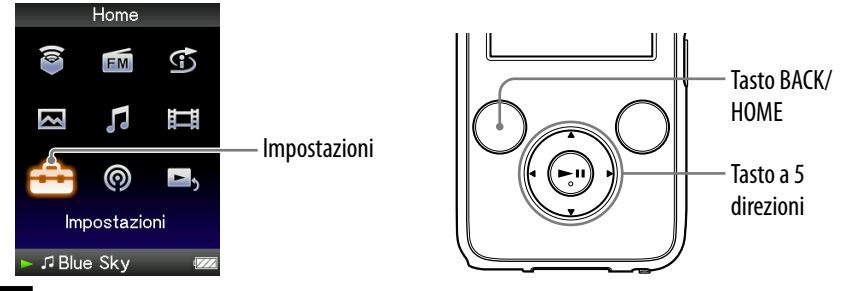

### **Note**

Sponge cake

Walkman J Blue Sky

The remote island

- La copertina viene visualizzata solo se sono incluse le relative informazioni. È possibile impostare la copertina utilizzando Windows Media Player 11 in dotazione oppure un software per il trasferimento adatto all'impostazione della copertina. Per ulteriori informazioni sull'operazione, consultare la Guida del software o rivolgersi al produttore dello stesso.
- A seconda del formato del file, alcune copertine non vengono visualizzate.

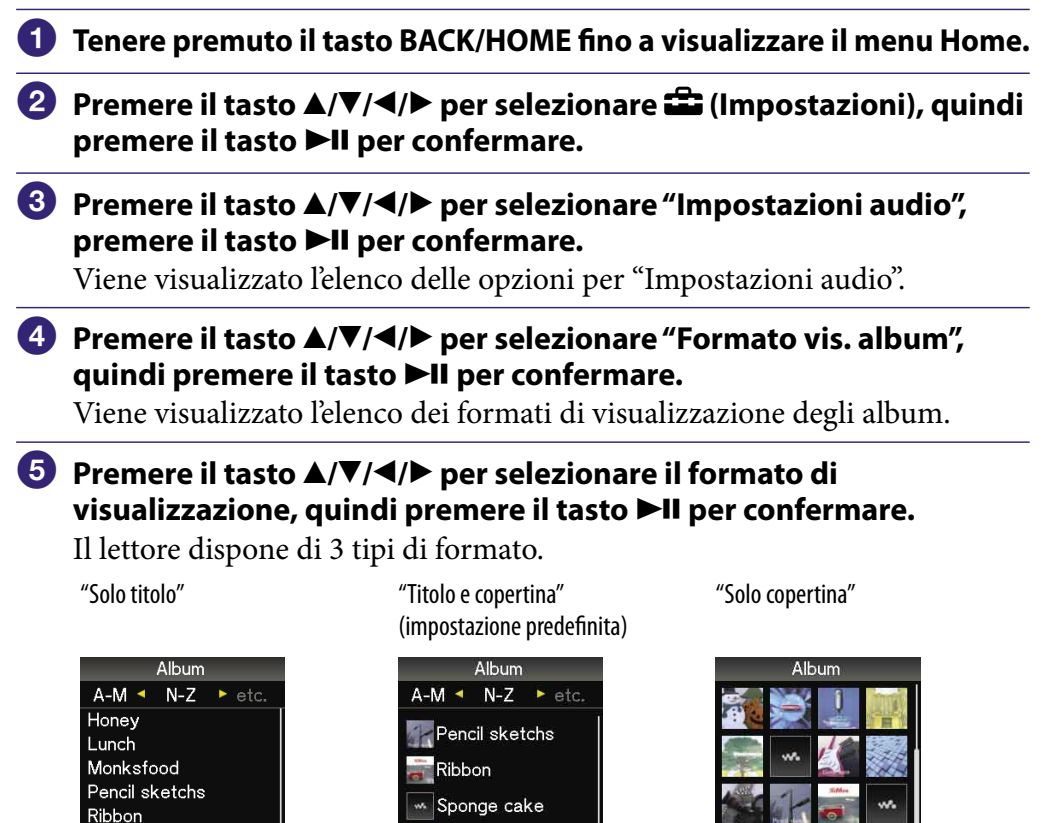

The remote island

**Walkman** 

**Blue Sky** 

Walkman

**Blue Sky** 

## igt Suggerimento

 È inoltre possibile selezionare il formato di visualizzazione degli album nella schermata di elenco degli album. Premere il tasto OPTION/PWR OFF nella schermata di elenco degli album, quindi selezionare "Formato visualizzazione album" dal menu delle opzioni.

## <span id="page-57-0"></span>Impostazione della ricerca in base alle cartelle (Impostaz. tasto  $\triangle/\blacktriangledown$ )

Durante la riproduzione audio o il modo di pausa della riproduzione, è possibile ricercare brani saltando le cartelle. È possibile impostare il tasto  $\blacktriangle/\blacktriangledown$ per saltare le cartelle o ricercare brani mediante le informazioni relative al brano in fase di riproduzione.

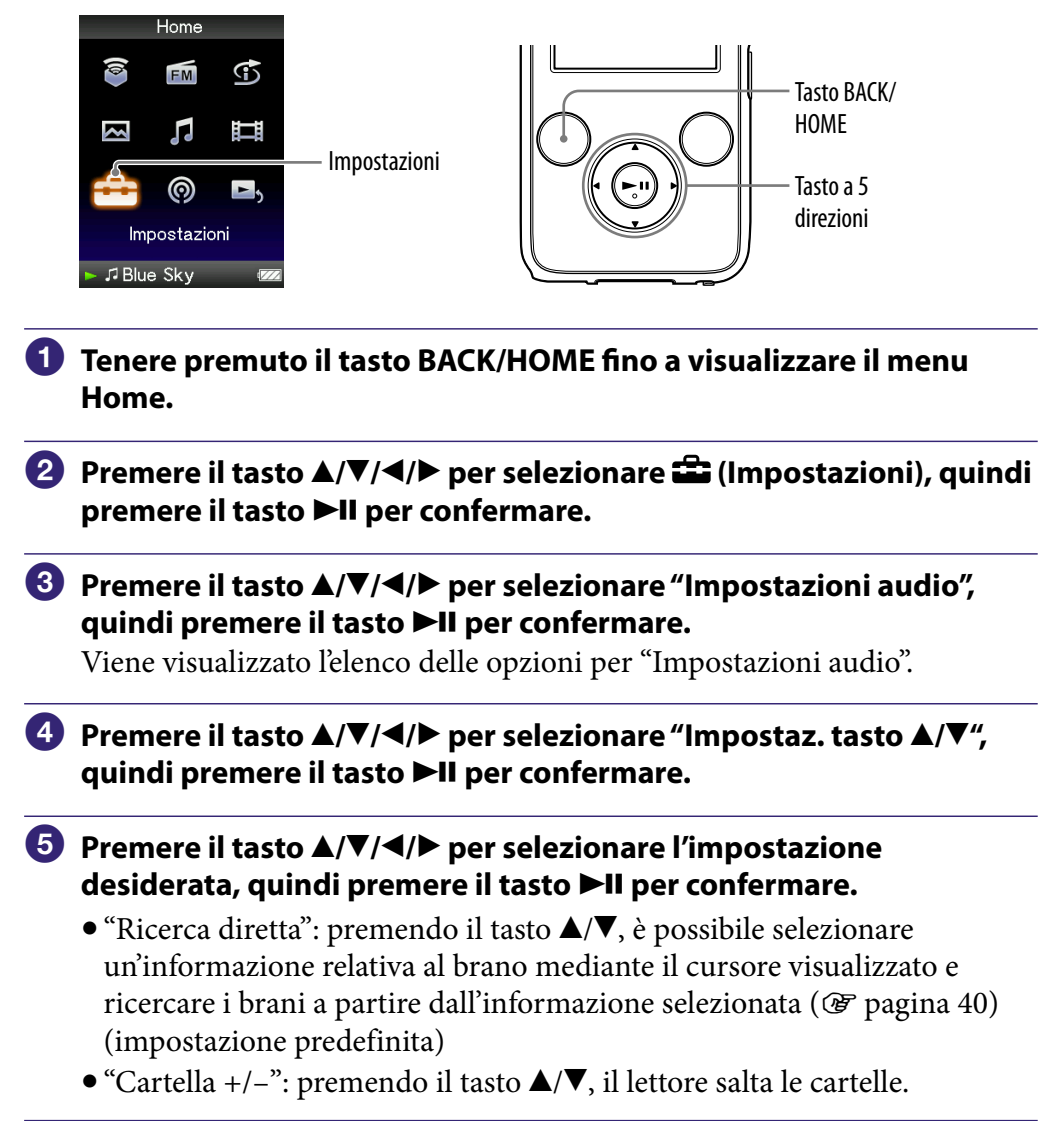

## Suggerimenti

- Se il lettore salta le cartelle nel modo "Cartella +/–", le unità delle cartelle variano a seconda dell'elenco che precede l'elenco dei brani. Ad esempio, selezionando un brano eseguendo le operazioni nell'ordine "Artista"- elenco degli album – elenco dei brani, è possibile ricercare i brani ignorando gli album.
- $\bullet$  È inoltre possibile modificare l'impostazione del tasto  $\blacktriangle / \blacktriangledown$  dal menu delle opzioni ( $\circledast$  [pagina 50](#page-49-0)).

# <span id="page-58-0"></span>Impostazione della qualità audio (Equalizzatore)

È possibile impostare la qualità dell'audio in base al genere musicale e ad altri fattori.

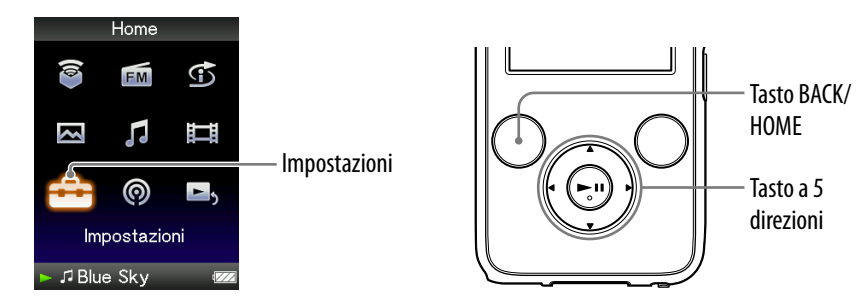

### Modifica della qualità audio

È possibile personalizzare la qualità audio del lettore.

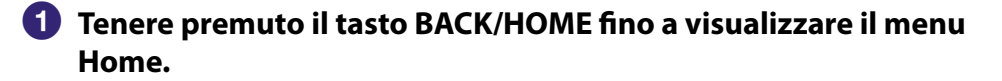

- **Premere il tasto ▲/** $\Pi$ **/◆ per selezionare <del>全</del> (Impostazioni), quindi <b>a premere il tasto II per confermare.**
- **Premere il tasto /// per selezionare "Impostazioni audio", quindi premere il tasto ▶II per confermare.**

Viene visualizzato l'elenco delle opzioni per "Impostazioni audio".

 **Premere il tasto /// per selezionare "Equalizzatore", quindi premere il tasto II per confermare.** 

Viene visualizzato l'elenco delle impostazioni dell'equalizzatore.

 **Premere il tasto /// per selezionare l'impostazione**  desiderata, quindi premere il tasto **>II** per confermare.

L'impostazione audio selezionata viene applicata, quindi vengono di nuovo visualizzate le opzioni delle "Impostazioni audio". Per ulteriori informazioni su ciascuna opzione dell'equalizzatore, vedere

 [pagina 60.](#page-59-0)

#### <span id="page-59-0"></span>Per tornare alla qualità audio normale

Al punto  $\bullet$ , selezionare "Disatt. eff. audio", quindi premere il tasto  $\blacktriangleright$ II per confermare.

### ξ<sup>'</sup> Suggerimento

 È inoltre possibile impostare la qualità audio nella schermata "Riproduzione in corso". Premere il tasto OPTION/PWR OFF, quindi selezionare "Equalizzatore" dal menu delle opzioni.

#### **Note**

- Se con le impostazioni personali salvate come "Personalizzato 1" e "Personalizzato 2" il livello di volume risulta diverso rispetto alle altre impostazioni, potrebbe essere necessario regolare il volume manualmente per compensare la differenza.
- L'impostazione della voce "Equalizzatore" non viene applicata durante la riproduzione di un video o l'uso della radio FM.

### Elenco delle impostazioni dell'equalizzatore

Le impostazioni audio vengono visualizzate sullo schermo sotto forma di lettere tra parentesi.

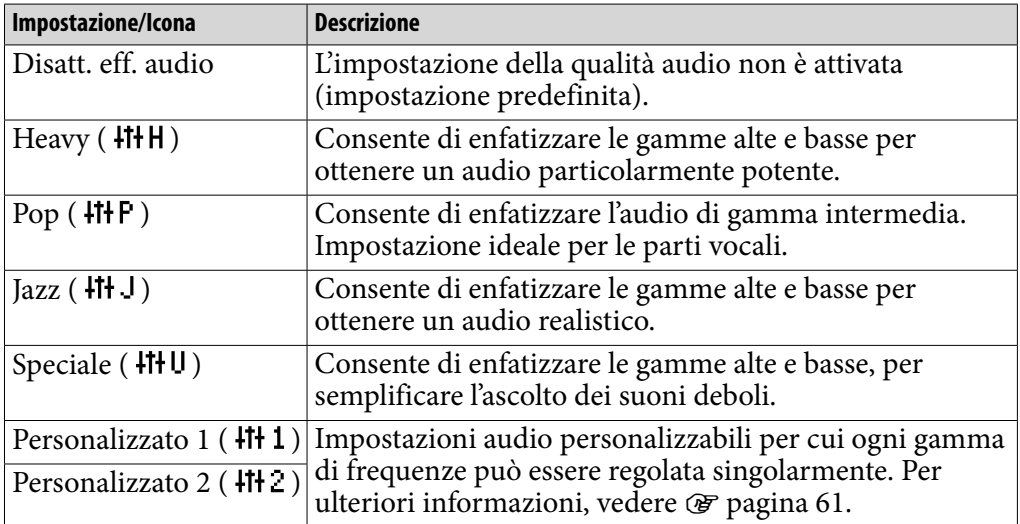

*Indice*

**Continua** 

### <span id="page-60-0"></span>Personalizzazione della qualità audio

È possibile preimpostare il valore di CLEAR BASS (bassi chiari) e dell'equalizzatore a 5 bande come "Personalizzato 1" o "Personalizzato 2".

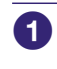

### **Tenere premuto il tasto BACK/HOME fino a visualizzare il menu Home.**

- **Premere il tasto ▲/** $\Pi$ **/◆ per selezionare <del>●</del> (Impostazioni), quindi premere il tasto II per confermare.**
- **Premere il tasto /// per selezionare "Impostazioni audio", quindi premere il tasto per confermare.**

Viene visualizzato l'elenco delle opzioni per "Impostazioni audio".

 **Premere il tasto /// per selezionare "Equalizzatore", quindi premere il tasto II per confermare.** 

Viene visualizzato l'elenco delle impostazioni dell'equalizzatore.

 **Premere il tasto /// per selezionare la voce "Modifica" in "Personalizzato 1" o "Personalizzato 2" per modificare un valore, quindi premere il tasto per confermare.**

Viene visualizzata la schermata di impostazione.

 **Premere il tasto / per selezionare un cursore di CLEAR BASS o l'impostazione della gamma di frequenze, quindi premere il tasto / per regolare il livello di impostazione.**

CLEAR BASS può essere impostato su uno dei 4 livelli audio, mentre le 5 gamme di frequenze possono essere impostate su uno dei 7 livelli audio.

#### **Premere il tasto II per confermare.**

Viene visualizzato di nuovo l'elenco delle impostazioni dell'equalizzatore. Dopo avere regolato il livello di impostazione, assicurarsi di premere il tasto **II** per confermare. Se il tasto BACK/HOME viene premuto prima di avere confermato l'impostazione, quest'ultima viene annullata.

#### **Nota**

 Le impostazioni di "Personalizzato 1" o "Personalizzato 2" non vengono applicate durante la riproduzione di un video.

# <span id="page-61-0"></span>Ottimizzazione dell'audio (VPT (Surround))

Mediante la funzione "VPT\*1 (Surround)", è possibile selezionare "Studio", "Live", "Club", "Arena", "Matrice" o "Karaoke", a seconda del brano da riprodurre. Le impostazioni "Studio", "Live", "Club" o "Arena" consentono di simulare l'effetto audio indicato da ciascuna voce per l'audio delle cuffie. Inoltre, l'impostazione "Matrice" consente di riprodurre un audio acustico completo, mentre "Karaoke" consente di sopprimere le parti vocali.

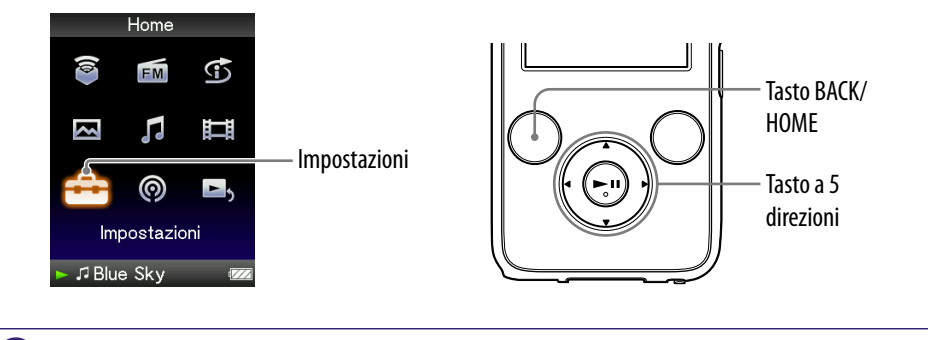

- **Tenere premuto il tasto BACK/HOME fino a visualizzare il menu Home.**
- **Premere il tasto /// per selezionare (Impostazioni), quindi premere il tasto II per confermare.**
- **Premere il tasto /// per selezionare "Impostazioni audio", quindi premere il tasto per confermare.**

Viene visualizzato l'elenco delle opzioni per "Impostazioni audio".

 **Premere il tasto /// per selezionare "VPT (Surround)", quindi premere il tasto II per confermare.** 

Viene visualizzato l'elenco delle impostazioni di "VPT (Surround)".

 **Premere il tasto /// per selezionare l'impostazione di "VPT (Surround)" desiderata ( [pagina 63\)](#page-62-0), quindi premere il tasto per confermare.**

\*1VPT, acronimo di Virtual Phone Technology, è una tecnologia brevettata di elaborazione dell'audio sviluppata da Sony.

#### Per tornare alla qualità audio normale

Al punto  $\Theta$ , selezionare "Disatt. eff. audio", quindi premere il tasto  $\blacktriangleright$ II per confermare.

### <span id="page-62-0"></span>Suggerimento

 È inoltre possibile regolare l'impostazione "VPT (Surround)" nella schermata "Riproduzione in corso". Premere il tasto OPTION/PWR OFF, quindi selezionare "VPT (Surround)" dal menu delle opzioni.

### **Nota**

 L'impostazione della voce "VPT (Surround)" non viene applicata durante la riproduzione di un video o l'uso della radio FM.

### Elenco delle impostazioni di "VPT (Surround)"

Le impostazioni audio vengono visualizzate sotto forma di lettere tra parentesi. L'audio viene ottimizzato progressivamente da "Studio", "Live", "Club" ad "Arena".

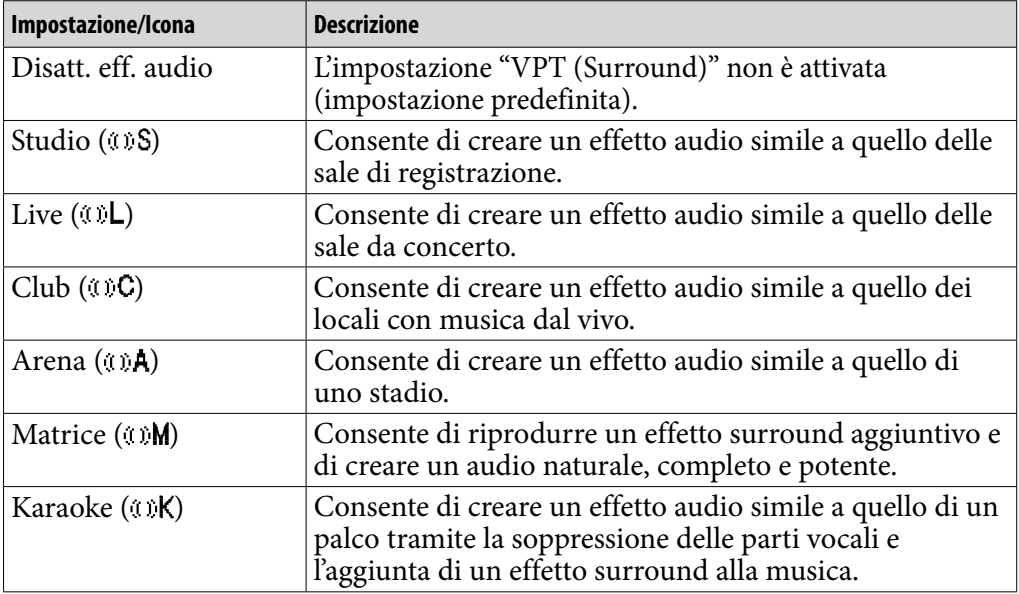

# Ascolto dell'audio stereo nitido (Clear Stereo)

La funzione "Clear Stereo" consente l'elaborazione digitale dell'audio dei canali sinistro e destro.

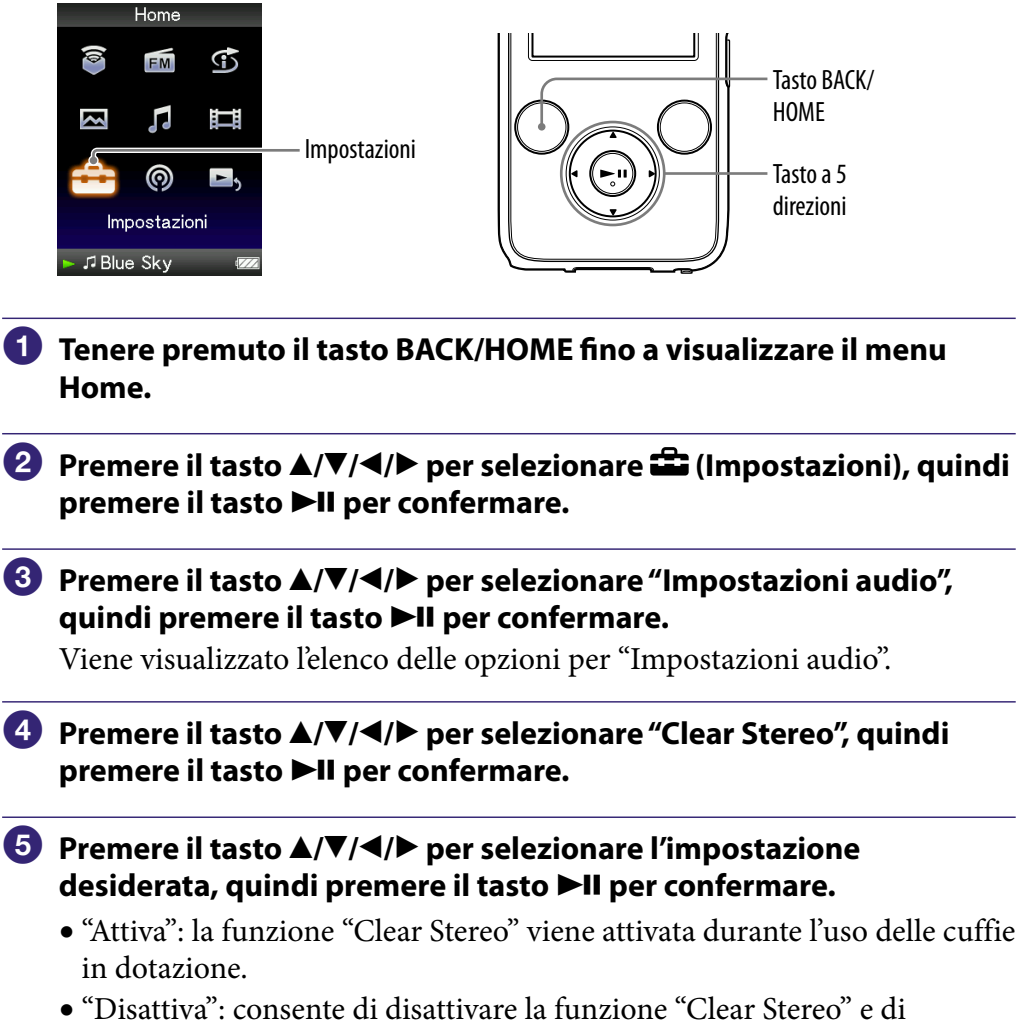

riprodurre l'audio in modo normale (impostazione predefinita).

### **Note**

- L'impostazione della voce "Clear Stereo" non viene applicata durante la riproduzione di un video o l'uso della radio FM.
- La funzione "Clear Stereo" è stata appositamente ideata per ottenere il massimo effetto durante l'uso delle cuffie in dotazione. È possibile che l'effetto della funzione "Clear Stereo" non si ottenga impiegando altre cuffie. Se vengono utilizzate altre cuffie, impostare "Clear Stereo" su "Disattiva".

*Sommario*

## Ripristino della qualità audio originale (DSEE (perfez. audio))

Attivando la funzione "DSEE\*1 (perfez. audio)", è possibile ottenere un audio naturale e completo, praticamente uguale a quello della sorgente originale.

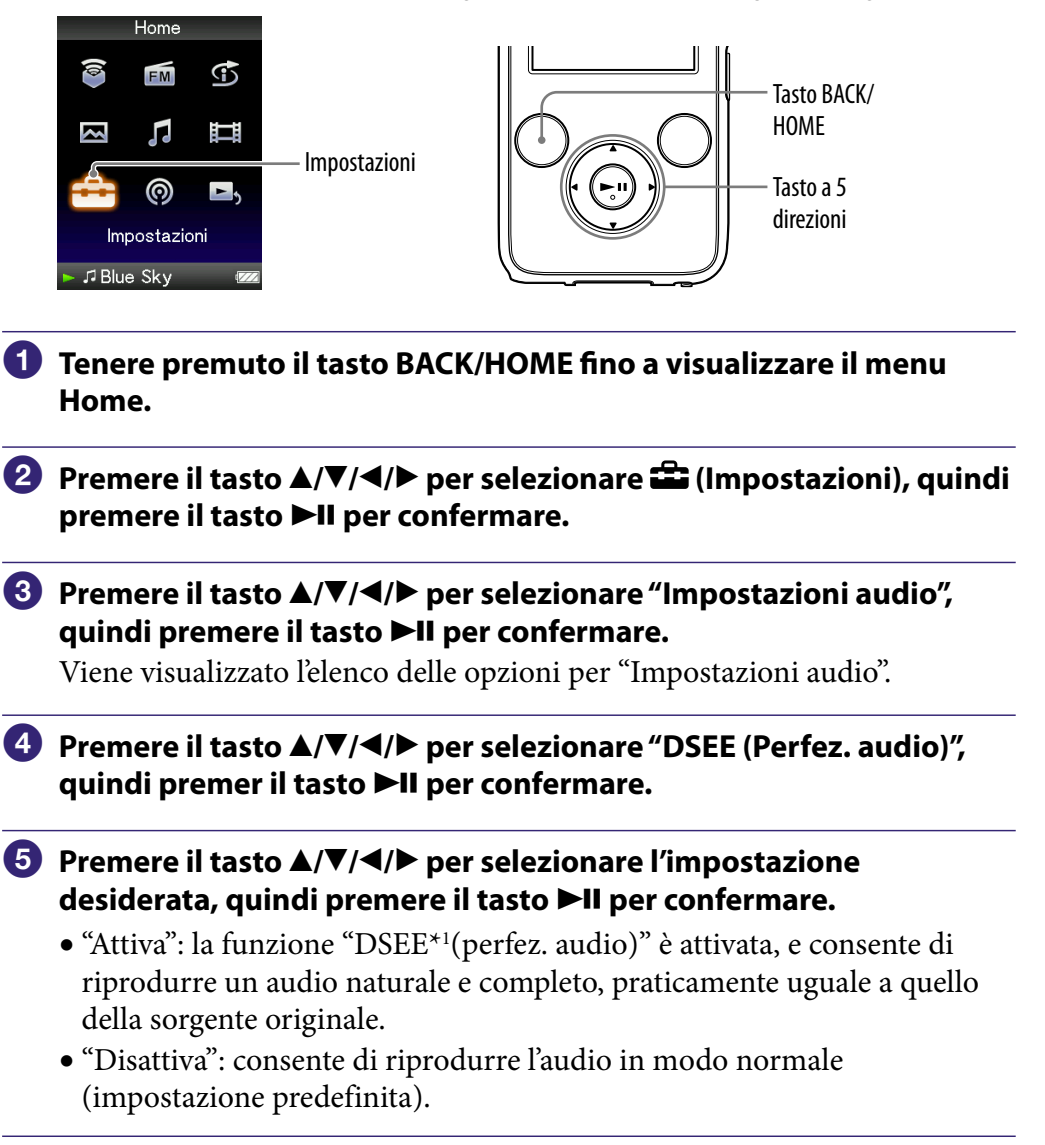

**\* <sup>1</sup>**DSEE, acronimo di Digital Sound Enhancement Engine, è una tecnologia sviluppata da Sony che consente di migliorare la qualità dei file audio compressi ripristinando l'audio di gamma alta rimosso durante il processo di compressione.

*Sommario*

**Continua** 

### **Note**

- L'impostazione della voce "DSEE (perfez. audio)" non viene applicata ai video e ai programmi FM.
- La funzione "DSEE (perfez. audio)" non è operativa per i brani in formati di file non compressi o con una velocità bit elevata senza perdita dei suoni acuti.
- Nel caso di brani con velocità bit estremamente bassa, la funzione "DSEE (perfez. audio)" non è operativa.

## Regolazione del livello di volume (Normalizzatore dinamico)

È possibile ridurre il livello di volume tra i brani. Tramite questa impostazione, durante l'ascolto dei brani di un album nel modo di riproduzione in ordine casuale, il livello di volume tra i brani viene regolato in modo da ridurre al minimo la differenza tra i relativi livelli di registrazione.

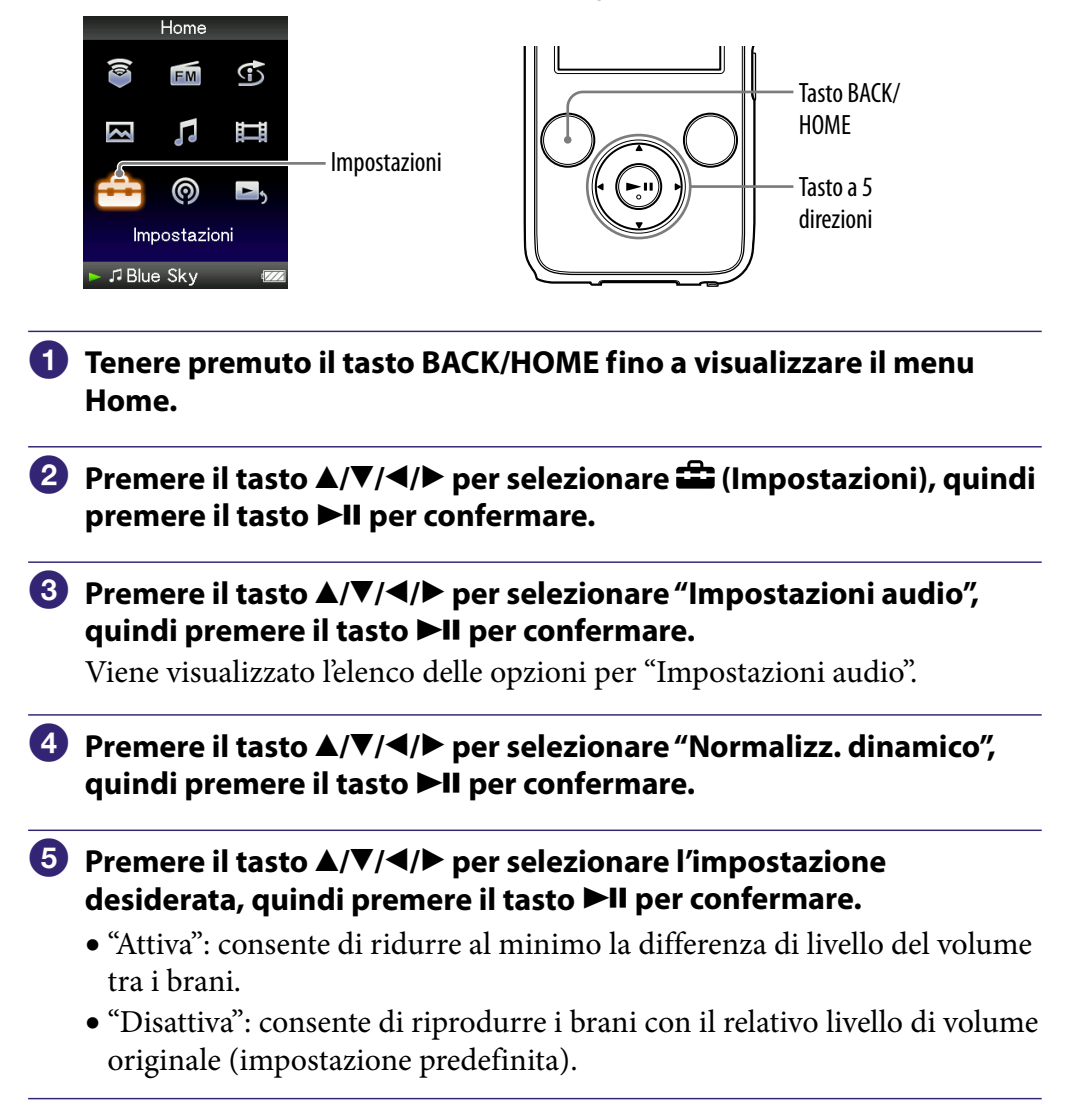

### **Nota**

 L'impostazione della voce "Normalizzatore dinamico" non viene applicata durante la riproduzione di un video o l'uso della radio FM.

## Riproduzione di un video

Il lettore offre 2 tipi di riproduzione: la riproduzione di un solo file video (riproduzione di un singolo file) e la riproduzione continua di tutti i file video memorizzati nel lettore (riproduzione continua).

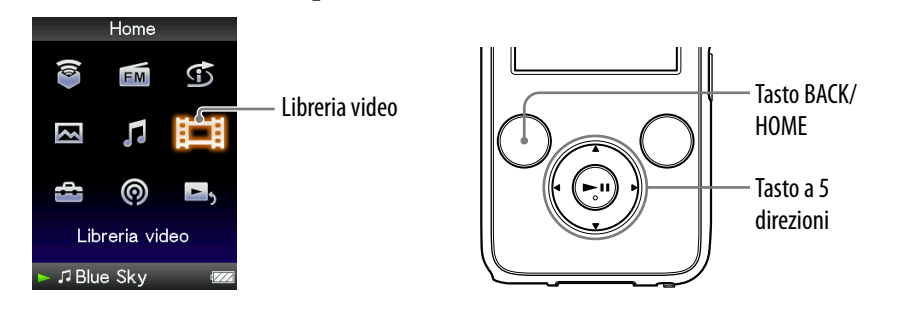

- **Tenere premuto il tasto BACK/HOME fino a visualizzare il menu Home.**
- **Premere il tasto /// per selezionare (Libreria video), quindi premere il tasto per confermare.**

Viene visualizzato l'elenco dei video.

 **Premere il tasto /// per selezionare un video da riprodurre, quindi premere il tasto per confermare.**

Viene avviata la riproduzione.

## Suggerimenti

- $\bullet$  È possibile modificare il formato di visualizzazione dell'elenco dei video al punto  $\bullet$ . Per ulteriori informazioni, vedere "Impostazione del formato di visualizzazione dell'elenco dei video" (@ [pagina 76\)](#page-75-0).
- Un video che non è mai stato riprodotto sul lettore viene visualizzato nell'elenco video accompagnato dall'icona NEW
- Se si desidera riprodurre tutti i file video, impostare "Riproduzione continua" su "Attiva" ( $\circledast$  [pagina 75\)](#page-74-0).
- Se "Visualizzatore" è impostato su "Attiva" ( [pagina 72\)](#page-71-0), durante la riproduzione del video vengono visualizzate informazioni dettagliate, quali il titolo del video, l'icona di riproduzione, il tempo di riproduzione trascorso e così via. Se questa opzione viene impostata su "Disattiva", le informazioni scompaiono.
- È possibile riprodurre il video riprodotto più di recente. Premere il tasto OPTION/PWR OFF nella schermata di elenco dei video, quindi selezionare "Video riprod. recente" dal menu delle opzioni.
- È possibile impostare le anteprime dei file video quando questi ultimi vengono trasferiti sul lettore ( $\circledast$  [pagina 76\)](#page-75-0).

### **Nota**

Negli elenchi dei video, è possibile visualizzare fino a 1.000 file video.

#### Informazioni sulla riproduzione video

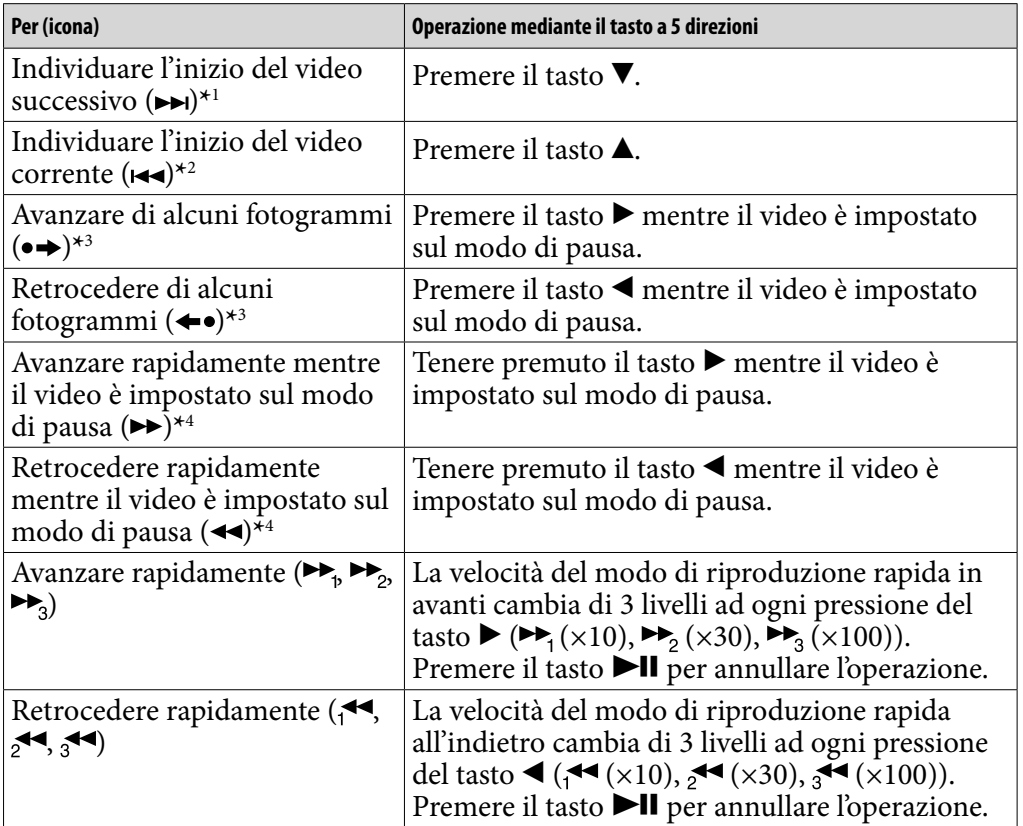

**\*** <sup>1</sup> Si attiva quando "Riproduzione continua" è impostato su "Attiva" ( [pagina 75\)](#page-74-0).

**\*** <sup>2</sup> Se "Riproduzione continua" è impostato su "Attiva", è possibile individuare l'inizio del video precedente a partire dal video in fase di riproduzione premendo due volte il tasto

 $\blacktriangle$ .

**\*** 3L'intervallo relativo alla riproduzione in avanti e all'indietro varia a seconda dei video.

**\*** 4La velocità di riproduzione rapida in avanti/all'indietro varia a seconda della lunghezza del video.

## Impostazione della direzione di visualizzazione video

È possibile impostare la direzione di visualizzazione del video su "Verticale", "Orizzon.(destrimano)" o "Orizzontal.(mancino)".

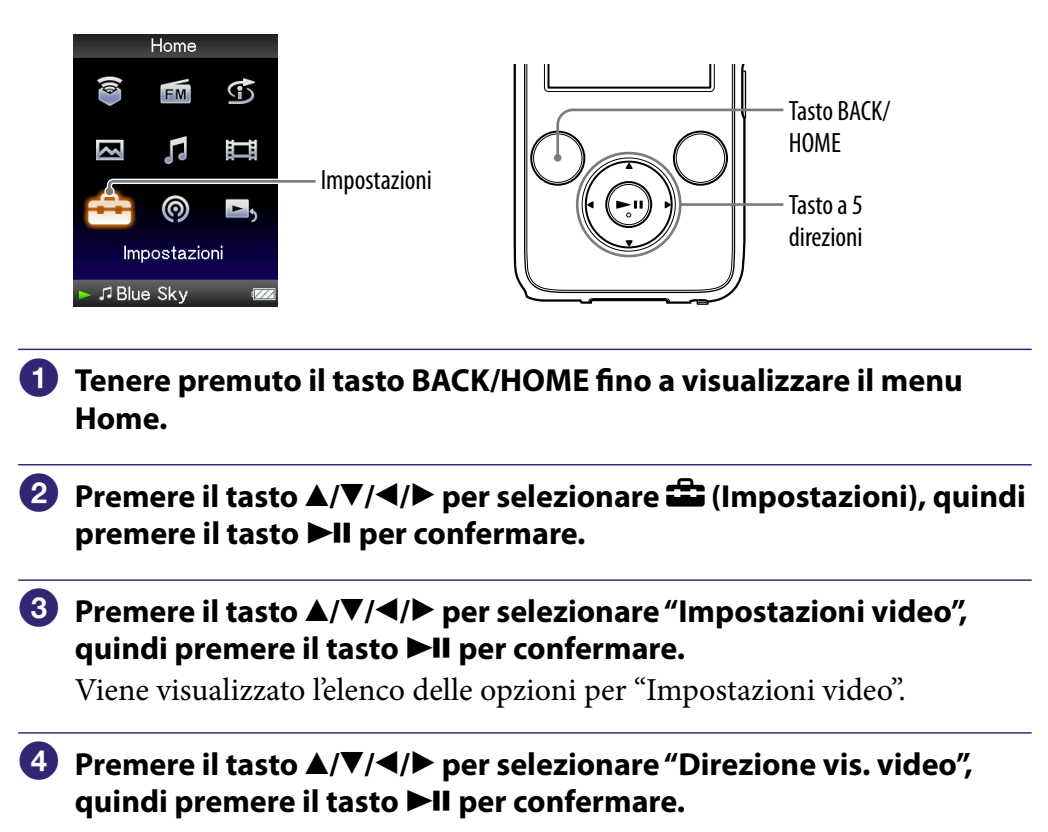

**Continua** 

### **Premere il tasto /// per selezionare l'impostazione**  desiderata, quindi premere il tasto ▶II per confermare.

- $\bullet$  "Verticale": per la visualizzazione a 240  $\times$  180 pixel (impostazione predefinita).
- "Orizzon.(destrimano)" o "Orizzontal.(mancino)": per la visualizzazione a  $320 \times 240$  pixel.

Il funzionamento del tasto a 5 direzioni cambia in base all'impostazione di "Direzione vis. video" ( $\mathscr F$  [pagina 18\)](#page-17-0).

#### "Verticale"

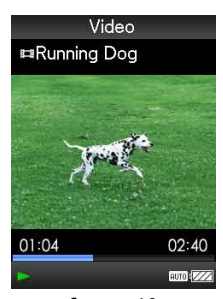

"Orizzon."

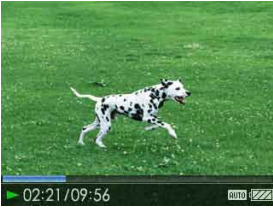

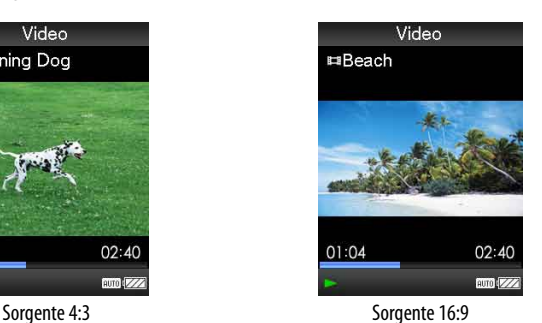

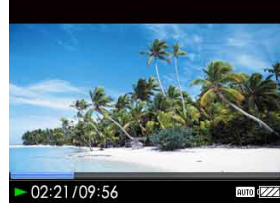

Sorgente 4:3 Sorgente 16:9

## Ö<sup>\*</sup> Suggerimenti

- È possibile impostare la direzione di visualizzazione del video nella schermata "Riproduzione in corso" del video stesso. Premere il tasto OPTION/PWR OFF, quindi selezionare "Direzione visualizzazione video" dal menu delle opzioni.
- Se "Visualizzatore" è impostato su "Attiva" (@ [pagina 72\)](#page-71-0), vengono visualizzate informazioni dettagliate, quali il titolo del video, l'icona di riproduzione, il tempo di riproduzione trascorso e così via. Se questa opzione viene impostata su "Disattiva", le informazioni scompaiono.

### **Nota**

 Se "Direzione vis. video" è impostato su "Orizzon.(destrimano)" o su "Orizzontal.(mancino)", il titolo del video non viene visualizzato.

## <span id="page-71-0"></span>Impostazione delle indicazioni a schermo della schermata del video

Durante la riproduzione, è possibile visualizzare o nascondere le informazioni dettagliate relative al video, quali il titolo, l'icona di riproduzione, il tempo di riproduzione trascorso e così via.

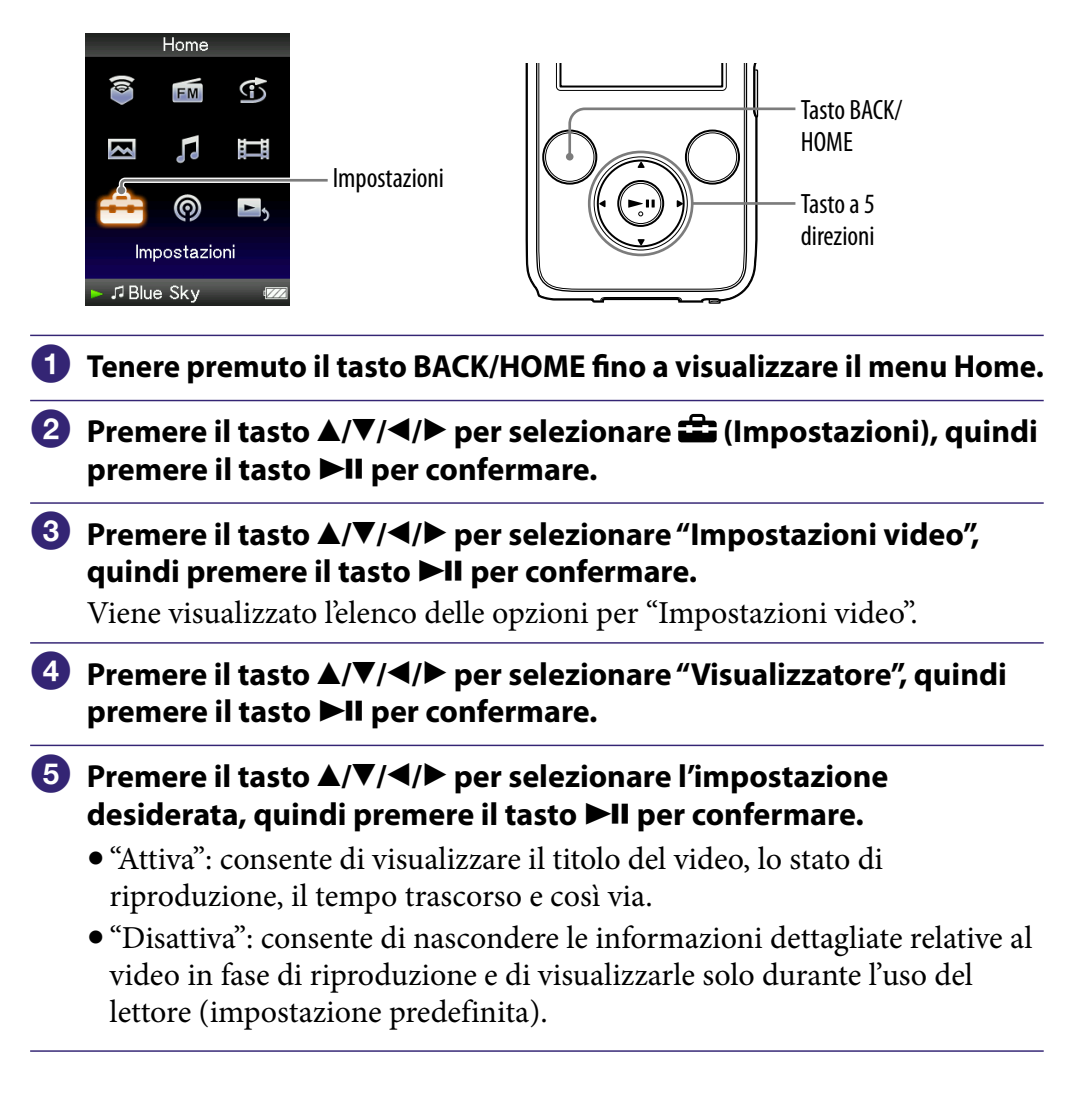

## **Suggerimento**

 È possibile effettuare l'impostazione di visualizzazione nella schermata "Riproduzione in corso" del video. Premere il tasto OPTION/PWR OFF, quindi selezionare "Visualizzatore" dal menu delle opzioni.

### **Nota**

 Se "Direzione vis. video" è impostato su "Orizzon.(destrimano)" o su "Orizzontal.(mancino)", il titolo del video non viene visualizzato.
# <span id="page-72-0"></span>Impostazione della funzione di zoom

È possibile ingrandire il video in fase di riproduzione.

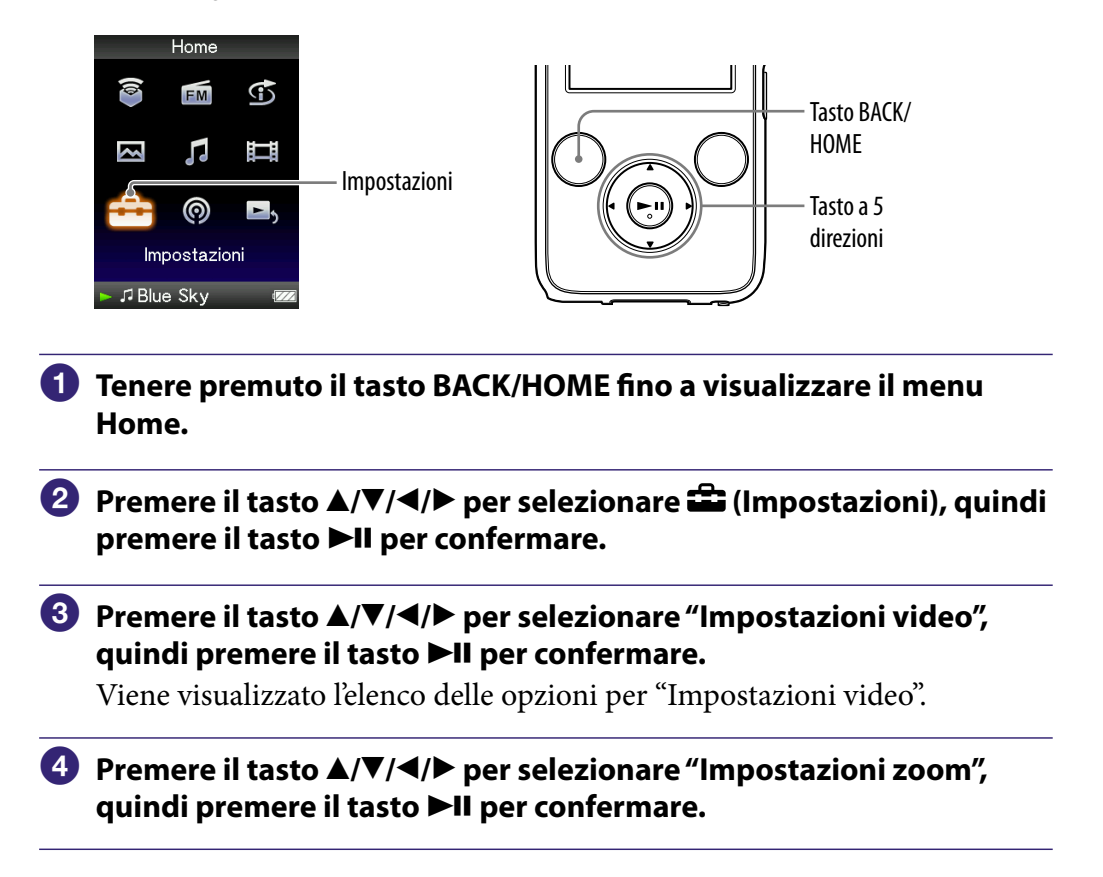

**Continua** 

*Indice*

## **Premere il tasto /// per selezionare l'impostazione**  desiderata, quindi premere il tasto **>II** per confermare.

- "Auto": l'immagine video viene ingrandita/ridotta in modo da adattarsi completamente all'area di visualizzazione disponibile, mantenendo il rapporto di formato. Se viene visualizzata un'immagine video in formato 16:9 (compressa orizzontalmente), questa appare con il lato lungo che si adatta completamente allo schermo e con delle bande nere nelle parti inferiore e superiore dello schermo (impostazione predefinita)
- "Tutto": l'immagine video viene ingrandita/ridotta in modo da adattarsi completamente all'area di visualizzazione disponibile, mantenendo il rapporto di formato. Se viene visualizzata un'immagine video in formato 16:9 (compressa orizzontalmente), questa appare con il lato corto che si adatta completamente all'area di visualizzazione disponibile, mentre le parti destra e sinistra vengono tagliate per adattarle.
- "Disattiva": l'immagine video non viene ingrandita/ridotta e viene visualizzata con la risoluzione originale. Se la risoluzione del video è eccessivamente ampia, le parti sinistra, destra, superiore e inferiore dello schermo vengono tagliate.

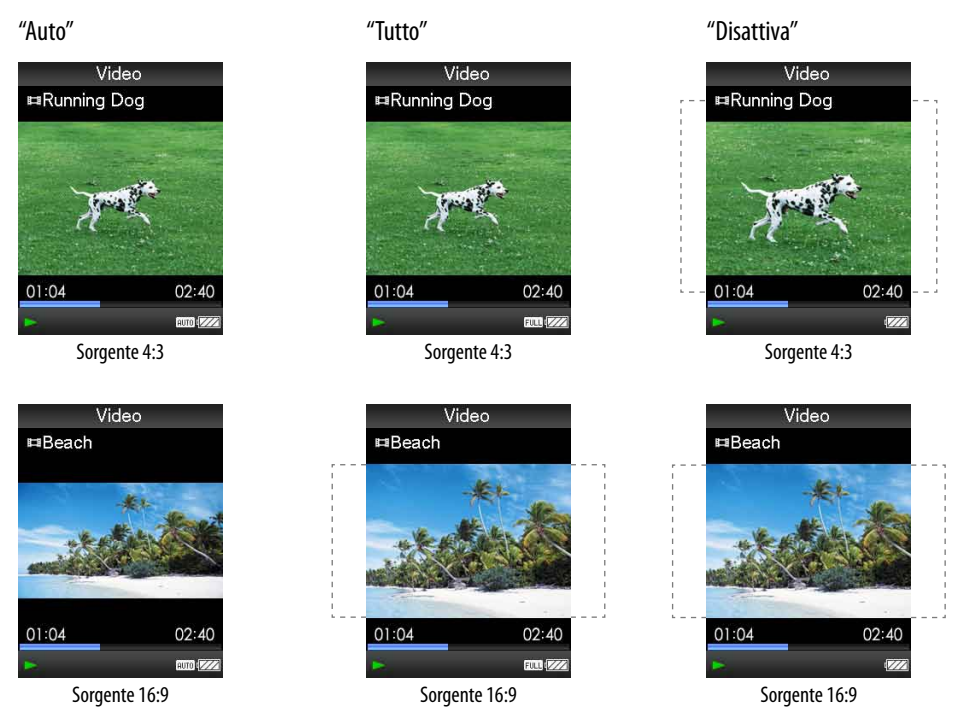

La cornice tratteggiata rappresenta le dimensioni originali dell'immagine video.

## **Suggerimento**

 È possibile effettuare l'impostazione dello zoom nella schermata "Riproduzione in corso" del video. Premere il tasto OPTION/PWR OFF, quindi selezionare "Impostazioni zoom" dal menu delle opzioni.

# Riproduzione continua di video

È possibile riprodurre in modo continuo tutti i video memorizzati nel lettore.

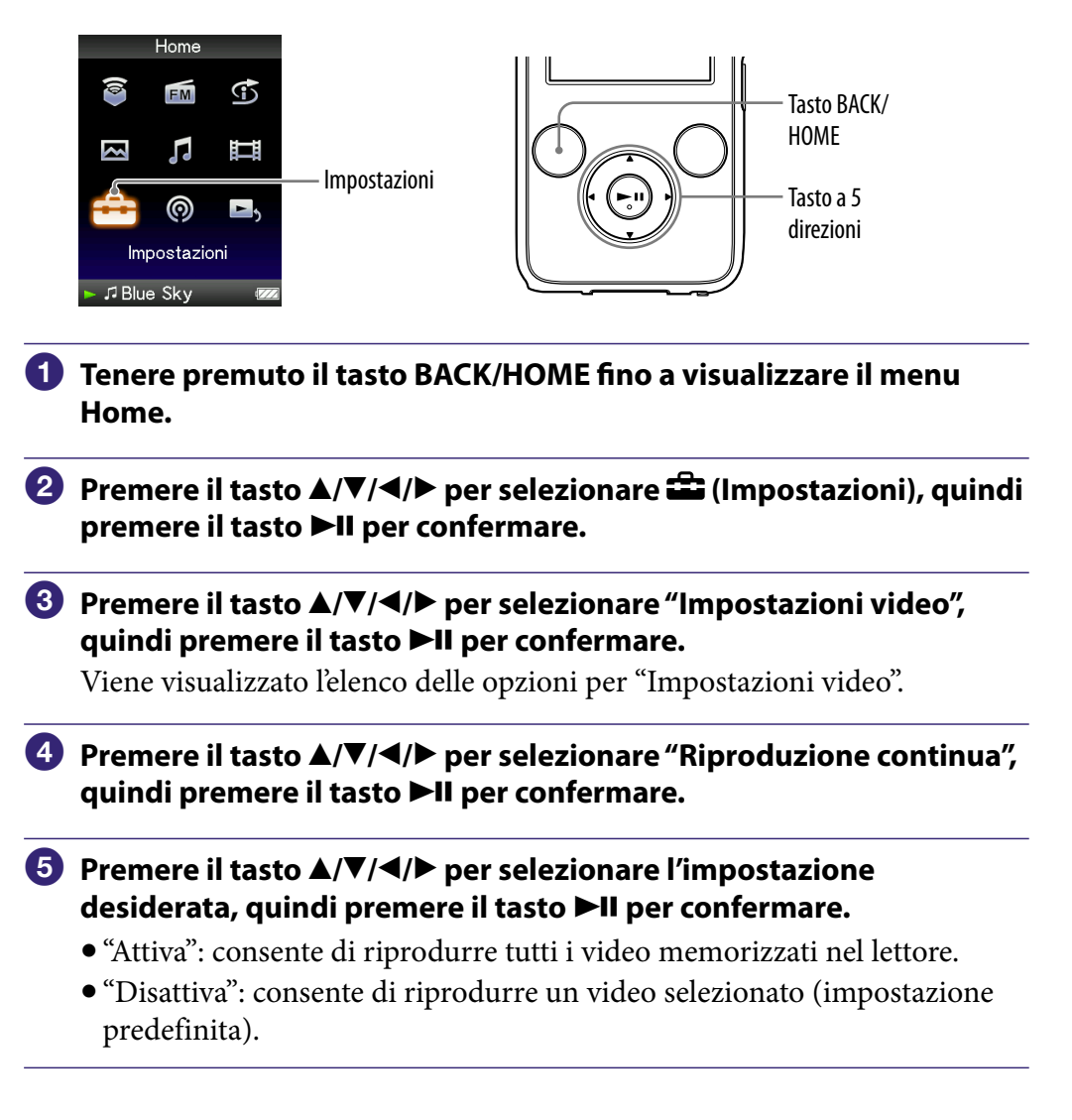

## <u>Si</u> Suggerimento

 Se "Riproduzione continua" viene impostato su "Disattiva", il lettore memorizza il punto in corrispondenza del quale ogni video è stato arrestato l'ultima volta. Pertanto, è possibile avviare la riproduzione a partire dal punto in cui il video è stato arrestato la volta precedente.

## **Nota**

 Non è possibile riprodurre in modo continuo gli episodi podcast video, anche se "Riproduzione continua" è impostata su "Attiva".

# <span id="page-75-0"></span>Impostazione del formato di visualizzazione dell'elenco dei video

Il lettore offre 3 formati di visualizzazione. È possibile impostare il formato di visualizzazione dell'elenco dei video su "Solo titolo", "Titolo e anteprima**\*1** " o "Solo anteprima".

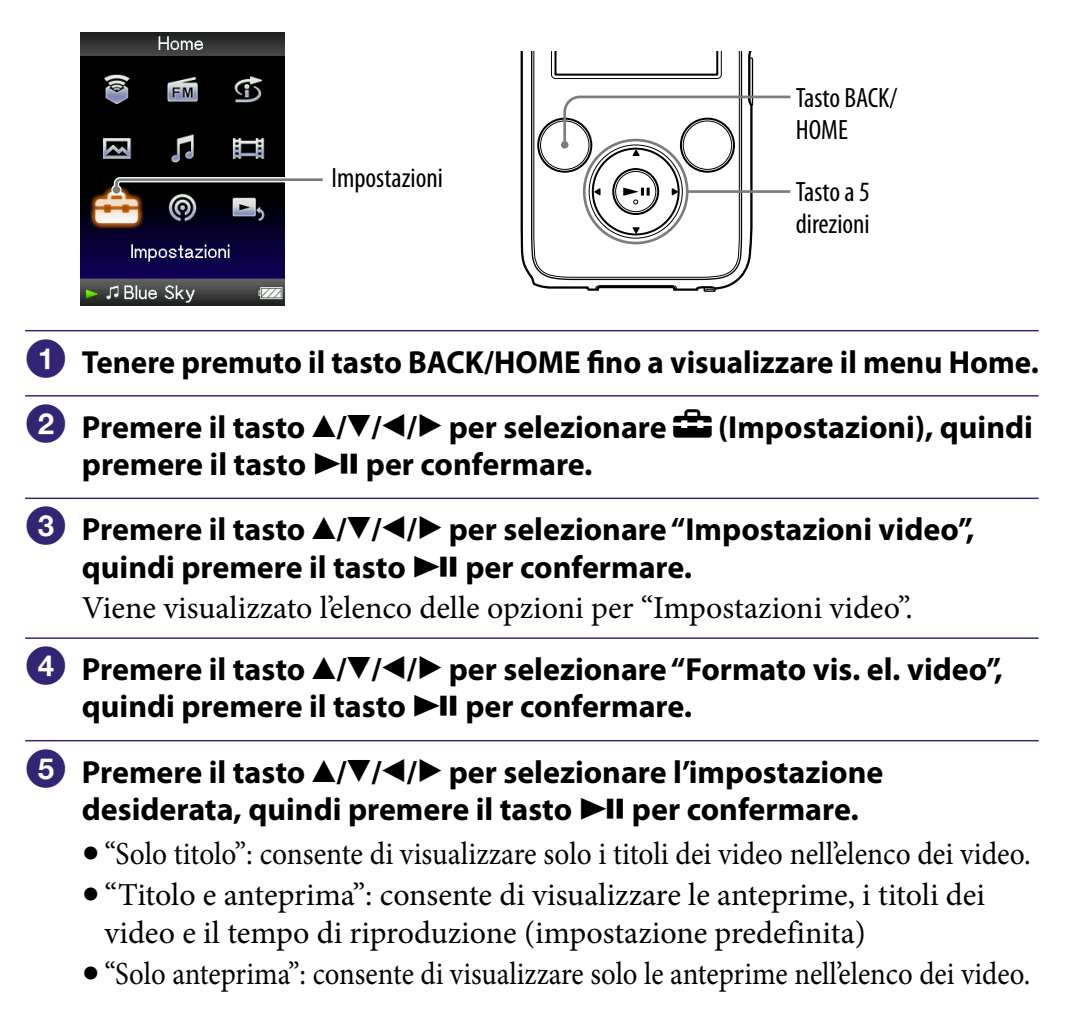

**\*1**Anteprima indica l'immagine di dimensioni ridotte di una scena di un video.

## <sup>C</sup> Suggerimenti

- È possibile impostare il formato di visualizzazione dell'elenco dei video nella schermata di elenco dei video. Premere il tasto OPTION/PWR OFF, quindi selezionare "Formato visualizzazione elenco video" dal menu delle opzioni.
- È possibile impostare le anteprime dei file video quando i file video vengono trasferiti sul lettore ( $\circledast$  [pagina 29\)](#page-28-0).

## **Nota**

È possibile che, a seconda del formato dei file, le anteprime non vengano visualizzate.

# Riproduzione esclusiva dell'audio del video

Durante l'uso della funzione HOLD nel modo di riproduzione video, è possibile selezionare le opzioni che consentono di riprodurre un video normalmente o di disattivare lo schermo e ascoltare solo l'audio dei video. Impostando questa opzione su "No", è possibile risparmiare energia prolungando la durata della batteria.

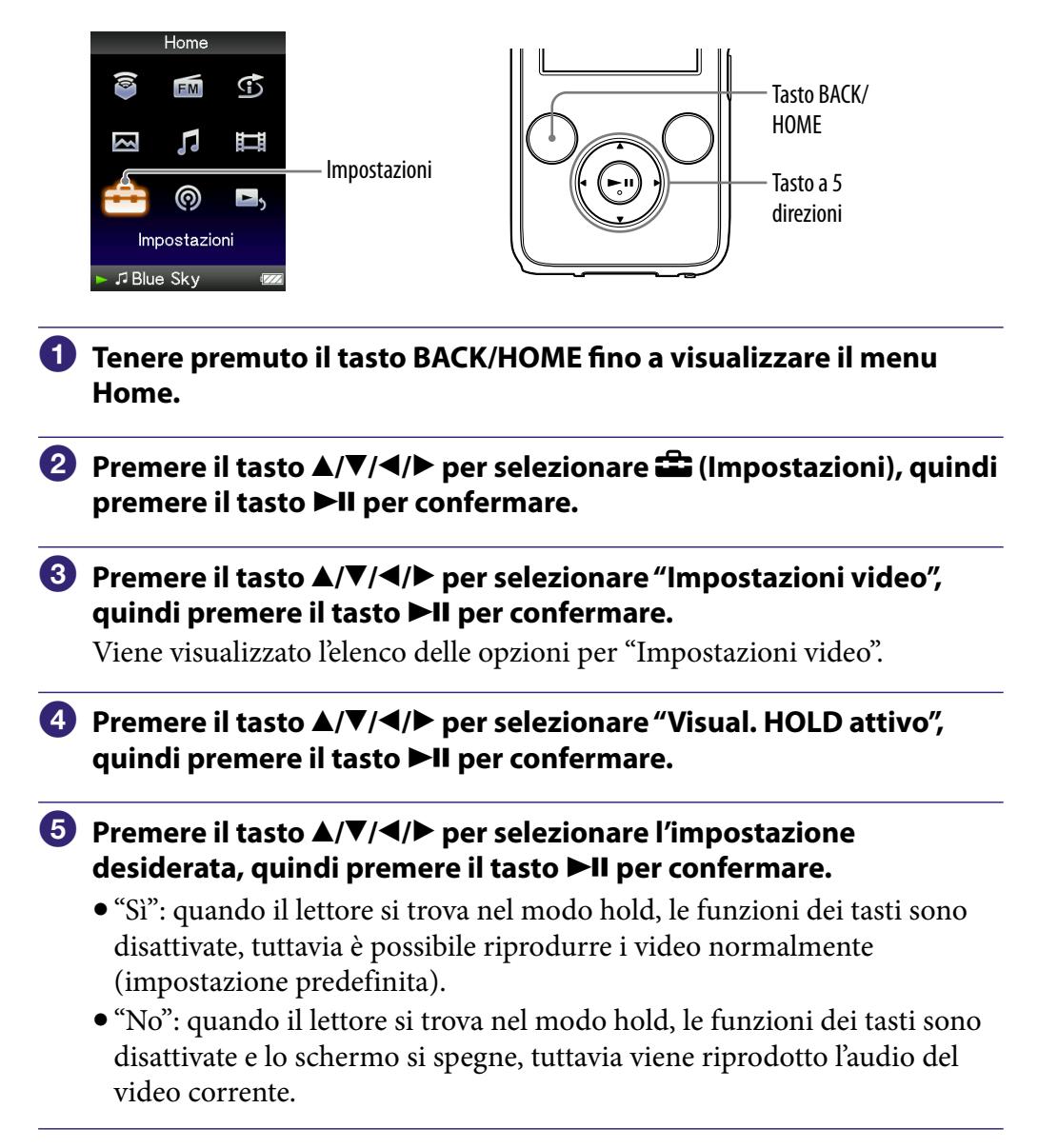

# <span id="page-77-0"></span>Eliminazione di video dalla Libreria video

È possibile eliminare i video contenuti nel lettore dalla "Libreria video".

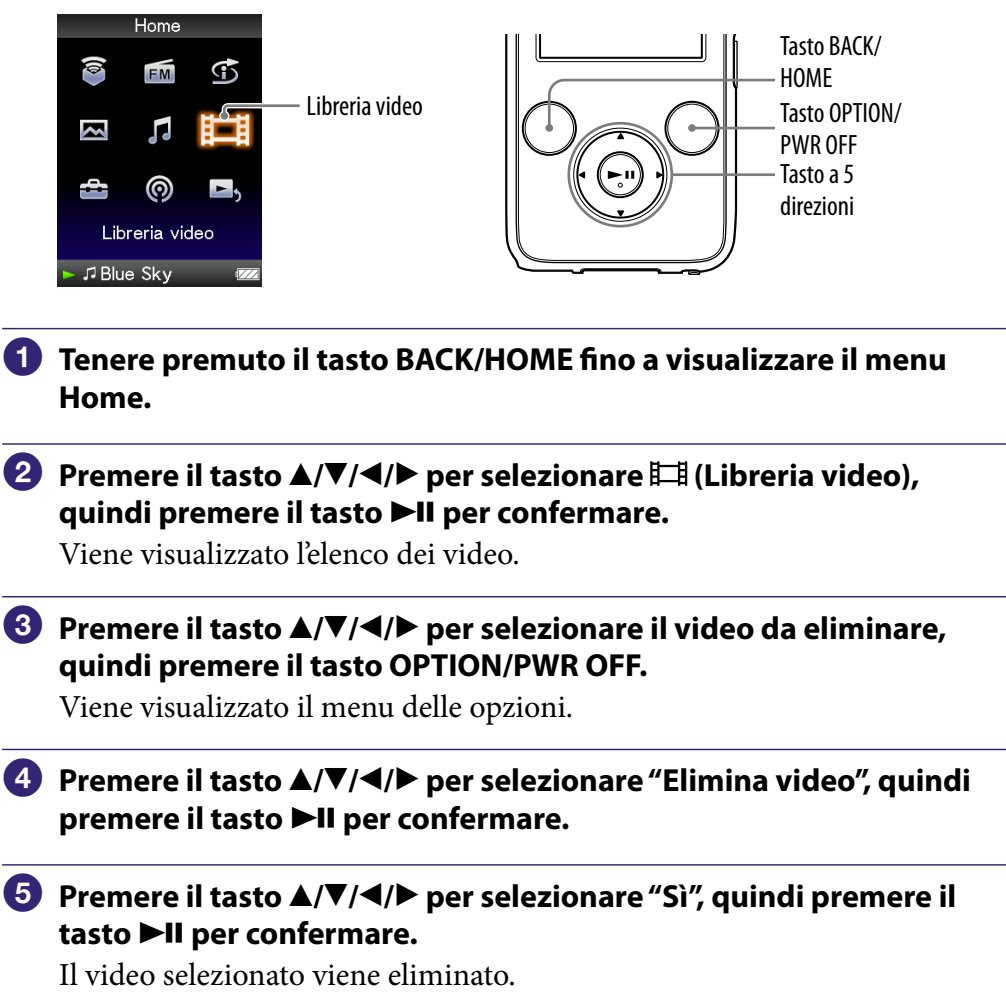

## **Suggerimento**

 È possibile eliminare i video a partire dalla schermata "Riproduzione in corso". Premere il tasto OPTION/PWR OFF per visualizzare il menu delle opzioni, quindi selezionare "Elimina video" nell'elenco.

# Visualizzazione del menu delle opzioni video

È possibile visualizzare il menu delle opzioni video premendo il tasto OPTION/PWR OFF in corrispondenza di una schermata di elenco (inclusa la schermata di anteprima), ad esempio un elenco di video, oppure in corrispondenza della schermata "Riproduzione in corso". Nel menu delle opzioni video, sono disponibili varie impostazioni video.

Le voci di opzione visualizzate nel menu delle opzioni variano a seconda della schermata a partire dalla quale è stato visualizzato tale menu.

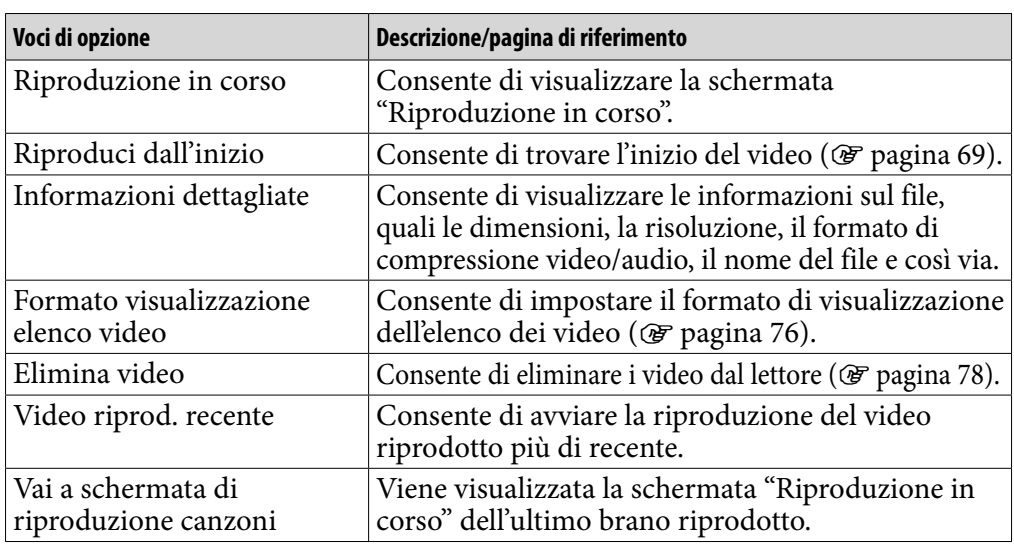

## Voci di opzione visualizzate nella schermata di elenco

## Voci di opzione visualizzate nella schermata "Riproduzione in corso"

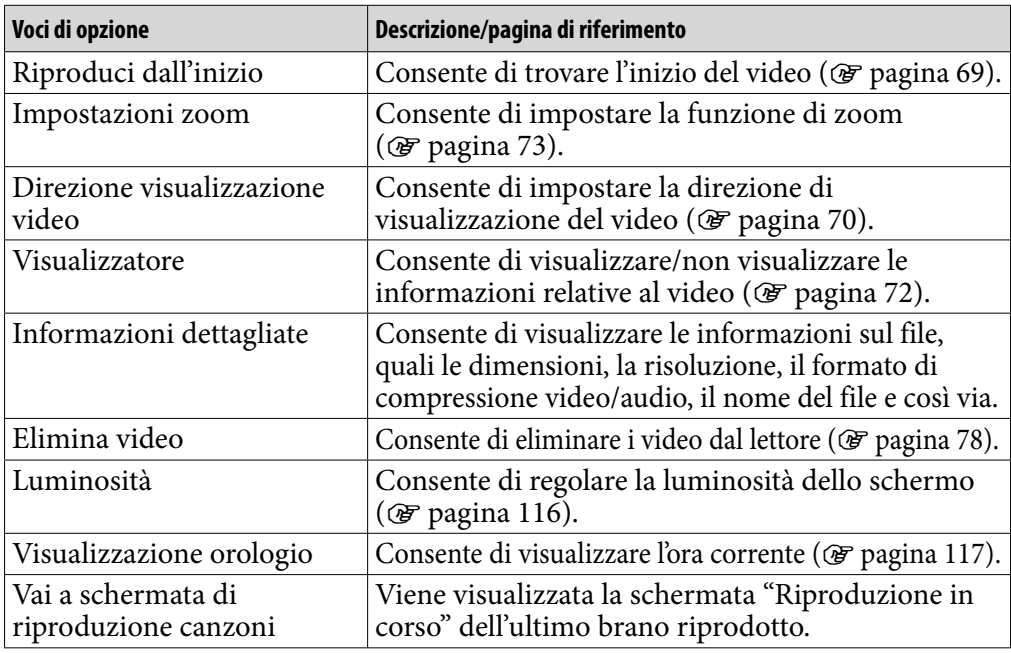

# Riproduzione di episodi podcast

È possibile riprodurre episodi podcast trasferendoli sul lettore utilizzando Content Transfer, Media Manager for WALKMAN o Esplora risorse di Windows.

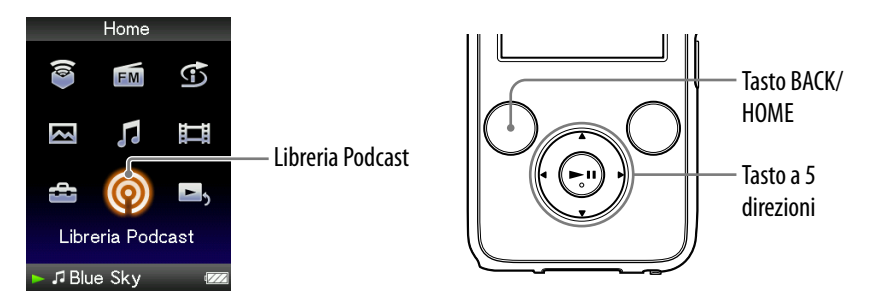

#### **Tenere premuto il tasto BACK/HOME fino a visualizzare il menu Home.**

#### **2** Premere il tasto ▲/▼/◀/▶ per selezionare © (Libreria Podcast), **quindi premere il tasto per confermare.**

Viene visualizzato l'elenco dei canali podcast.

#### **Premere il tasto /// per selezionare il canale desiderato, quindi premere il tasto per confermare.**

Viene visualizzato l'elenco degli episodi.

### **Premere il tasto /// per selezionare l'episodio, quindi premere il tasto II per confermare.**

Viene avviata la riproduzione dell'episodio selezionato.

## <u>Si</u> Suggerimento

 Se il canale include episodi che non sono mai stati riprodotti, il canale viene visualizzato con l'icona NEW nell'elenco dei canali. Inoltre, se l'episodio non è mai stato riprodotto, viene visualizzato NEW accanto all'episodio nell'elenco degli episodi.

## **Note**

- Non è possibile memorizzare gli episodi podcast in "Libreria audio" o "Libreria video". È possibile riprodurli a partire dal menu della "Libreria Podcast".
- Il lettore non è in grado di riprodurre episodi podcast di foto.
- Non è possibile riprodurre in modo continuo gli episodi podcast, anche se "Riproduzione continua" è impostata su "Attiva". Premendo il tasto  $\blacktriangleleft/\blacktriangleright$ , la riproduzione torna all'inizio dell'episodio.
- Per gli episodi podcast, non è possibile utilizzare l'opzione "Ricerca diretta" ( **@** [pagina 40](#page-39-0)) e "Cartella +/−" ( **@** [pagina 58](#page-57-0)).
- Nell'elenco delle cartelle dei canali, è possibile visualizzare fino a un massimo di 1.000 canali, mentre nell'elenco degli episodi è possibile visualizzare fino a un massimo di 10.000 episodi.

# <span id="page-80-0"></span>Eliminazione di episodi podcast

È possibile eliminare episodi podcast utilizzando il lettore.

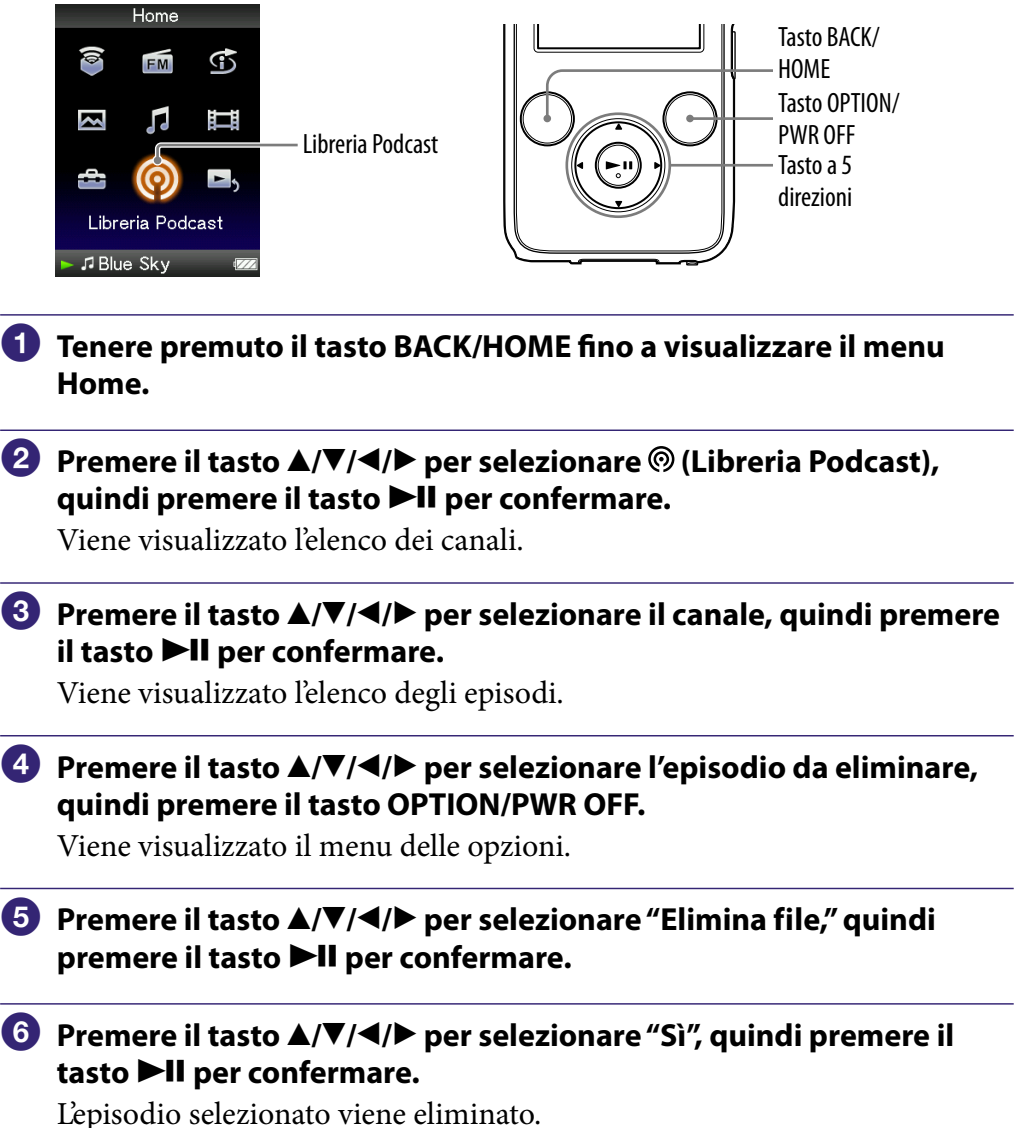

## `Ş Suggerimenti

- $\bullet$  È inoltre possibile eliminare i canali. Nell'elenco dei canali, premere il tasto  $\blacktriangle/\blacktriangledown/\blacktriangle/\blacktriangleright$ per selezionare un canale, quindi premere il tasto OPTION/PWR OFF per visualizzare il menu delle opzioni e selezionare "Elimina cartella".
- È possibile eliminare episodi podcast a partire dalla schermata "Riproduzione in corso". Premere il tasto OPTION/PWR OFF per visualizzare il menu delle opzioni, quindi selezionare "Elimina file" nell'elenco.

# Visualizzazione del menu delle opzioni Podcast

È possibile visualizzare il menu delle opzioni Podcast premendo il tasto OPTION/PWR OFF nella schermata di elenco dei canali, nella schermata di elenco degli episodi o nella schermata "Riproduzione in corso" del podcast. Nel menu delle opzioni Podcast, sono disponibili varie impostazioni per i podcast. Le voci di opzione visualizzate nel menu delle opzioni variano a seconda della schermata a partire dalla quale è stato visualizzato tale menu.

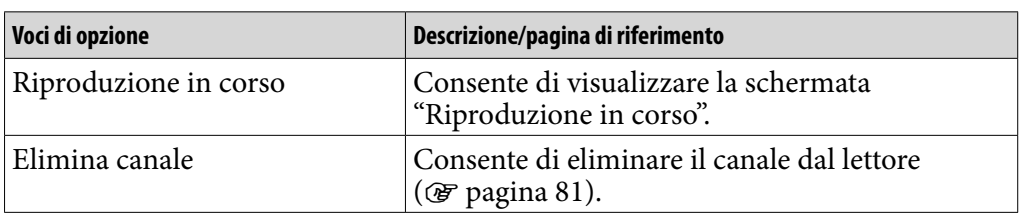

## Voci di opzione visualizzate nella schermata di elenco dei canali

## Voci di opzione visualizzate nella schermata di elenco degli episodi

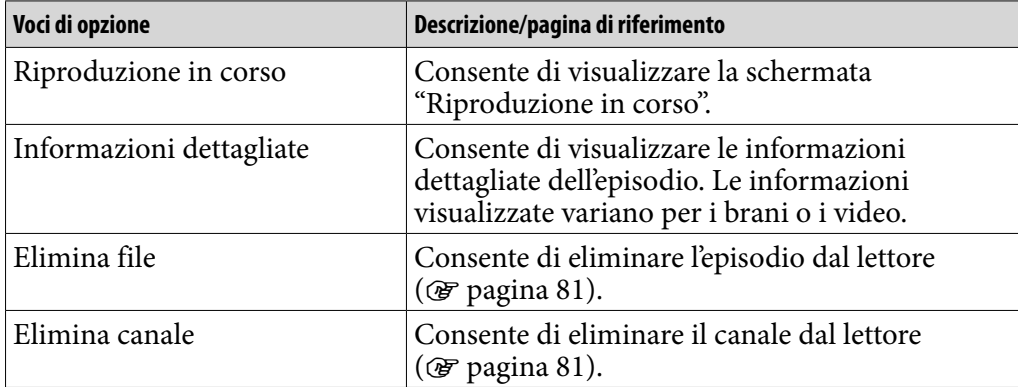

**Continua** 

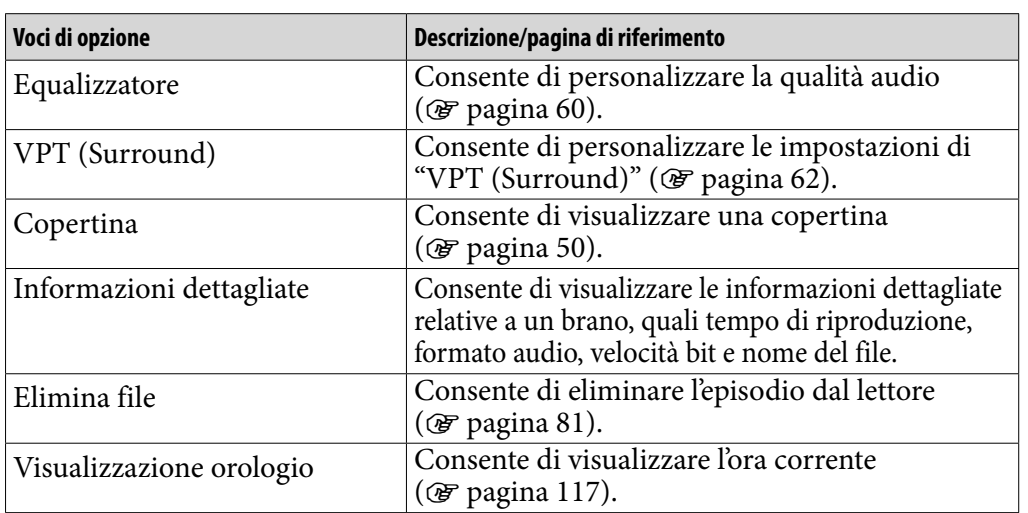

### Voci di opzione visualizzate nella schermata "Riproduzione in corso" dell'episodio audio

### Voci di opzione visualizzate nella schermata "Riproduzione in corso" dell'episodio video

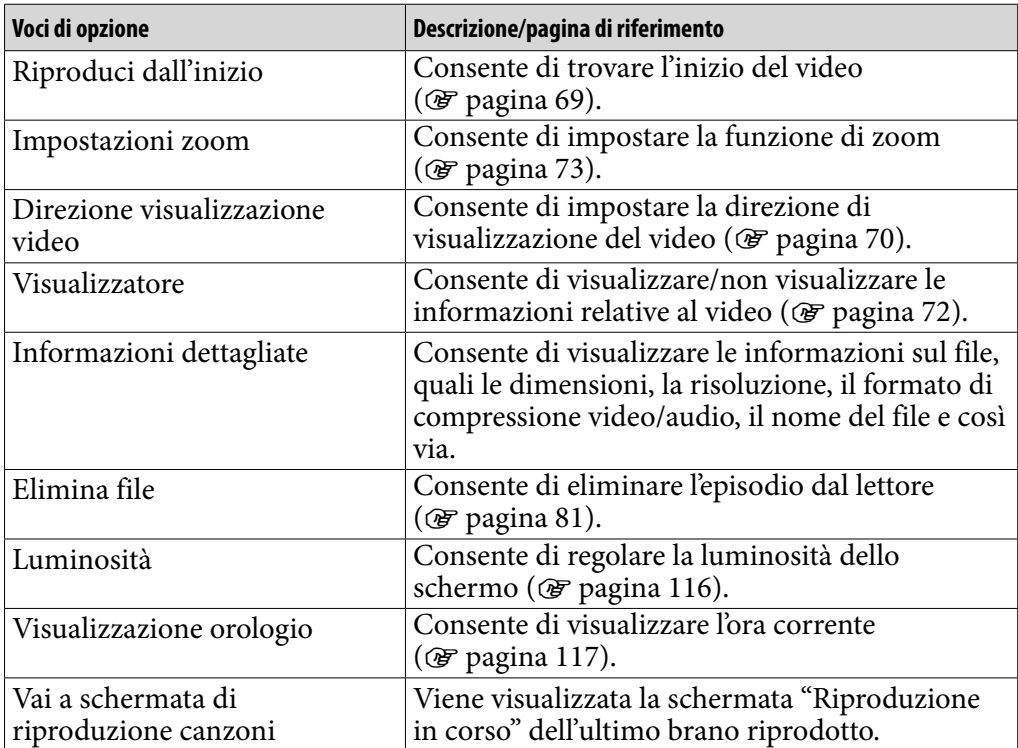

*Sommario*

# Visualizzazione di una foto

È possibile visualizzare una sola foto a schermo intero (visualizzazione singola) o riprodurre una serie di foto in modo continuo (riproduzione in serie)  $($  F [pagina 89\)](#page-88-0).

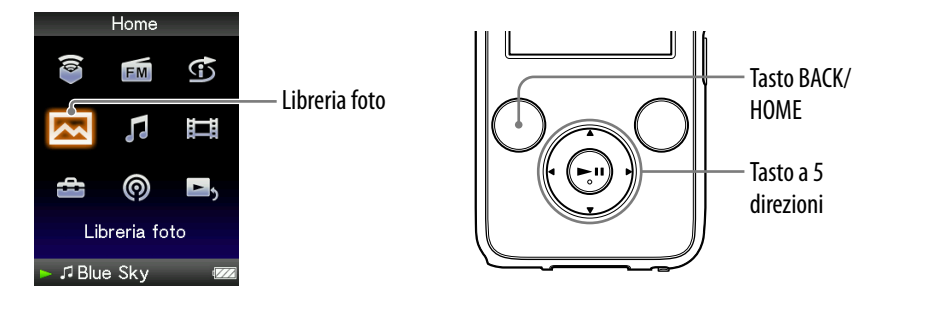

- **Tenere premuto il tasto BACK/HOME fino a visualizzare il menu Home.**
- **Premere il tasto ▲/** $\Pi$ **/** $\blacktriangle$  **per selezionare △ (Libreria foto), quindi premere il tasto II per confermare.**

Viene visualizzato l'elenco delle cartelle di foto.

### **Premere il tasto /// per selezionare una cartella, quindi premere il tasto >II per confermare.**

Viene visualizzato l'elenco delle foto.

## **Premere il tasto /// per selezionare una foto, quindi premere il tasto ▶II per confermare.**

Viene visualizzata la foto selezionata. Premere il tasto  $\blacktriangleleft$  per visualizzare la foto precedente o successiva.

**Continua** 

## Suggerimenti

- La riproduzione dei brani o la ricezione FM continua anche durante la ricerca di foto negli elenchi delle cartelle di foto o negli elenchi delle foto oppure quando è visualizzata la schermata "Riproduzione in corso" di Foto.
- È possibile riprodurre in modo continuo le foto contenute nella cartella selezionata (riproduzione in serie) ( $\circledast$  [pagina 89\)](#page-88-0).
- È possibile ordinare le foto trasferite sul lettore all'interno di cartelle. Selezionare il lettore (visualizzato come [WALKMAN]) utilizzando Esplora risorse di Windows, trascinare e rilasciare una nuova cartella nella cartella "PICTURES" o "PICTURE". Per ulteriori informazioni sulla gerarchia dei dati, vedere  $\circledast$  [pagina 30](#page-29-0).

### **Note**

- Nell'elenco delle cartelle di foto, è possibile visualizzare un massimo di 1.000 foto, mentre negli elenchi di foto è possibile visualizzarne un massimo di 10.000, indipendentemente dal numero di cartelle in cui sono contenute.
- Se le dimensioni di una foto sono eccessive o se i dati della foto sono danneggiati, viene visualizzato  $\mathcal{C}$  e non sarà possibile visualizzare la foto.
- Se le foto non sono compatibili con DCF 2.0 (o il nome della cartella/del file è troppo lungo e così via), l'operazione (visualizzazione di foto o di una presentazione) potrebbe richiedere più tempo.

## <span id="page-85-0"></span>Impostazione della direzione di visualizzazione foto

È possibile impostare la direzione di visualizzazione delle foto su "Verticale", "Orizzon.(destrimano)" o "Orizzontal.(mancino)".

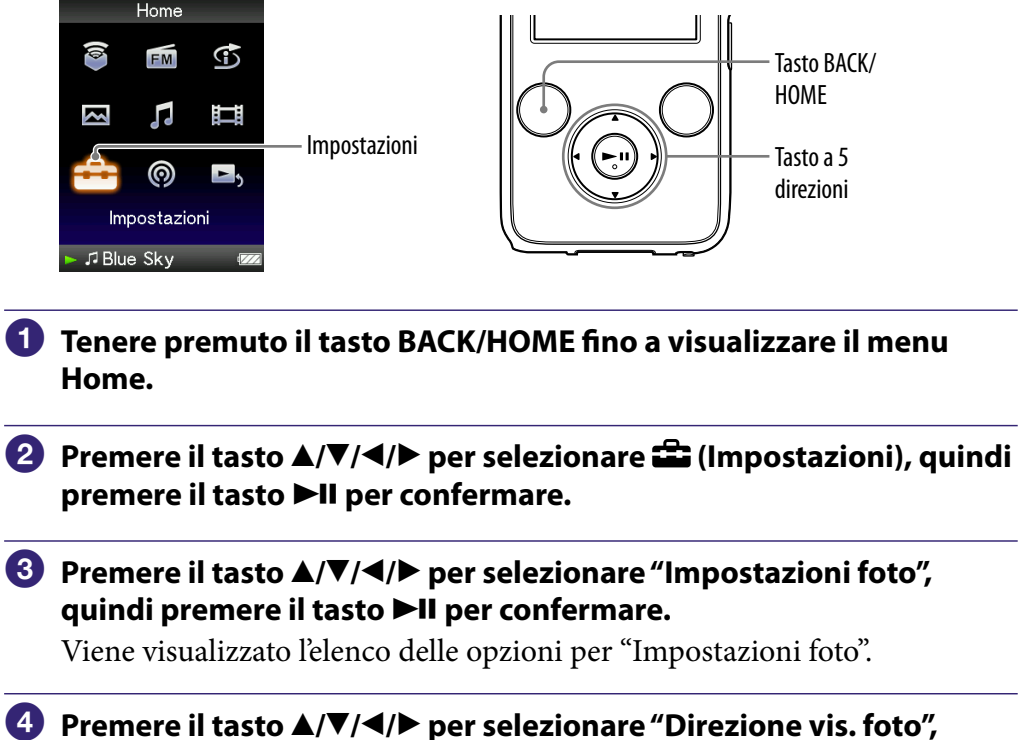

**guindi premere il tasto ▶II per confermare.** 

**Continua** 

## **Premere il tasto /// per selezionare l'impostazione**  desiderata, quindi premere il tasto **>II** per confermare.

- **•** "Verticale": per la visualizzazione a 240  $\times$  180 pixel (impostazione predefinita)
- "Orizzon.(destrimano)" o "Orizzontal.(mancino)": per la visualizzazione a  $320 \times 240$  pixel.

Il funzionamento del tasto a 5 direzioni cambia in base all'impostazione di "Direzione vis. foto" ( $\circled{F}$  [pagina 19\)](#page-18-0).

"Verticale" "Orizzon."

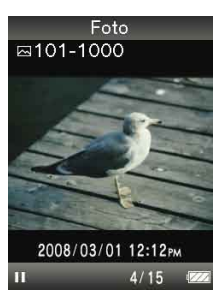

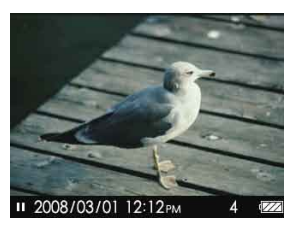

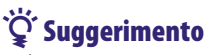

 È possibile impostare la direzione di visualizzazione foto nella schermata "Riproduzione in corso" della foto stessa. Premere il tasto OPTION/PWR OFF, quindi selezionare "Direzione visualizzazione foto" dal menu delle opzioni.

# <span id="page-87-0"></span>Impostazione delle indicazioni a schermo della schermata delle foto

Durante la riproduzione di una foto, è possibile visualizzare o nascondere le relative informazioni dettagliate, quali l'icona che indica lo stato di riproduzione e così via.

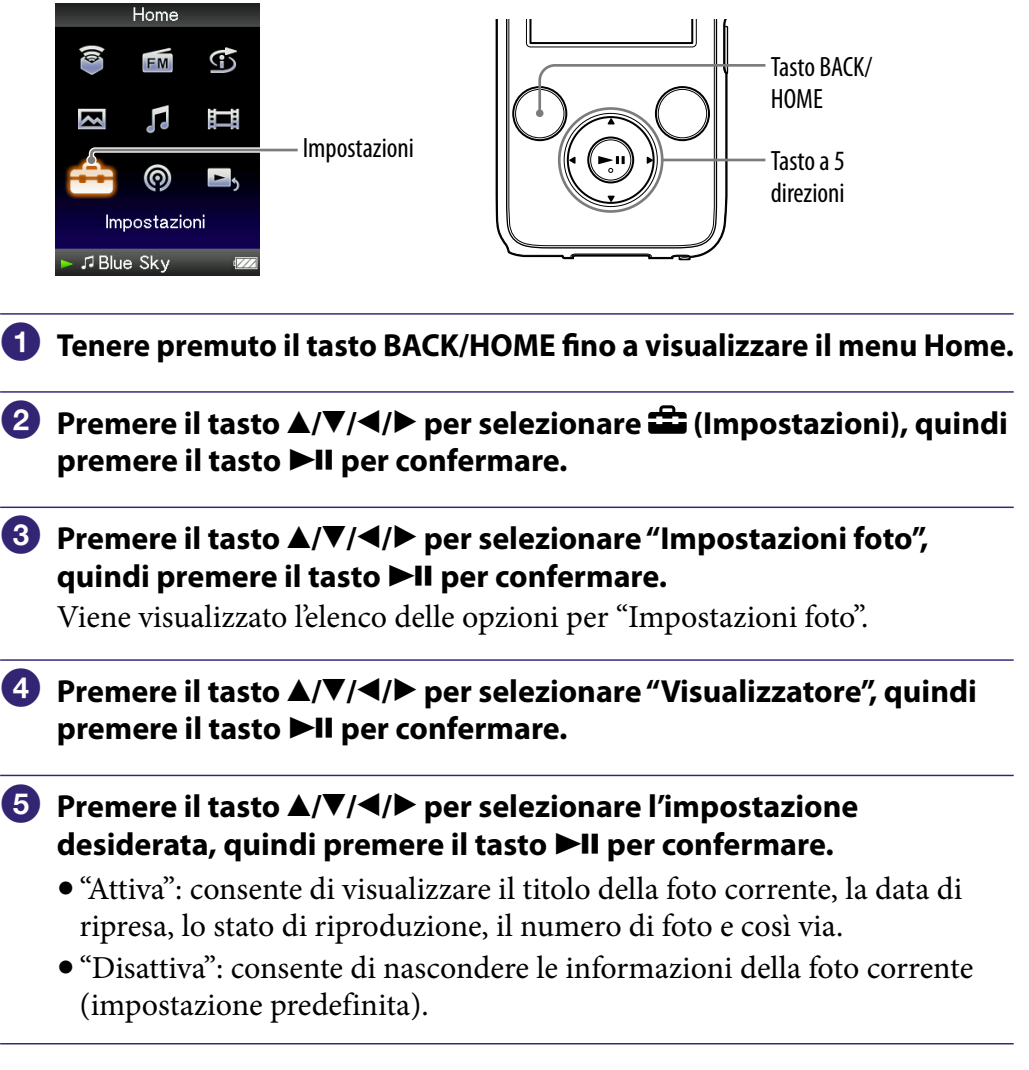

## ξ<sup>'</sup> Suggerimento

 È possibile effettuare l'impostazione di visualizzazione nella schermata "Riproduzione in corso" della foto. Premere il tasto OPTION/PWR OFF, quindi selezionare "Visualizzatore" dal menu delle opzioni.

## **Nota**

 Se "Direzione vis. foto" è impostato su "Orizzon.(destrimano)" o "Orizzontal.(mancino)" ( $\circledast$  [pagina 86\)](#page-85-0), il titolo della foto non viene visualizzato, anche se "Visualizzatore" è impostato su "Attiva".

# <span id="page-88-0"></span>Riproduzione di una presentazione

È possibile riprodurre in modo continuo le foto contenute nella cartella selezionata.

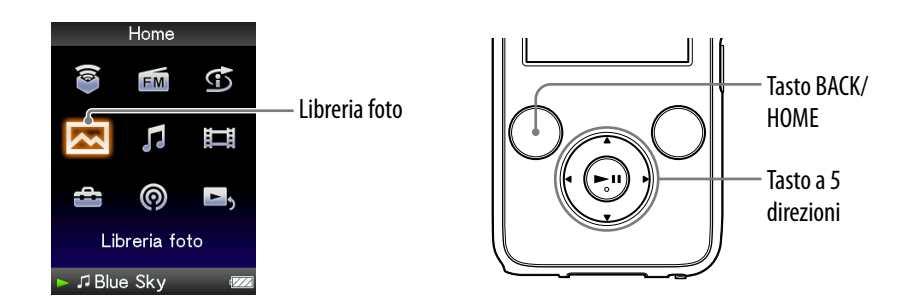

- **Tenere premuto il tasto BACK/HOME fino a visualizzare il menu Home.**
- **P** Premere il tasto **∆/** $\blacktriangledown$ **/** → per selezionare **△** (Libreria foto), quindi **premere il tasto II per confermare.**

Viene visualizzato l'elenco delle cartelle di foto.

 **Premere il tasto /// per selezionare una cartella di foto, quindi tenere premuto il tasto .**

Viene avviata una presentazione.

## **Suggerimento**

- È possibile avviare la riproduzione di una presentazione tramite una delle operazioni riportate di seguito:
	- $-$  Tenere premuto il tasto  $\blacktriangleright$ II nell'elenco delle foto.
	- Premere il tasto **II** nella schermata "Riproduzione in corso" della foto.
	- Premere il tasto OPTION/PWR OFF nell'elenco delle cartelle di foto o nell'elenco delle foto, quindi selezionare "Inizia presentazione" dal menu delle opzioni.

#### **Nota**

 Durante la riproduzione di una presentazione, la schermata non si disattiva automaticamente né viene impostato un salvaschermo (@ [pagina 111\)](#page-110-0).

# <span id="page-89-0"></span>Impostazione del modo di riproduzione in serie

È possibile riprodurre foto come una presentazione in modo ripetuto.

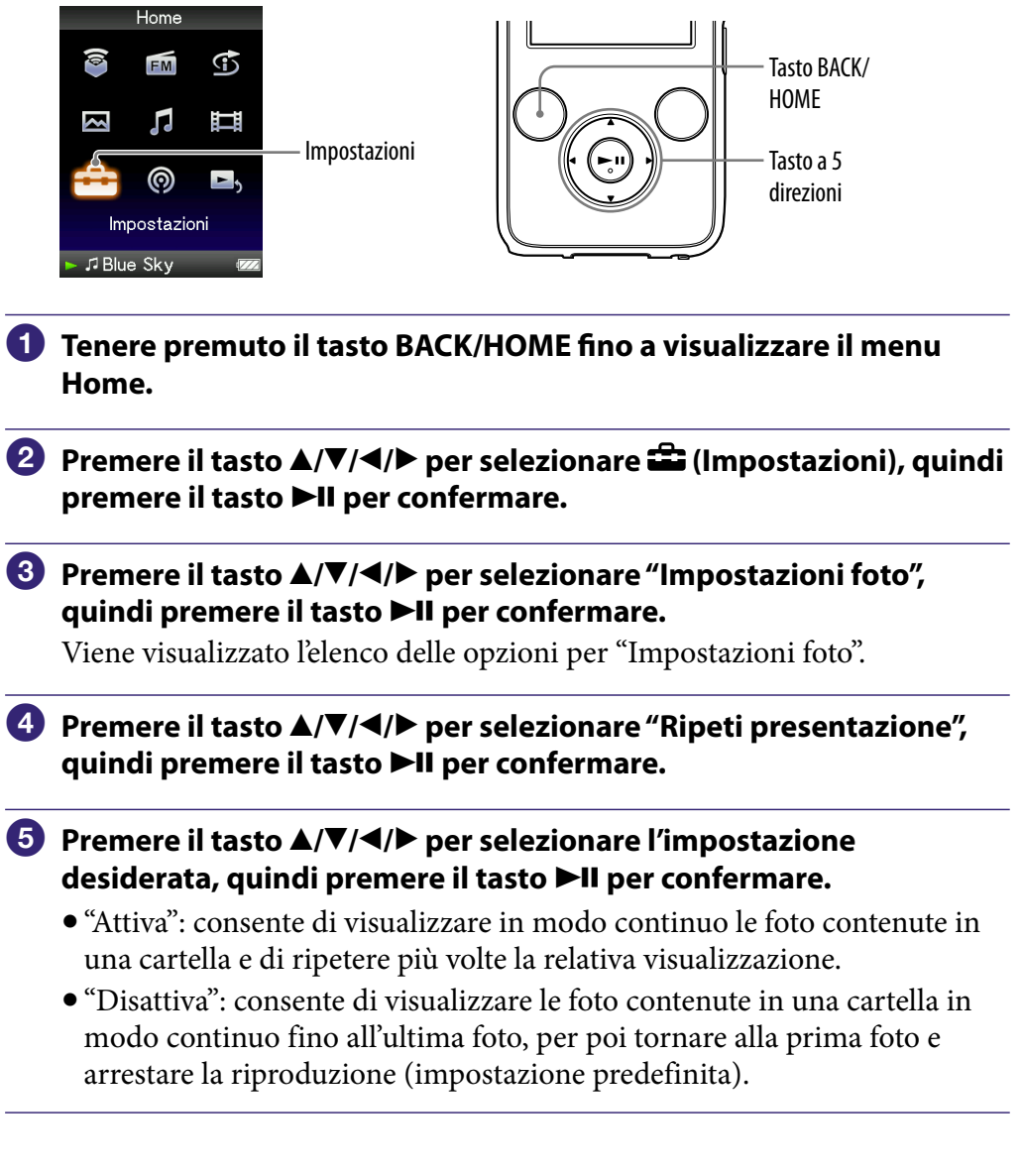

## Suggerimento

 È possibile impostare il modo di riproduzione di una presentazione nella schermata "Riproduzione in corso" della foto. Premere il tasto OPTION/PWR OFF, quindi selezionare "Ripeti presentazione" dal menu delle opzioni.

## **Nota**

 Durante la riproduzione di una presentazione, la schermata non si disattiva automaticamente né viene impostato un salvaschermo (@ [pagina 111\)](#page-110-0).

## <span id="page-90-0"></span>Impostazione dell'intervallo per una presentazione

È possibile impostare l'intervallo di tempo allo scadere del quale viene visualizzata la foto successiva.

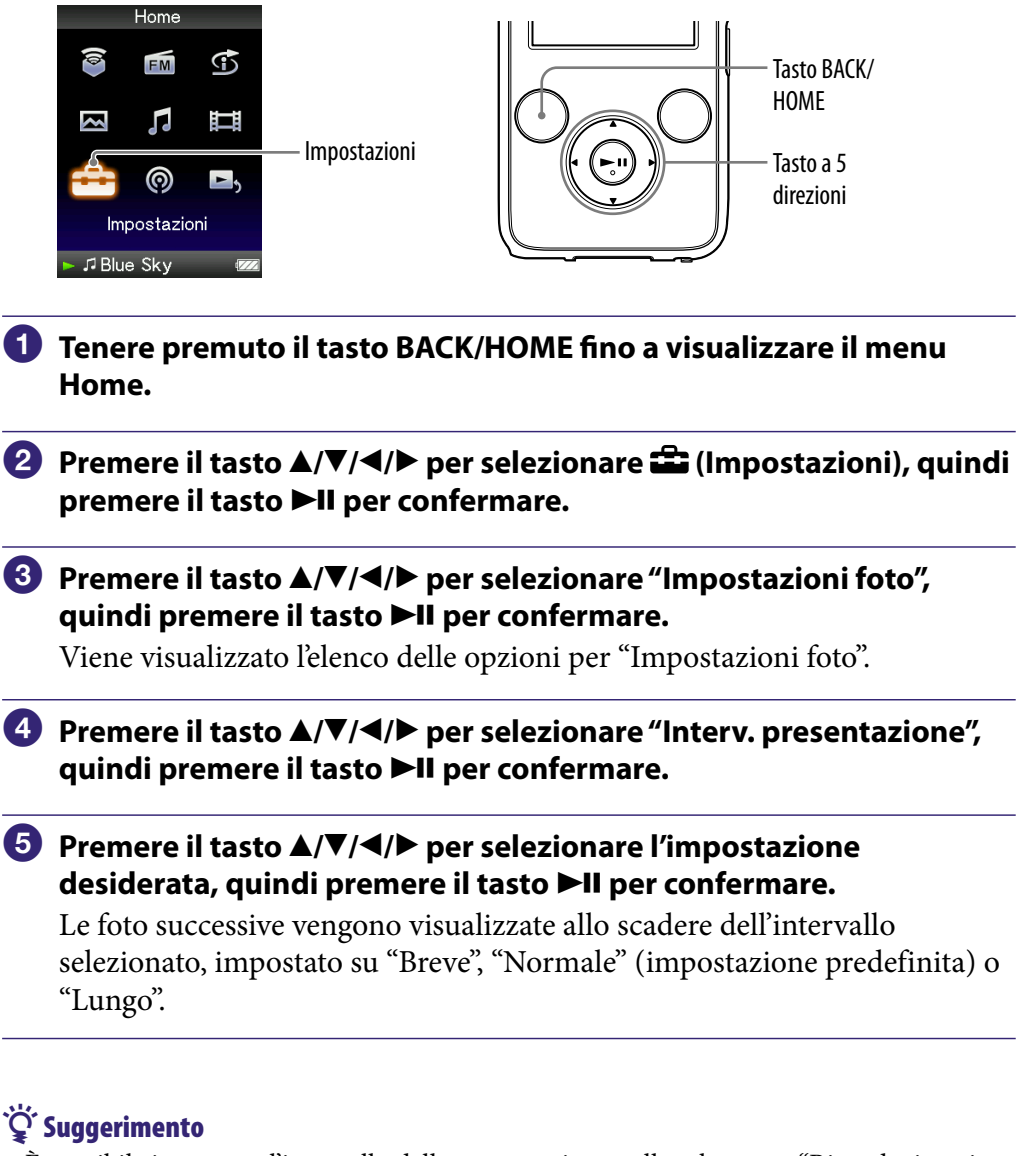

 È possibile impostare l'intervallo della presentazione nella schermata "Riproduzione in corso" della foto. Premere il tasto OPTION/PWR OFF, quindi selezionare "Intervallo presentazione" dal menu delle opzioni.

### **Nota**

 Se le dimensioni della foto sono particolarmente grandi, la relativa visualizzazione potrebbe richiedere alcuni minuti.

# <span id="page-91-0"></span>Impostazione del formato di visualizzazione dell'elenco delle foto

Il lettore offre 3 formati di visualizzazione. È possibile impostare il formato di visualizzazione dell'elenco delle foto su "Solo titolo", "Titolo e anteprima**\*1** ," o "Solo anteprima".

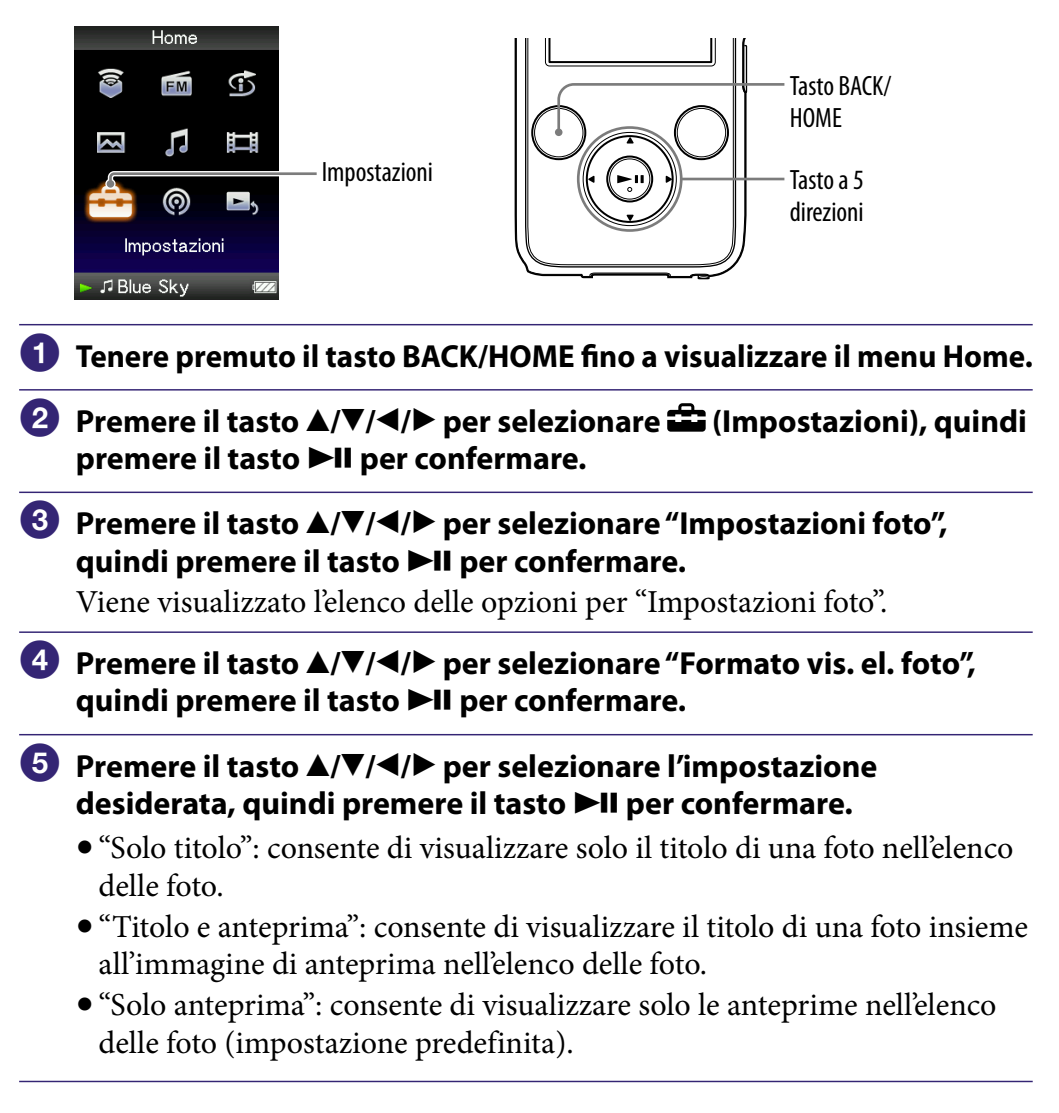

**\*1**Anteprima indica l'immagine di dimensioni ridotte di una foto.

## **Suggerimento**

 È possibile impostare il formato di visualizzazione dell'elenco delle foto nella schermata di elenco delle foto. Premere il tasto OPTION/PWR OFF, quindi selezionare "Formato visualizzazione elenco foto" dal menu delle opzioni.

## **Nota**

È possibile che, a seconda del formato dei file, le anteprime non vengano visualizzate.

# Eliminazione di foto dalla Libreria foto

Per eliminare le foto dalla "Libreria foto", utilizzare Media Manager for WALKMAN o Esplora risorse di Windows.

Per ulteriori informazioni sull'uso di Media Manager for WALKMAN, vedere la relativa Guida.

## **Nota**

 Media Manager for WALKMAN non è in grado di eliminare foto il cui nome è stato modificato mediante Esplora risorse di Windows.

# Visualizzazione del menu delle opzioni per le foto

È possibile visualizzare il menu delle opzioni delle foto premendo il tasto OPTION/PWR OFF in corrispondenza di una schermata di elenco (inclusa la schermata di anteprima), ad esempio un elenco di cartelle di foto, oppure in corrispondenza della schermata "Riproduzione in corso" della foto. Nel menu delle opzioni delle foto, sono disponibili varie impostazioni per le foto. Le voci di opzione visualizzate nel menu delle opzioni variano a seconda della schermata a partire dalla quale è stato visualizzato tale menu.

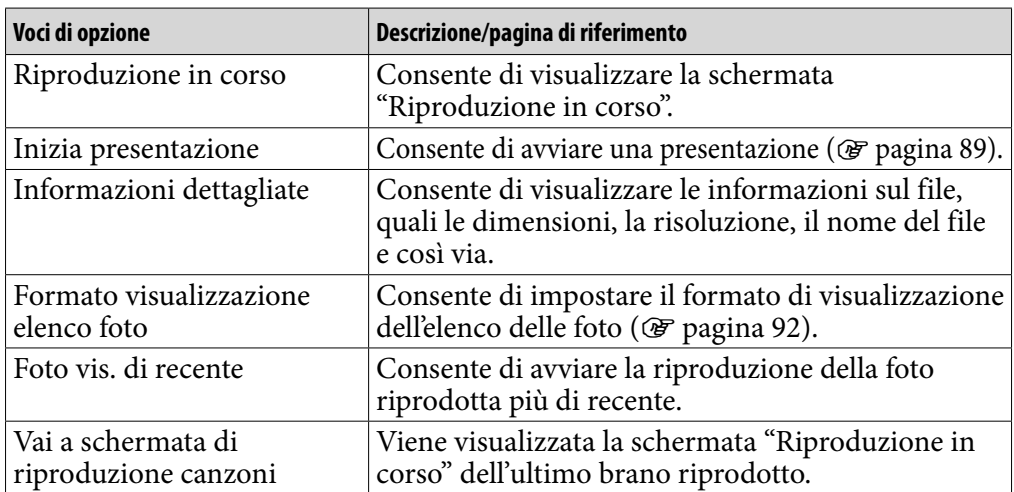

#### Voci di opzione visualizzate nella schermata di elenco

#### Voci di opzione visualizzate nella schermata "Riproduzione in corso"

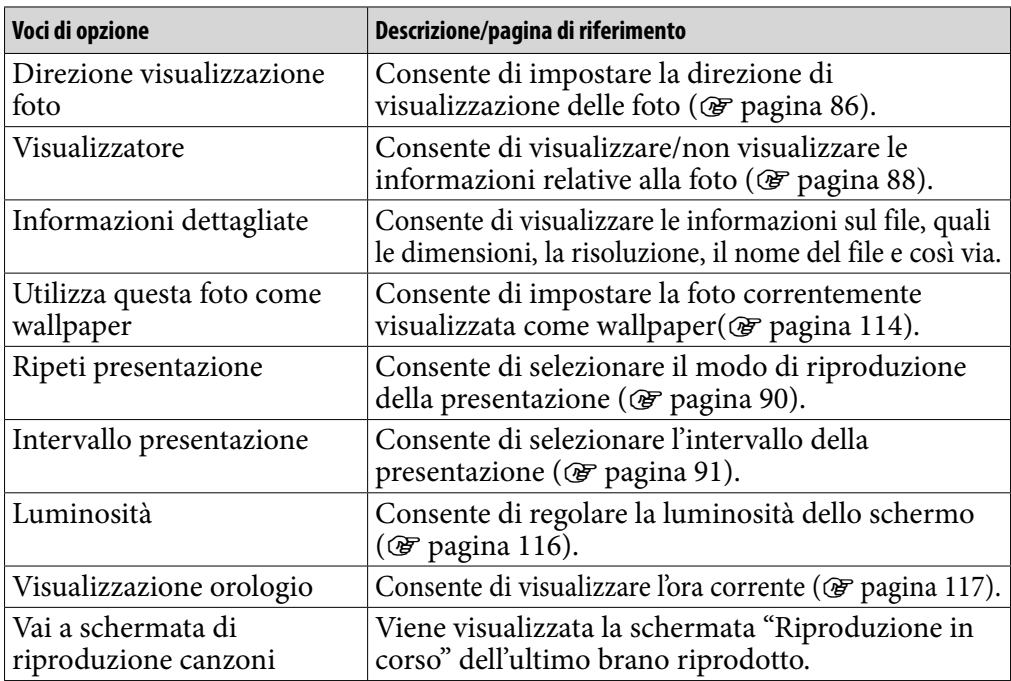

# Ascolto della radio FM

È possibile ascoltare la radio FM. Il cavo delle cuffie funge da antenna, collegare le cuffie ed estendere completamente il cavo.

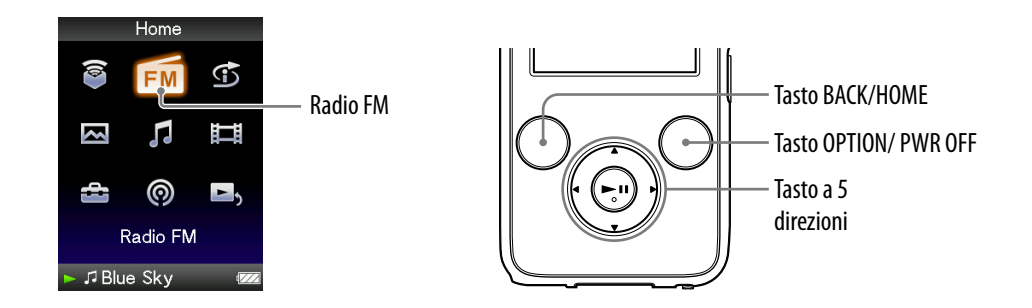

## Passaggio alla radio FM

 **Tenere premuto il tasto BACK/HOME fino a visualizzare il menu Home.**

**2** Premere il tasto **∆/** $\blacktriangledown$ **/→/>** per selezionare **com** (Radio FM), quindi **premere il tasto II per confermare.** 

Viene visualizzata la schermata della radio FM.

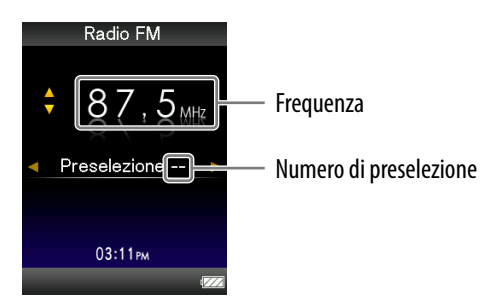

L'aspetto della schermata varia a seconda del paese/ della regione in cui è stato acquistato il lettore.

**Continua** 

## <span id="page-95-0"></span>2 Preselezione automatica delle stazioni radio (Preselezione auto)

Selezionando "Preselezione auto", è possibile preselezionare automaticamente le stazioni radio ricevibili (fino a 30 stazioni) nella propria area. Se si utilizza la radio FM per la prima volta o se ci si sposta in una nuova area, preselezionare le stazioni radio ricevibili utilizzando "Preselezione auto".

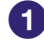

## **Premere il tasto OPTION/PWR OFF durante la ricezione FM.**

Viene visualizzato il menu delle opzioni.

 **Premere il tasto /// per selezionare "Preselezione auto", quindi premere il tasto per confermare.**

### **Premere il tasto / per selezionare "Sì", quindi premere il tasto per confermare.**

Le stazioni radio ricevibili vengono preselezionate in ordine crescente a partire dalla frequenza più bassa a quella più alta.

Al termine della preselezione, viene visualizzato il messaggio "Preselezione auto completata.", quindi è possibile ricevere la prima stazione preselezionata.

### **Nota**

 L'uso della funzione "Preselezione auto" elimina le stazioni precedentemente preselezionate.

#### Interruzione della preselezione automatica

Al punto  $\bullet$ , selezionare "No", quindi premere il tasto  $\blacktriangleright$ II per confermare.

#### Blocco della ricezione delle stazioni non desiderate

In caso di forti interferenze o di eccessiva sensibilità, modificare l'impostazione della ricezione su "Bassa" (@ [pagina 100\)](#page-99-0).

**Continua** 

*Sommario*

*Indice*

## 3 Selezione delle stazioni radio

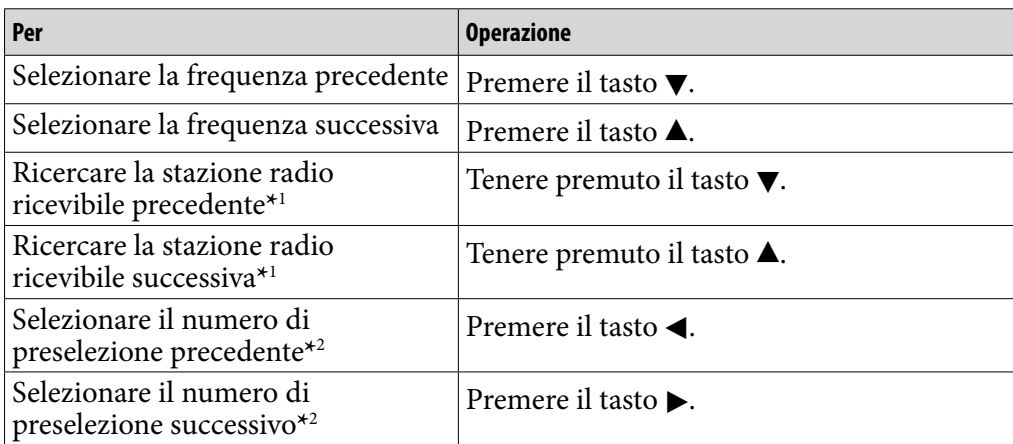

*Menu*

**\***1Premendo il tasto () durante la ricezione FM, viene rilevata la stazione radio precedente (o successiva). Se la stazione è ricevibile, viene effettuata la ricezione. In caso di forti interferenze o di eccessiva sensibilità, modificare l'impostazione della ricezione su "Bassa" (@ [pagina 100\)](#page-99-0).

**\***2Questa impostazione viene annullata se non è stata inserita alcuna stazione. Preselezionare le stazioni ricevibili utilizzando "Preselezione auto" (@ [pagina 96](#page-95-0)).

## Suggerimento

Il cavo delle cuffie funge da antenna, estenderlo completamente.

### Per disattivare brevemente il volume della radio FM

Se si preme il tasto  $\blacktriangleright$ II, l'audio della radio FM non viene emesso. Se si preme di nuovo il tasto  $\blacktriangleright$ II, l'audio della radio FM radio viene riattivato.

## <span id="page-97-0"></span>Preselezione manuale delle stazioni radio

È possibile preselezionare le stazioni radio non rilevate dalla funzione "Preselezione auto" (@ [pagina 96\)](#page-95-0).

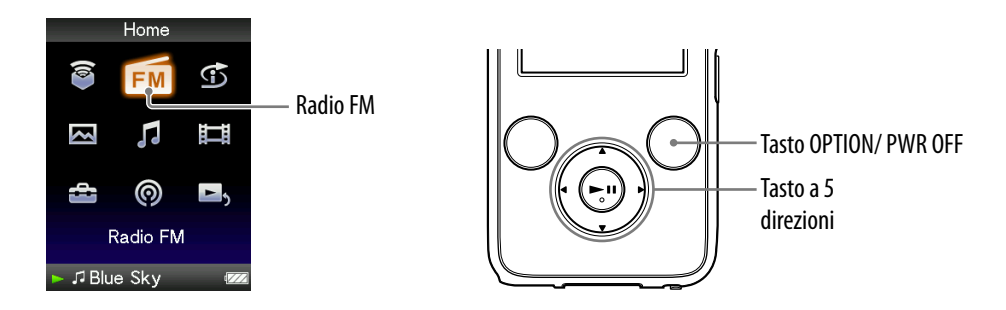

## **Premere il tasto**  $\triangle$ **/** $\nabla$  **per selezionare la frequenza desiderata.**

### **2** Tenere premuto il tasto  $>$ **II**.

Viene preselezionata la frequenza selezionata al punto  $\bigcirc$  e sotto viene visualizzato il numero di preselezione assegnato.

## **Suggerimenti**

- È possibile preselezionare fino a 30 stazioni.
- È possibile impostare la funzione di preselezione manuale FM nella schermata della radio FM. Premere il tasto OPTION/PWR OFF, quindi selezionare "Salva in preselezioni" dal menu delle opzioni.

#### **Note**

- I numeri di preselezione vengono memorizzati in ordine crescente a partire dalla frequenza più bassa a quella più alta.
- Se la stazione che si desidera memorizzare è già stata preselezionata, viene visualizzato il messaggio "Preselezione già esistente.", quindi non è possibile preselezionarla di nuovo.

**Continua** 

*Indice*

## <span id="page-98-0"></span>Eliminazione delle stazioni radio preselezionate

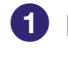

 **Durante la ricezione FM, selezionare il numero di preselezione desiderato per la frequenza premendo il tasto /.**

## **Premere il tasto OPTION/PWR OFF.**

Viene visualizzato il menu delle opzioni.

### **Premere il tasto /// per selezionare "Elimina da preselezioni", quindi premere il tasto >II per confermare.**

Una volta eliminata la stazione radio preselezionata, viene visualizzato un messaggio.

# <span id="page-99-0"></span>Impostazione della ricezione (Sensibilità scansione)

Durante la selezione delle stazioni mediante la funzione "Preselezione auto" ( $\circled{F}$  [pagina 96\)](#page-95-0) o il tasto  $\blacktriangle/\blacktriangledown$ , è possibile che il ricevitore FM riceva molte stazioni indesiderate a causa dell'eccessiva sensibilità. In tal caso, impostare la ricezione su "Bassa". L'impostazione predefinita è "Alta".

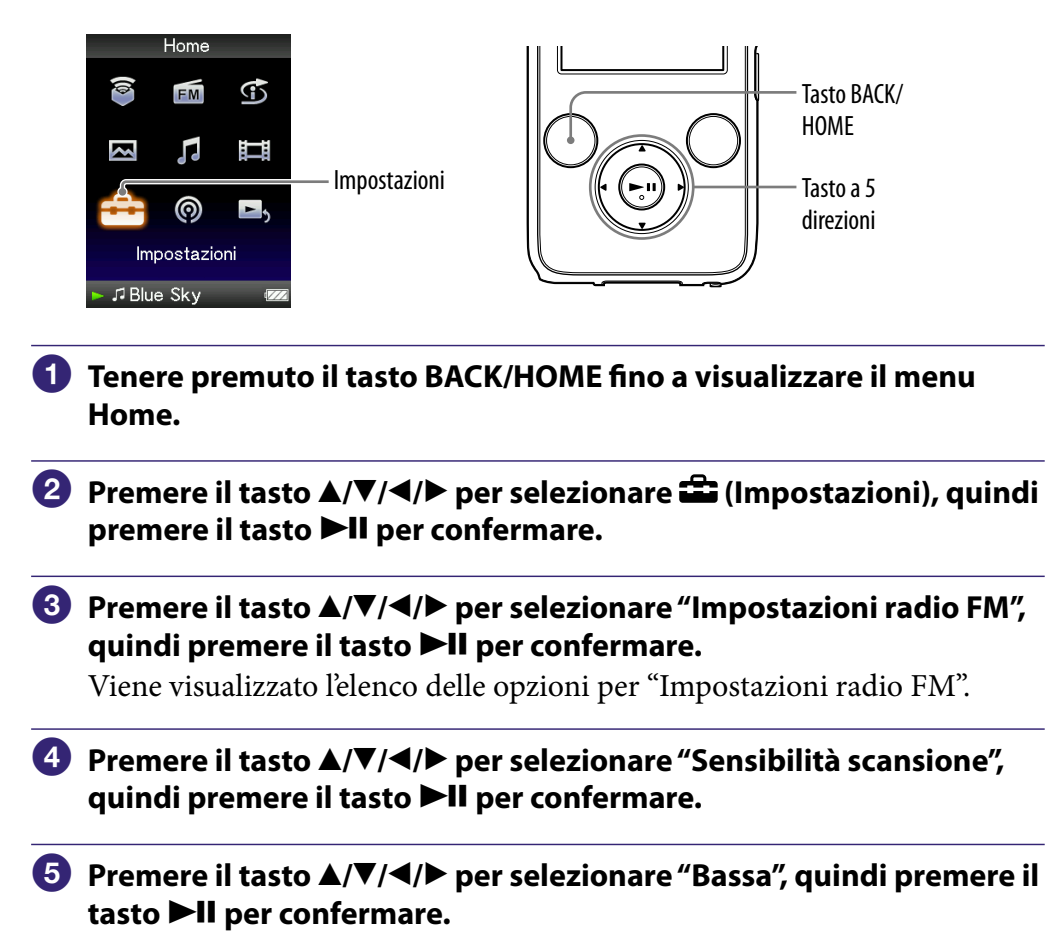

#### Per ripristinare la sensibilità della ricezione sul valore predefinito

Al punto  $\bullet$ , selezionare "Alta", quindi premere il tasto  $\blacktriangleright$ II per confermare.

# <span id="page-100-0"></span>Passaggio a modo monofonico/stereo (Mono/Auto)

Se la ricezione FM risulta disturbata, impostare il ricevitore su "Mono" per il modo monofonico. Se viene impostato su "Auto", la ricezione monofonica/ stereo viene selezionata automaticamente a seconda delle condizioni di ricezione. L'impostazione predefinita è "Auto".

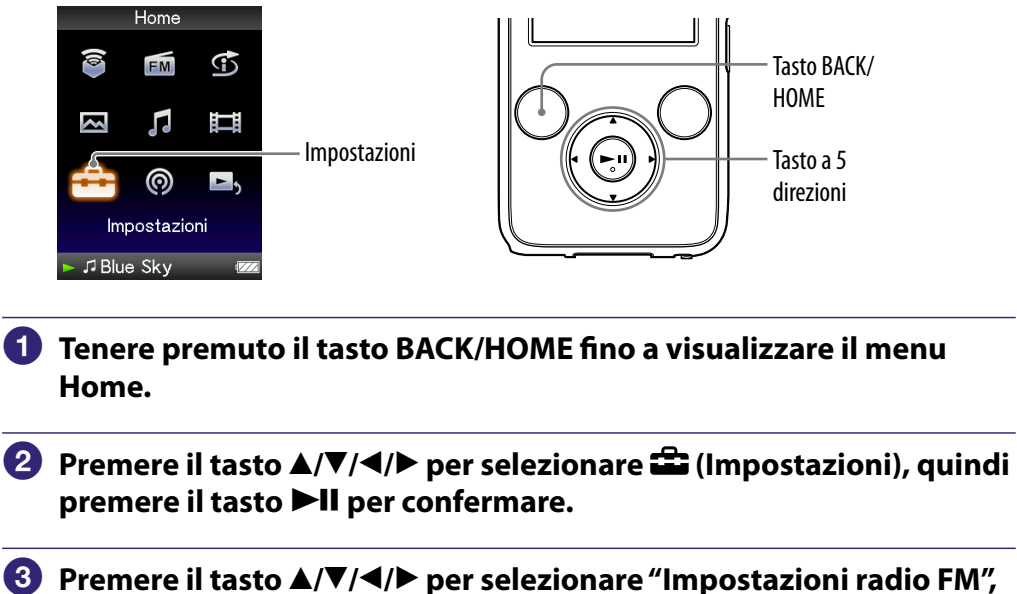

quindi premere il tasto **II** per confermare.

Viene visualizzato l'elenco delle opzioni per "Impostazioni radio FM".

 **Premere il tasto /// per selezionare "Mono/Auto", quindi premere il tasto III per confermare.** 

 **Premere il tasto /// per selezionare "Mono", quindi premere il**  tasto  $\blacktriangleright$ **II** per confermare.

### Per tornare all'impostazione automatica

Al punto  $\bullet$  selezionare "Auto", quindi premere il tasto  $\blacktriangleright$ II per confermare.

# Visualizzazione del menu delle opzioni della radio FM

È possibile visualizzare il menu delle opzioni della radio FM premendo il tasto OPTION/PWR OFF durante la visualizzazione della schermata della radio FM. Nel menu delle opzioni della radio FM, sono disponibili varie impostazioni della radio FM.

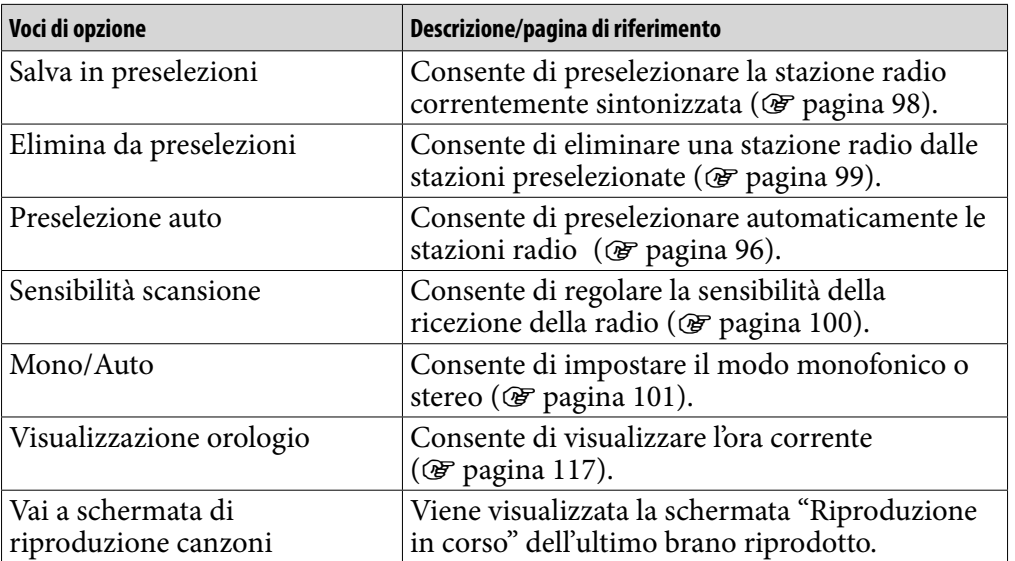

## <span id="page-102-0"></span>Riduzione del rumore ambientale (funzione Noise Cancel) (solo NWZ-S736F/S738F/S739F)

Il microfono interno delle cuffie è in grado di captare il rumore ambientale. In questo modo, è possibile ridurre il disturbo emettendo un suono in controfase che annulla il disturbo stesso.

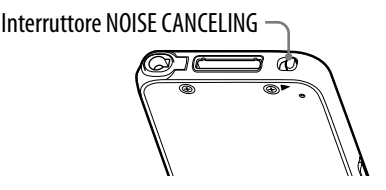

## **Nota**

 Se vengono utilizzate cuffie diverse da quelle in dotazione, la funzione Noise Cancel non è disponibile anche se l'interruttore NOISE CANCELING è impostato nella direzione della freccia $\blacktriangleright$ .

### **Fare scorrere l'interruttore NOISE CANCELING in direzione della freccia .**

Nella schermata "Riproduzione in corso", il simbolo  $\sqrt{Q}$  viene visualizzato nella parte inferiore destra d[ella schermata](#page-107-0).

## `Ö`Suggerimenti

- viene visualizzato nella schermata "Riproduzione in corso" dei brani o dei video, o nella schermata della radio FM.
- Se la funzione Noise Cancel è attiva, sulla schermata viene visualizzato <sup>1</sup>NC. Se vengono utilizzate cuffie diverse da quelle in dotazione, la funzione Noise Cancel non è disponibile anche se l'interruttore NOISE CANCELING è impostato nella direzione della freccia  $\blacktriangleright$ . In tal caso,  $\sqrt{\nabla}$  viene visualizzato nella parte inferiore destra della schermata.
- È possibile regolare l'effetto della funzione Noise Cancel. Per ulteriori informazioni, vedere la sezione "Regolazione dell'effetto della funzione Noise Cancel (Imp. liv. Noise Cancel)" ( $\circledast$  [pagina 108\)](#page-107-0).

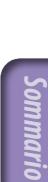

**Continua** 

### **Note**

 Se le cuffie in dotazione non vengono utilizzate in modo corretto, l'effetto della funzione Noise Cancel potrebbe risultare ridotto. Per sfruttare al meglio la funzione, utilizzare protezioni degli auricolari di taglia corretta in modo che si inseriscano e si adattino perfettamente alle orecchie (@ [pagina 8\)](#page-7-0).

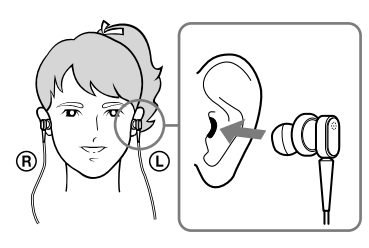

- La funzione Noise Cancel consente principalmente di ridurre il rumore ambientale nelle bande a bassa frequenza, mentre non ha effetto sul rumore ambientale nelle bande ad alta frequenza. Su alcuni tipi di suoni, la funzione non ha effetto.
- Non coprire la parte corrispondente al microfono delle cuffie con le mani o altri oggetti; diversamente la funzione Noise Cancel potrebbe non funzionare.

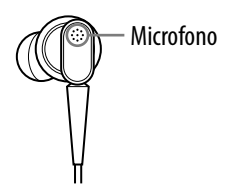

- Quando la funzione Noise Cancel è attiva, potrebbe essere possibile udire un leggero rumore. Si tratta di un rumore operativo della funzione Noise Cancel e non di un problema di funzionamento.
- In ambienti silenziosi o a seconda del rumore, potrebbe sembrare che la funzione Noise Cancel non funzioni o che il rumore sia più elevato. In tal caso, disattivare la funzione Noise Cancel.
- I telefoni cellulari potrebbero influire sul disturbo. In tal caso, tenere il lettore lontano da telefoni cellulari.
- Accertarsi di rimuovere le cuffie dalle orecchie prima di collegare o scollegare le cuffie alla/dalla presa cuffie del lettore. Se le cuffie vengono collegate o scollegate al/dal lettore durante la riproduzione o mentre la funzione Noise Cancel è attiva, potrebbe verificarsi un disturbo. Non si tratta di un problema di funzionamento.
- Quando la funzione Noise Cancel viene attivata o disattivata, è possibile udire uno scatto. Questo scatto è provocato dall'interruttore del circuito Noise Cancel e non è un problema di funzionamento.

*Sommario*

**Continua** 

### Uso con sorgenti audio esterne (Modo ingresso esterno)

È possibile attivare la funzione Noise Cancel durante l'ascolto di audio proveniente da sorgenti audio esterne.

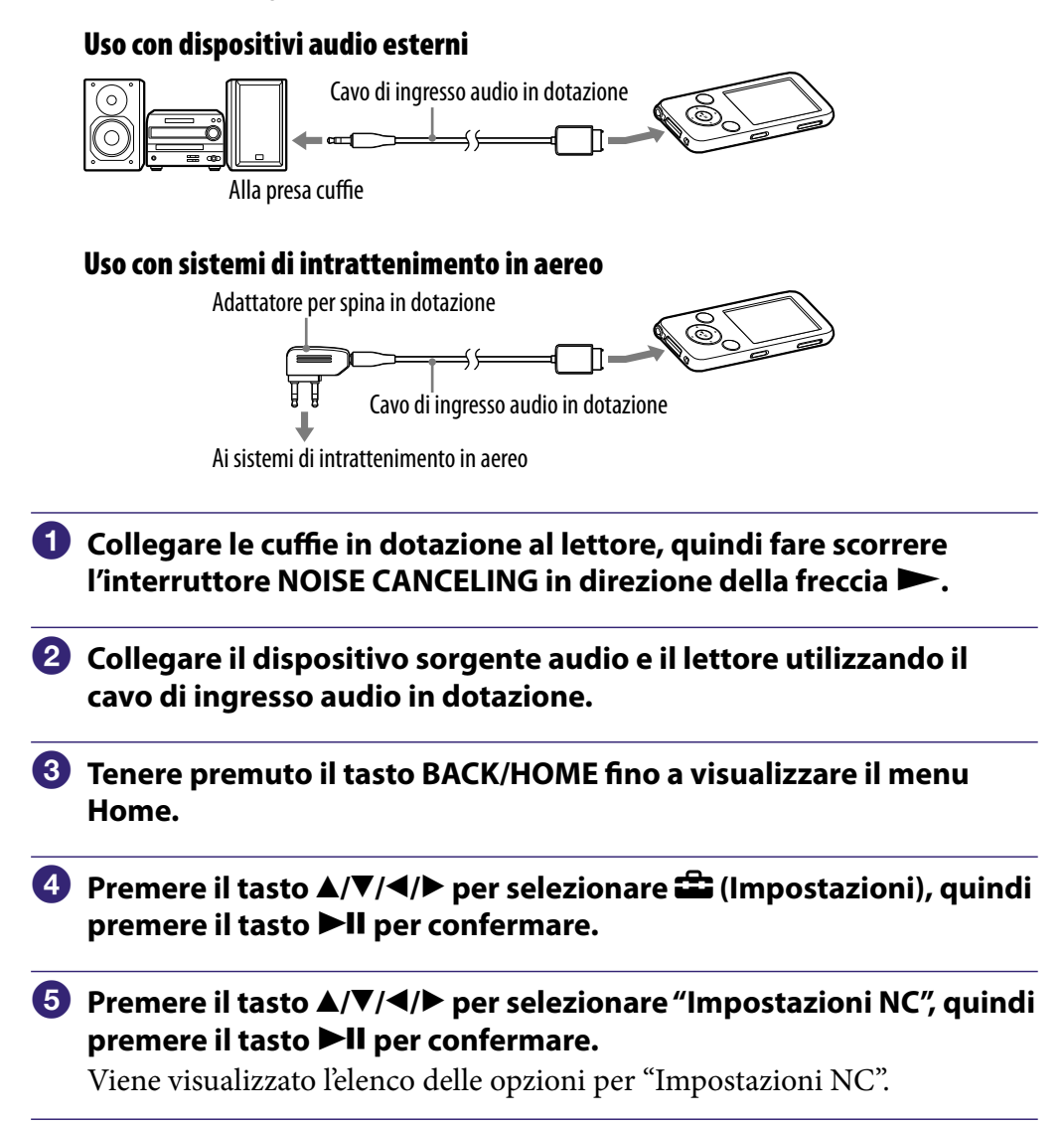

**Continua** 

*Menu*

*Indice*

 **Premere il tasto /// per selezionare "Modi NC", quindi premere il tasto >II per confermare.** 

È possibile ascoltare l'audio con il rumore ambientale ridotto.

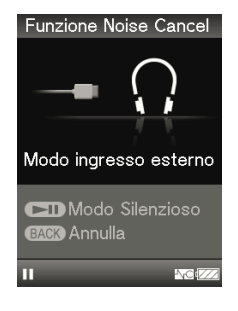

## `Ö´ Suggerimenti

- $\bullet$  È possibile passare a un'altra modalità premendo il tasto  $\blacktriangleright$ II durante l'uso di "Modo ingresso esterno" o "Modo silenzioso".
- Se il cavo di ingresso audio viene scollegato, la funzione Noise Cancel passa automaticamente al "Modo Silenzioso".
- È possibile utilizzare la funzione Noise Cancel per alcuni servizi di volo utilizzando l'adattatore per spina in dotazione (@ [pagina 8\)](#page-7-0).

#### **Note**

- Durante l'uso di "Modo ingresso esterno" o "Modo Silenzioso", il salvaschermo non si attiva. Al contrario, la luminosità dello schermo si attenua una volta trascorso un certo periodo di tempo.
- Se si collega il lettore a un dispositivo audio esterno, accertarsi di collegarlo alla prese cuffie del dispositivo.

**Continua** 

#### Uso come protezioni per l'udito (Modo Silenzioso)

È possibile utilizzare la funzione Noise Cancel per eliminare eventuali disturbi.

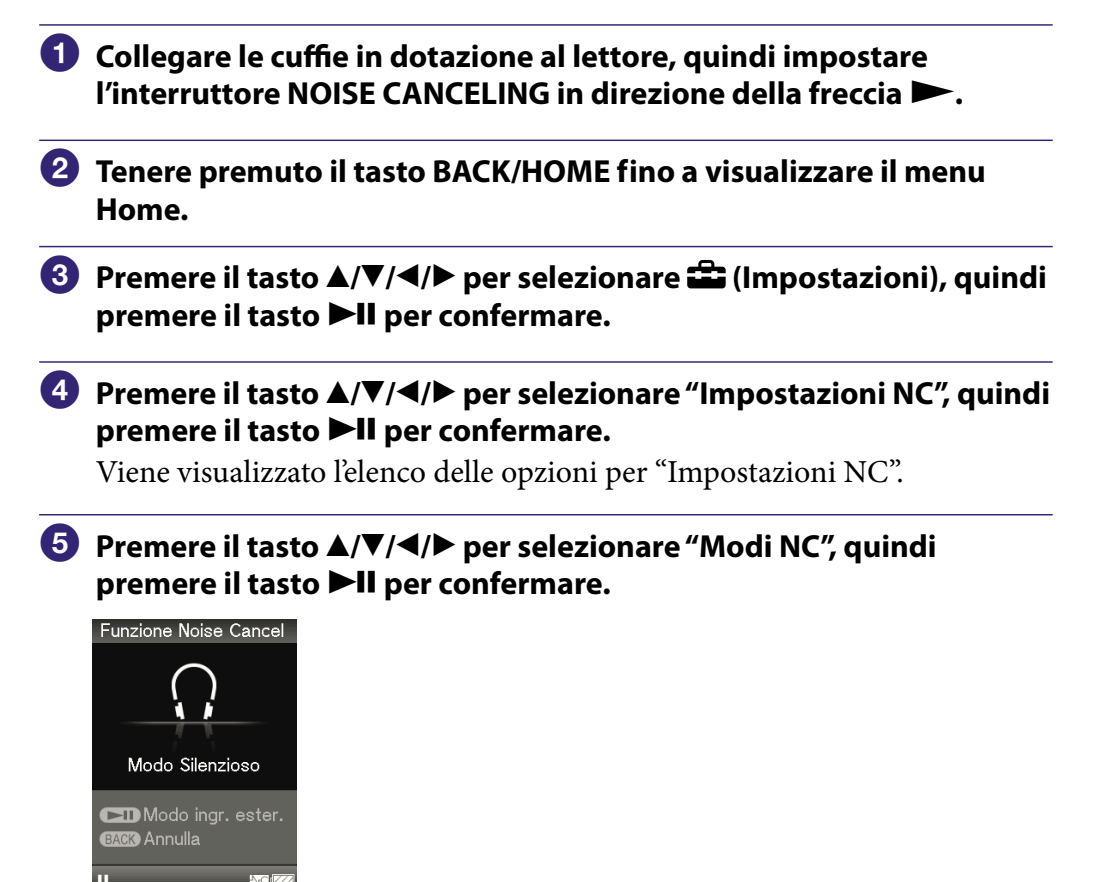

## **Suggerimento**

 Se il lettore è collegato a dispositivi audio esterni mediante il cavo di ingresso audio in dotazione, è possibile passare al "Modo ingresso esterno" premendo il tasto  $\blacktriangleright$ II.

#### **Note**

- Durante l'uso di "Modo ingresso esterno" o "Modo Silenzioso", il salvaschermo non si attiva. Al contrario, la luminosità dello schermo si attenua una volta trascorso un certo periodo di tempo.
- Se il lettore è collegato a dispositivi audio esterni mediante il cavo di ingresso audio in dotazione, il lettore passa automaticamente al "Modo ingresso esterno" al punto  $\bullet$ . Per passare al "Modo Silenzioso", scollegare il cavo o premere il tasto  $\blacktriangleright$ **II**.

## <span id="page-107-0"></span>Regolazione dell'effetto della funzione Noise Cancel (Imp. liv. Noise Cancel)

Il lettore è progettato per ottenere il massimo effetto della funzione Noise Cancel (@ [pagina 103\)](#page-102-0). Tuttavia, potrebbe essere possibile potenziarne l'effetto, a seconda della forma delle orecchie o dell'ambiente di utilizzo, aumentando (o diminuendo) la sensibilità del microfono installato nelle cuffie. È possibile regolare la sensibilità del microfono impostando il livello Noise Cancel. Regolare la funzione se l'effetto Noise Cancel è scarso.

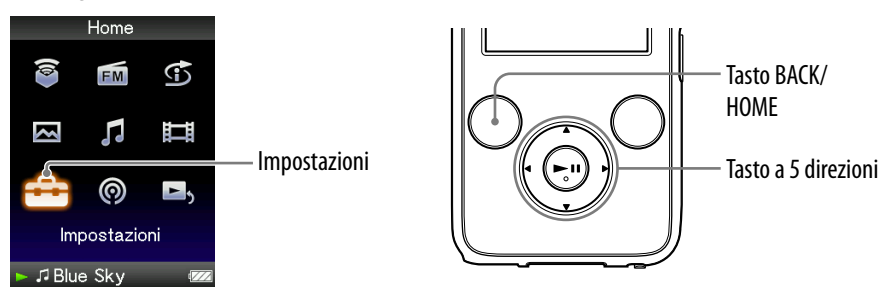

### **Note**

- Questa funzione ha effetto solo se l'interruttore NOISE CANCELING è impostato in direzione della freccia  $\blacktriangleright$ .
- Con l'impostazione predefinita (posizione centrale del dispositivo di scorrimento) è possibile ottenere il massimo effetto. Anche se la sensibilità del microfono viene massimizzata, l'effetto della funzione Noise Cancel non viene potenziato.

**Tenere premuto il tasto BACK/HOME fino a visualizzare il menu Home.**

- **Premere il tasto**  $\triangle/\blacktriangledown/\blacktriangle/\blacktriangleright$  **per selezionare**  $\triangle$  **(Impostazioni), quindi premere il tasto II per confermare.**
- **Premere il tasto /// per selezionare "Impostazioni NC", quindi premere il tasto per confermare.**

Viene visualizzato l'elenco delle opzioni per "Impostazioni NC".

- **Premere il tasto /// per selezionare "Imp. liv. Noise Cancel", quindi premere il tasto per confermare.**
- **Premere il tasto /// per selezionare il valore desiderato, quindi premere il tasto per confermare.**

È possibile regolare l'impostazione in 31 incrementi. Con la posizione centrale del dispositivo di scorrimento è possibile ottenere il massimo effetto. Spostare la posizione del dispositivo di scorrimento verso sinistra o verso destra per regolare il valore desiderato.
# <span id="page-108-0"></span>Limitazione del volume (AVLS (Limite Volume))

È possibile impostare la funzione "AVLS (Limite Volume)" (Automatic Volume Limiter System, sistema di limitazione automatica del volume) per limitare il volume massimo onde evitare di disturbare o distrarre le persone nelle vicinanze. Grazie alla funzione "AVLS (Limite Volume)", è possibile ascoltare la musica a un livello di volume adeguato.

"Disattiva" è l'impostazione predefinita.

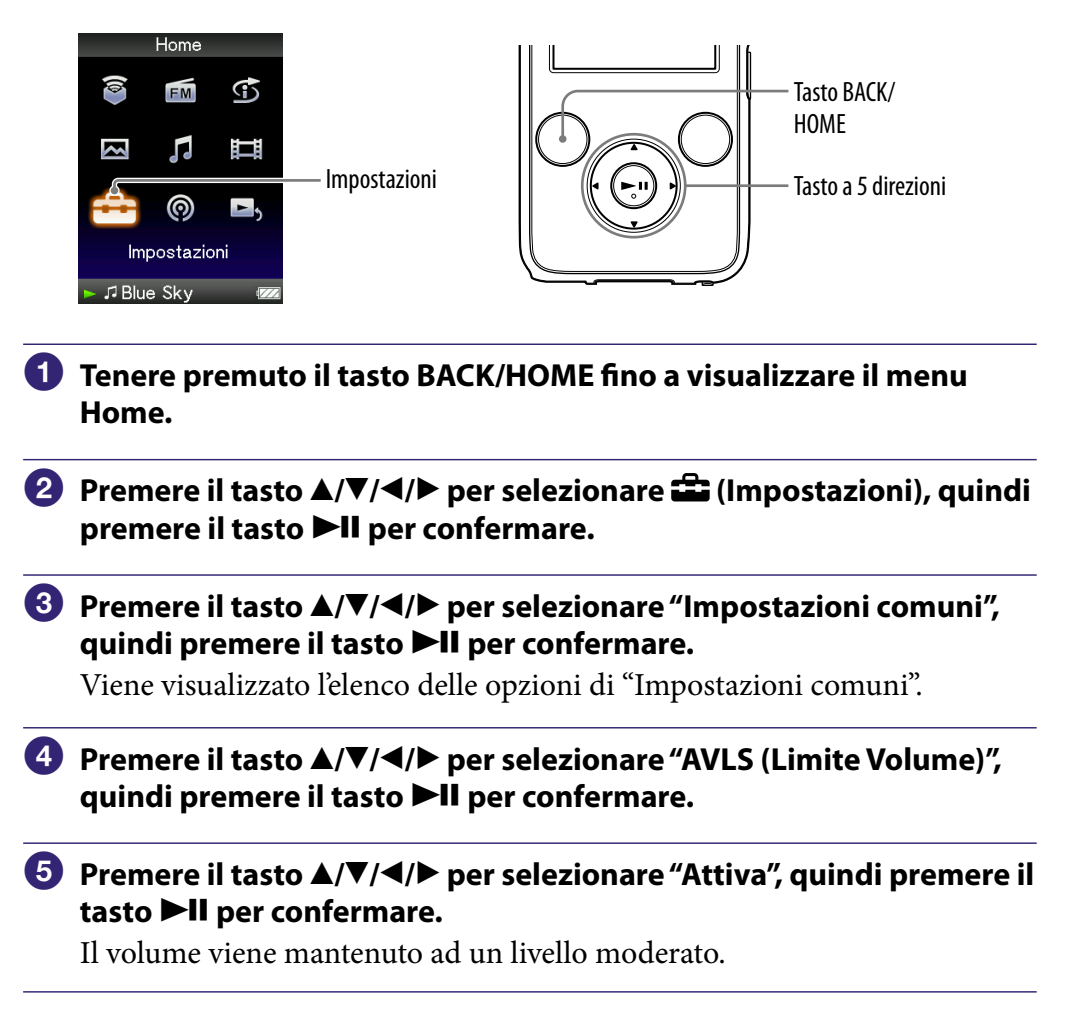

#### Per disattivare la funzione

Selezionare "Disattiva" al punto  $\Theta$ , quindi premere il tasto  $\blacktriangleright$ II per confermare.

*Menu*

# Disattivazione del segnale acustico

È possibile disattivare i segnali acustici del lettore. L'impostazione predefinita è "Attiva".

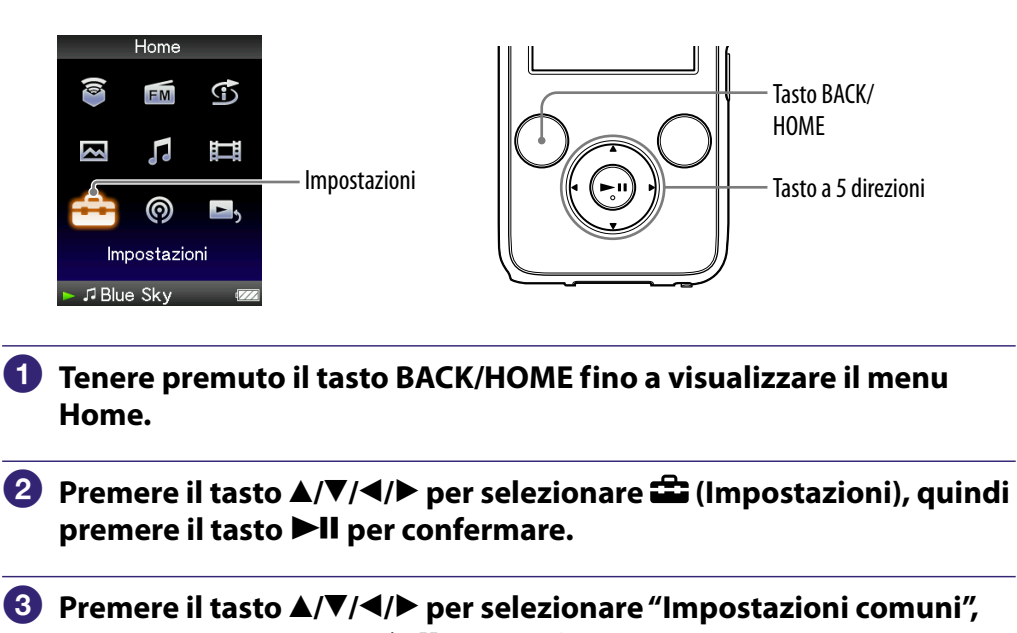

**quindi premere il tasto >II per confermare.** 

Viene visualizzato l'elenco delle opzioni di "Impostazioni comuni".

- **Premere il tasto /// per selezionare "Segnale acustico", quindi premere il tasto II per confermare.**
- **Premere il tasto /// per selezionare "Disattiva", quindi**  premere il tasto **II** per confermare.

#### Per attivare la funzione

Selezionare "Attiva" al punto  $\Theta$ , quindi premere il tasto  $\blacktriangleright$ II per confermare.

# <span id="page-110-0"></span>Impostazione di un tipo di salvaschermo

Se durante la riproduzione di un brano non viene eseguita alcuna operazione, è possibile visualizzare il salvaschermo e impostarlo su "Orologio" o "Vuoto". È inoltre possibile selezionare "Nessuno" se non si desidera visualizzare alcun salvaschermo.

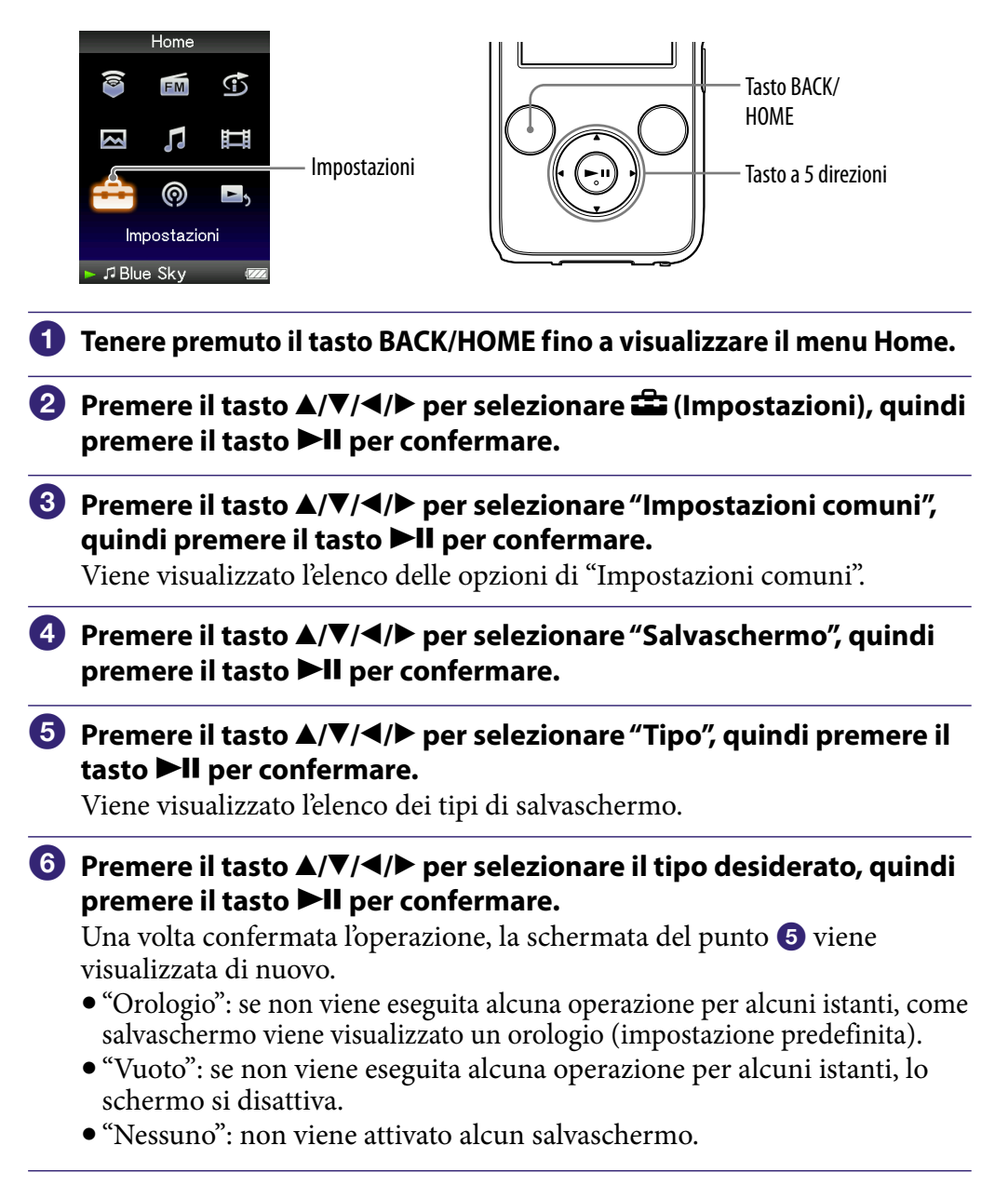

#### **Nota**

 Il salvaschermo non viene visualizzato durante l'uso di "Modo ingresso esterno" o "Modo Silenzioso" (@ [pagina 105\)](#page-104-0).

*Indice*

*Menu*

# <span id="page-111-0"></span>Impostazione del tempo di attesa del salvaschermo

È possibile impostare il tempo di attesa per l'attivazione del salvaschermo su 15, 30 o 60 secondi.

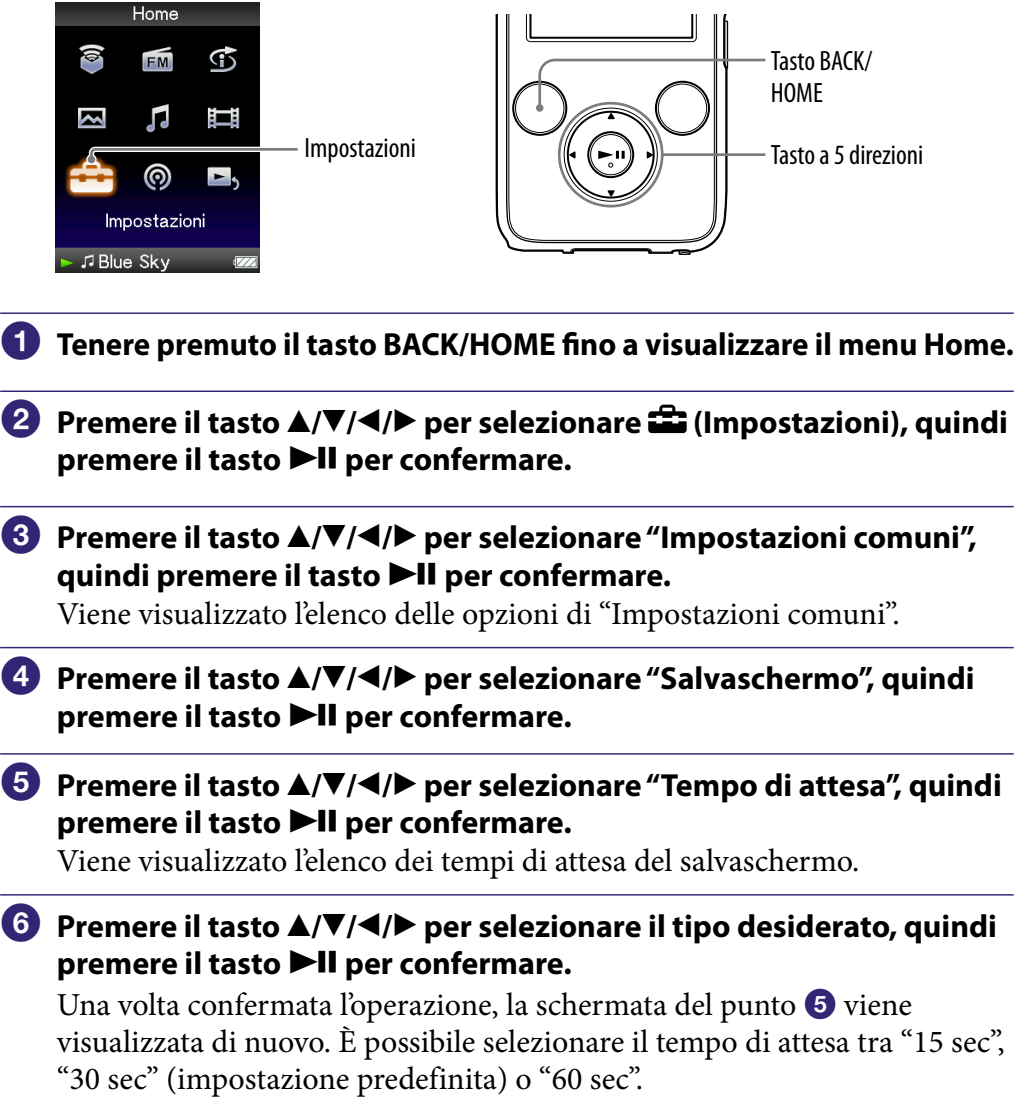

# Suggerimenti

- Durante lo scorrimento di caratteri sullo schermo, non viene attivato il salvaschermo.
- Se si seleziona "Nessuno" per "Tipo" in "Salvaschermo", non è possibile impostare "Tempo di attesa".

*Indice*

*Menu*

# Impostazione del tema

È possibile modificare lo schema dei colori della schermata, ad esempio, barre, cornici e icone, e impostarlo sui colori preferiti.

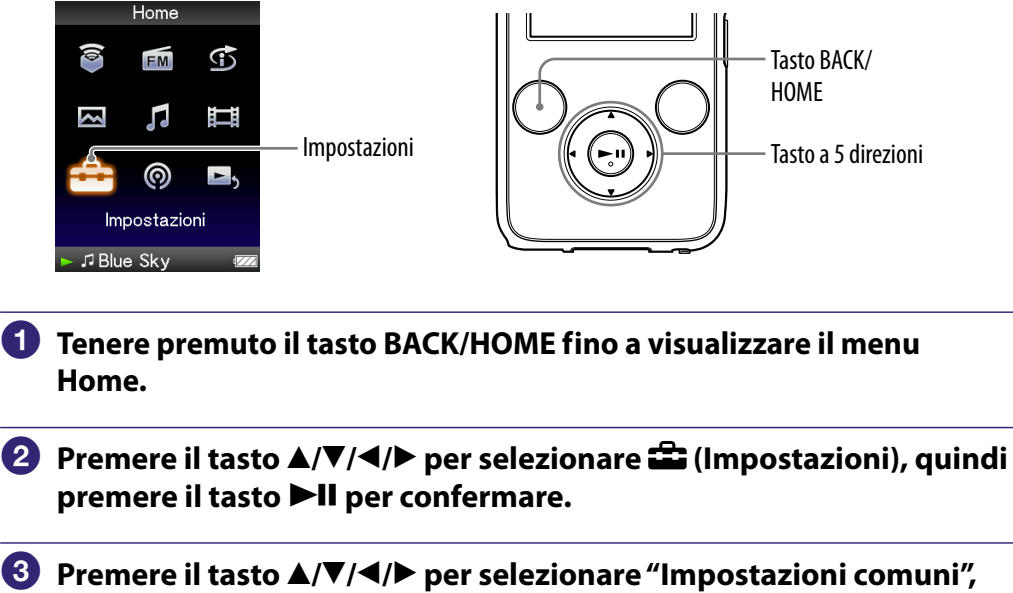

quindi premere il tasto **>II** per confermare. Viene visualizzato l'elenco delle opzioni di "Impostazioni comuni".

 **Premere il tasto /// per selezionare "Impostazioni tema", quindi premere il tasto per confermare.**

Viene visualizzato l'elenco dei temi.

 **Premere il tasto /// per selezionare il tema desiderato, quindi premere il tasto II per confermare.** 

Lo schema dei colori viene modificato con il tema selezionato.

# Suggerimento

• Se "Impostazioni wallpaper" è impostato su "Abbina tema" (@ [pagina 114\)](#page-113-0), il wallpaper cambia in base al tema selezionato.

# <span id="page-113-0"></span>Impostazione del wallpaper

È possibile impostare il wallpaper dello schermo.

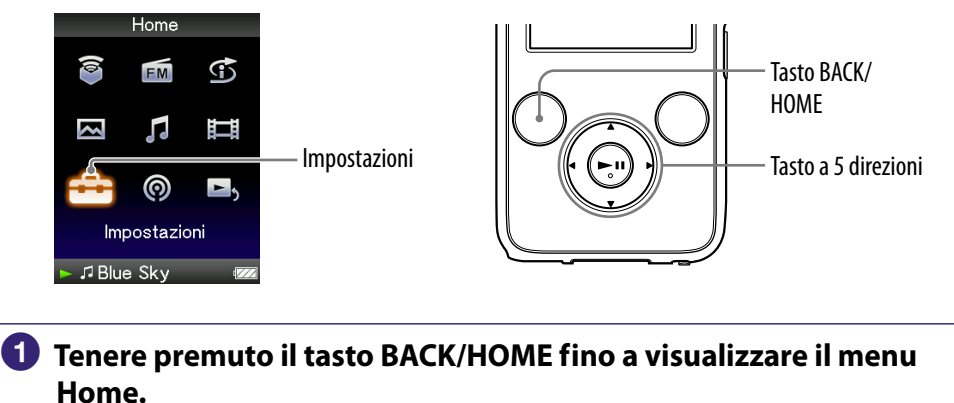

- **P** Premere il tasto ▲/ $\Pi$ /◆ per selezionare **(2)** (Impostazioni), quindi **premere il tasto III per confermare.**
- **Premere il tasto /// per selezionare "Impostazioni comuni", quindi premere il tasto per confermare.**

Viene visualizzato l'elenco delle opzioni di "Impostazioni comuni".

 **Premere il tasto /// per selezionare "Impostaz. wallpaper", quindi premere il tasto per confermare.**

Viene visualizzato l'elenco dei wallpaper.

 **Premere il tasto /// per selezionare il wallpaper desiderato, quindi premere il tasto ▶II per confermare.** 

Oltre ai wallpaper, è possibile selezionare dall'elenco "Abbina tema", "Wallpaper utente" o "W.p. utente (scuro)".

# ેG´ Suggerimenti

- Se "Impostazioni wallpaper" è impostato su "Abbina tema", il wallpaper cambia in base al tema selezionato.
- "W.p. utente (scuro)" può ridurre la luminosità della foto in modo da poter riconoscere con facilità le voci di menu o le icone.

*Sommario*

#### Impostazione di una foto come wallpaper

Se una foto in "Libreria foto" è stata scelta come wallpaper, è possibile impostarla come wallpaper selezionando "Wallpaper utente" o "W.p. utente  $(\text{scuro})^{\text{th}}$  al punto  $\overline{\mathbf{5}}$ .

Durante la visualizzazione della foto, premere il tasto OPTION/PWR OFF per visualizzare il menu delle opzioni, quindi selezionare "Utilizza questa foto come wallpaper".

### **Nota**

 Il wallpaper non viene visualizzato in determinate schermate, quali ad esempio, la schermata delle impostazioni e così via.

*Menu*

# <span id="page-115-0"></span>Regolazione della luminosità dello schermo (Luminosità)

È possibile impostare la luminosità dello schermo su uno dei 5 livelli.

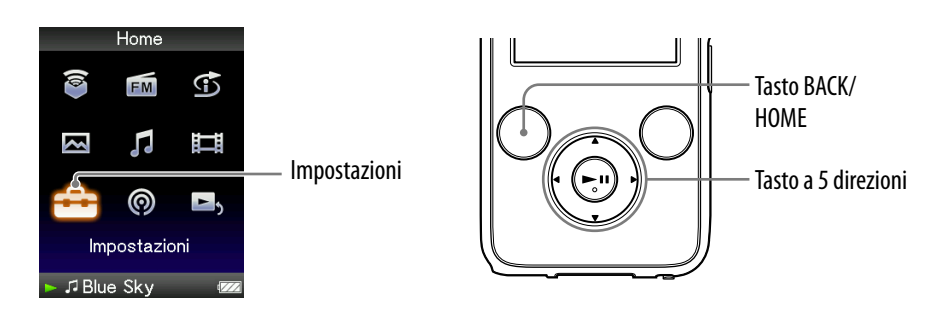

- **Tenere premuto il tasto BACK/HOME fino a visualizzare il menu Home.**
- **2** Premere il tasto ▲/ $\Pi$ /◆ per selezionare **(2** (Impostazioni), quindi **premere il tasto III per confermare.**
- **Premere il tasto /// per selezionare "Impostazioni comuni", quindi premere il tasto >II per confermare.**

Viene visualizzato l'elenco delle opzioni di "Impostazioni comuni".

#### **Premere il tasto /// per selezionare "Luminosità", quindi**  premere il tasto **II** per confermare.

Viene visualizzata la schermata di regolazione della luminosità.

### **Premere il tasto /// per selezionare un livello, quindi premere il tasto ▶II per confermare.**

L'impostazione predefinita è "3".

Una volta regolato il livello di impostazione, accertarsi di premere il tasto per confermare. Se il tasto BACK/HOME viene premuto prima di avere confermato l'impostazione, quest'ultima viene annullata.

# Suggerimenti

- È possibile regolare la luminosità dello schermo durante la riproduzione di un video o la visualizzazione di una foto. Premere il tasto OPTION/PWR OFF, quindi selezionare "Luminosità" dal menu delle opzioni.
- Se la luminosità dello schermo viene regolata su un livello basso, la batteria durerà più a lungo (@ [pagina 127\)](#page-126-0).

# <span id="page-116-0"></span>Impostazione dell'ora corrente (Imposta data-ora)

È possibile impostare l'ora corrente regolandola manualmente.

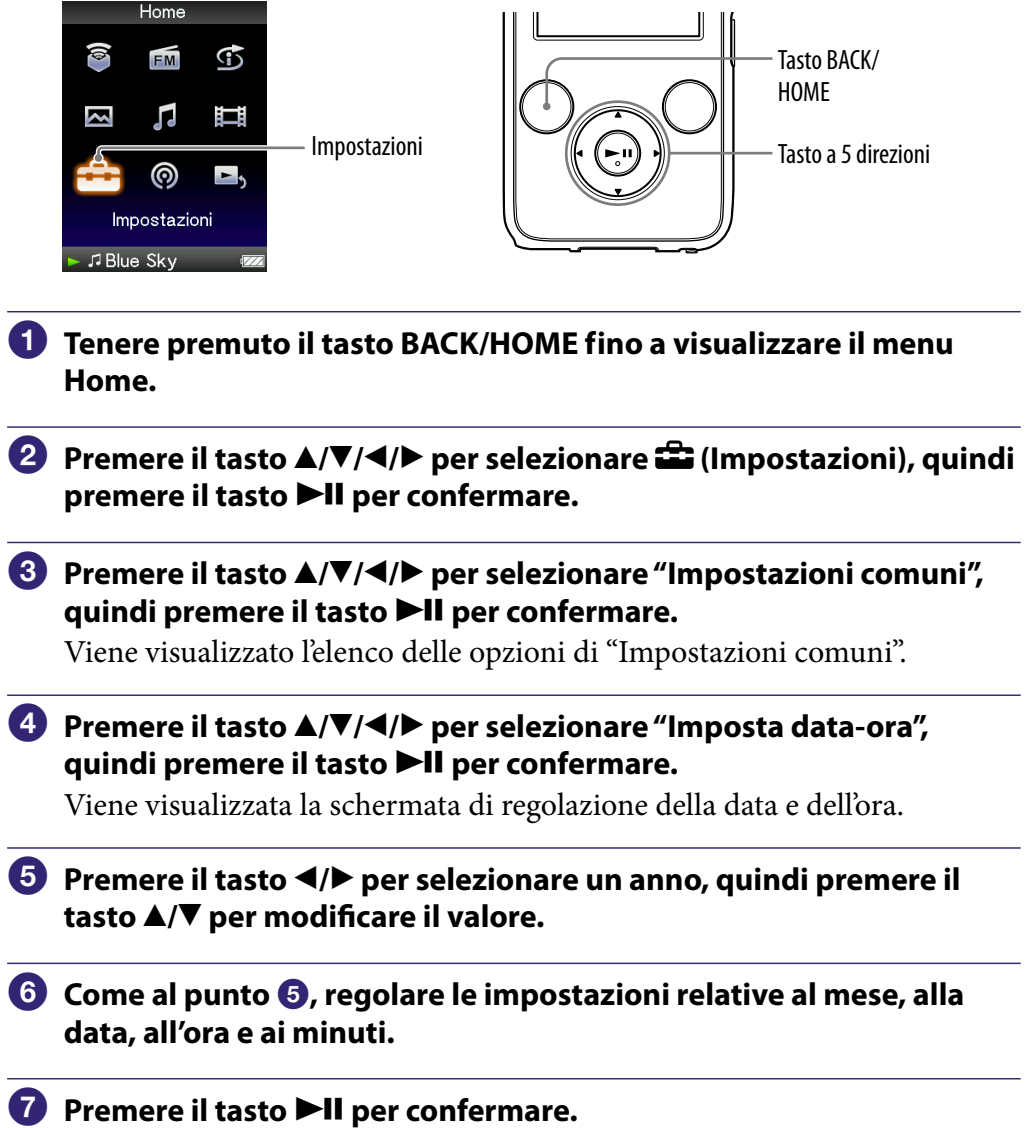

*Menu*

#### Per visualizzare l'ora corrente

Premere il tasto OPTION/PWR OFF nella schermata "Riproduzione in corso", quindi selezionare "Visualizzazione orologio" dal menu delle opzioni.

## Suggerimento

 È possibile selezionare il formato della data tra "AAAA/MM/GG", "MM/GG/AAAA" e "GG/MM/AAAA". Inoltre, per l'ora è possibile selezionare il formato delle "12 ore" o "24 ore". Per ulteriori informazioni, vedere "Impostazione del formato della data (Formato visualiz. data)" ( [pagina 119\)](#page-118-0) oppure "Impostazione del formato dell'ora (Formato visualiz. ora)" ( $\circledast$  [pagina 120\)](#page-119-0).

#### **Note**

- Se la batteria si scarica, ad esempio qualora il lettore non venga utilizzato per un periodo prolungato, potrebbe essere necessario regolare di nuovo le impostazioni di data e ora, e il simbolo "-" compare al posto dell'ora e dalla data correnti.
- L'orologio può guadagnare o perdere fino a 60 secondi al mese. In tal caso, impostare di nuovo l'orologio.
- Per ascoltare i canali "Mattina", "Giorno", "Sera", "Notte" e "Mezzanotte" secondo l'orario ( [pagina 46\),](#page-45-0) è necessario impostare la funzione "Imposta data-ora".

# <span id="page-118-0"></span>Impostazione del formato della data

È possibile impostare il formato della data da visualizzare per l'ora corrente ( $\mathscr{F}$  [pagina 117\)](#page-116-0) tra "AAAA/MM/GG", "MM/GG/AAAA" o "GG/MM/AAAA".

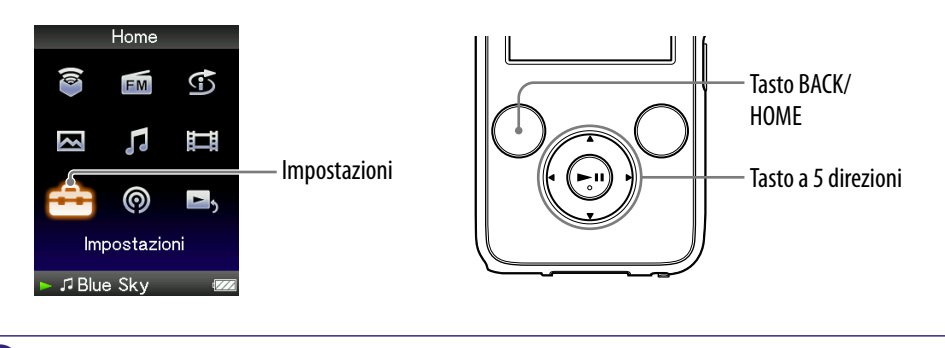

- **Tenere premuto il tasto BACK/HOME fino a visualizzare il menu Home.**
- **Premere il tasto ▲/** $\Pi$ **/◆ per selezionare <del>●</del> (Impostazioni), quindi <b>a** premere il tasto **II** per confermare.
- **Premere il tasto /// per selezionare "Impostazioni comuni", quindi premere il tasto >II per confermare.**

Viene visualizzato l'elenco delle opzioni di "Impostazioni comuni".

 **Premere il tasto /// per selezionare "Formato visualiz. data", quindi premere il tasto per confermare.**

Viene visualizzata la schermata di impostazione del formato di visualizzazione.

 **Premere il tasto /// per selezionare l'impostazione**  desiderata, quindi premere il tasto **>II** per confermare.

È possibile selezionare uno dei 3 seguenti formati.

- "AAAA/MM/GG": la data viene visualizzata nel formato anno/mese/ giorno.
- "MM/GG/AAAA": la data viene visualizzata nel formato mese/giorno/ anno.
- "GG/MM/AAAA": la data viene visualizzata nel formato giorno/mese/ anno.

# <span id="page-119-0"></span>Impostazione del formato dell'ora

Per la visualizzazione dell'ora corrente (@ [pagina 117\)](#page-116-0) è possibile selezionare il formato "12 ore" o "24 ore".

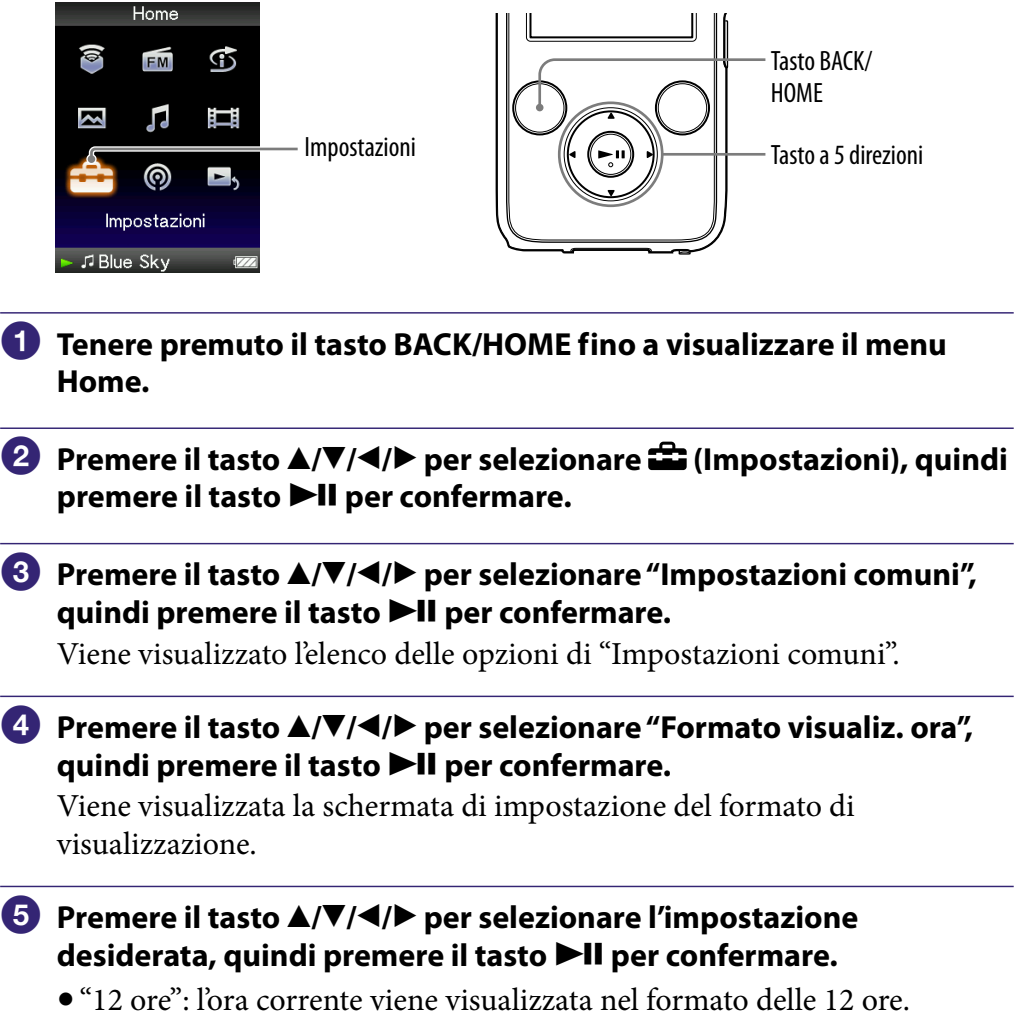

"24 ore": l'ora corrente viene visualizzata nel formato delle 24 ore.

# Visualizzazione delle informazioni relative al lettore (Informazioni unità)

È possibile visualizzare informazioni di vario genere, ad esempio il nome del modello, la versione firmware e così via.

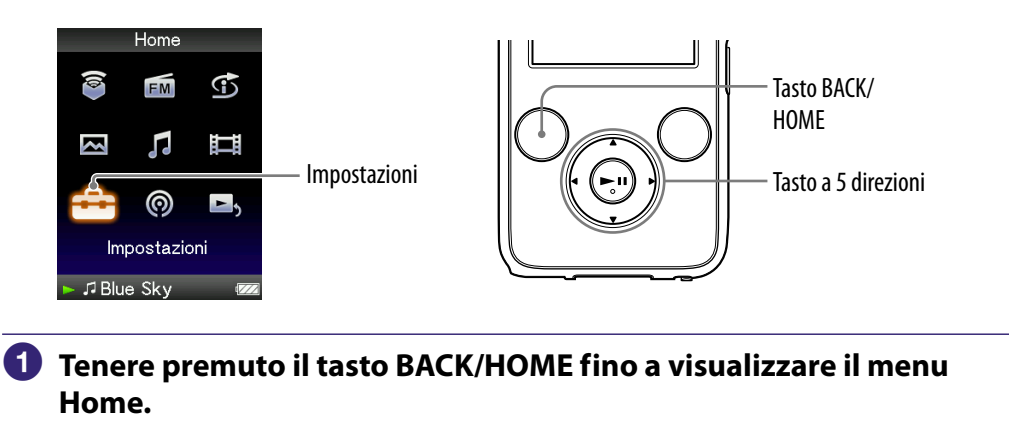

- **P** Premere il tasto ▲/ $\Pi$ /◆ per selezionare  $\hat{=}$  (Impostazioni), quindi **premere il tasto II per confermare.**
- **Premere il tasto /// per selezionare "Impostazioni comuni", quindi premere il tasto ▶II per confermare.**

Viene visualizzato l'elenco delle opzioni di "Impostazioni comuni".

 **Premere il tasto /// per selezionare "Informazioni unità", guindi premere il tasto II per confermare.** 

Viene visualizzato l'elenco delle opzioni per le informazioni disponibili sul lettore.

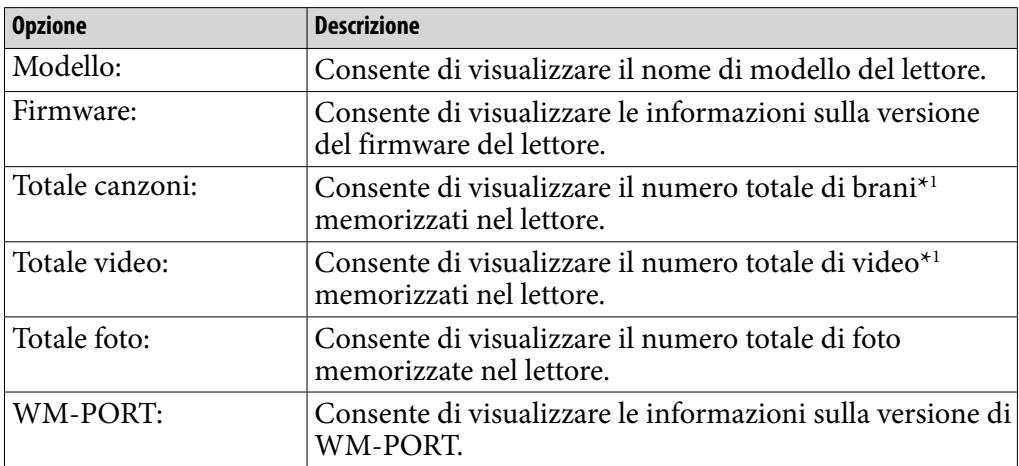

### Informazioni disponibili sul lettore

\*1 I file contenuti nella "Libreria Podcast" non sono inclusi nel numero totale.

# Ripristino delle impostazioni predefinite (Reimposta tutto)

È possibile ripristinare il lettore sulle impostazioni predefinite. Il ripristino del lettore non implica l'eliminazione di dati, quali dati audio e foto.

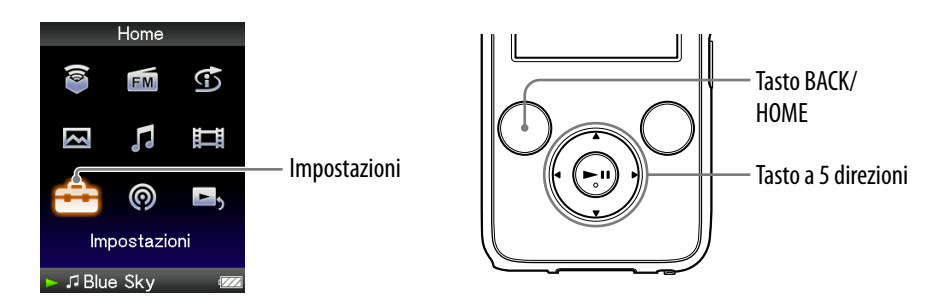

### **Nota**

- Questa funzione è disponibile solo nel modo di pausa.
- **Tenere premuto il tasto BACK/HOME durante il modo di pausa fino a visualizzare il menu Home.**
- **Premere il tasto**  $\triangle/\blacktriangledown/\blacktriangle/\blacktriangleright$  **per selezionare**  $\Xi$  **(Impostazioni), quindi** premere il tasto **II** per confermare.
- **Premere il tasto /// per selezionare "Impostazioni comuni", quindi premere il tasto per confermare.**

Viene visualizzato l'elenco delle opzioni di "Impostazioni comuni".

 **Premere il tasto /// per selezionare "Reimposta tutto", quindi premere il tasto III per confermare.** 

Viene visualizzata la schermata di conferma per il ripristino delle impostazioni di fabbrica.

#### **Premere il tasto / per selezionare "Sì", quindi premere il tasto IFI** per confermare.

Il messaggio "Impostazioni di fabbrica ripristinate." viene visualizzato.

#### Per annullare l'operazione

Selezionare "No" al punto  $\Theta$ , quindi premere il tasto  $\blacktriangleright \Pi$  per confermare. È inoltre possibile annullare l'operazione premendo il tasto BACK/HOME al punto 5.

La procedura di impostazione viene annullata, quindi viene visualizzato di nuovo l'elenco delle opzioni di "Impostazioni comuni".

*Menu*

# <span id="page-122-0"></span>Formattazione della memoria (Formatta)

È possibile formattare la memoria flash incorporata del lettore. La formattazione della memoria implica la cancellazione di tutti i dati. Prima di procedere alla formattazione, accertarsi di controllare i dati salvati nella memoria e, se necessario, esportarli nel disco fisso del computer.

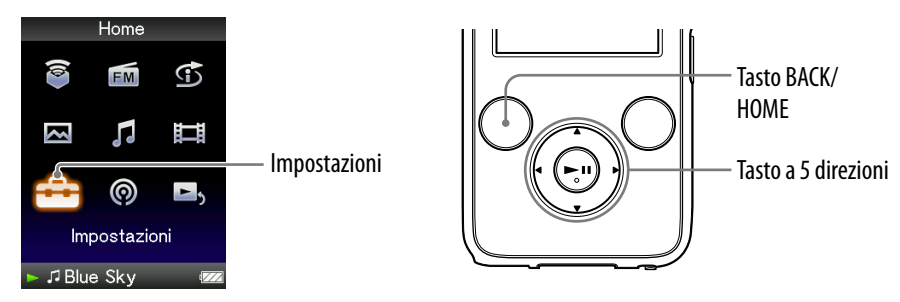

#### **Nota**

- Questa funzione è disponibile solo nel modo di pausa.
- **Tenere premuto il tasto BACK/HOME durante il modo di pausa fino a visualizzare il menu Home.**
- **P** Premere il tasto ▲/ $\Pi$ /◆ per selezionare  $\hat{=}$  (Impostazioni), quindi **premere il tasto III per confermare.**
- **Premere il tasto /// per selezionare "Impostazioni comuni", quindi premere il tasto >II per confermare.**

Viene visualizzato l'elenco delle opzioni di "Impostazioni comuni".

 **Premere il tasto /// per selezionare "Formatta", quindi premere il tasto III per confermare.** 

Viene visualizzato il messaggio "Tutti i dati (canzoni comprese) saranno eliminati. Continuare?".

**<b>∂** Premere il tasto ▲/▼ per selezionare "Sì", quindi premere il tasto **IFI** per confermare.

Viene visualizzato il messaggio "Tutti i dati saranno cancellati. Continuare?".

#### **Premere il tasto / per selezionare "Sì", quindi premere il tasto**   $\blacktriangleright$ **II** per confermare.

Durante la formattazione della memoria, viene visualizzata una schermata animata.

Al termine dell'inizializzazione, viene visualizzato il messaggio "Memoria formattata.".

#### Per annullare l'operazione

Selezionare "No" al punto  $\Theta$  o  $\Theta$ , quindi premere il tasto  $\blacktriangleright$ II per confermare. È inoltre possibile annullare l'operazione premendo il tasto BACK/HOME al punto  $\mathbf 5$  o  $\mathbf 6$ .

### **Note**

- Non formattare la memoria flash incorporata utilizzando il software o Esplora risorse di Windows.
- $\bullet$   $\bullet$  viene visualizzato al posto di  $\bullet$  (Casuale intelligente) se il lettore effettua l'accesso ad alcuni servizi online (disponibili solo negli Stati Uniti). Per ripristinare  $\mathfrak O$  (Casuale intelligente), formattare la memoria del lettore.

*Menu*

# <span id="page-124-0"></span>Selezione della lingua di visualizzazione

Per la visualizzazione dei menu e dei messaggi del lettore, è possibile selezionare la lingua desiderata.

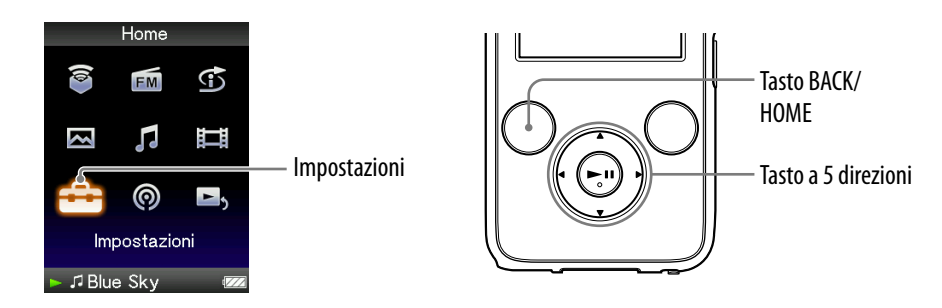

- **Tenere premuto il tasto BACK/HOME fino a visualizzare il menu Home.**
- **P** Premere il tasto **∆/** $\blacktriangledown$ **/** $\blacktriangle$ **/** $\blacktriangleright$  per selezionare  $\hat{=}$  (Impostazioni), quindi premere il tasto **II** per confermare.
- **Premere il tasto /// per selezionare "Lingua (Language)", guindi premere il tasto >II per confermare.**
- **Premere il tasto /// per selezionare una lingua ( [pagina 126](#page-125-0)), quindi premere il tasto per confermare.**

<span id="page-125-0"></span>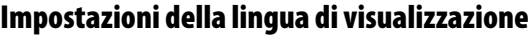

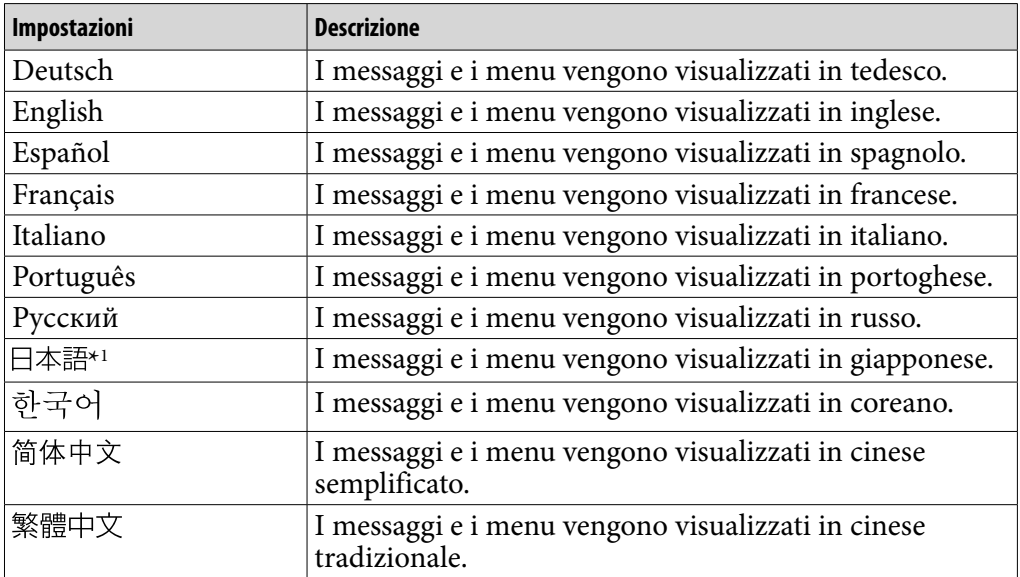

\*1 A seconda del paese in cui è stato rilasciato il lettore, la visualizzazione in giapponese potrebbe non essere disponibile.

# <span id="page-126-0"></span>Ottimizzazione della durata della batteria

Regolando le impostazioni o gestendo l'alimentazione in modo appropriato, è possibile risparmiare la carica della batteria e utilizzare il lettore più a lungo.

### Spegnimento manuale del lettore

Tenendo premuto il tasto OPTION/PWR OFF, il lettore entra nel modo standby e lo schermo viene disattivato per risparmiare la carica della batteria. Inoltre, se rimane nel modo standby approssimativamente per oltre un giorno, il lettore si disattiva completamente in modo automatico.

### Modifica delle impostazioni

Modificando le impostazioni nel modo riportato di seguito, è possibile risparmiare la carica della batteria.

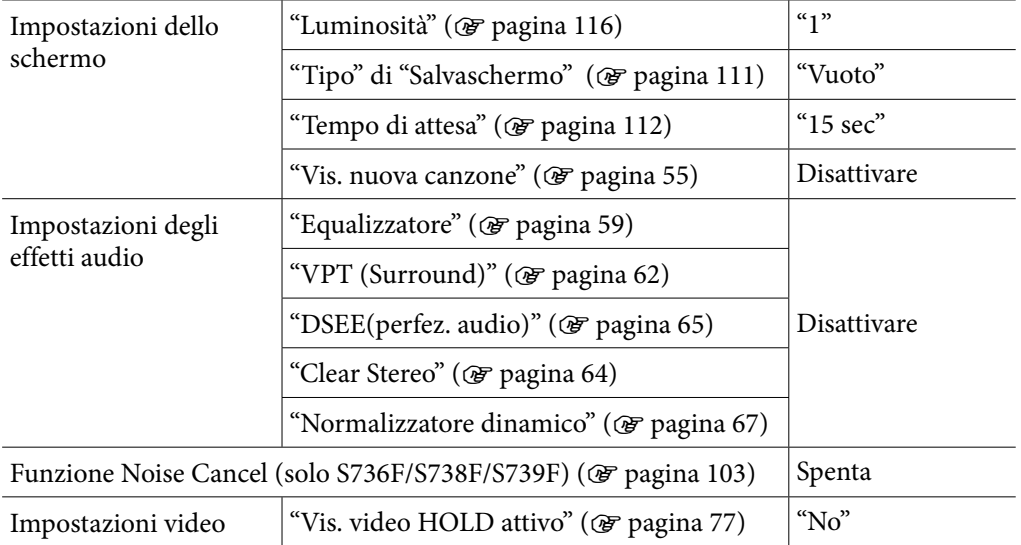

### Regolazione del formato dei dati e della velocità bit

Il tempo di riproduzione varia in quanto la carica della batteria può essere influenzata dal formato e dalla velocità bit dei brani, dei video o delle foto riprodotti.

Per ulteriori informazioni sul tempo di carica e il tempo di utilizzo, vedere  $\mathcal{F}$  [pagine 159,](#page-158-0) [161.](#page-160-0)

# Informazioni sul formato e sulla velocità bit

## Informazioni sul formato audio

Il formato audio si riferisce al metodo utilizzato per l'importazione in un computer di dati audio da Internet o da CD audio e al relativo salvataggio come file audio.

I formati più comuni includono MP3, WMA e così via.

**MP3**: MP3 (MPEG-1 Audio Layer3) è una tecnologia di compressione audio comune sviluppata dal gruppo di lavoro MPEG di ISO (International Organization for Standardization).

Il formato MP3 è in grado di comprimere i file audio fino a circa 1/10 delle dimensioni di file audio standard su CD.

**WMA**: WMA (Windows Media Audio) è una tecnologia di compressione audio comune sviluppata da Microsoft Corporation. Il formato WMA fornisce la stessa qualità audio del formato MP3, ma con dimensioni inferiori per i file.

**AAC**: AAC (Advanced Audio Coding) è una tecnologia di compressione audio comune sviluppata dal gruppo di lavoro MPEG di ISO (International Organization for Standardization). Il formato AAC fornisce la stessa qualità audio del formato MP3, ma con dimensioni inferiori per i file.

**Linear PCM**: Linear PCM è un formato di registrazione audio privo di compressione digitale. Registrando in questo formato, è possibile ottenere la stessa qualità audio di un CD musicale.

### Informazioni sulla velocità bit

La velocità bit indica la quantità di dati al secondo utilizzati per la memorizzazione delle singole porzioni audio. In genere, velocità bit più elevate forniscono una qualità audio migliore, ma richiedono maggiore spazio di memorizzazione per la stessa porzione di audio.

### Informazioni sul rapporto tra velocità bit, qualità audio e spazio di memorizzazione

In genere, velocità bit più elevate forniscono una qualità audio migliore, ma richiedono maggiore spazio di memorizzazione per la stessa porzione di audio; pertanto è possibile salvare nel lettore un numero inferiore di brani. Velocità bit ridotte consentono di memorizzare più brani, ma con una qualità audio inferiore.

#### **Nota**

 Se viene importato sul computer un brano da un CD a una velocità bit ridotta, non è possibile migliorare la qualità audio del brano selezionando una velocità bit elevata durante il trasferimento del brano stesso dal computer al lettore.

*Sommario*

### Informazioni sul formato video

Il formato video si riferisce al metodo utilizzato per l'importazione di video e dati audio in un computer e al relativo salvataggio come file video. I formati più comuni includono MPEG-4, AVC e così via.

**MPEG-4**: MPEG-4 è l'acronimo di Moving Picture Experts Group fase 4, sviluppato dal gruppo di lavoro MPEG di ISO (International Organization for Standardization). Il formato di compressione si riferisce a dati video e audio.

**AVC**: AVC è l'acronimo di Advanced Video Coding, sviluppato dal gruppo di lavoro MPEG di ISO (International Organization for Standardization). Esso consente la riproduzione di immagini più realistiche a velocità bit inferiori. I file AVC includono quattro profili; "AVC Baseline Profile" è uno di essi. Il formato AVC si basa sullo standard MPEG-4 AVC di ISO (International Organization for Standardization) e, poiché è standardizzato come MPEG-4 Part 10 Advanced Video Coding, viene solitamente indicato come MPEG-4 AVC/H.264 o H.264/AVC.

**WMV**: WMV (Windows Media Video) è un formato di compressione video sviluppato da Microsoft Corporation. È basato su MPEG-4, consente di raggiungere velocità di compressione elevate e supporta il controllo di copia tramite DRM.

#### Informazioni sul formato fotografico

Il formato foto si riferisce al metodo utilizzato per l'importazione delle immagini in un computer e al relativo salvataggio come file di immagini. I formati più comuni includono JPEG e così via.

**JPEG**: JPEG è un formato di compressione delle immagini comune sviluppato da JPEG (Joint Photographic Experts Group). JPEG è in grado di comprimere un file di immagini fino a circa 1/10 - 1/100 delle dimensioni dei file di immagini originali.

 $\check{\mathcal{Q}}$  Per ulteriori informazioni sui formati e le velocità bit accettabili per il presente lettore ● Per ulteriori informazioni sui formati di file e le velocità bit supportati, vedere <sup>p</sup> [pagina 158](#page-157-0).

# Memorizzazione di dati

È possibile memorizzare dati nella memoria flash incorporata del lettore trasferendoli dal computer tramite Esplora risorse di Windows o un altro software per il trasferimento appropriato. Se il lettore è collegato al computer, in Esplora risorse di Windows la memoria flash incorporata viene visualizzata come [WALKMAN].

#### **Note**

- Non utilizzare il software in dotazione per interagire con la memoria flash incorporata del lettore durante l'uso di Esplora risorse di Windows.
- Durante il trasferimento dei dati, mentre è visualizzato il messaggio "Non scollegare." evitare di scollegare il cavo USB in dotazione. Diversamente i dati potrebbero danneggiarsi.
- Non formattare la memoria flash incorporata mediante Esplora risorse di Windows. Formattare la memoria flash incorporata mediante il lettore ( $\mathscr F$  [pagina 123](#page-122-0)).
- Le cartelle "MUSIC", "MP\_ROOT", "VIDEO", "PICTURES", "PICTURE" e "PODCASTS" non possono essere rinominate né eliminate.
- Non rinominare cartelle o file direttamente sotto le cartelle "MP\_ROOT" o "MPE\_ ROOT". Diversamente, non verranno visualizzati sul lettore.

# Aggiornamento del firmware del lettore

È possibile aggiornare il firmware del lettore, in modo tale da aggiungere nuove funzioni per il lettore mediante l'installazione del firmware più recente nel lettore stesso. Per ulteriori informazioni sugli aggiornamenti più recenti del firmware e sulle modalità di installazione, visitare i siti Web agli indirizzi riportati di seguito: Per i clienti negli Stati Uniti:<http://www.sony.com/walkmansupport>

Per i clienti in Canada:<http://www.sony.ca/ElectronicsSupport/>

Per i clienti in Europa:<http://support.sony-europe.com/DNA> Per i clienti nell'America Latina:<http://www.sony-latin.com/index.crp>

Per i clienti in altri paesi/altre regioni:<http://www.sony-asia.com/support>

Per i clienti che hanno acquistato i modelli per l'estero:

<http://www.sony.co.jp/overseas/support/>

#### **Scaricare il programma di aggiornamento sul computer dal sito Web.**

 **Collegare il lettore al computer, quindi avviare il programma di aggiornamento.**

### **Seguire le istruzioni a schermo per aggiornare il firmware del lettore.**

L'aggiornamento del firmware è completato.

# <span id="page-131-0"></span>Guida alla soluzione dei problemi

Se il lettore non funziona in modo corretto, provare a eseguire le operazioni riportate di seguito per risolvere eventuali problemi.

- **1 Confrontare i sintomi con quanto riportato di seguito e provare le azioni correttive elencate.**
- **2 Collegare il lettore al computer per caricarne la batteria.** Caricando la batteria del lettore, alcuni problemi potrebbe essere risolti.
- **3 Premere il tasto RESET con un oggetto appuntito e simili.** Se il tasto RESET viene premuto durante il funzionamento del lettore, le impostazioni e i dati memorizzati nel lettore potrebbero venire eliminati.

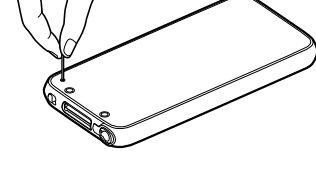

### **4 Consultare le informazioni relative all'eventuale problema nella Guida di ciascun software.**

**5 Consultare le informazioni desiderate sull'eventuale problema visitando uno dei siti Web di assistenza.** Per i clienti negli Stati Uniti, visitare il sito Web: <http://www.sony.com/walkmansupport> Per i clienti in Canada, visitare il sito Web: <http://www.sony.ca/ElectronicsSupport/> Per i clienti in Europa, visitare il sito Web: <http://support.sony-europe.com/DNA> Per i clienti nell'America Latina, visitare il sito Web: <http://www.sony-latin.com/index.crp> Per i clienti in altri paesi/altre regioni, visitare il sito Web: [http://www.sony-asia.com/support](http://www.sony-asia.com/section/support) Per i clienti che hanno acquistato i modelli per l'estero, visitare il sito Web: <http://www.sony.co.jp/overseas/support/>

#### **6 Se le operazioni correttive descritte non risolvono il problema, rivolgersi al più vicino rivenditore Sony.**

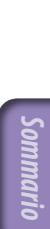

*Menu*

## Funzionamento

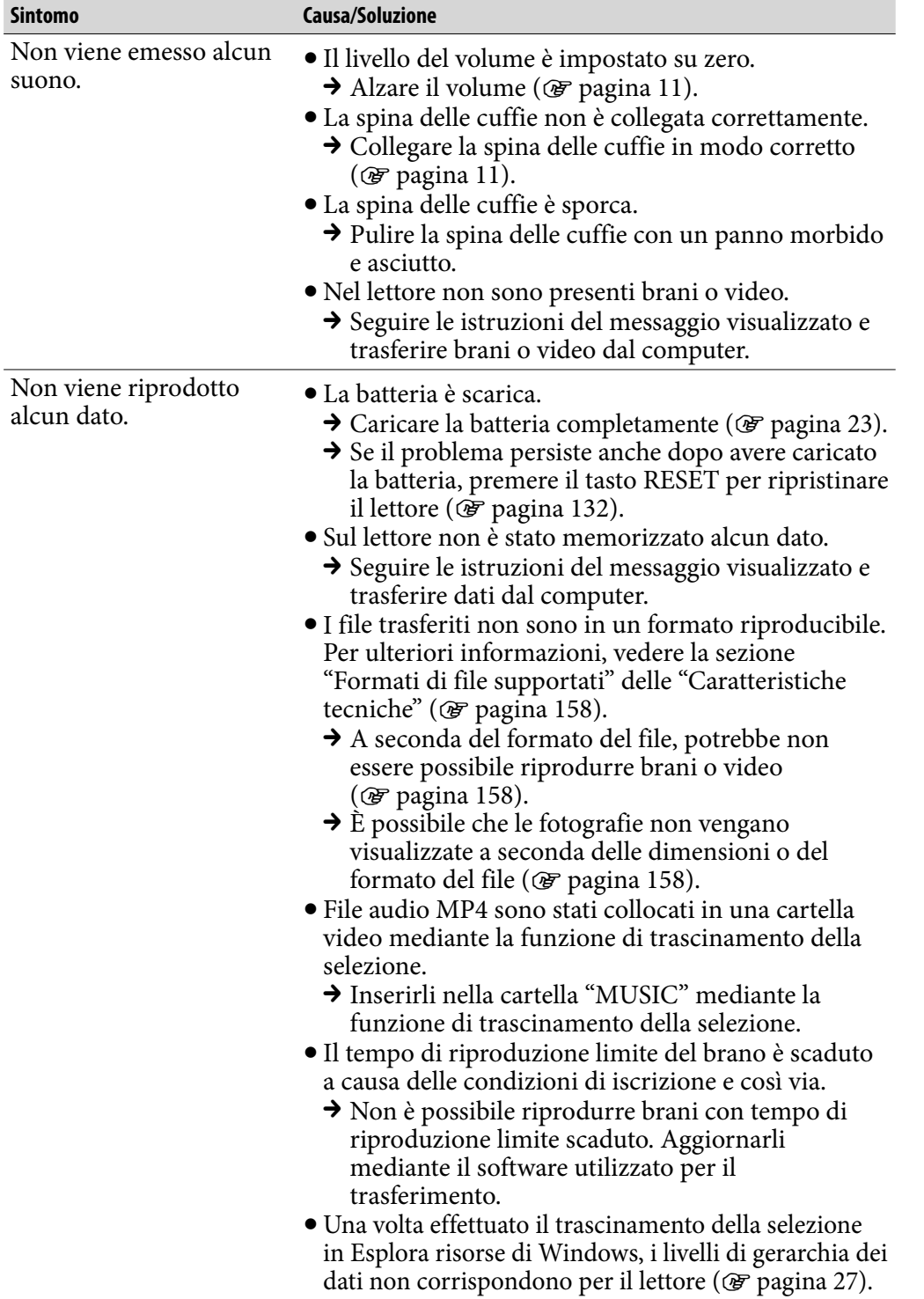

*Menu*

*Indice*

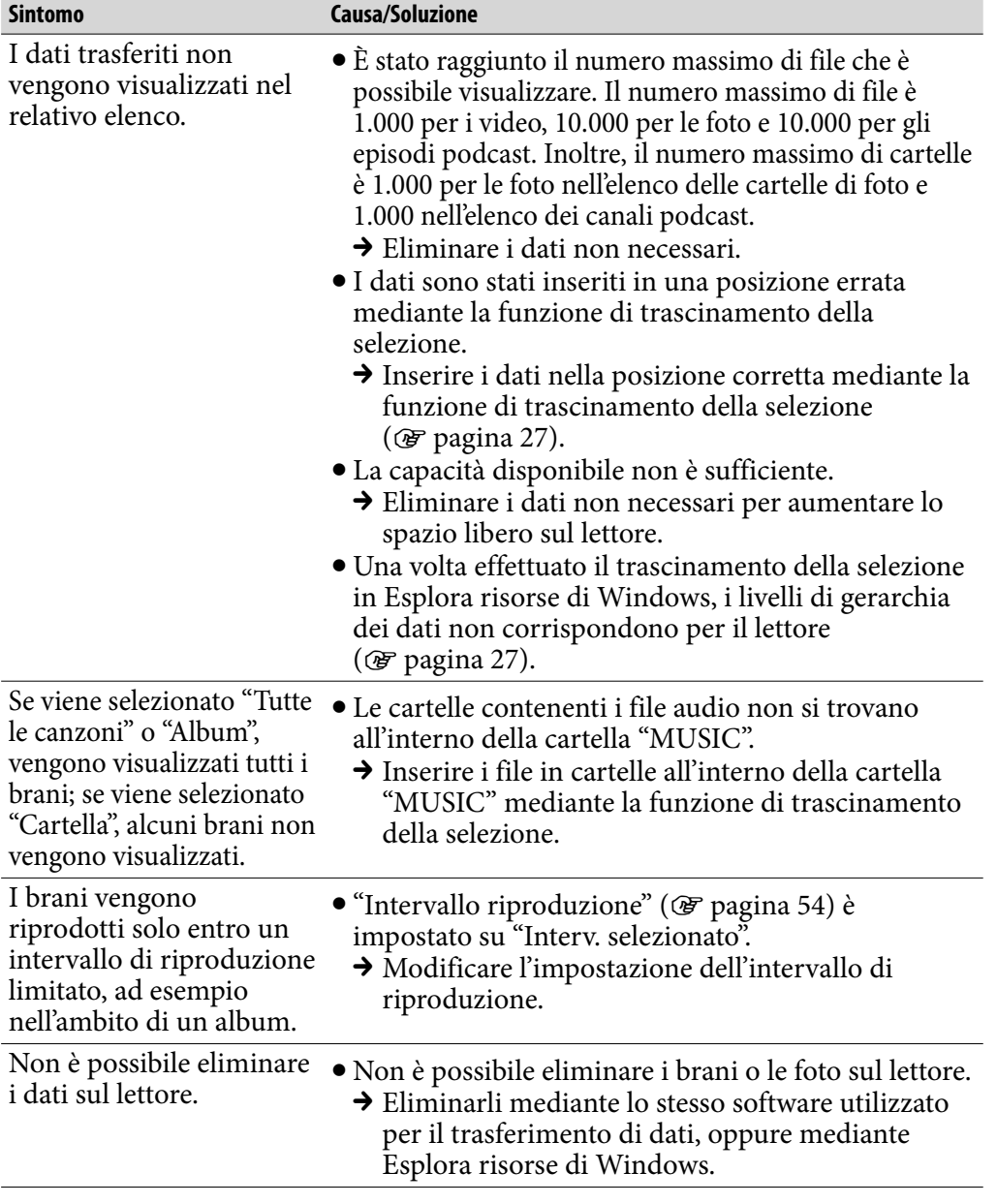

*Menu*

*Indice*

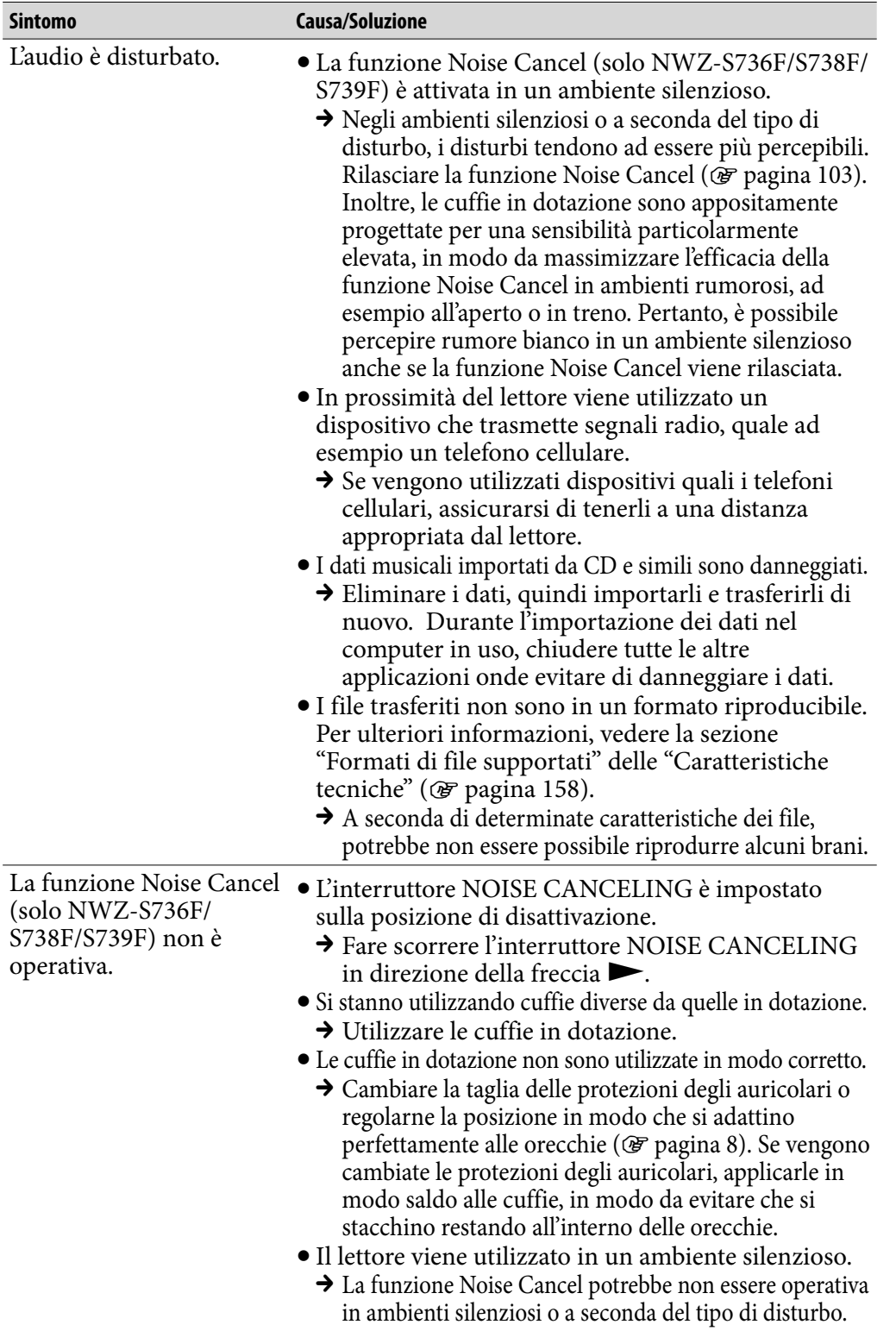

*Sommario*

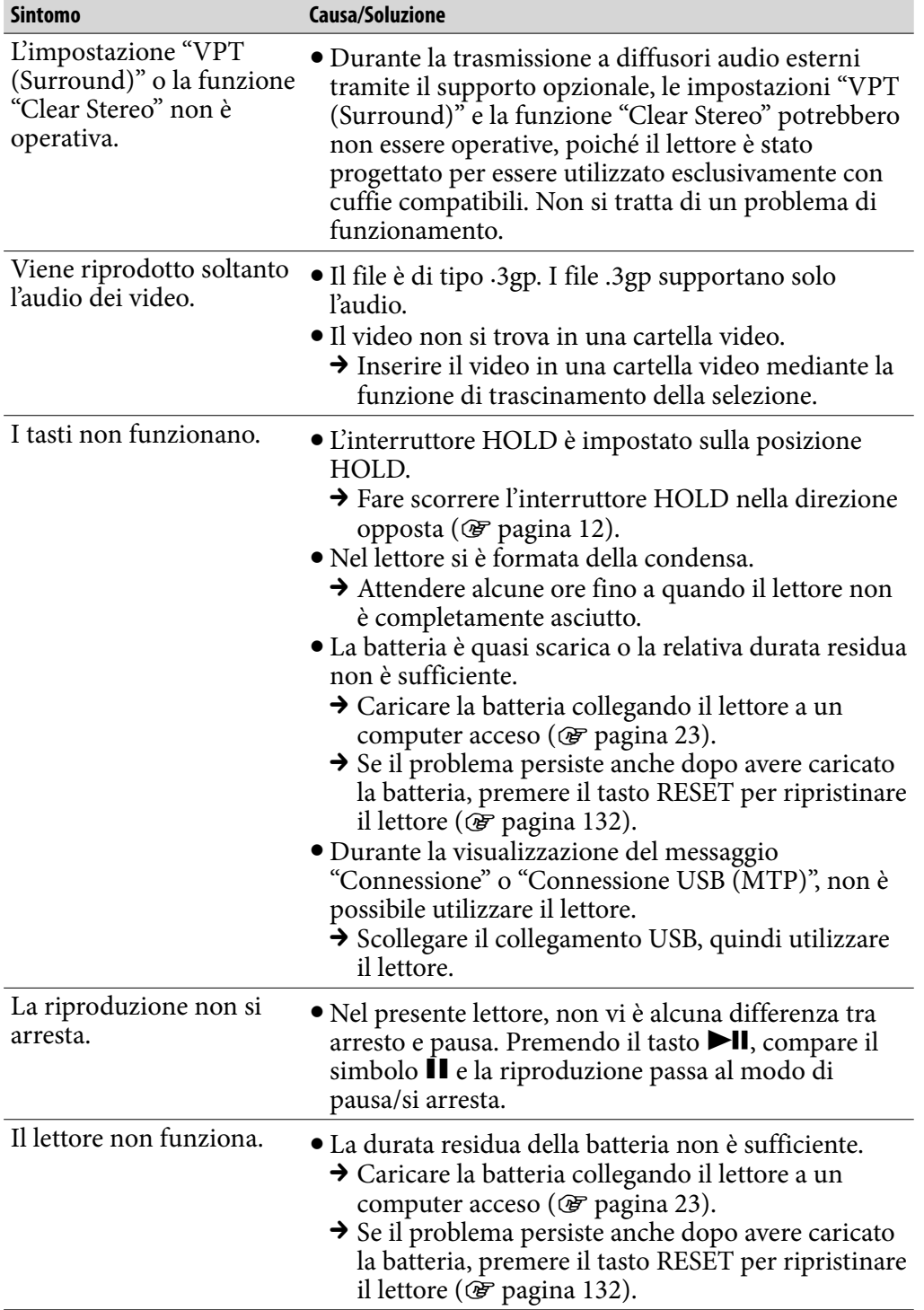

*Sommario*

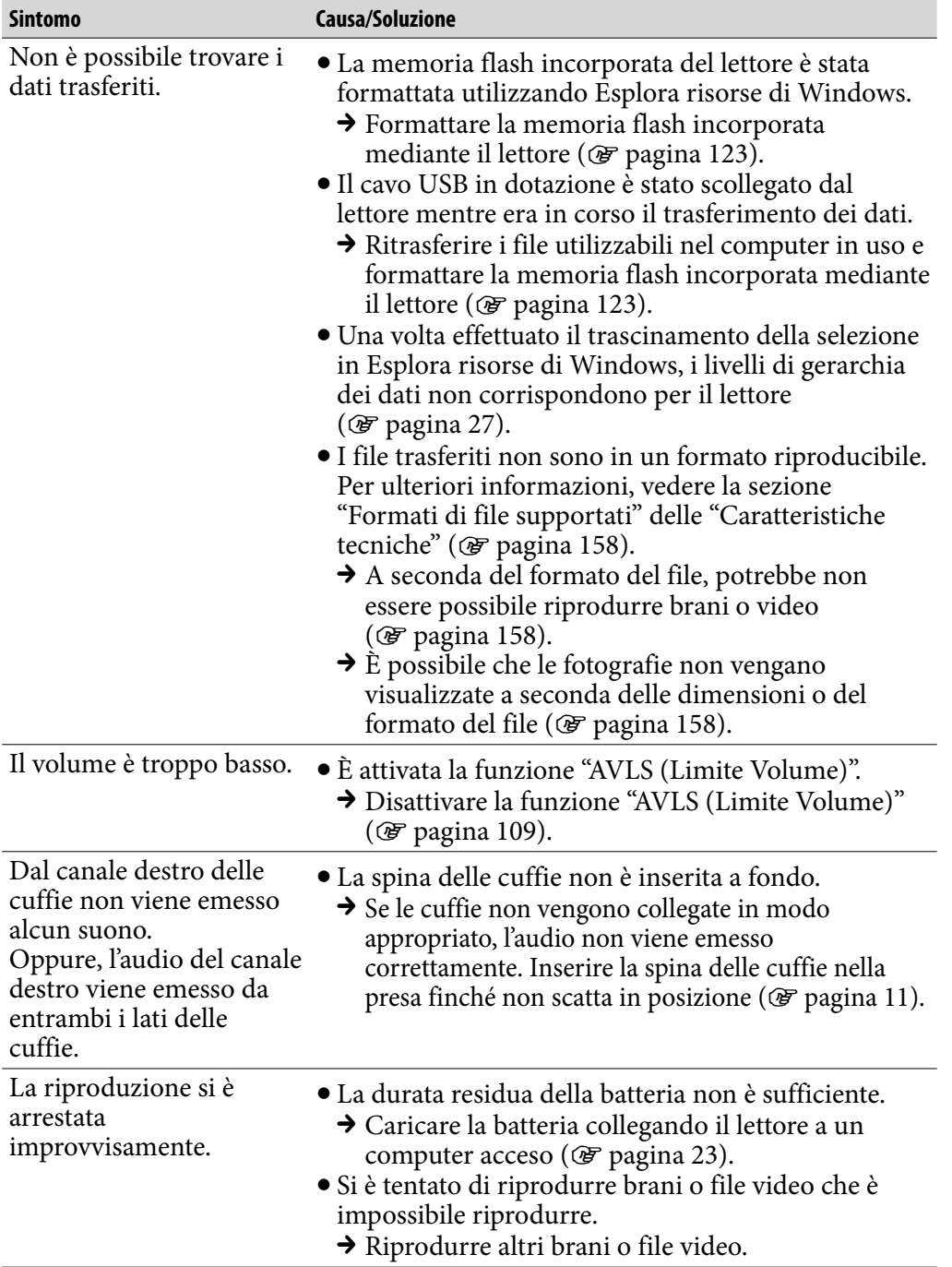

*Sommario*

*Menu*

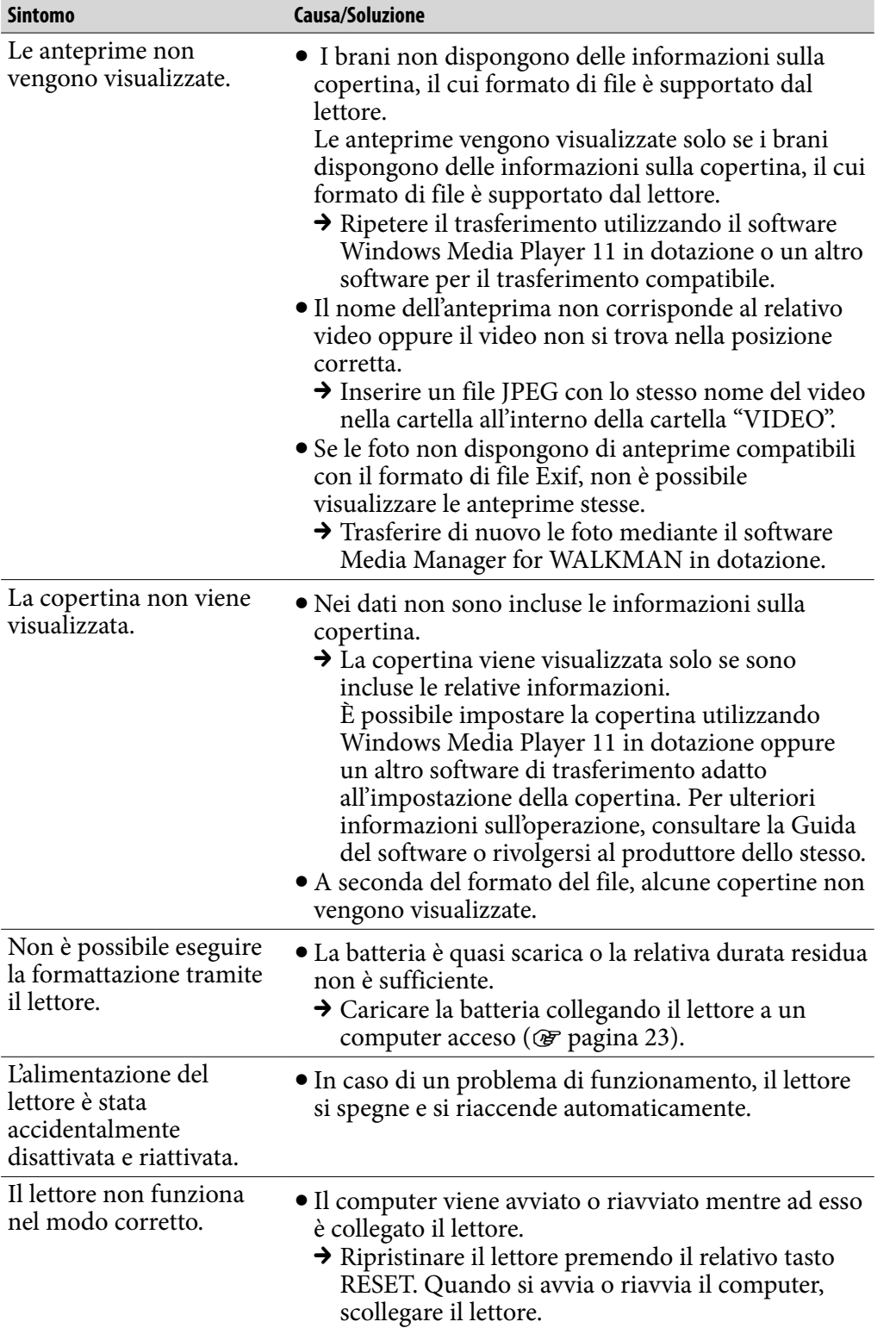

*Sommario*

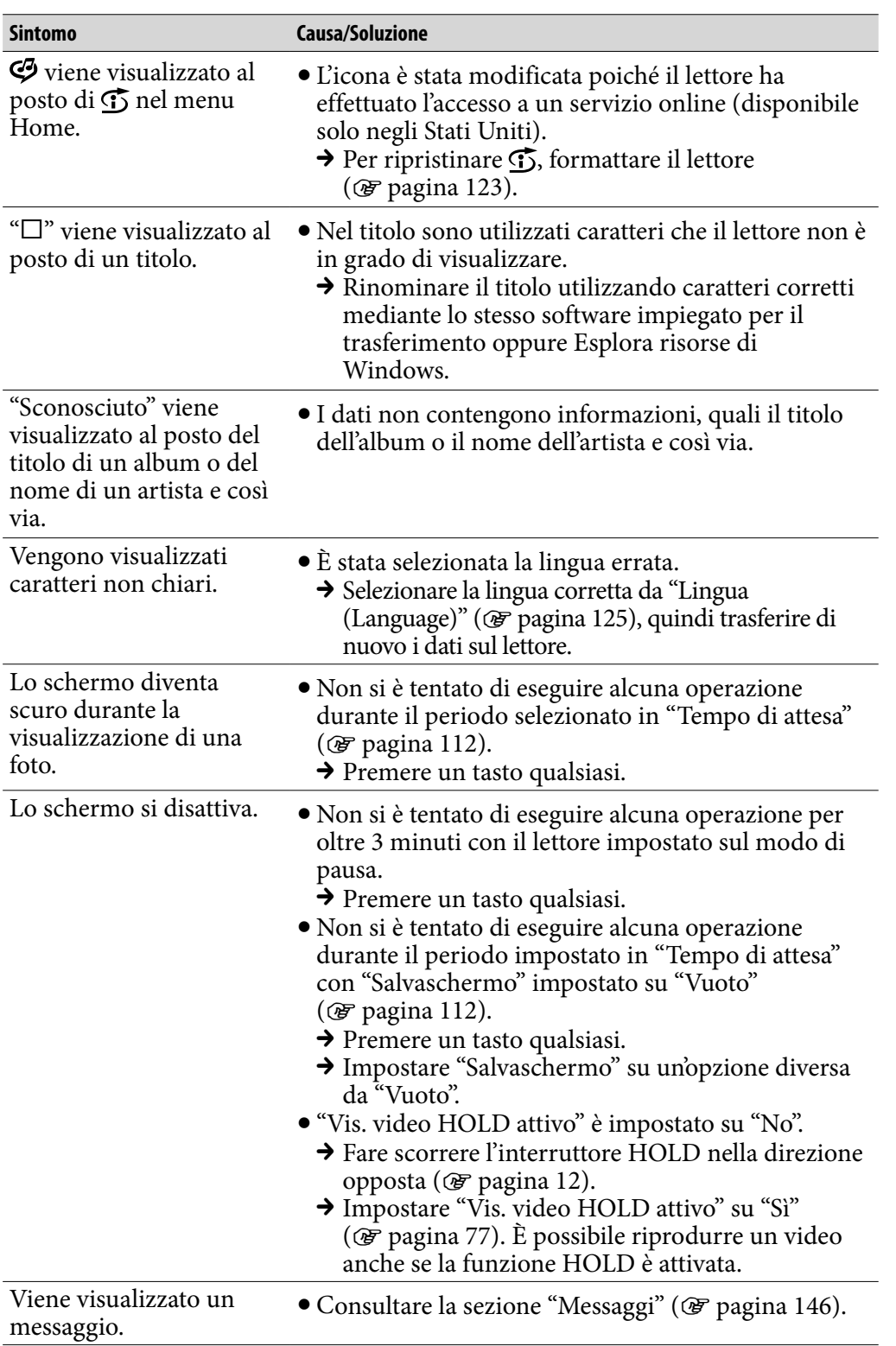

## Visualizzatore

*Menu*

## Alimentazione

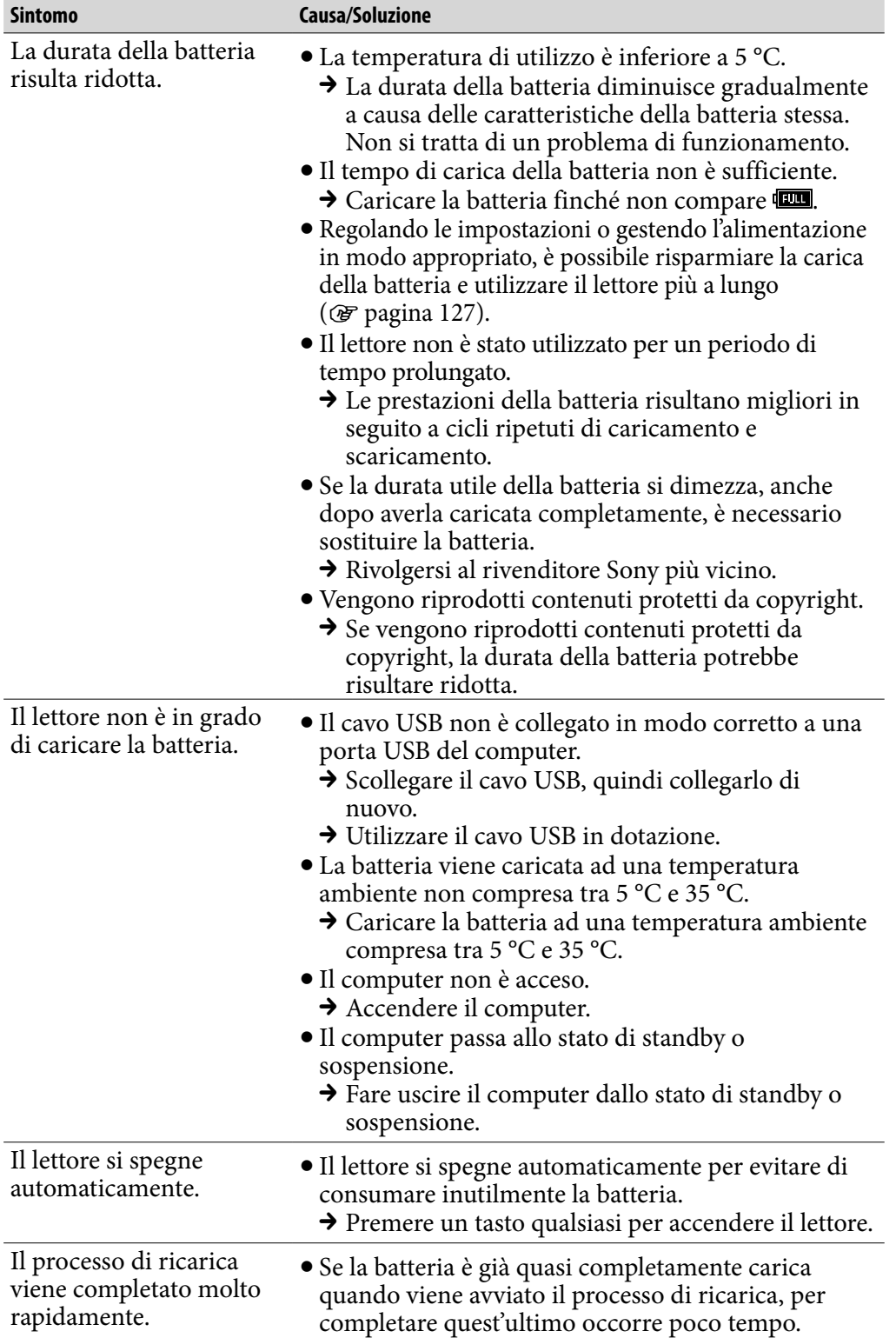

*Menu*

*Sommario*

### Collegamento a un computer

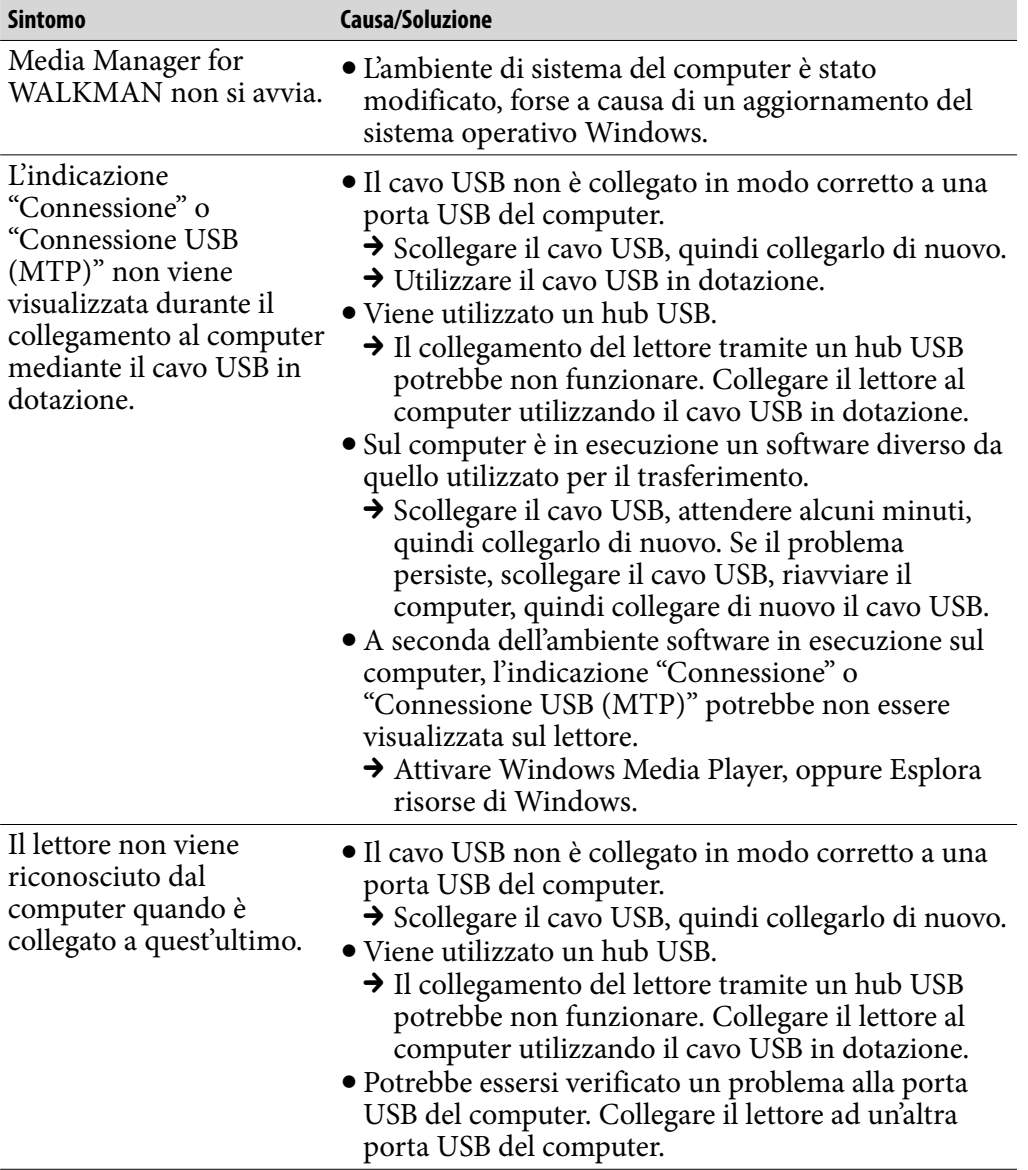

**Continua** 

*Indice*

#### Collegamento a un computer (continua)

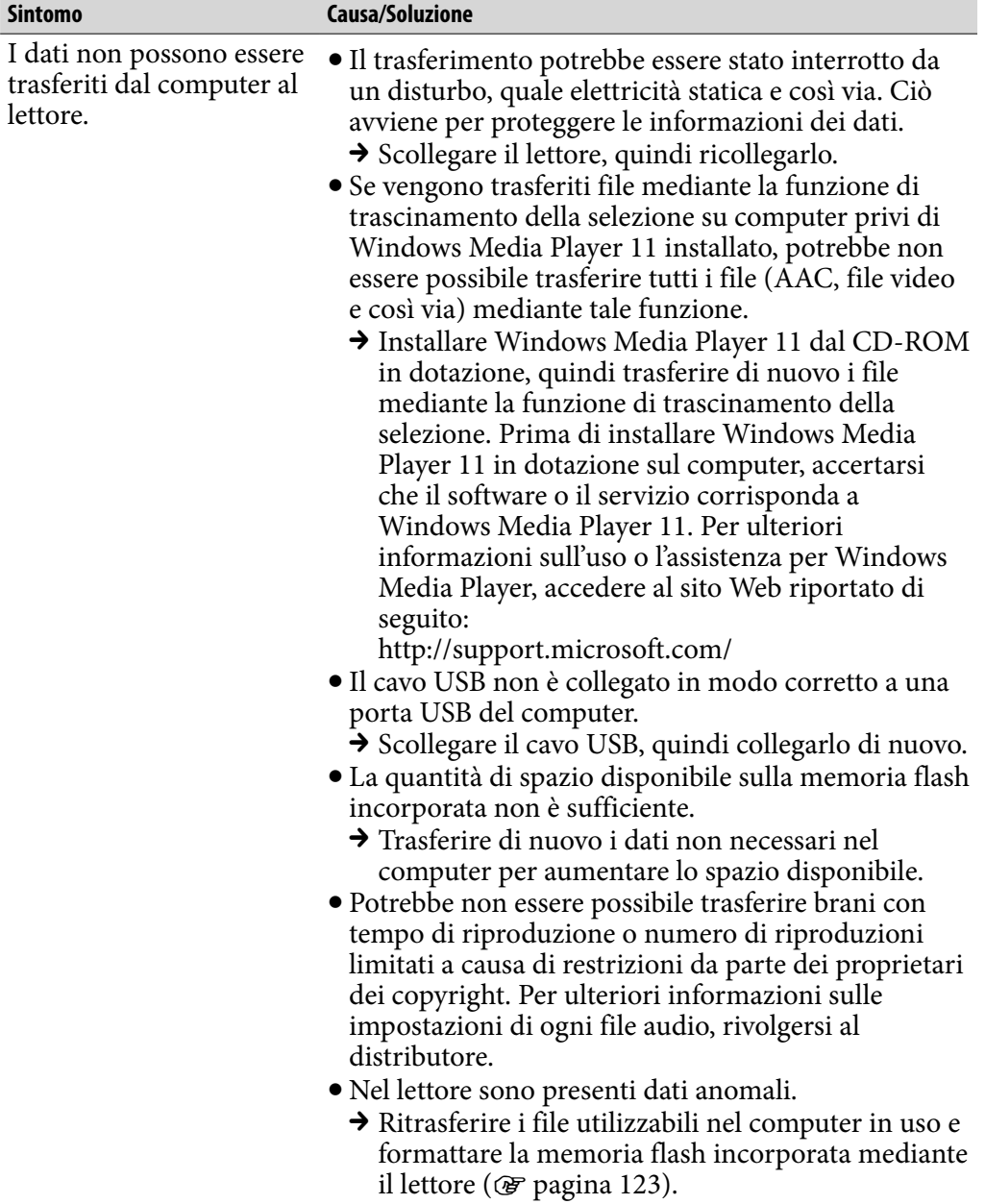

*Sommario*

### Collegamento a un computer (continua)

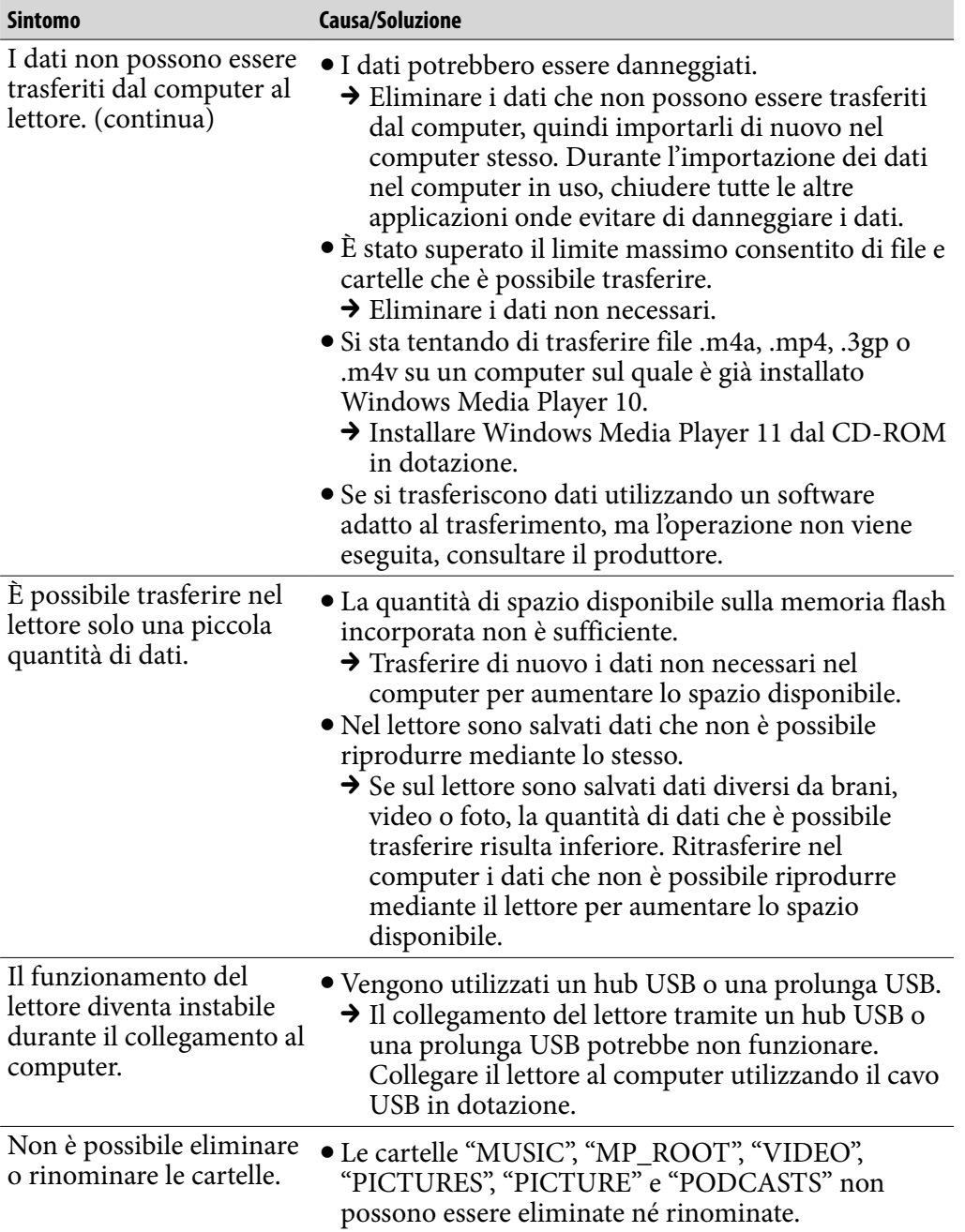

*Menu*

*Sommario*

### Canali SensMe™

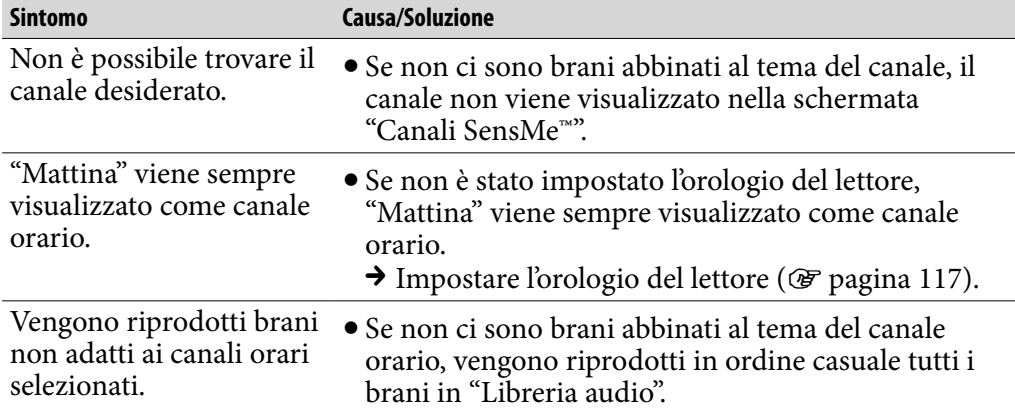

#### Radio FM

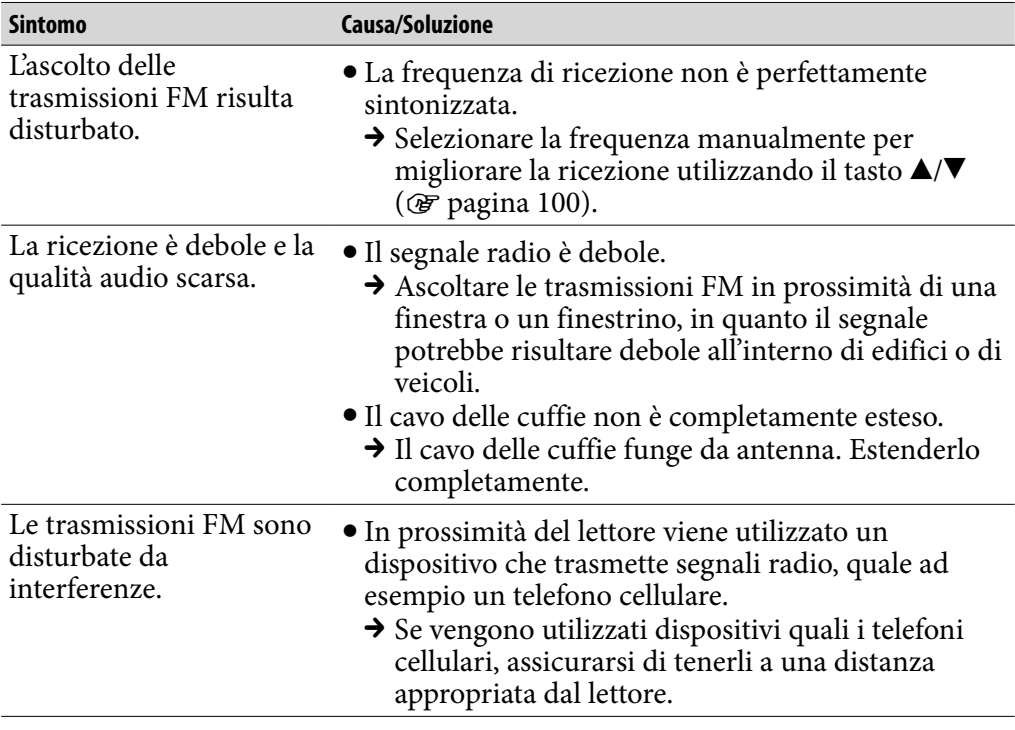

*Sommario*
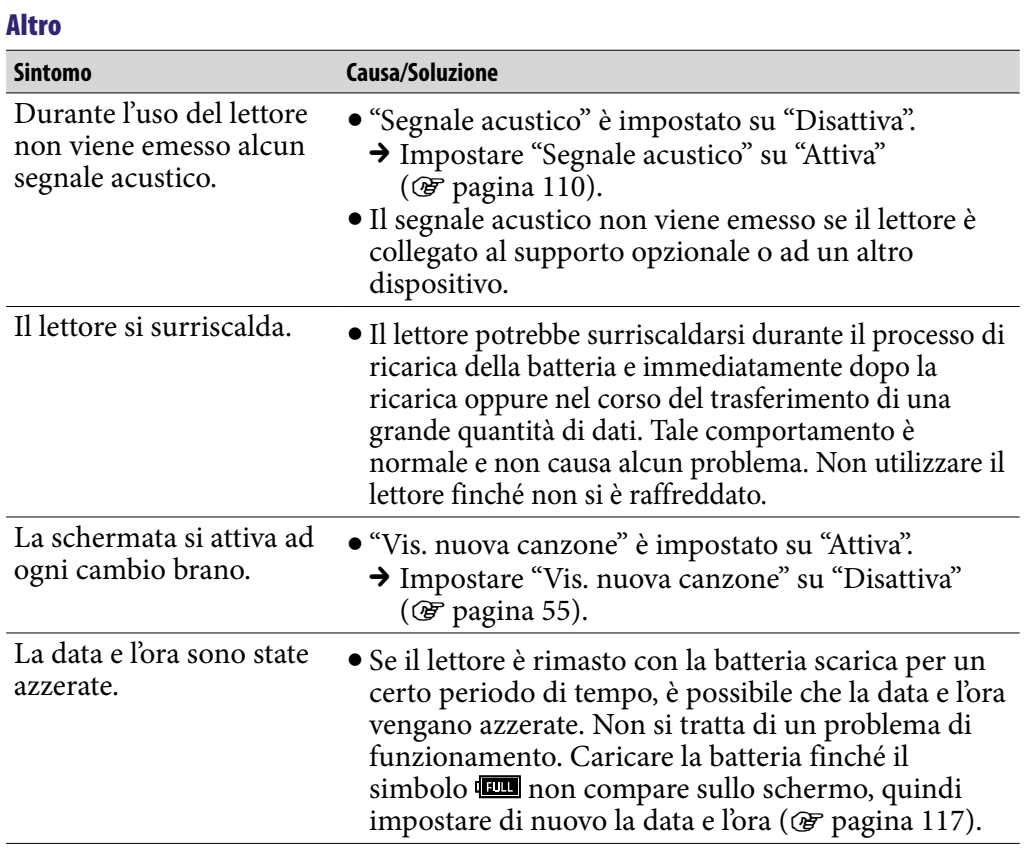

# *Sommario*

# <span id="page-145-0"></span>Messaggi

Se sul display viene visualizzato un messaggio, seguire le istruzioni riportate di seguito.

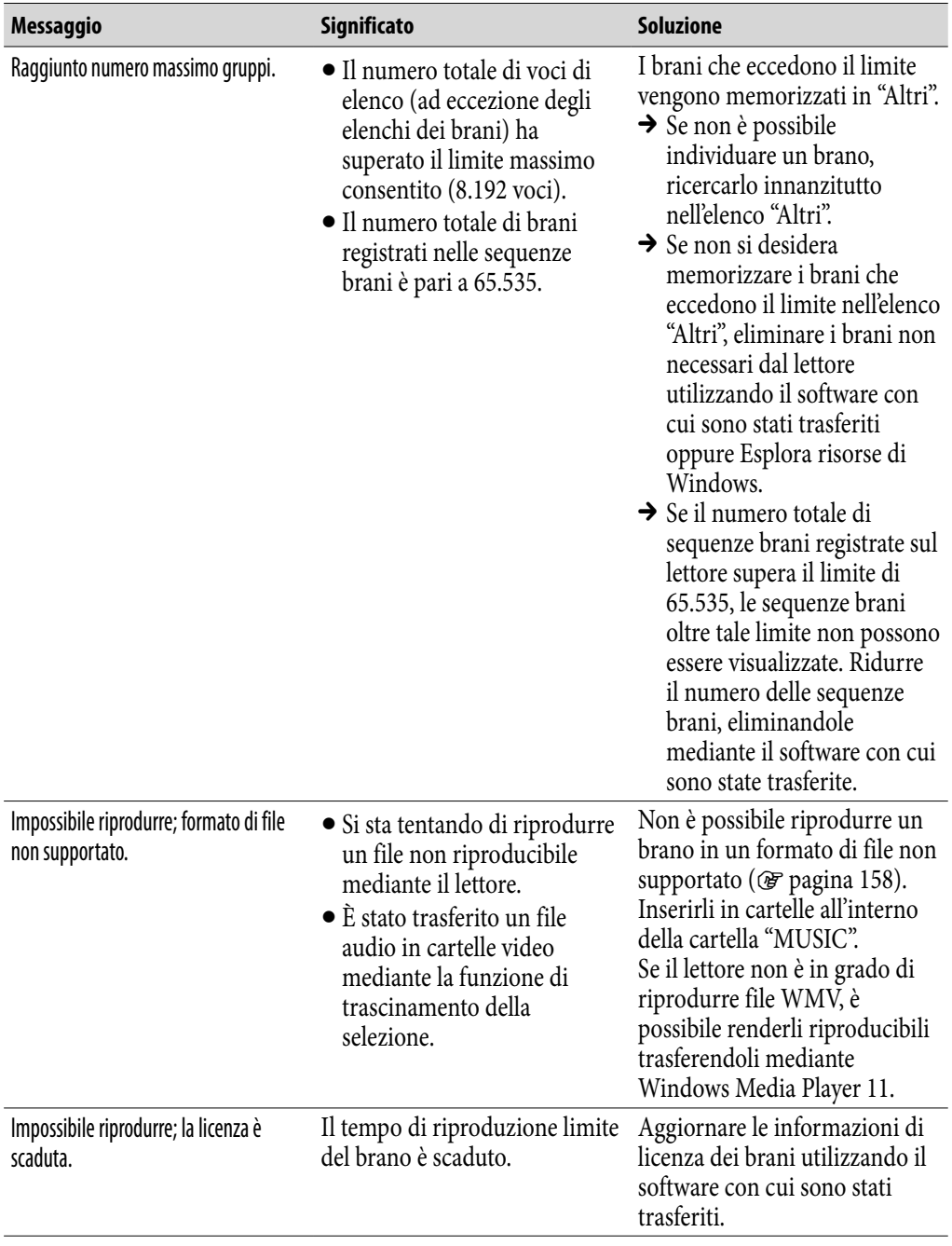

**Continua** 

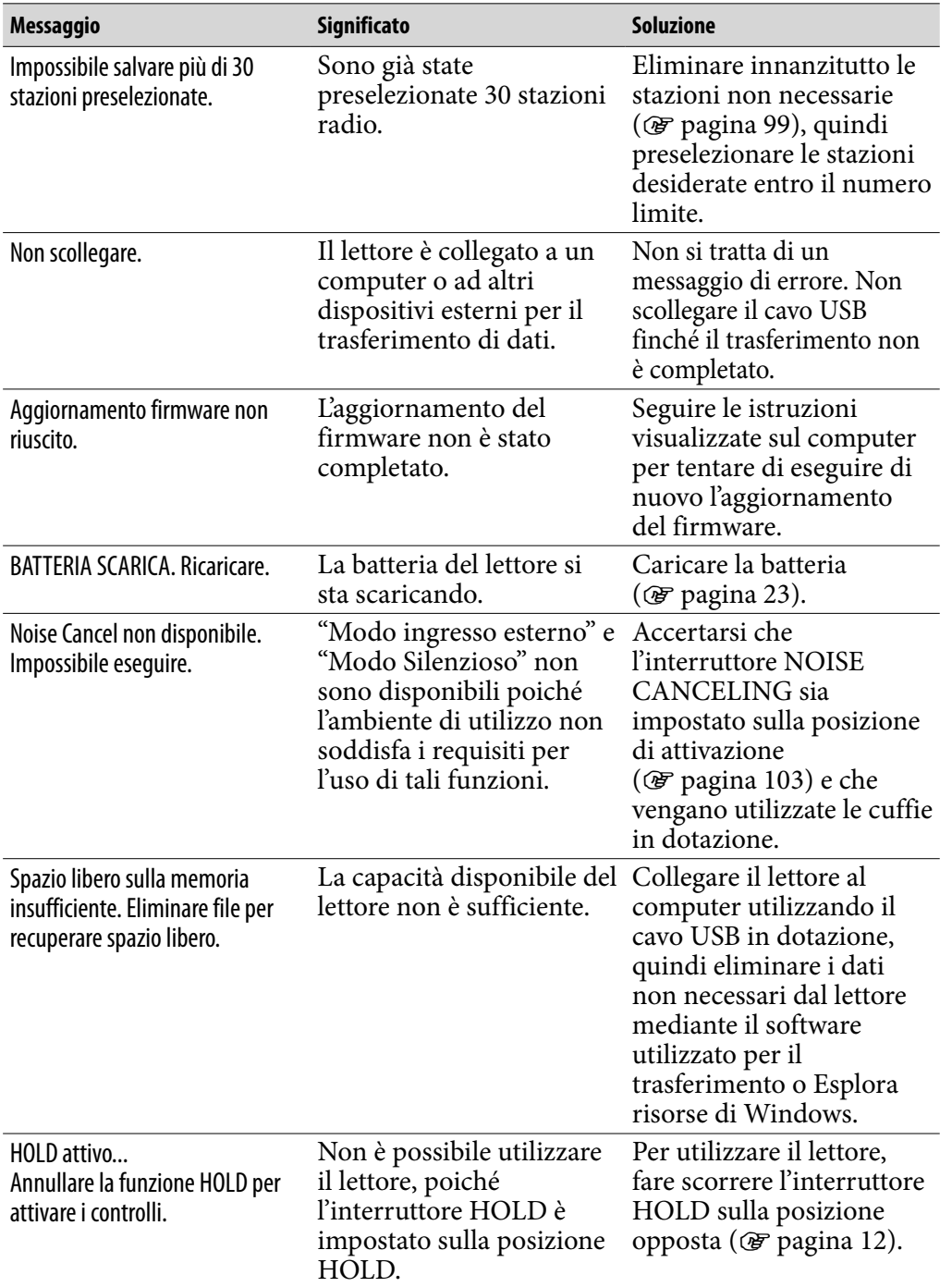

*Menu*

**Continua** 

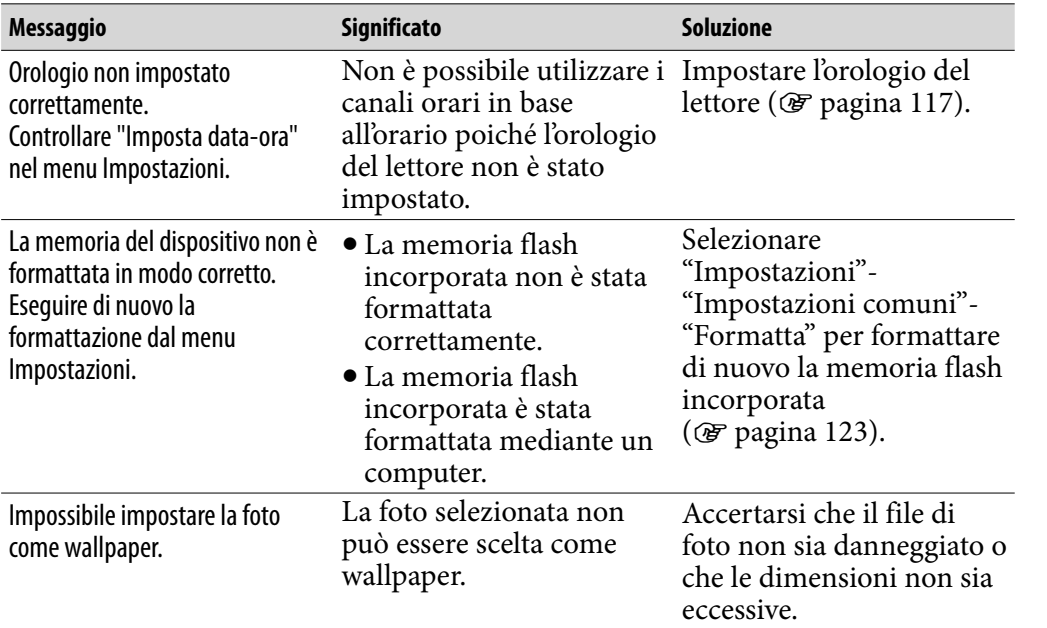

*Sommario*

*Menu*

*Indice*

# Precauzioni

## Trattamento del dispositivo elettrico od elettronico a fine vita (applicabile in tutti i paesi dell'Unione Europea e in altri paesi europei con sistema di raccolta differenziata)

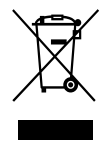

 $\rightarrow$  Questo simbolo sul prodotto o sulla confezione indica che il prodotto non deve essere considerato come un normale rifiuto domestico, ma deve invece essere consegnato ad un punto di raccolta appropriato per il riciclo di apparecchi elettrici ed elettronici. Assicurandovi che questo prodotto sia smaltito correttamente, voi contribuirete a prevenire

potenziali conseguenze negative per l'ambiente e per la salute che potrebbero altrimenti essere causate dal suo smaltimento inadeguato. Il riciclaggio dei materiali aiuta a conservare le risorse naturali. Per informazioni più dettagliate circa il riciclaggio di questo prodotto, potete contattare l'ufficio comunale, il servizio locale di smaltimento rifiuti oppure il negozio dove l'avete acquistato. Applicabile ai seguenti accessori: Cuffie

# Trattamento delle pile esauste (applicabile in tutti i paesi dell'Unione Europea e in altri paesi Europei con sistema di raccolta differenziata)

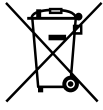

Questo simbolo sul prodotto o sulla confezione indica che la pila non deve essere considerata un normale rifiuto domestico.

Assicurandovi che le pile siano smaltite correttamente, contribuirete a prevenire potenziali conseguenze negative per l'ambiente e per la

salute che potrebbero altrimenti essere causate dal loro inadeguato smaltimento. Il riciclaggio dei materiali aiuta a conservare le risorse naturali.

In caso di prodotti che per motivi di sicurezza, prestazione o protezione dei dati richiedano un collegamento fisso ad una pila interna, la stessa dovrà essere sostituita solo da personale di assistenza qualificato.

Consegnare il prodotto a fine vita al punto di raccolta idoneo allo smaltimento di apparecchiature elettriche ed elettroniche; questo assicura che anche la pila al suo interno venga trattata correttamente.

Per le altre pile consultate la sezione relativa alla rimozione sicura delle pile. Conferire le pile esauste presso i punti di raccolta indicati per il riciclo.

Per informazioni più dettagliate circa lo smaltimento della pila esausta o del prodotto, potete contattare il Comune, il servizio locale di smaltimento rifiuti oppure il negozio dove l'avete acquistato.

# Avviso per i clienti: le seguenti informazioni riguardano esclusivamente gli apparecchi venduti in paesi in cui sono applicate le direttive UE

Il presente prodotto è fabbricato da Sony Corporation, 1-7-1 Konan, Minatoku, Tokyo, Giappone. Il Rappresentante autorizzato per la direttiva EMC e la sicurezza del prodotto è Sony Deutschland GmbH, Hedelfinger Strasse 61, 70327 Stuttgart, Germania. Per qualsiasi questione riguardante l'assistenza o la garanzia, rivolgersi agli indirizzi che si trovano nei documenti di assistenza o di garanzia.

# Informazioni sulla sicurezza

- Assicurarsi di non cortocircuitare i terminali del lettore con oggetti metallici.
- Se la batteria ricaricabile presenta perdite di elettrolita, assicurarsi di non toccarla con le mani nude. In tal caso, rivolgersi al rivenditore Sony più vicino, poiché il liquido della batteria potrebbe rimanere all'interno del lettore. Se il liquido dovesse entrare in contatto con gli occhi, non strofinarli onde evitare il rischio di cecità. Lavare gli occhi con acqua pulita e consultare un medico.

Inoltre, se il liquido dovesse entrare in contatto con il corpo o gli abiti, rimuoverlo immediatamente. Diversamente, potrebbe causare ustioni o ferite. In caso di ustioni o ferite prodotte dal liquido della batteria, consultare un medico.

Non lasciare penetrare acqua o oggetti estranei all'interno del lettore, onde evitare di causare incendi o scosse elettriche.

In tal caso, spegnere immediatamente il lettore, scollegare il cavo USB dal lettore, quindi rivolgersi al rivenditore Sony più vicino o a un centro di assistenza Sony.

- Non gettare il lettore nel fuoco.
- Non smontare o rimontare il lettore. Diversamente, è possibile causare il rischio di scosse elettriche. Per la sostituzione delle batterie ricaricabili, controlli interni o interventi di riparazione, rivolgersi al rivenditore Sony più vicino o a un centro di assistenza Sony.

**Continua** 

# Informazioni sull'installazione

- Non collocare oggetti pesanti sopra il lettore né sottoporre quest'ultimo a urti eccessivi, onde evitare di causare problemi di funzionamento o danni.
- Non utilizzare il lettore in luoghi in cui è soggetto a luce, temperature, umidità o vibrazioni eccessive. È possibile che il lettore si scolorisca, si deformi o risulti danneggiato.
- Non lasciare il lettore esposto a temperature elevate, ad esempio all'interno di un'auto parcheggiata al sole o alla luce solare diretta.
- Non lasciare il lettore in luoghi soggetti a polvere eccessiva.
- Non lasciare il lettore su una superficie instabile o in posizione inclinata.
- Se il lettore causa interferenze alla ricezione radiofonica o televisiva, spegnerlo e allontanarlo dalla radio o dal televisore.
- Durante l'uso del lettore, assicurarsi di attenersi alle precauzioni riportate di seguito, per evitare di causare la deformazione del rivestimento o problemi di funzionamento del lettore.
	- Assicurarsi di non sedersi quando il lettore si trova nella tasca posteriore.
- 
- Assicurarsi di non inserire il lettore in una borsa con il cavo delle cuffie/degli auricolari avvolto attorno allo stesso e di non sottoporre la borsa a forti urti.
- Le protezioni degli auricolari potrebbero deteriorarsi a causa di un uso prolungato o se non vengono utilizzate per un lungo periodo di tempo.
- Evitare che il lettore si bagni, poiché non è impermeabile. Attenersi alle precauzioni descritte di seguito.
	- Prestare attenzione a non fare cadere il lettore in un lavandino o in altri contenitori/oggetti pieni di acqua.
	- Non utilizzare il lettore in luoghi umidi o in caso di condizioni meteo sfavorevoli, ad esempio con presenza di pioggia o neve.
	- Non lasciare che il lettore si bagni. Se si tocca il lettore con le mani bagnate oppure se lo stesso viene inserito in un abito bagnato, il lettore stesso potrebbe bagnarsi causando problemi di funzionamento.
- Per scollegare le cuffie dal lettore, accertarsi di afferrare la spina delle cuffie. Afferrando il cavo delle cuffie, potrebbero verificarsi danni al cavo stesso.

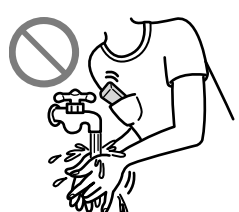

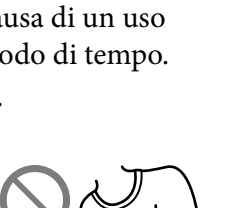

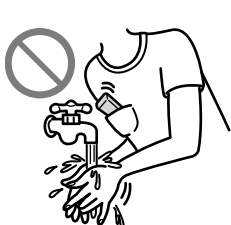

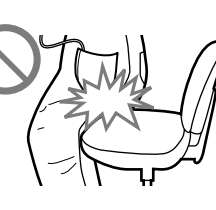

*Menu*

*Indice*

# <span id="page-151-0"></span>Informazioni sul surriscaldamento

Se il lettore viene utilizzato per un periodo di tempo prolungato, è possibile che si verifichi un surriscaldamento dello stesso durante il processo di ricarica.

# Informazioni sulle cuffie

Non utilizzare le cuffie durante la guida di un veicolo, onde evitare di creare pericoli per il traffico; inoltre, tale comportamento è illegale in molte aree.

# Sicurezza stradale

Non utilizzare le cuffie in situazioni in cui è necessario poter udire chiaramente.

# Prevenzione di danni all'udito

Non utilizzare le cuffie a volumi elevati. Gli esperti in materia di udito sconsigliano la riproduzione ininterrotta, ad alto volume e prolungata. Se si avverte un ronzio nelle orecchie, ridurre il volume o interrompere l'uso delle cuffie.

Non alzare completamente il volume in una sola volta, soprattutto durante l'uso delle cuffie.

Alzare il volume gradualmente in modo da non danneggiare l'udito.

# Rispetto per gli altri

Mantenere il volume a un livello moderato, per poter udire i suoni esterni e per non disturbare le persone vicine.

# Avvertenza

Se il lettore viene utilizzato durante temporali con fulmini, rimuovere immediatamente le cuffie.

In caso di reazione allergica alle cuffie in dotazione, interromperne immediatamente l'uso e rivolgersi a un medico.

**Continua** 

# Informazioni sull'uso

- Se viene utilizzata una cinghia (in vendita separatamente), prestare attenzione a non rimanere agganciati ad oggetti circostanti. Inoltre, non fare dondolare il lettore afferrandolo per la cinghia, onde evitare di urtare altre persone.
- Non utilizzare il lettore, in base alle prescrizioni in vigore in aereo durante il decollo o l'atterraggio.
- È possibile che si formi della condensa nel caso in cui il lettore venga trasportato direttamente da un ambiente freddo a uno caldo o se viene utilizzato in una stanza con l'impianto di riscaldamento acceso. La condensa crea un fenomeno per il quale l'aria aderisce alle superfici, quali pannelli di metallo e così via, trasformandosi in liquido.

Se nel lettore si forma della condensa, assicurarsi di lasciarlo spento fino a quando questa non evapora completamente. Diversamente, potrebbero causarsi problemi di funzionamento.

# Informazioni sul display LCD

- Non sottoporre la superficie del display LCD a una pressione eccessiva, onde evitare eventuali distorsioni di colori o luminosità oppure problemi di funzionamento del display LCD stesso.
- Se il lettore viene utilizzato in un luogo freddo, è possibile che attorno alle immagini compaiano delle bande nere. Non si tratta di un problema di funzionamento del lettore.

# Informazioni sulla pulizia

- Pulire la superficie del lettore con un panno morbido, ad esempio un panno per la pulizia delle lenti degli occhiali.
- Se la superficie del lettore presenta sporcizia persistente, pulirla con un panno morbido leggermente inumidito con acqua o con una soluzione neutra detergente.
- Non utilizzare alcun tipo di spugnetta abrasiva, polvere abrasiva o solventi quali alcol o benzene, onde evitare di danneggiare le finiture del rivestimento.
- Non lasciare penetrare acqua all'interno del lettore dall'apertura in prossimità del connettore.
- Pulire la spina delle cuffie periodicamente.
- Per pulire le protezioni degli auricolari, rimuoverle dalle cuffie e lavarle con una soluzione detergente neutra. Asciugarle accuratamente prima di riutilizzarle.

In caso di domande o problemi relativi al lettore, rivolgersi al rivenditore Sony più vicino.

# Avviso importante

- Le leggi sul copyright proibiscono la riproduzione, parziale o totale, del software o del relativo manuale o il noleggio del software senza previa autorizzazione del proprietario del copyright.
- In nessun caso SONY potrà essere ritenuta responsabile di danni finanziari o perdite di profitti, inclusi reclami di terzi, derivanti dall'utilizzo del software in dotazione con il presente lettore.
- In caso di problemi del software dovuti a difetti di produzione, SONY si impegna a sostituire il software stesso. Tuttavia, SONY non si assume altre responsabilità.
- Il software fornito con il presente lettore non può essere utilizzato con apparecchi diversi da quello per cui è stato appositamente progettato.
- Allo scopo di migliorare la qualità del prodotto, le caratteristiche tecniche del software sono soggette a modifiche senza preavviso.
- L'uso del presente lettore con un software diverso da quello in dotazione non è coperto da garanzia.
- La visualizzazione corretta delle lingue del software in dotazione dipende dal sistema operativo installato sul computer. Per ottenere risultati migliori, verificare che il sistema operativo installato sia compatibile con la lingua che si desidera visualizzare.
	- Non si garantisce che tutte le lingue potranno essere visualizzate correttamente nel software in dotazione.
	- -I caratteri creati dall'utente e altri caratteri speciali potrebbero non essere visualizzati correttamente.
- Le spiegazioni riportate in questo manuale presumono che l'utente conosca le operazioni di base di Windows.

Per ulteriori informazioni sull'uso del computer e del sistema operativo, consultare i rispettivi manuali.

### Informazioni sui dati campione**\*1**

Nel lettore sono preinstallati dati campione.

Una volta eliminati i dati campione, non sarà più possibile ripristinarli; inoltre Sony non potrà fornire dati sostituitivi.

\*1 In alcuni paesi/alcune regioni, i dati campione non sono installati.

- L'uso dei brani musicali registrati è consentito esclusivamente a scopo privato. L'uso del materiale musicale ad altri scopi richiede l'autorizzazione dei proprietari del copyright.
- Sony non può essere ritenuta responsabile di registrazioni/download incompleti o di dati danneggiati a causa di problemi del lettore o del computer.
- A seconda dei tipi di testo e di carattere utilizzati, è possibile che il testo visualizzato sul lettore non appaia correttamente sul dispositivo. Di seguito sono riportate le cause:
	- Capacità insufficiente del lettore collegato.
	- Problemi di funzionamento del lettore.
	- Lingua o caratteri delle informazioni sul contenuto non supportati dal lettore.

# Informazioni sul sito Web dell'assistenza clienti

In caso di domande o problemi relativi al presente prodotto, oppure se si desidera ricevere informazioni degli articoli compatibili con il prodotto stesso, visitare i seguenti siti web.

Per i clienti negli Stati Uniti:<http://www.sony.com/walkmansupport> Per i clienti in Canada:<http://www.sony.ca/ElectronicsSupport/> Per i clienti in Europa:<http://support.sony-europe.com/DNA> Per i clienti nell'America Latina: <http://www.sony-latin.com/index.crp> Per i clienti in altri paesi/altre regioni:<http://www.sony-asia.com/support> Per i clienti che hanno acquistato i modelli per l'estero: <http://www.sony.co.jp/overseas/support/>

# Avviso sulla licenza e sui marchi di fabbrica

- ATRAC è un marchio di fabbrica di Sony Corporation.
- "WALKMAN" e il logo "WALKMAN" sono marchi di fabbrica registrati di Sony Corporation.
- **DSCE** e **CLEAR** sono marchi di fabbrica di Sony Corporation.
- 12 TONE ANALYSIS e il relativo logo sono marchi di fabbrica di Sony Corporation.
- SensMe è un marchio di fabbrica o un marchio di fabbrica registrato Sony Ericsson Mobil Communications AB.
- Microsoft, Windows, Windows Vista e Windows Media sono marchi di fabbrica o marchi di fabbrica registrati di Microsoft Corporation negli Stati Uniti e/o in altri paesi.
- Adobe, Adobe Reader e Adobe Flash Player sono marchi di fabbrica o marchi di fabbrica registrati di Adobe Systems Incorporated negli Stati Uniti e/o in altri paesi.
- Tecnologia e brevetti di codifica audio MPEG Layer-3 concessi in licenza da Fraunhofer IIS e Thomson.
- IBM e PC/AT sono marchi di fabbrica registrati di International Business Machines Corporation.
- Apple, Macintosh e iTunes sono marchi di fabbrica di Apple Inc., registrati negli Stati Uniti e in altri paesi.
- QuickTime e il logo QuickTime sono marchi di fabbrica o marchi di fabbrica registrati di Apple Inc. concessi in licenza dalla stessa azienda.
- Pentium è un marchio di fabbrica o un marchio di fabbrica registrato di Intel Corporation.
- Questo software si basa in parte sulla collaborazione con Independent JPEG Group.
- THIS PRODUCT IS LICENSED UNDER THE MPEG-4 VISUAL PATENT PORTFOLIO LICENSE FOR THE PERSONAL AND NON-COMMERCIAL USE OF A CONSUMER FOR
	- (i) ENCODING VIDEO IN COMPLIANCE WITH THE MPEG-4 VISUAL STANDARD ("MPEG-4 VIDEO") AND/OR
	- (ii) DECODING MPEG-4 VIDEO THAT WAS ENCODED BY A CONSUMER ENGAGED IN A PERSONAL AND NON-COMMERCIAL ACTIVITY AND/OR WAS OBTAINED FROM A VIDEO PROVIDER LICENSED BY MPEG LA TO PROVIDE MPEG-4 VIDEO.

NO LICENSE IS GRANTED OR SHALL BE IMPLIED FOR ANY OTHER USE. ADDITIONAL INFORMATION INCLUDING THAT RELATING TO PROMOTIONAL, INTERNAL AND COMMERCIAL USES AND LICENSING MAY BE OBTAINED FROM MPEG LA, LLC. SEE <HTTP://WWW.MPEGLA.COM>

*Sommario*

- THIS PRODUCT IS LICENSED UNDER THE AVC PATENT PORTFOLIO LICENSE FOR THE PERSONAL AND NON-COMMERCIAL USE OF A CONSUMER TO
	- (i) ENCODE VIDEO IN COMPLIANCE WITH THE AVC STANDARD ("AVC VIDEO") AND/OR
	- (ii) DECODE AVC VIDEO THAT WAS ENCODED BY A CONSUMER ENGAGED IN A PERSONAL AND

NON-COMMERCIAL ACTIVITY AND/OR WAS OBTAINED FROM A VIDEO PROVIDER LICENSED TO PROVIDE AVC VIDEO. NO LICENSE IS GRANTED OR SHALL BE IMPLIED FOR ANY OTHER USE. ADDITIONAL INFORMATION MAY BE OBTAINED FROM MPEG LA, L.L.C. SEE<HTTP://MPEGLA.COM>

- THIS PRODUCT IS LICENSED UNDER THE VC-1 PATENT PORTFOLIO LICENSE FOR THE PERSONAL AND NON-COMMERCIAL USE OF A CONSUMER TO
	- (i) ENCODE VIDEO IN COMPLIANCE WITH THE VC-1 STANDARD ("VC-1 VIDEO") AND/OR
	- (ii) DECODE VC-1 VIDEO THAT WAS ENCODED BY A CONSUMER ENGAGED IN A PERSONAL AND NON-COMMERCIAL ACTIVITY AND/OR WAS OBTAINED FROM A VIDEO PROVIDER LICENSED TO PROVIDE VC-1 VIDEO. NO LICENSE IS GRANTED OR SHALL BE IMPLIED FOR ANY OTHER USE. ADDITIONAL INFORMATION MAY BE OBTAINED FROM MPEG LA, L.L.C. SEE <HTTP://WWW.MPEGLA.COM>
- Brevetti statunitensi e di altri paesi concessi in licenza da Dolby Laboratories.
- Tutti gli altri marchi di fabbrica o marchi di fabbrica registrati appartengono ai rispettivi proprietari. In questo manuale, i simboli  $^{TM}e^{\circ}$  non sono specificati.

Questo prodotto è tutelato da specifici diritti di proprietà intellettuale di Microsoft Corporation. L'uso o la distribuzione della tecnologia in questione al di fuori del presente prodotto sono vietati senza apposita licenza concessa da Microsoft o da una filiale Microsoft autorizzata.

I fornitori di contenuti utilizzano la tecnologia di gestione dei diritti digitali per Windows Media contenuta nel presente dispositivo ("WM-DRM") per proteggere l'integrità dei contenuti ("Contenuto Protetto"), cosicché non sia possibile appropriarsi indebitamente della proprietà intellettuale, incluso il copyright, in tali contenuti. Il presente dispositivo utilizza il software WM-DRM per riprodurre Contenuto Protetto ("Software WM-DRM"). Qualora la protezione del Software WM-DRM del presente dispositivo sia stata compromessa, i proprietari di Contenuto Protetto ("Proprietari del Contenuto Protetto") potranno richiedere che Microsoft revochi il diritto del Software WM-DRM di acquistare nuove licenze per la duplicazione, la visualizzazione e/o la riproduzione di Contenuto Protetto. La revoca non modifica la capacità del Software WM-DRM di riprodurre contenuto non protetto. Un elenco di Software WM-DRM revocati verrà inviato al dispositivo dell'utente ogni qualvolta l'utente scarichi da Internet o da un PC una licenza per il Contenuto Protetto. Congiuntamente a tale licenza, Microsoft potrà inoltre scaricare sul dispositivo dell'utente per conto dei Proprietari di Contenuto Protetto gli elenchi delle revoche.

Programma ©2008 Sony Corporation Documentazione ©2008 Sony Corporation *Sommario*

# <span id="page-157-0"></span>Caratteristiche tecniche

# Formati di file supportati

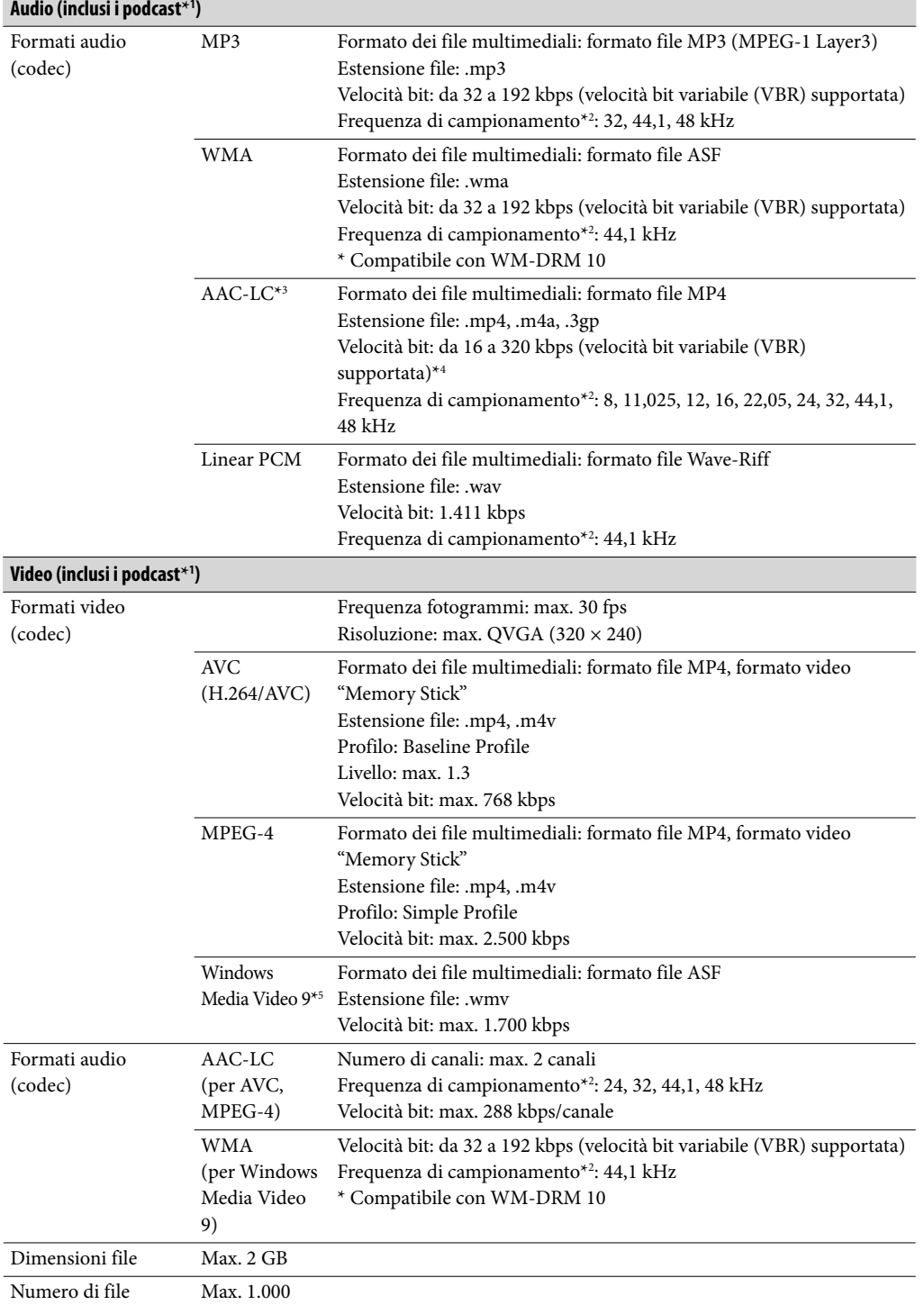

<span id="page-158-0"></span>**Foto\*<sup>6</sup>**

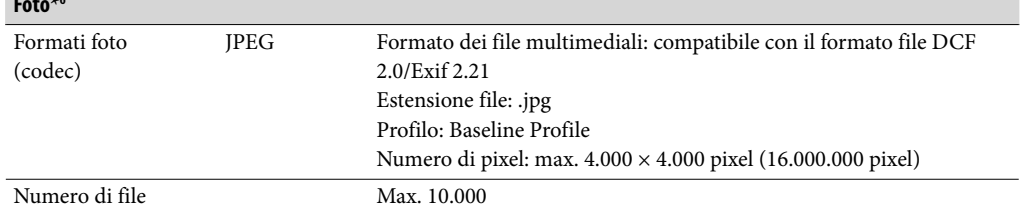

**\***<sup>1</sup> Il numero massimo di podcast registrabili è 10.000.

- **\***<sup>2</sup> La frequenza di campionamento potrebbe non corrispondere per tutti i codificatori.
- **\***<sup>3</sup> I file AAC-LC protetti da copyright non possono essere riprodotti.
- **\***<sup>4</sup> Sono incluse velocità bit non standard o non garantite, a seconda della frequenza di campionamento.
- **\***<sup>5</sup> Alcuni file WMV possono essere riprodotti solo trasferendoli mediante Windows Media Player 11.
- **\***<sup>6</sup> A seconda dei formati di file, è possibile che alcuni file di foto non possano essere riprodotti.

#### Numero massimo di brani registrabili e tempo massimo disponibile per la registrazione (approssimativo)

I tempi approssimativi si riferiscono a brani (esclusi video e foto) trasferiti o registrati in formato MP3 della durata di 4 minuti. I numeri di brani e i tempi di altri formati di file riproducibili potrebbero essere diversi dal formato MP3.

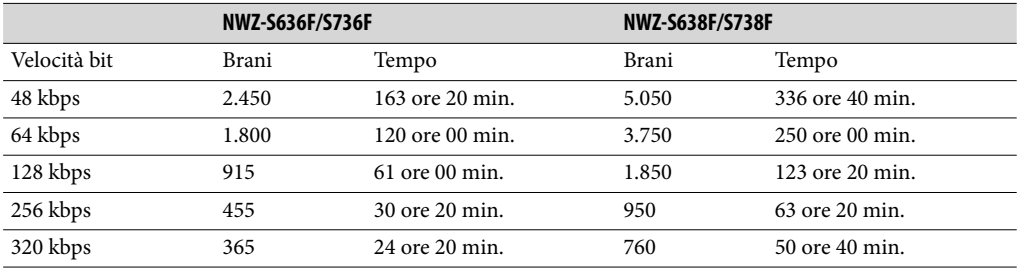

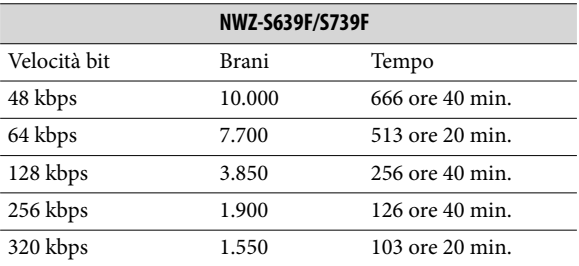

#### Tempo massimo disponibile per la registrazione di video (approssimativo)

Il tempo approssimativo di registrazione si riferisce ai casi in cui vengono trasferiti solo video. Il tempo può variare in base alle condizioni di utilizzo del lettore.

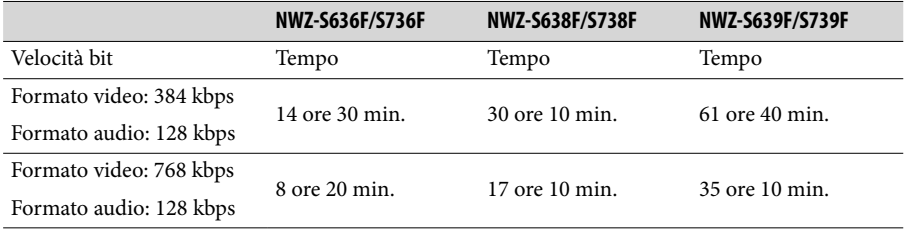

#### <span id="page-159-0"></span>Numero massimo di fotografie registrabili che è possibile trasferire (approssimativo)

Max. 10.000

È possibile che il numero di fotografie registrabili diminuisca in base alle dimensioni del file.

#### Capacità (capacità disponibile per l'utente)**\***<sup>1</sup>

NWZ-S636F/S736F: 4 GB (circa 3,46 GB = 3.725.197.312 byte) NWZ-S638F/S738F: 8 GB (circa 7,19 GB = 7.725.514.752 byte) NWZ-S639F/S739F: 16 GB (circa 14,6 GB = 15.726.411.776 byte)

**\***<sup>1</sup> La capacità di memorizzazione disponibile del lettore potrebbe variare. Una parte della memoria viene utilizzata per funzioni di gestione dei dati.

#### Uscita (cuffie)

Risposta in frequenza Da 20 a 20.000 Hz (durante la riproduzione di file di dati, misurazione segnale singolo)

#### Radio FM

Gamma di frequenze FM Da 87,5 a 108,0 MHz

#### IF (FM)

128 kHz

#### Interfaccia

Cuffie: minipresa stereo WM-PORT (terminale di collegamento multiplo): 22 piedini USB Hi-Speed (compatibile con USB 2.0)

#### Temperatura di utilizzo

Da 5 °C a 35 °C

#### Alimentazione

- Batteria agli ioni di litio ricaricabile incorporata
- Alimentazione USB (da un computer tramite il cavo USB in dotazione)

#### Tempo di ricarica

Ricarica basata su USB Circa 3 ore (carica completa), circa 1,5 ore (circa 80 %)

**Continua** 

#### <span id="page-160-0"></span>Durata della batteria (riproduzione continua)

Mediante le impostazioni seguenti è possibile risparmiare maggiormente la carica della batteria.

I valori riportati di seguito si riferiscono al lettore con le opzioni "Vis. nuova canzone" ( $\circledast$  [pagina 55\)](#page-54-0), "Clear Stereo" ( $\circledast$  [pagina 64\)](#page-63-0), "DSEE(perfez. audio)"

( $\circledast$  [pagina 65\)](#page-64-0), "Normalizzatore dinamico" ( $\circledast$  [pagina 67](#page-66-0)), "Equalizzatore"

( $\circledast$  [pagina 59\)](#page-58-0) e "VPT (Surround)" ( $\circledast$  [pagina 62\)](#page-61-0) disattivate e con l'opzione "Salvaschermo" (@ [pagina 111\)](#page-110-0) impostata su "Vuoto".

Inoltre, per quanto riguarda i video, i valori del tempo approssimativo vengono calcolati con la luminosità dello schermo (@ [pagina 116](#page-115-0)) impostata su "3".

I valori riportati di seguito potrebbero variare in base alla temperatura ambiente o alle condizioni d'uso.

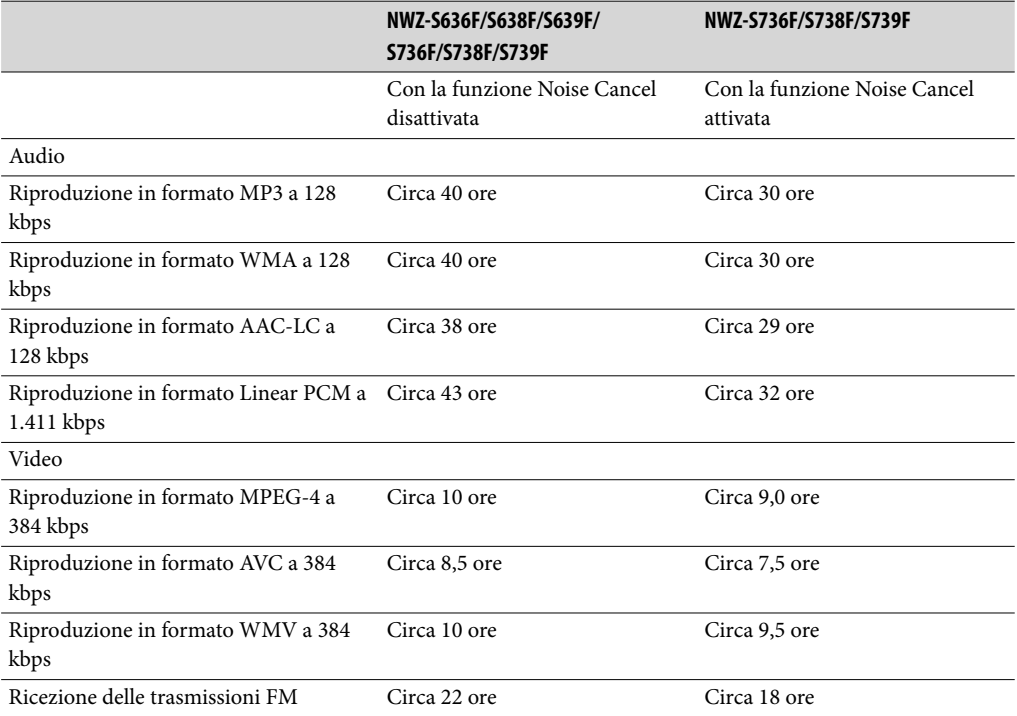

#### Visualizzatore

Display a colori TFT da 2 pollici, con retroilluminazione LED bianca, QVGA (240 × 320 pixel), 262.144 colori

#### Dimensioni (l/a/p, parti sporgenti escluse)

 $42,9 \times 89,5 \times 7,5$  mm

#### Dimensioni (l/a/p)

 $42,9 \times 89,5 \times 7,5$  mm

#### Peso

Circa 46 g

#### <span id="page-161-0"></span>Requisiti di sistema

Computer

IBM PC/AT o computer compatibile con i seguenti sistemi operativi Windows preinstallati\*1 :

Windows XP Home Edition (Service Pack 2 o successivo) / Windows XP Professional (Service Pack 2 o successivo) / Windows Vista Home Basic (Service Pack 1 o successivo) / Windows Vista Home Premium (Service Pack 1 o successivo) / Windows Vista Business (Service Pack 1 o successivo) / Windows Vista Ultimate (Service Pack 1 o successivo)

La versione del sistema operativo a 64 bit non è supportata.

Non sono supportati sistemi operativi diversi da quelli indicati sopra.

- \*1 Escluse le versioni del sistema operativo non supportate da Microsoft.
- CPU: Pentium 4 1,0 GHz o superiore
- RAM: 512 MB o superiore
- Unità disco fisso: 380 MB o superiore di spazio disponibile
- Display:
	- Risoluzione schermo:  $800 \times 600$  pixel (o superiore) (1.024  $\times$  768 o superiore consigliato)
	- Colori: 8 bit o superiore (16 bit consigliati)
- Unità CD-ROM (con supporto di funzioni di riproduzione di CD musicali digitali tramite WDM)

Per creare CD originali, è necessaria un'unità CD-R/RW.

- Scheda audio
- Porta USB (USB Hi-Speed consigliato)
- Microsoft .NET Framework 2.0 o 3.0, QuickTime 7.3, Internet Explorer 6.0 o 7.0, Windows Media Player 10 o 11 (consigliato Windows Media Player 11. Alcuni computer con Windows Media Player 10 già installato potrebbero riscontrare limitazioni sui file (AAC, file video e così via) che è possibile trasferire mediante la funzione di trascinamento della selezione.) Per questi computer è necessario utilizzare DirectX 9.0.
- È necessario installare Adobe Flash Player 8 o superiore.
- Per utilizzare lo standard EMD (Electronic Music Distribution) o per accedere al sito Web, è necessario disporre della connessione Internet a banda larga.

Non è possibile garantire il funzionamento per tutti i computer che rispondono ai requisiti di sistema di cui sopra.

Non sono supportati gli ambienti descritti di seguito:

- Computer o sistemi operativi assemblati dall'utente
- Ambienti che siano il risultato di un aggiornamento del sistema operativo originale installato dal produttore
- Ambienti ad avvio multiplo
- Ambienti a più monitor
- Macintosh

# **Indice**

# Simboli

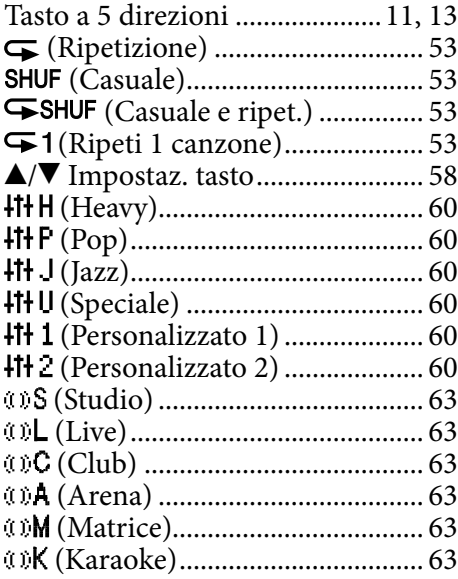

# A

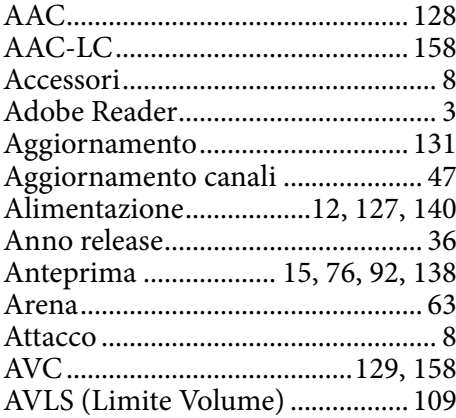

#### B

Batteria..............................[23,](#page-22-0) [127](#page-126-0), [161](#page-160-0)

# $\overline{c}$

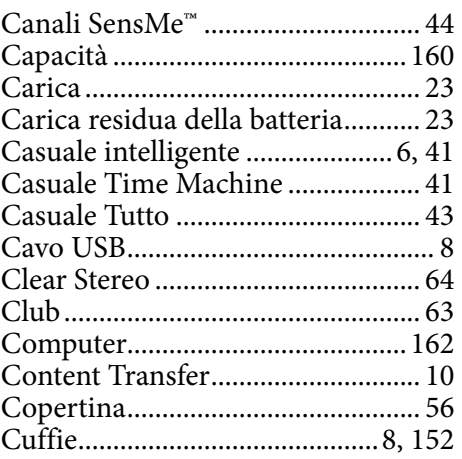

# D<sub>2</sub>

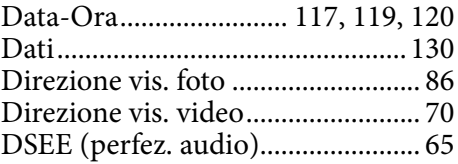

# E

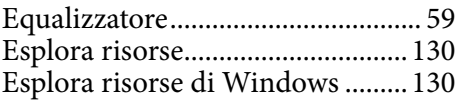

#### F

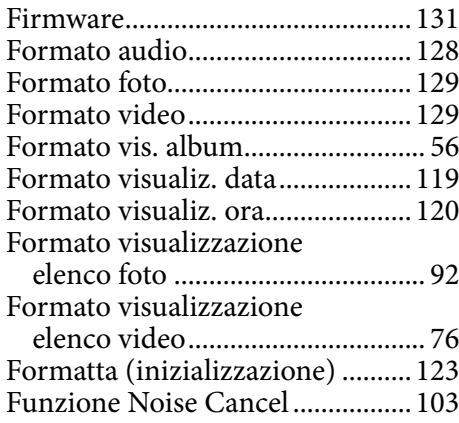

# G

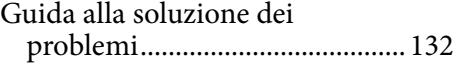

H

Heavy ..............................................[.. 60](#page-59-0)

# I

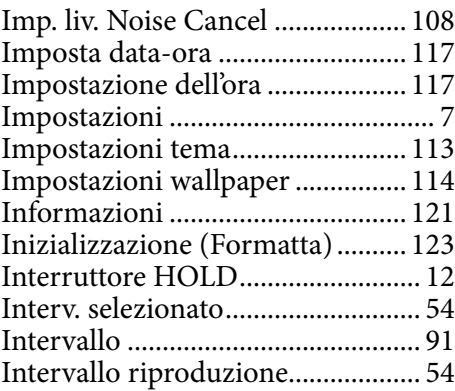

### J

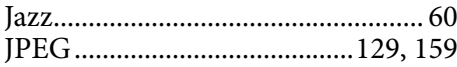

# $\overline{\mathbf{K}}$

Karaoke............................................[. 63](#page-62-0)

# L

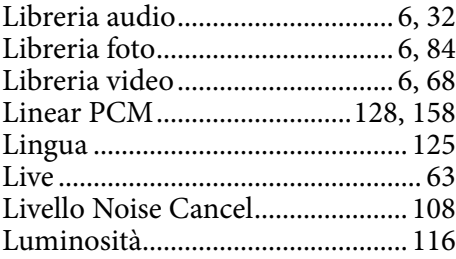

# M

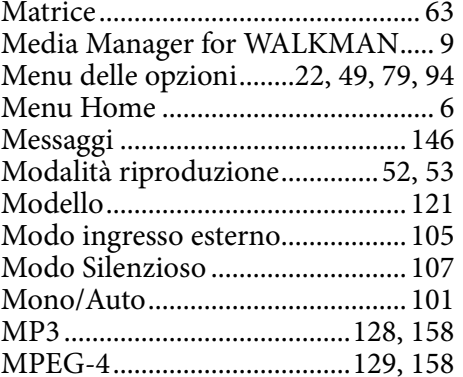

## N

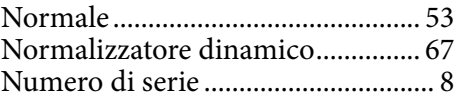

# P

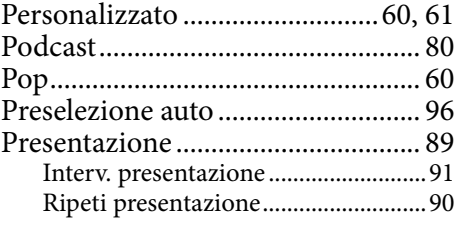

# Q

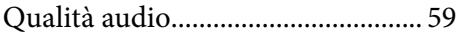

# R

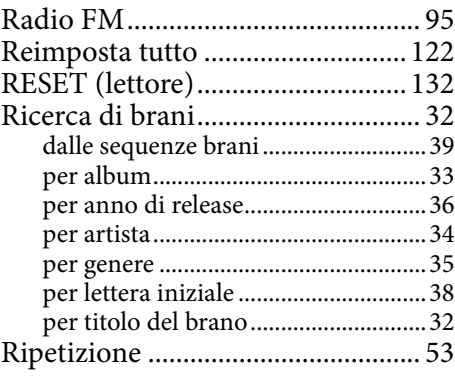

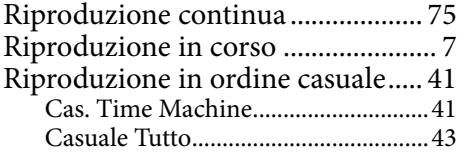

# S

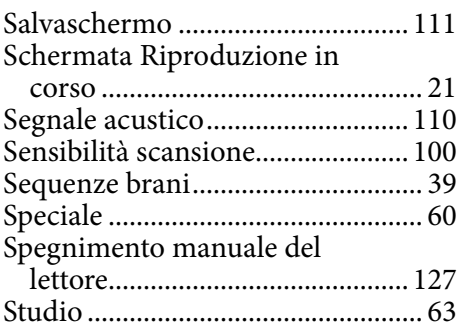

# T<sub>a</sub>

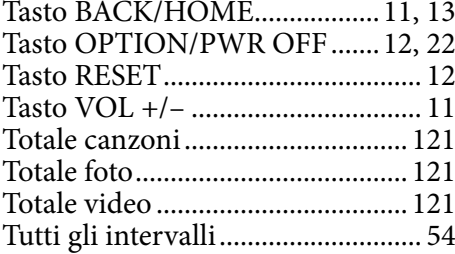

# V

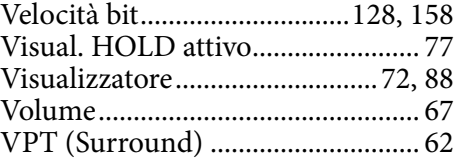

# W

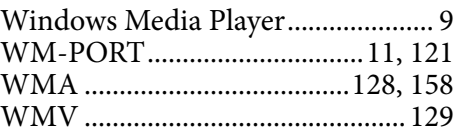

# Z

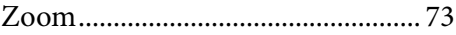